# **SIEMENS**

# SIMOVERT MASTERDRIVES Operating Instructions

### Active Front End (AFE) AFE Rectifier / Regenerative Feedback Unit Chassis Type E to G AC - DC

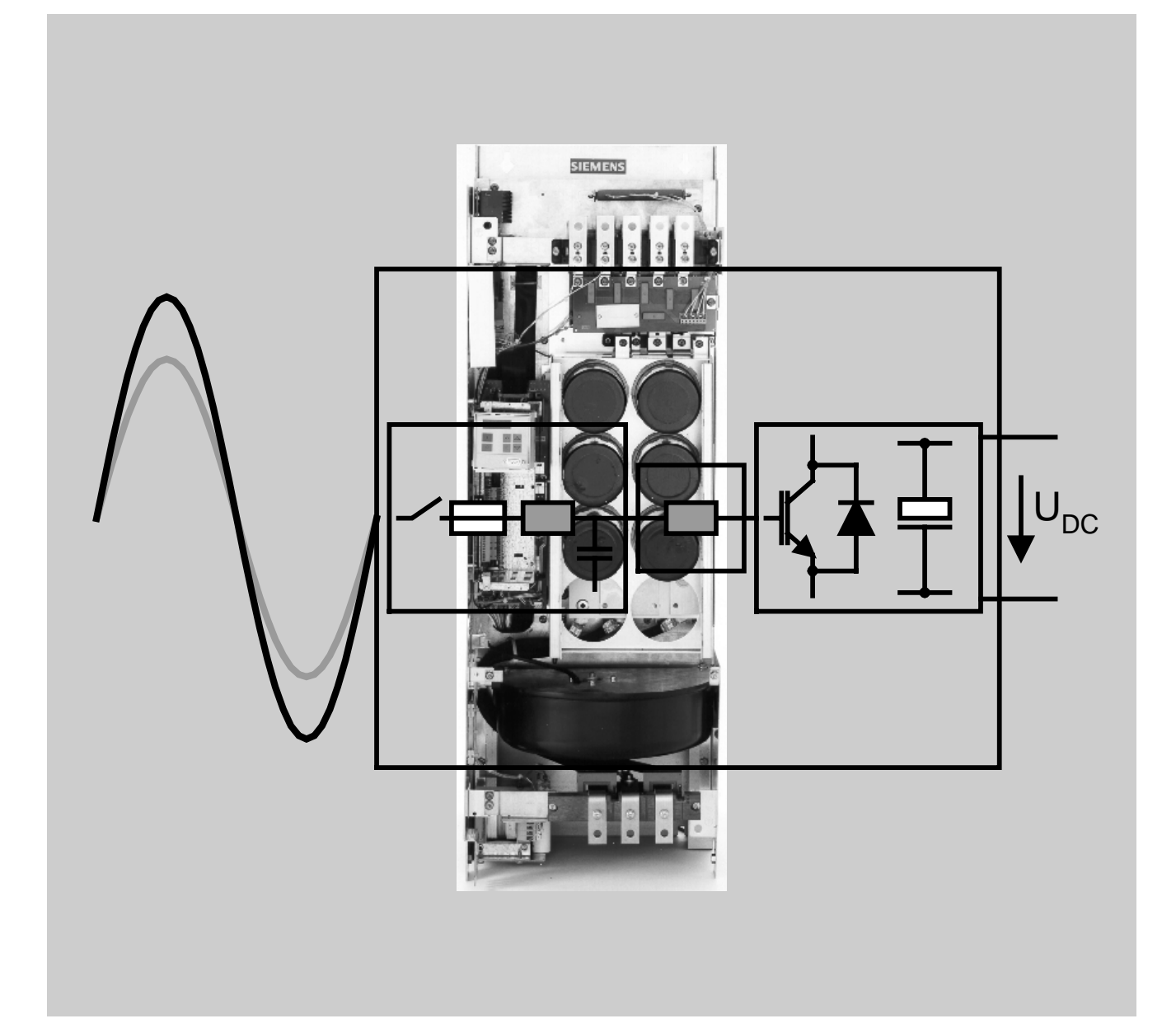

**These Operating Instructions are valid for software release V2.0 or higher.**

**We reserve the right to make changes to functions, technical data, standards, drawings and parameters.**

The reproduction, transmission or use of this document or its contents is not permitted without express written authority. Offenders will be liable for damages. All rights, including rights created by patent grant or registration of a utility model or design, are reserved.

We have checked the contents of this document to ensure that they coincide with the described hardware and software. However, differences cannot be completely excluded, so that we do not accept any guarantee for complete conformance. However, the information in this document is regularly checked and necessary corrections will be included in subsequent editions. We are grateful for any recommendations for improvement.

SIMOVERT<sup>®</sup> Registered Trade Mark

### **Contents**

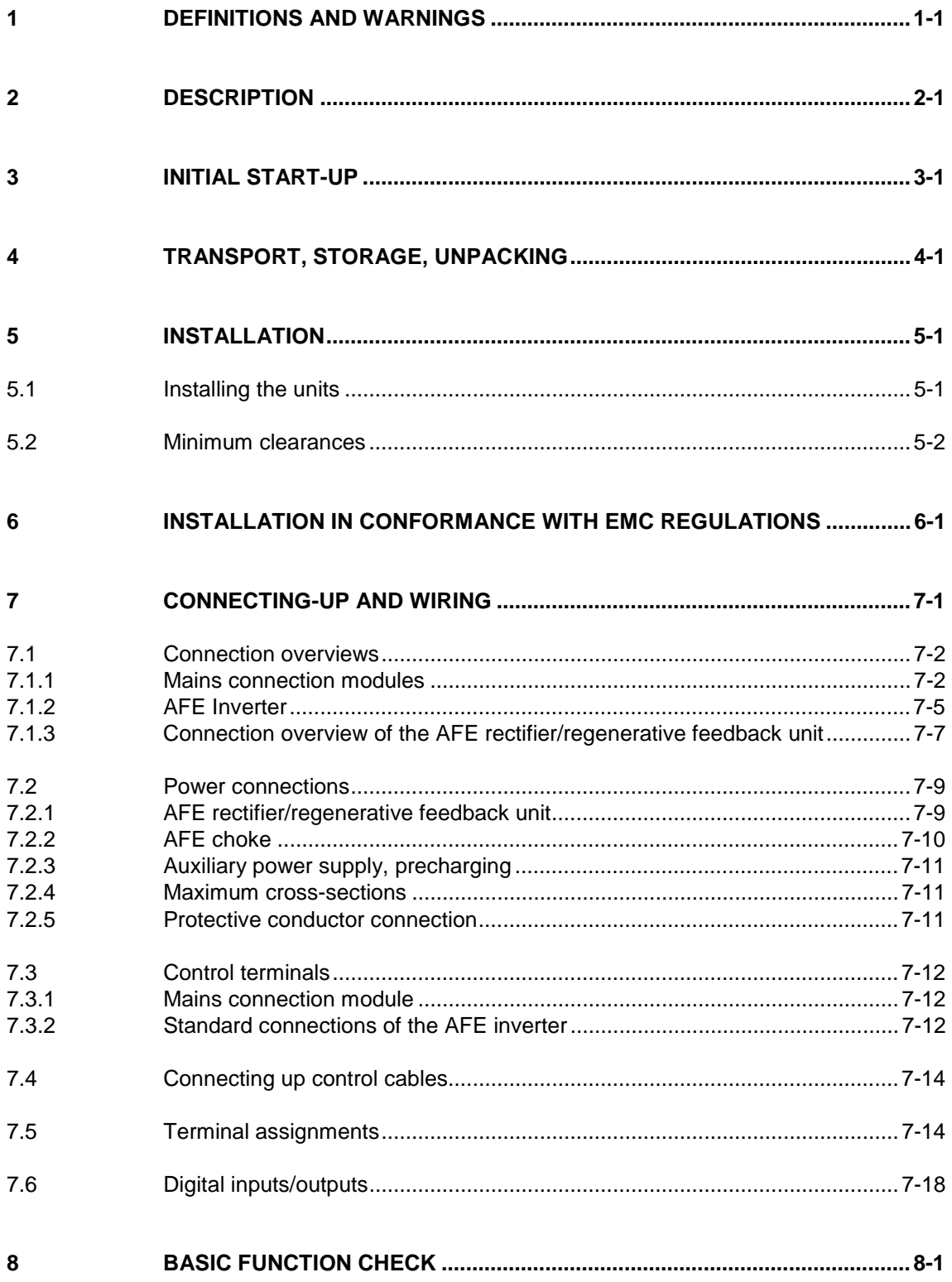

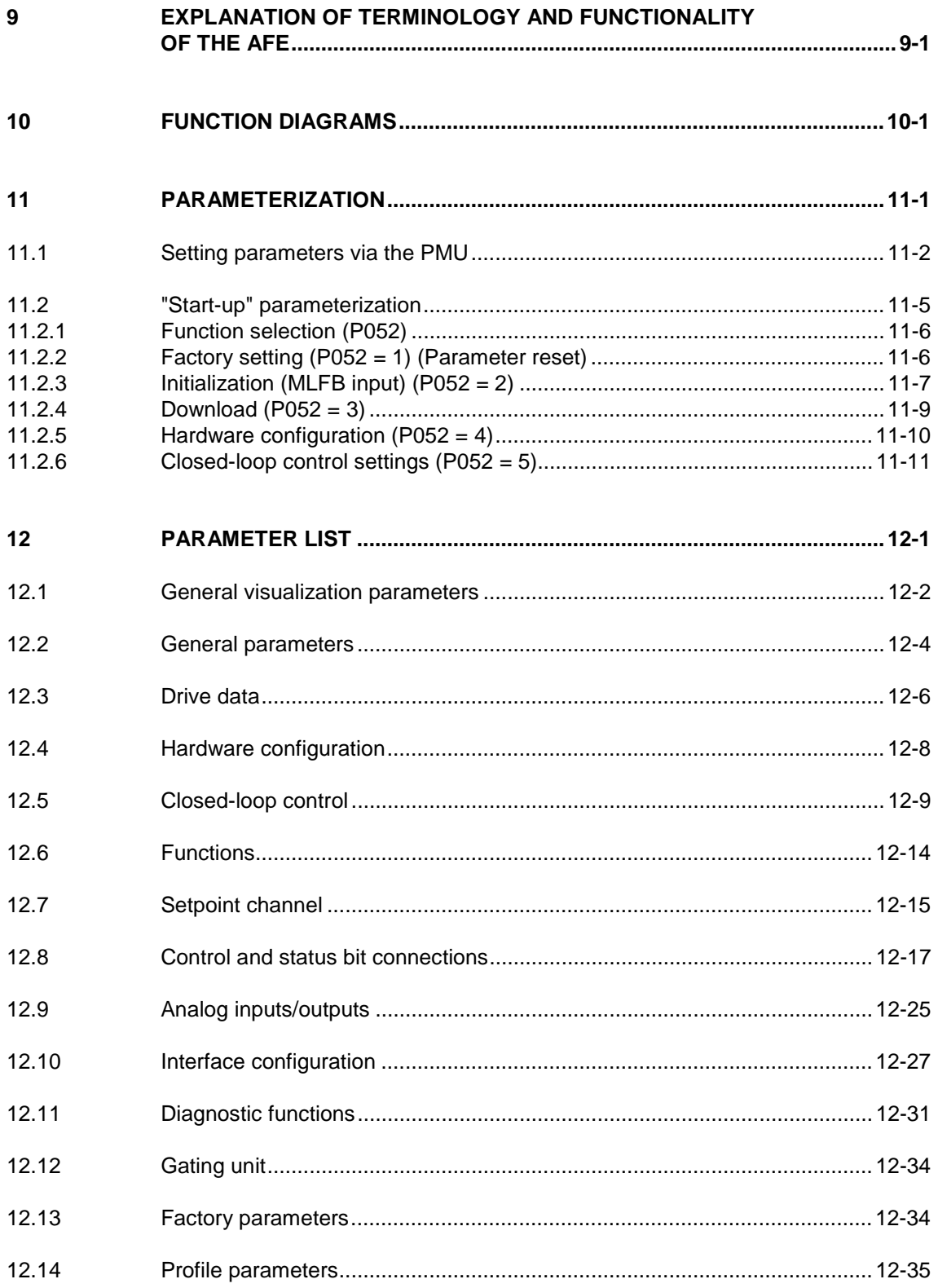

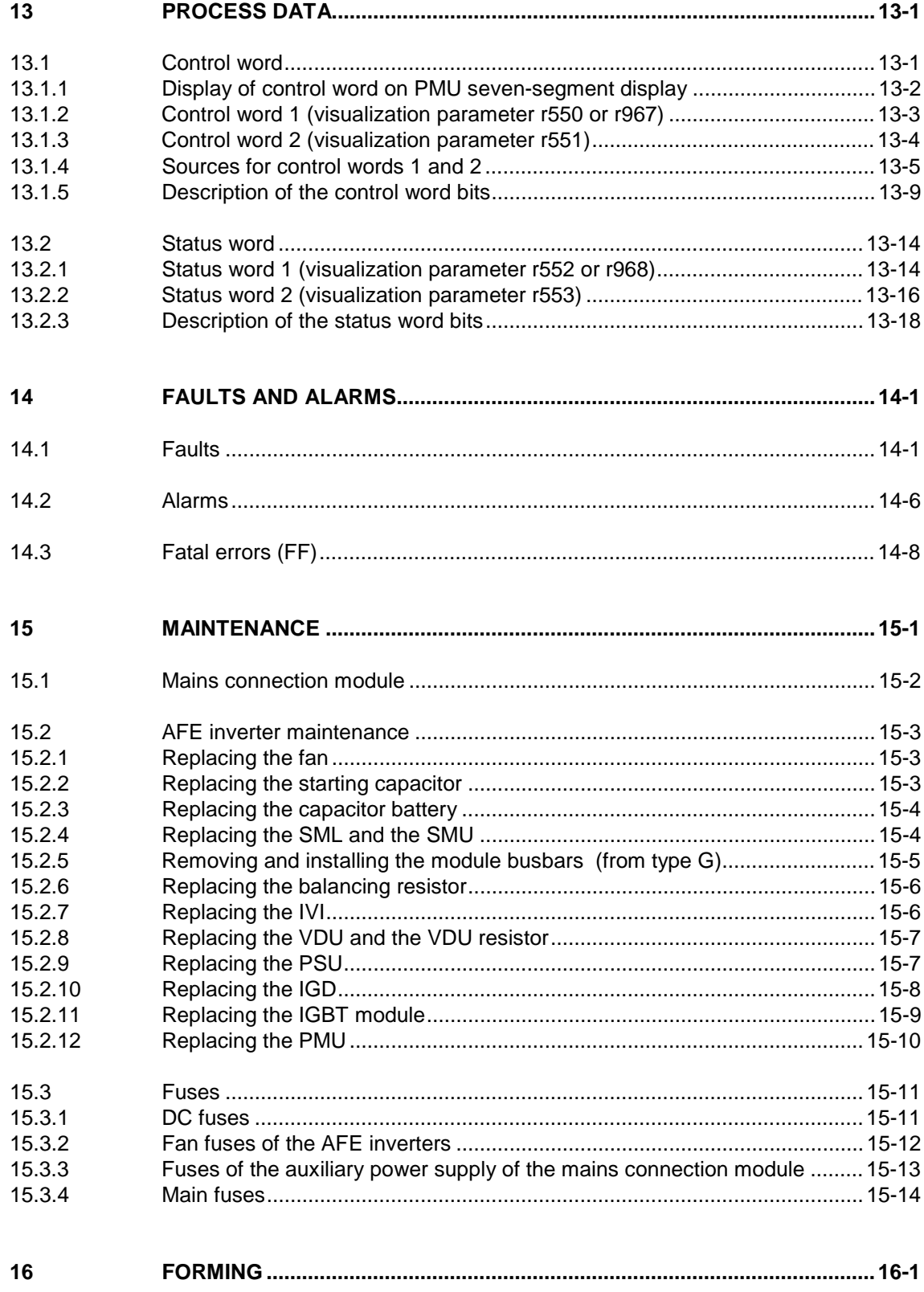

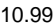

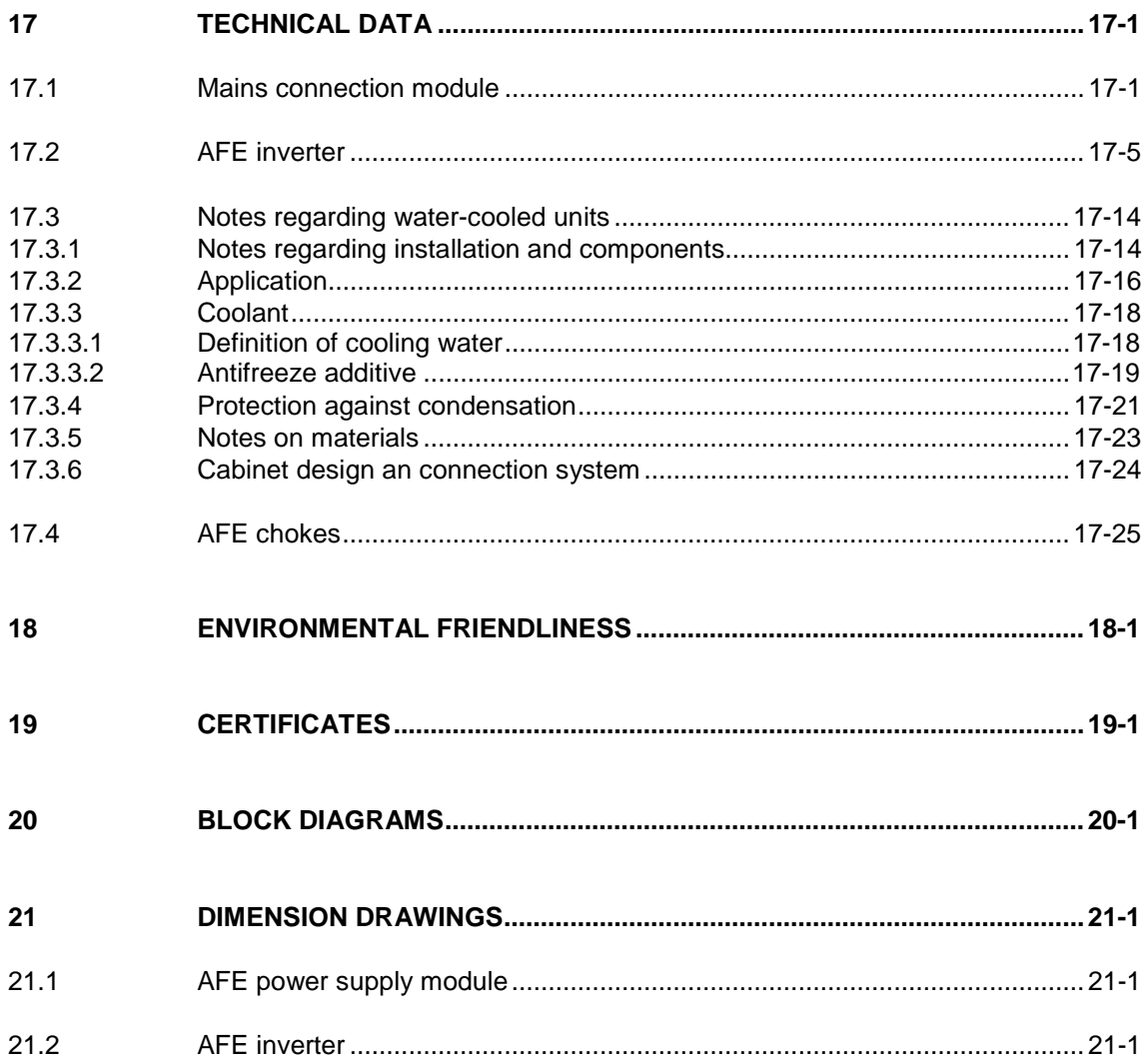

### 1 Definitions and Warnings

**Qualified personnel**

For the purpose of this documentation and the product warning labels, a "Qualified person" is someone who is familiar with the installation, mounting, start-up, operation and maintenance of the product. He or she must have the following qualifications:

- ♦ Trained or authorized to energize, de-energize, ground and tag circuits and equipment in accordance with established safety procedures.
- ♦ Trained or authorized in the proper care and use of protective equipment in accordance with established safety procedures.
- Trained in rendering first aid.

**DANGER**

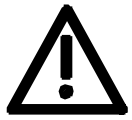

**WARNING**

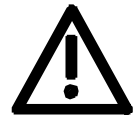

**CAUTION**

For the purpose of this documentation and the product warning labels, "Warning" indicates death, severe personal injury or property damage can result if proper precautions are not taken.

For the purpose of this documentation and the product warning labels, "Danger" indicates death, severe personal injury or substantial property

damage will result if proper precautions are not taken.

For the purpose of this documentation and the product warning labels, "Caution" indicates that minor personal injury or material damage can result if proper precautions are not taken.

**NOTE**

For the purpose of this documentation, "Note" indicates important information about the product or about the respective part of the documentation which is essential to highlight.

#### Hazardous voltages are present in this electrical equipment during operation. Non-observance of the warnings can thus result in severe personal injury or property damage. Only qualified personnel should work on or around the equipment This personnel must be thoroughly familiar with all warning and maintenance procedures contained in this documentation. The successful and safe operation of this equipment is dependent on correct transport, proper storage and installation as well as careful operation and maintenance. This documentation does not purport to cover all details on all types of the product, nor to provide for every possible contingency to be met in connection with installation, operation or maintenance. Should further information be desired or should particular problems arise which are not covered sufficiently for the purchaser's purposes, the matter should be referred to the local SIEMENS sales office. The contents of this documentation shall not become part of or modify any prior or existing agreement, commitment or relationship. The sales contract contains the entire obligation of SIEMENS AG. The warranty contained in the contract between the parties is the sole warranty of SIEMENS AG. Any statements contained herein do not create new **WARNING NOTE**

warranties or modify the existing warranty.

#### **CAUTION**

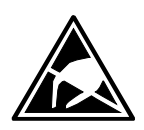

Components which can be destroyed by electrostatic discharge (ESD)

The board contains components which can be destroyed by electrostatic discharge. These components can be easily destroyed if not carefully handled. If you have to handle electronic boards, please observe the following:

Electronic boards should only be touched when absolutely necessary.

The human body must be electrically discharged before touching an electronic board.

Boards must not come into contact with highly insulating materials - e.g. plastic parts, insulated desktops, articles of clothing manufactured from man-made fibers.

Boards must only be placed on conductive surfaces.

Boards and components should only be stored and transported in conductive packaging (e.g. metalized plastic boxes or metal containers).

If the packing material is not conductive, the boards must be wrapped with a conductive packaging material, e.g. conductive foam rubber or household aluminium foil.

The necessary ESD protective measures are clearly shown again in the following diagram:

- $a =$  Conductive floor surface
- $b = ESD$  table
- $c = ESD$  shoes
- $d = ESD$  overall
- $e = ESD$  chain
- $f =$  Cubicle ground connection

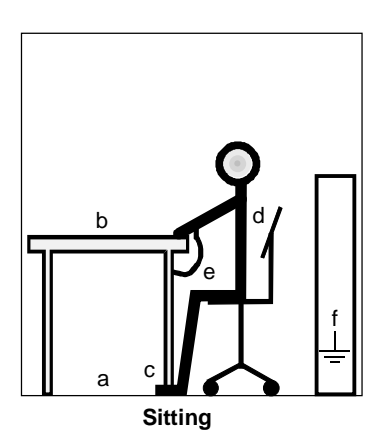

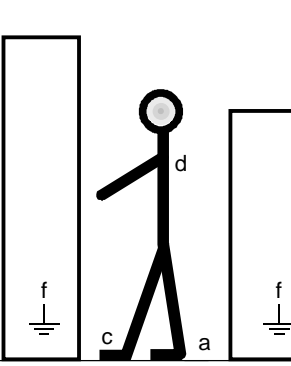

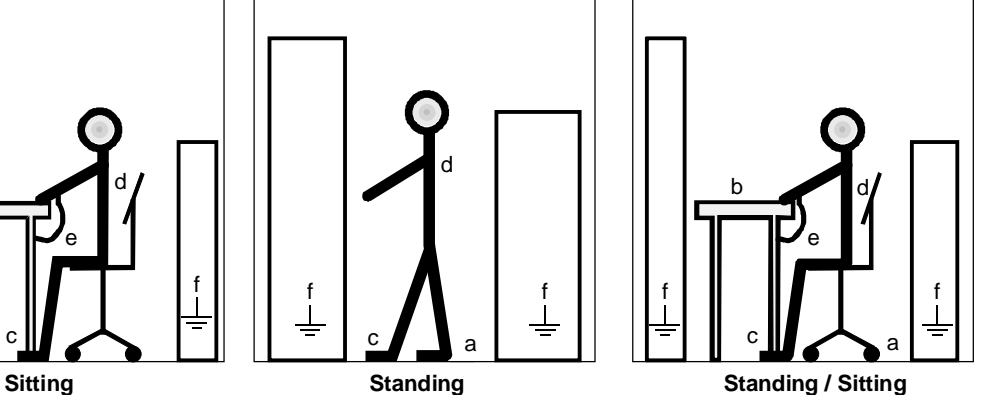

Fig. 1-1 ESD protective measures

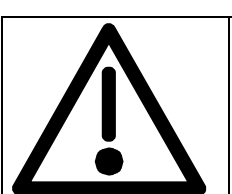

### **Safety and Operating Instructions for Drive Converters**

(in conformity with the low-voltage directive 73/23/EEC)

#### **1. General**

In operation, drive converters, depending on their degree of protection, may have live, uninsulated, and possibly also moving or rotating parts, as well as hot surfaces.

In case of inadmissible removal of the required covers, of improper use, wrong installation or maloperation, there is the danger of serious personal injury and damage to property.

For further information, see documentation.

All operations serving transport, installation and commissioning as well as maintenance are to be carried out **by skilled technical personnel** (observe IEC 364 or CENELEC HD 384 or DIN VDE 0100 and IEC Report 664 or DIN VDE 0110 and national accident prevention rules).

For the purposes of these basic safety instructions, "skilled technical personnel" means persons who are familiar with the installation, mounting, commissioning and operation of the product and have the qualifications needed for the performance of their functions.

#### **2. Intended use**

Drive converters are components designed for inclusion in electrical installations or machinery.

In case of installation in machinery, commissioning of the drive converter (i.e. the starting of normal operation) is prohibited until the machinery has been proved to conform to the provisions of the EC directive 89/392/EEC (Machinery Safety Directive - MSD). Account is to be taken of EN 60204.

Commissioning (i.e. the start of normal operation) is admissible only where conformity with the EMC directive (89/336/EEC) has been established.

The drive converters meet the requirements of the lowvoltage directive 73/23/EEC. They are subject to the harmonized standards of the series prEN 50178/DIN VDE 0160 in conjunction with EN 60439-1/DIN VDE 0660 Part 500 and EN 60146/DIN VDE 0558.

The technical data as well as information concerning the supply conditions shall be taken from the rating plate and from the documentation and shall be strictly observed.

#### **3. Transport, storage**

The instructions for transport, storage and proper use shall be complied with.

The climatic conditions shall be in conformity with prEN 50178.

#### **4. Installation**

The installation and cooling of the appliances shall be in accordance with the specifications in the pertinent documentation.

The drive converters shall be protected against excessive strains. In particular, no components must be bent and/or isolating distances altered in the course of transportation or handling. No contact shall be made with electronic components and contacts.

Drive converters contain electrostatic sensitive components which are liable to damage through improper use. Electronic components must not be mechanically damaged or destroyed (potential health risks).

#### **5. Electrical connection**

When working on live drive converters, the applicable national accident prevention rules (e.g. VBG 4) must be complied with.

The electrical installation shall be carried out in accordance with the relevant requirements (e.g. crosssectional areas of conductors, fusing, PE connection). For further information, see documentation.

Instructions for the installation in accordance with EMC requirements, such as screening, grounding, location of filters and wiring, are contained in the drive converter documentation. They must always be complied with, also for drive converters bearing a CE marking. Observance of the limit values required by the EMC law is the responsibility of the manufacturer of the installation or machine.

#### **6. Operation**

Installations which include drive converters shall be equipped with additional monitoring and protective devices in accordance with the relevant applicable safety requirements, e.g. Act respecting technical equipment, accident prevention rules, etc. Changes to the drive converters by means of the operating software are permissible.

After disconnection of the drive converters from the voltage supply, live appliance parts and power terminals must not be touched immediately because of possibly energized capacitors. In this regard, the corresponding signs and markings on the drive converter must be respected.

During operation, all covers and doors shall be kept closed.

#### **7. Maintenance and servicing**

The manufacturer's documentation shall be followed.

**Keep these safety instructions in a safe place!**

## 2 Description

The AFE (Active Front End) rectifier/regenerative feedback units belonging to the SIMOVERT MASTERDRIVES series are power electronics devices that are available as cabinet and chassis units. The units can be operated on a 3-phase mains with or without an earthed neutral point.

The series of units is broken down into the following voltage ranges:

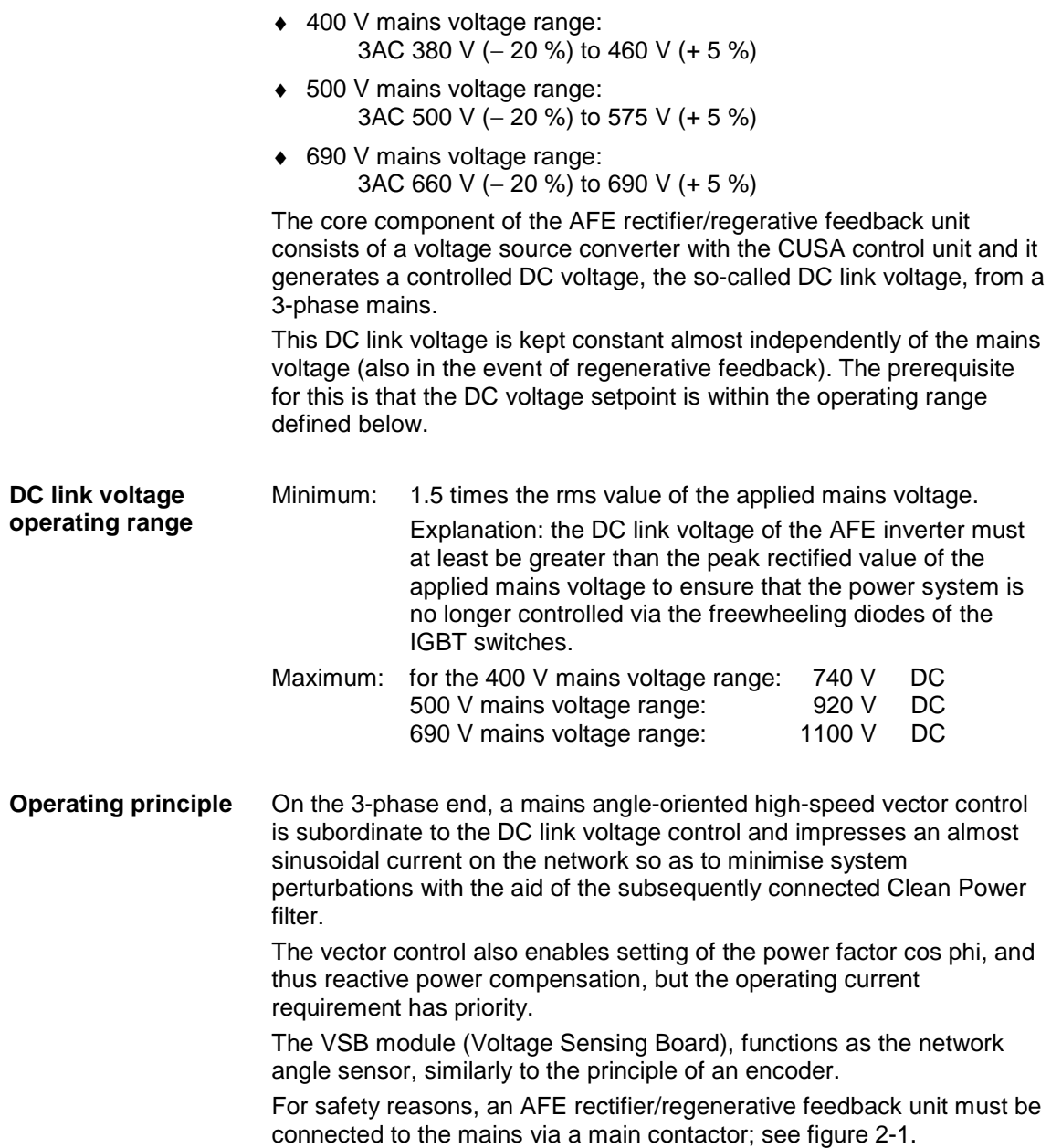

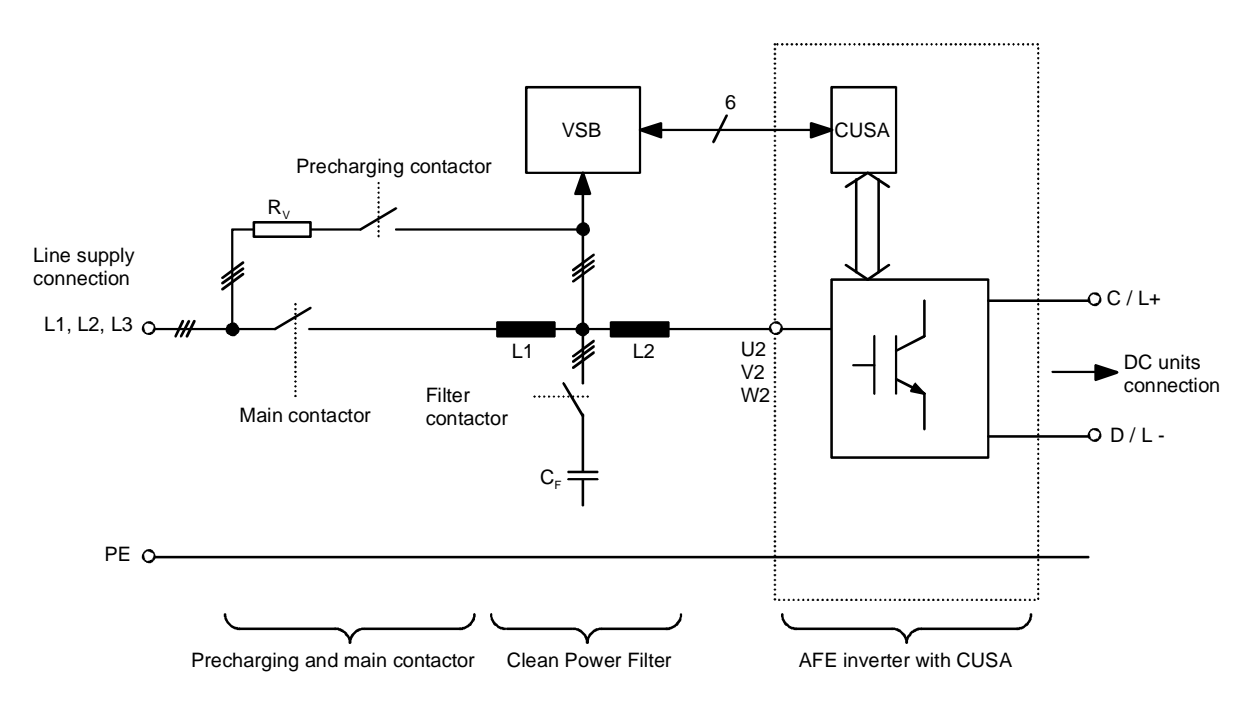

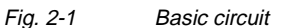

Both one and several inverters can be connected to the output. **Configuration**

> The maximum connected power of the inverters may amount to 4 times the rated power of the AFE inverter. The sum of active power extracted from the network must not exceed the rated power of the AFE, and this must be ensured by configuration of the system.

The AFE is suitable for coupling several inverters to a common DC busbar. This allows energy to be transferred between motoring and generating drives, thus providing a power-saving feature.

Line voltage dips can be bridged in voltage step-up operation without altering the DC link voltage value. This can be achieved up to 65 % of rated line voltage without additional components on condition that the power balance defined by Equation 1 can be maintained.

 $\sqrt{3} \cdot V_{\text{line}} \cdot I_{\text{max}} = V_d \cdot I_d$  Equation 1

To bridge line voltage dips below 65 % of rated line voltage, the auxiliary power supply must be supported by an external UPS or similar to prevent the contactors from dropping out.

#### **Operation and control options**

The unit can be controlled and operated via

- ♦ the parameterization unit (PMU)
- ♦ an optional operator control panel (OP1S)
- $\bullet$  the terminal strip
- ♦ a serial interface

In combination with automation systems, the AFE rectifier/regenerative feedback unit is controlled via optional interfaces and technology boards.

### 3 Initial start-up

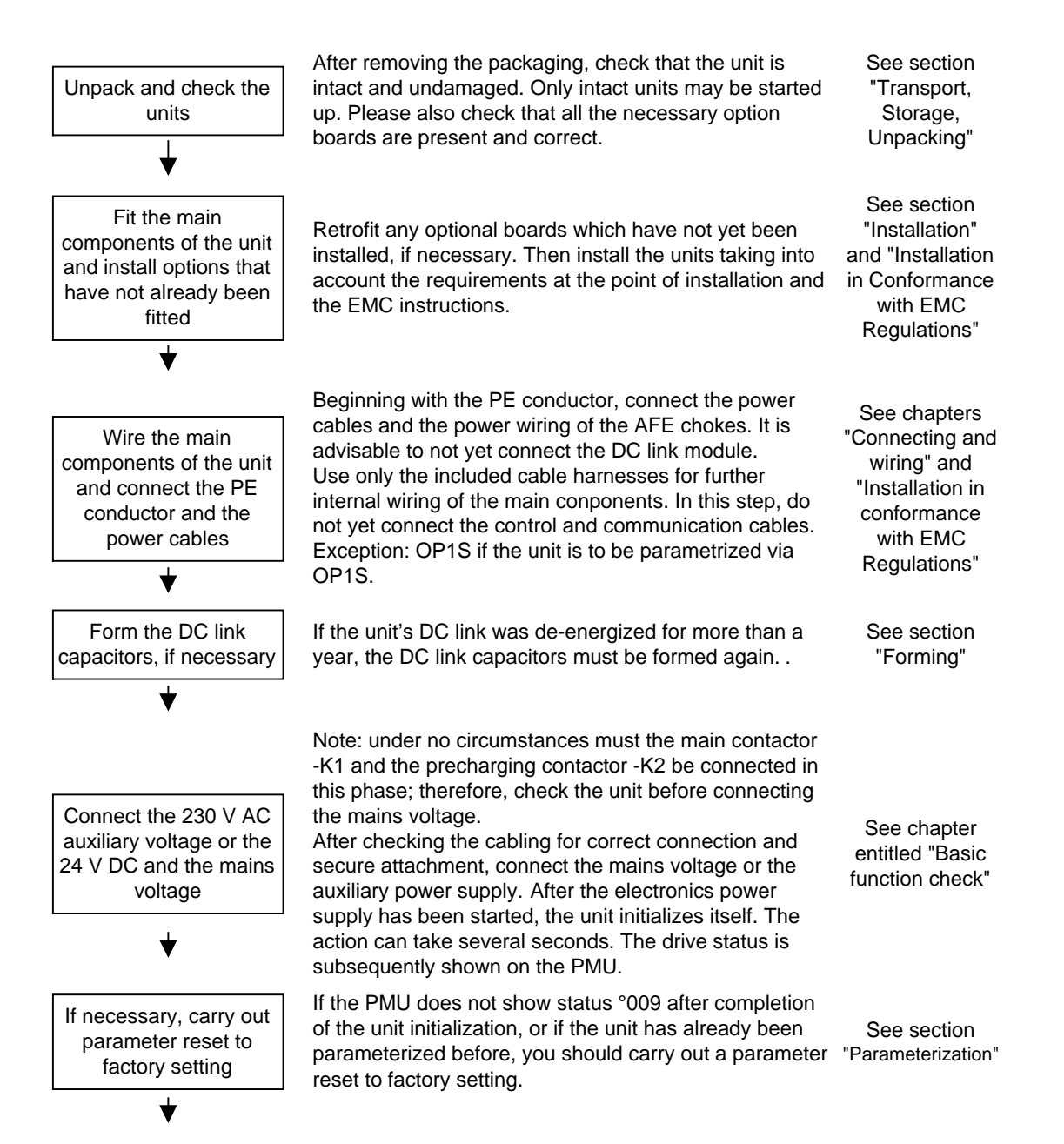

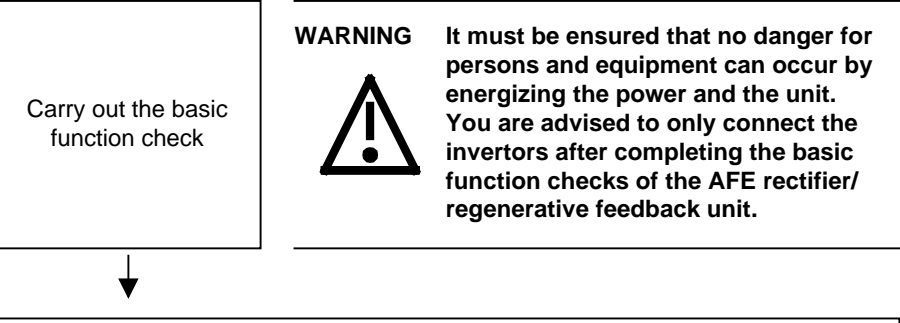

See chapter entitled "Basic function check"

Further start-up and parameterization according to your specific requirements

## 4 Transport, Storage, Unpacking

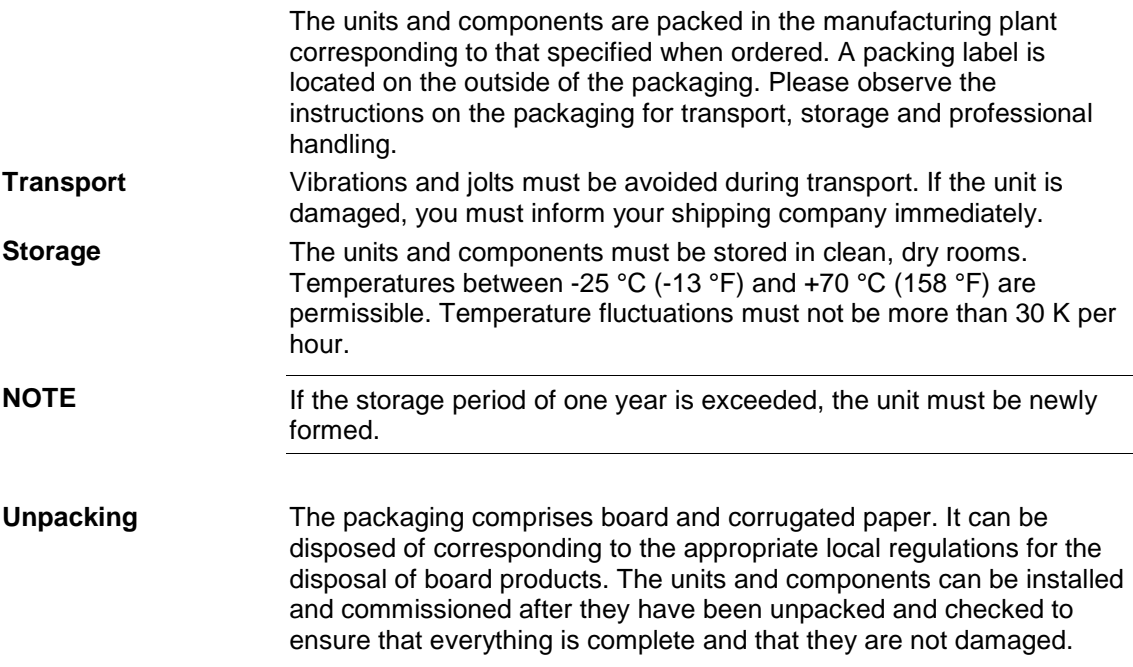

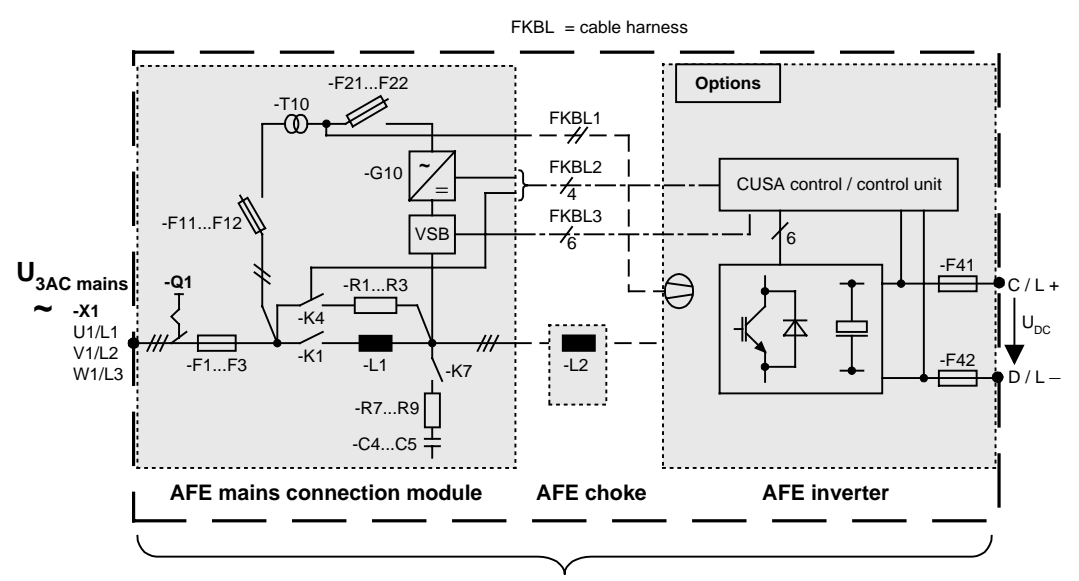

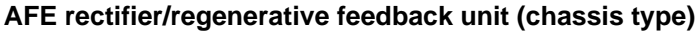

**Scope of delivery**

#### ♦ **AFE mains connection module** with

- FKBL1 cable harness 1: Internal connection, to be laid by the customer, (2.5 m long) from the control transformer -T10 to the fan supply AFE inverter 230 V Internal terminals: -X40 1/5 to -X18 1/5
- FKBL2 cable harness 2: Internal connection, to be laid by the customer, (max. length 2.5 m, with extension cable harness, Control line from -K4 and 24 V power supply -G10 to AFE inverter -X9 4/5 1/2

Terminal: X9 4/5 (contact -K4) Terminal: X9 1/2 +24 V /electronic ground

- AFE choke Power wiring to be laid by the customer Cable harness is **not** included in the scope of delivery See power connections for details of the cross section
- **AFE inverter** with
	- FKBL3 cable harness 3: Internal connection, to be laid by the customer (2.5 m long) Signal cable from VSB to the CUSA control module
- ♦ **Operating instructions** 6SE708\_-\_CX86-2AA0: only included in the scope of delivery if ordered separately.
- ♦ **Options** Board electronic box, e.g. PROFIBUS

## 5 Installation

### 5.1 Installing the units

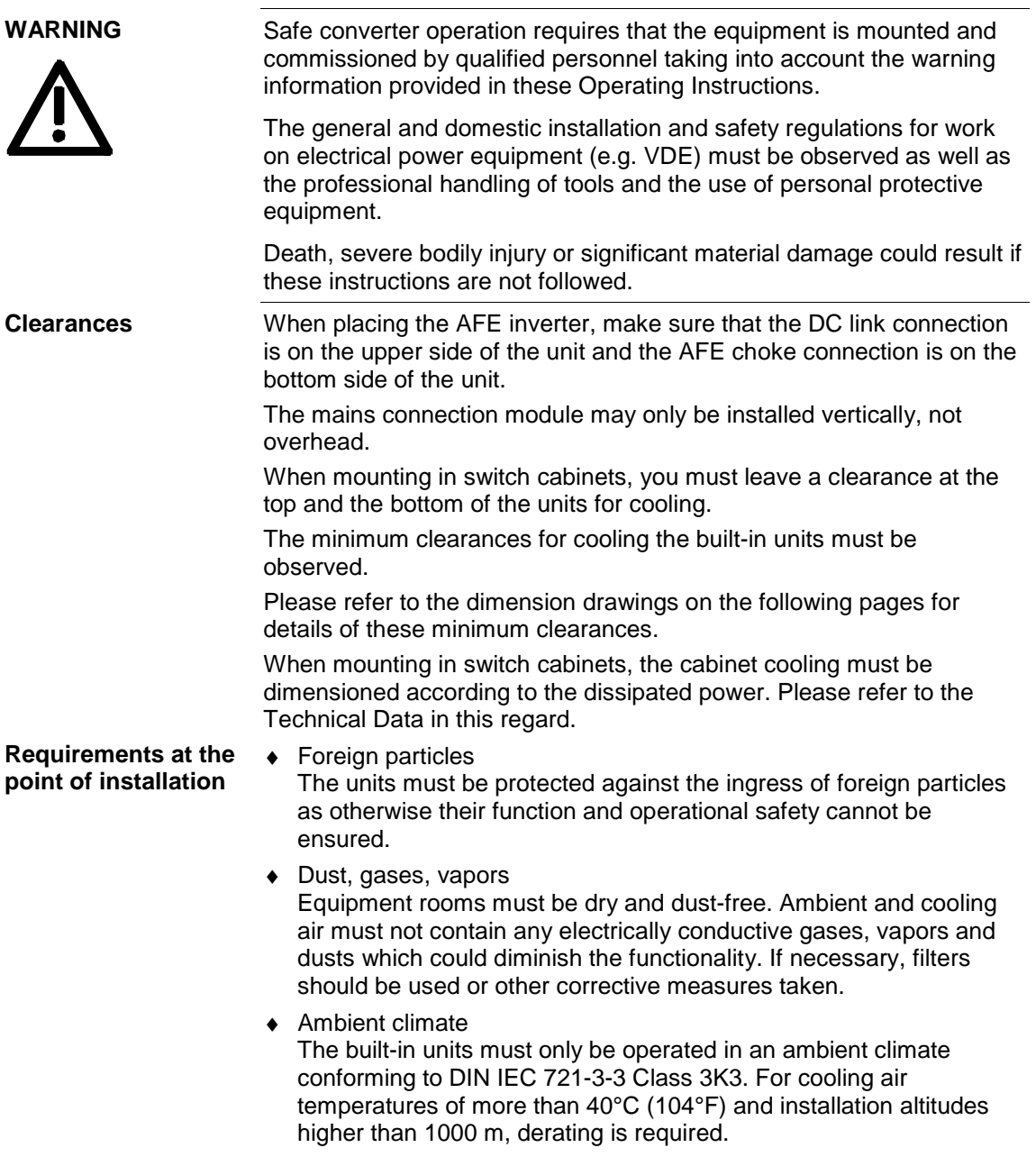

#### **Cabinet ventilation**

**Notes on cabinet installation (air cooling)**

The cabinet ventilation must be designed according to the dissipated power.

Refer to the chapter entitled "Technical data" in the AFE inverter operating instructions and the description of the mains connection module.

### 5.2 Minimum clearances

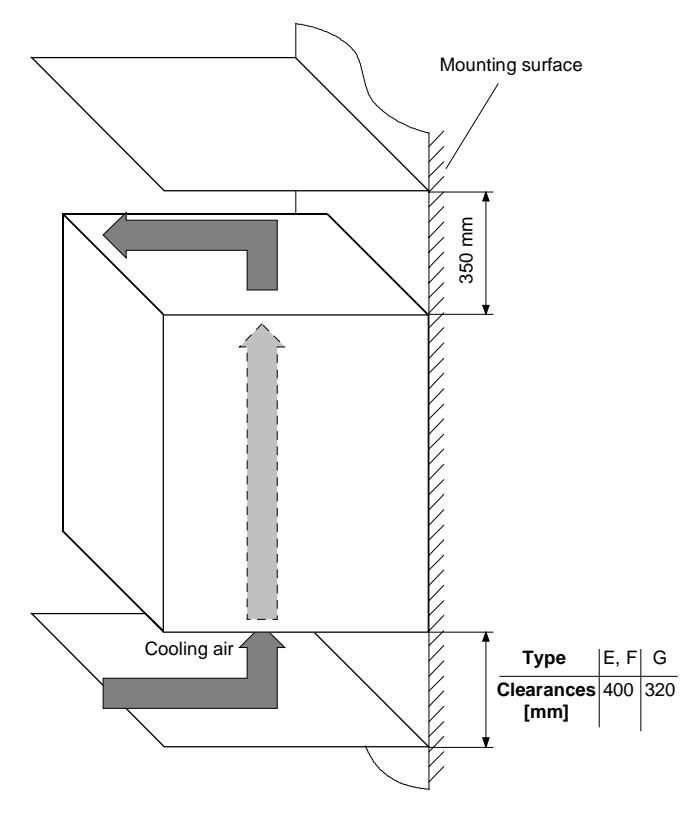

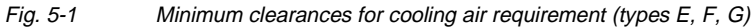

The following are required for mounting:

- ♦ Dimension drawing for the relevant construction type
- ♦ M8 or M10 screws, refer to dimension drawing for the quantity

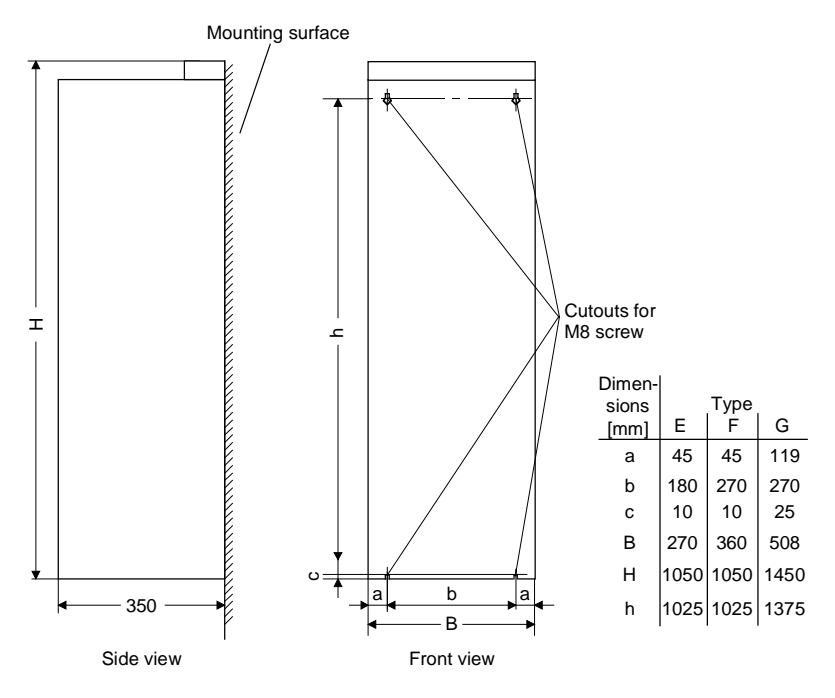

Fig. 5-2 Dimension drawing: AFE inverter, types E, F and G

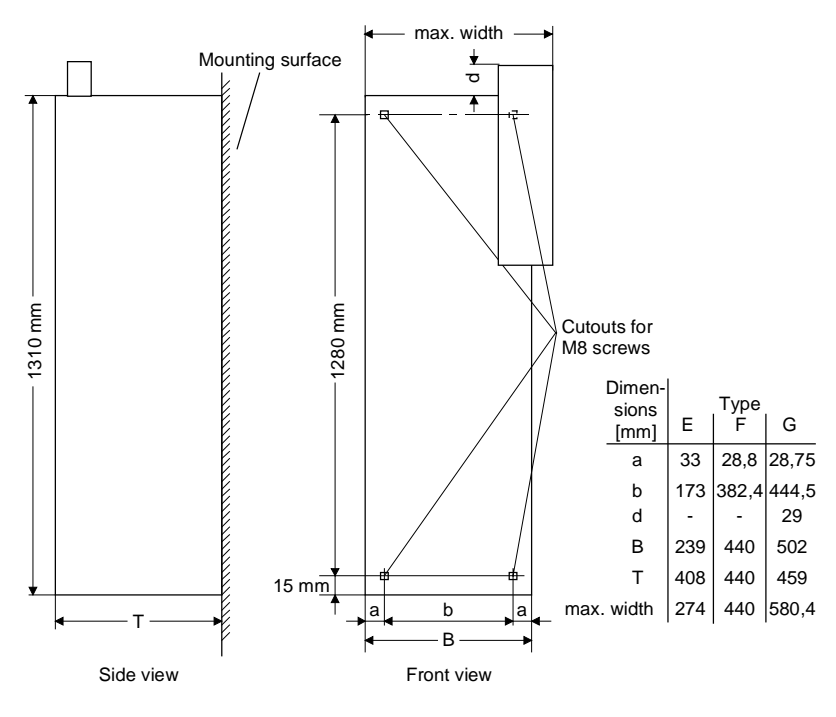

Fig. 5-3 Dimension drawings of the main connection modules

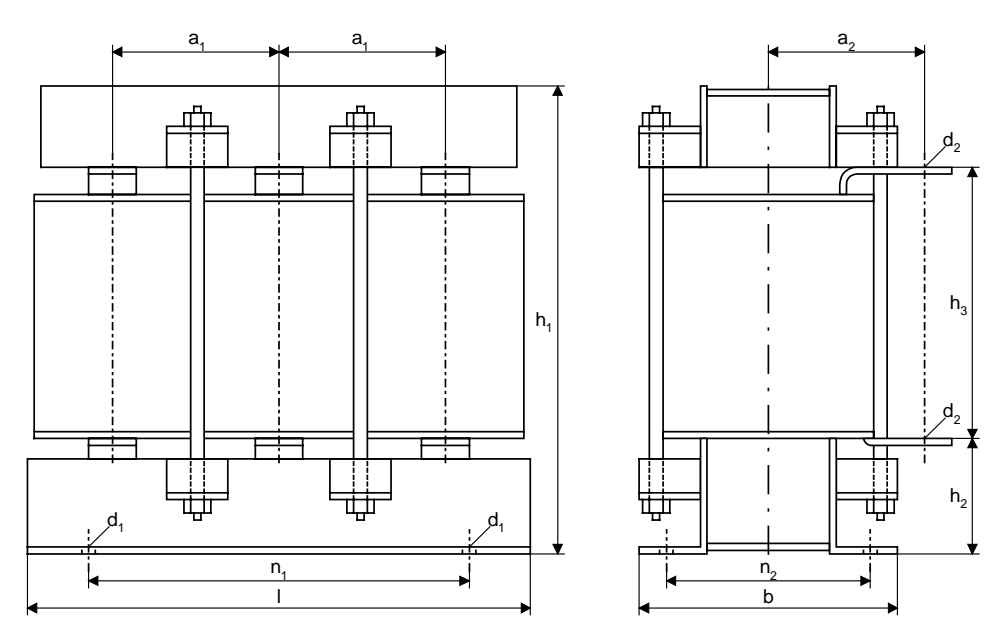

Fig. 5-4 Dimension drawings of the AFE chokes

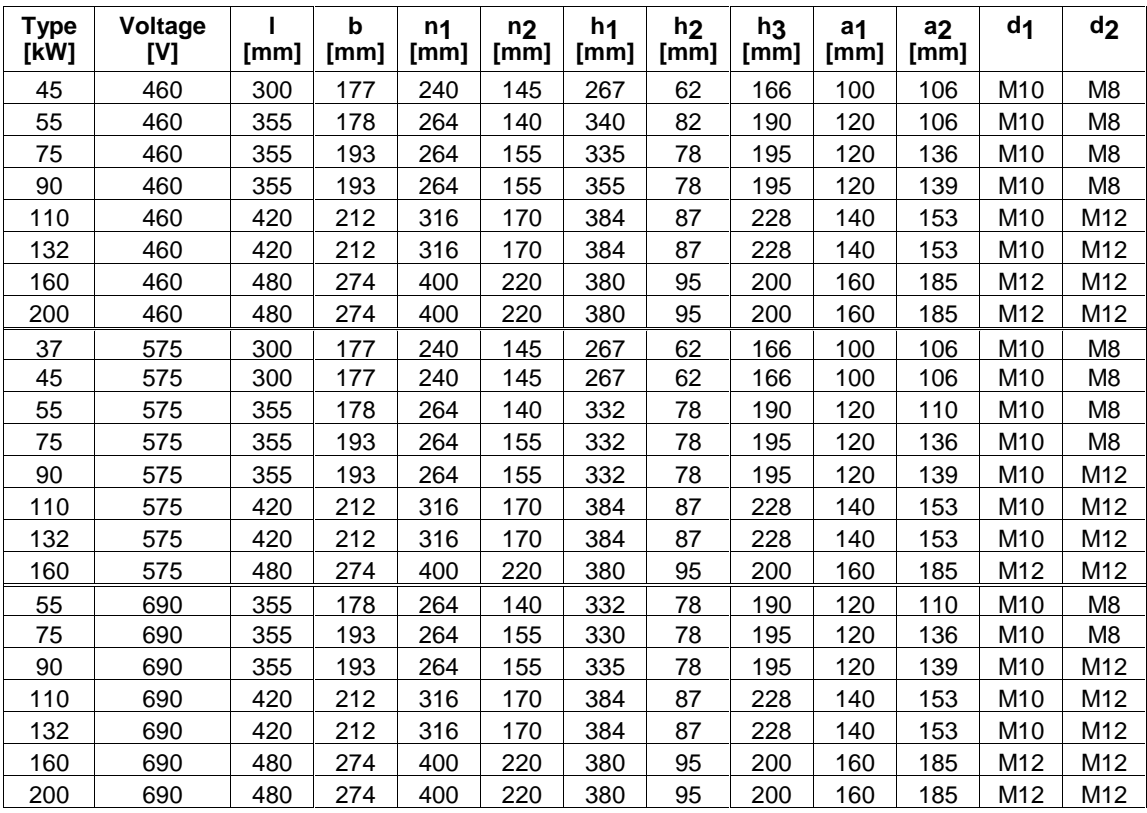

Table 5-1 Connection dimensions of the chokes

#### **Copper straps for current connection:**

 $\bullet$  Strap 20 mm x 3 mm: up to 55 kW<br>◆ Strap 30 mm x 5 mm: 75 kW and 90 kW

- $\triangleleft$  Strap 40 mm x 6 mm:
- $\bullet$  Strap 30 mm x 5 mm: 75 kW and 90<br>◆ Strap 40 mm x 6 mm: from 110 kW
	- 6SE7087-6CX86-2AA0 Siemens AG

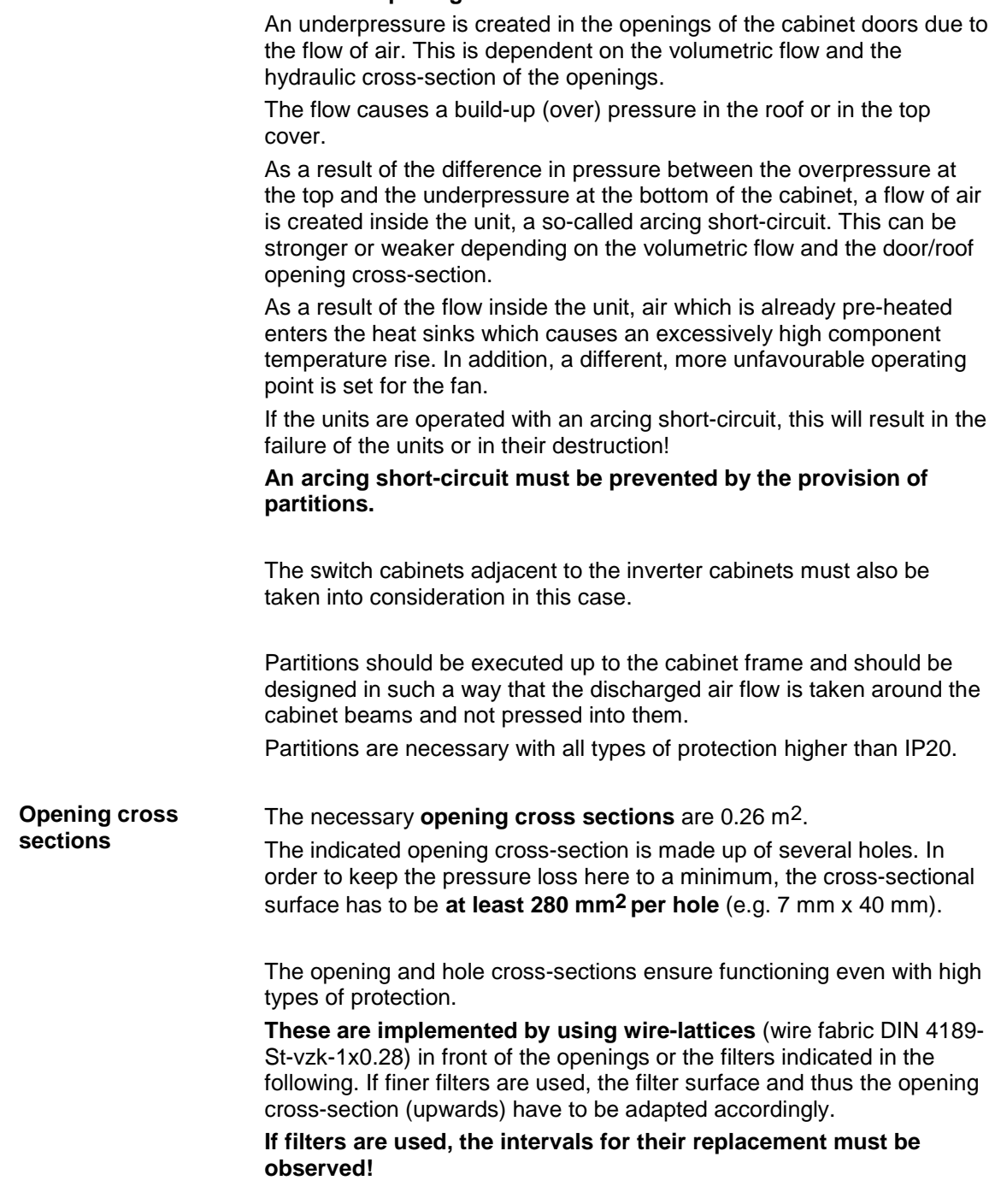

#### **Door/roof openings** Partition measures

#### The following filter mat is approved for use: FIBROIDELASTOV made by DELBAG-Luftfilter GMBH **Filters**

Technical filter data in accordance with DIN 24185:

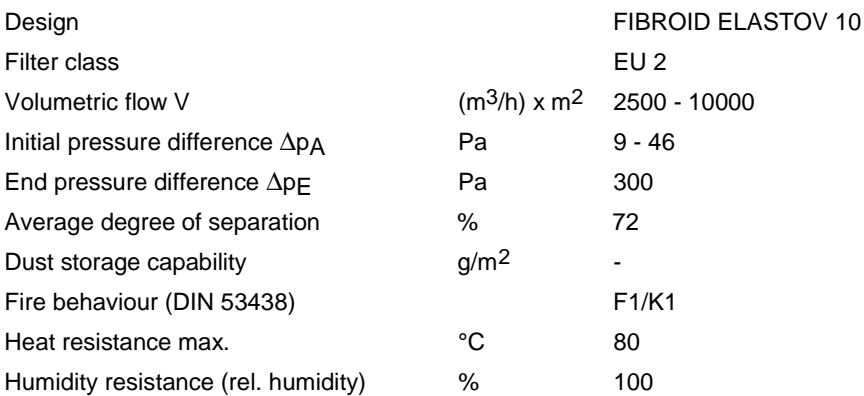

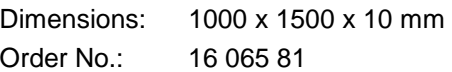

Manufacturer: DELBAG-Luftfilter GMBH Holzhauser Strasse 159 D-13509 Berlin 27 Telephone: (030) 4381-0<br>Fax: (030) 4381-2  $(030)$  4381-222

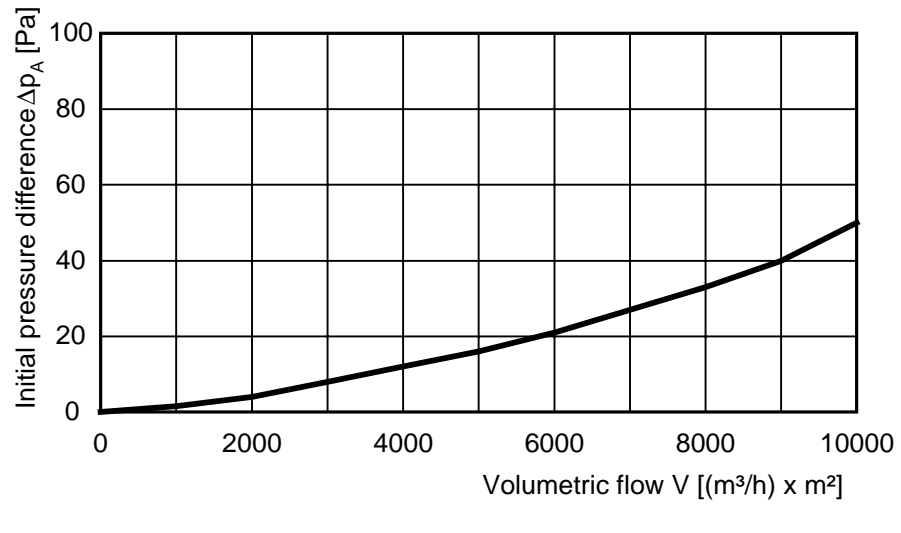

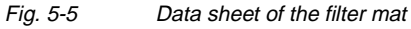

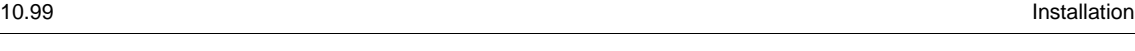

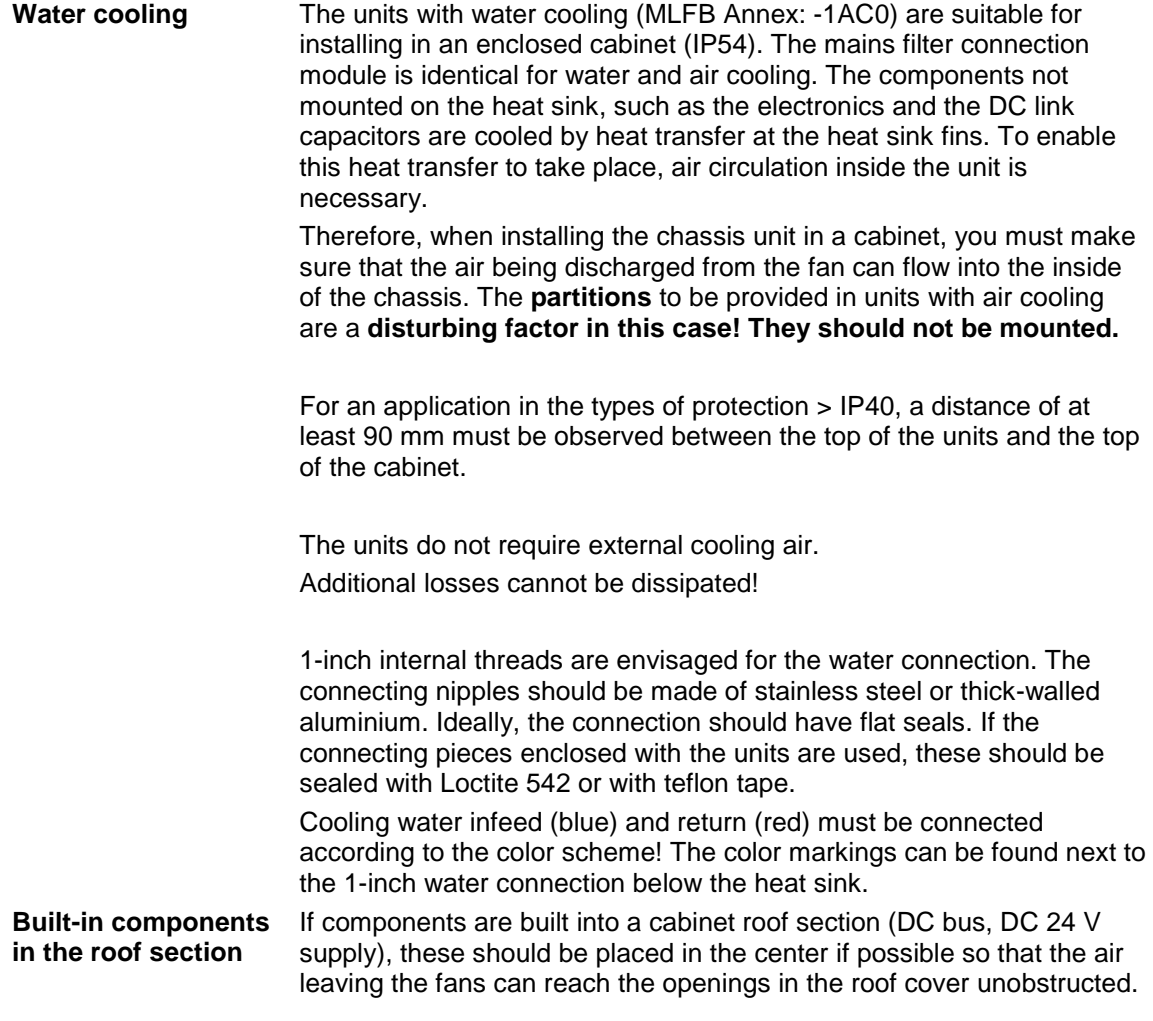

### 6 Installation in Conformance with EMC **Regulations**

The following contains a summary of general information and guidelines which will make it easier for you to comply with EMC and CE regulations.

- ♦ Pay attention to a good conductive connection between the housing of the mains connection module and the AFE inverters and the mounting surface. The use of mounting surfaces with good conducting properties (e.g. galvanized steel plate) is recommended. If the mounting surface is insulated (e.g. by paint), use contact washers or serrated washers.
- ♦ All of the metal cabinet parts must be connected through the largest possible surface area and must provide good conductivity. If necessary, use contact washers or serrated washers.
- ♦ Connect the cabinet doors to the cabinet frame using grounding strips which must be kept as short as possible.
- ♦ All signal cables must be shielded. Separate the signal cables according to signal groups. Do not route cables with digital signals unshielded next to cables with analog signals. If you use a common signal cable for both, the individual signals must be shielded from each other.
- ♦ Power cables must be routed separately away from signal cables (at least 20 cm apart). Provide partitions between signal cables and power cables. The partitions must be grounded.
- Connect the reserve cables/conductors to ground at both ends to achieve an additional shielding effect.
- Lay the cables close to grounded plates as this will reduce the injection of undesired signals.
- ♦ Use cables with braided shields. Cables with foil shields have a shielding effect which is worse by a factor of five.
- Contactor operating coils that are connected to the same supply network as the inverter or that are located in close proximity of the inverter must be connected to overvoltage limiters (e.g. RC circuits, varistors).

You will find further information in the brochure "Installation Instructions for EMC-correct Installation of Drives" (Order No.: 6SE7087-6CX87-8CE0).

### 7 Connecting-up and wiring

#### **WARNING**

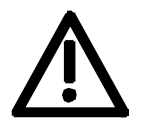

SIMOVERT MASTERDRIVES converters are operated at high voltages.

The equipment must always be disconnected from the supply before any work is carried out!

Only qualified personnel should be allowed to work on this equipment! Non-observance of the safety instructions can result in death, severe personal injury or substantial property damage.

Owing to the DC link capacitors, the equipment may remain at a hazardous voltage for up to 5 minutes after disconnection of the power supply. For this reason, wait for at least 5 minutes before commencing work on the converter or DC link terminals.

Voltage may be present at the power and control terminals even when the motor is stopped.

When working on the open converter, remember that live parts are exposed.

The user is responsible for ensuring that all equipment is installed and connected up in accordance with the approved codes of practice of the country concerned and any other regional or local codes that may apply. Special attention must be paid to proper conductor sizing, fusing, grounding, isolation and disconnection measures and to overcurrent protection.

### 7.1 Connection overviews

#### 7.1.1 Mains connection modules

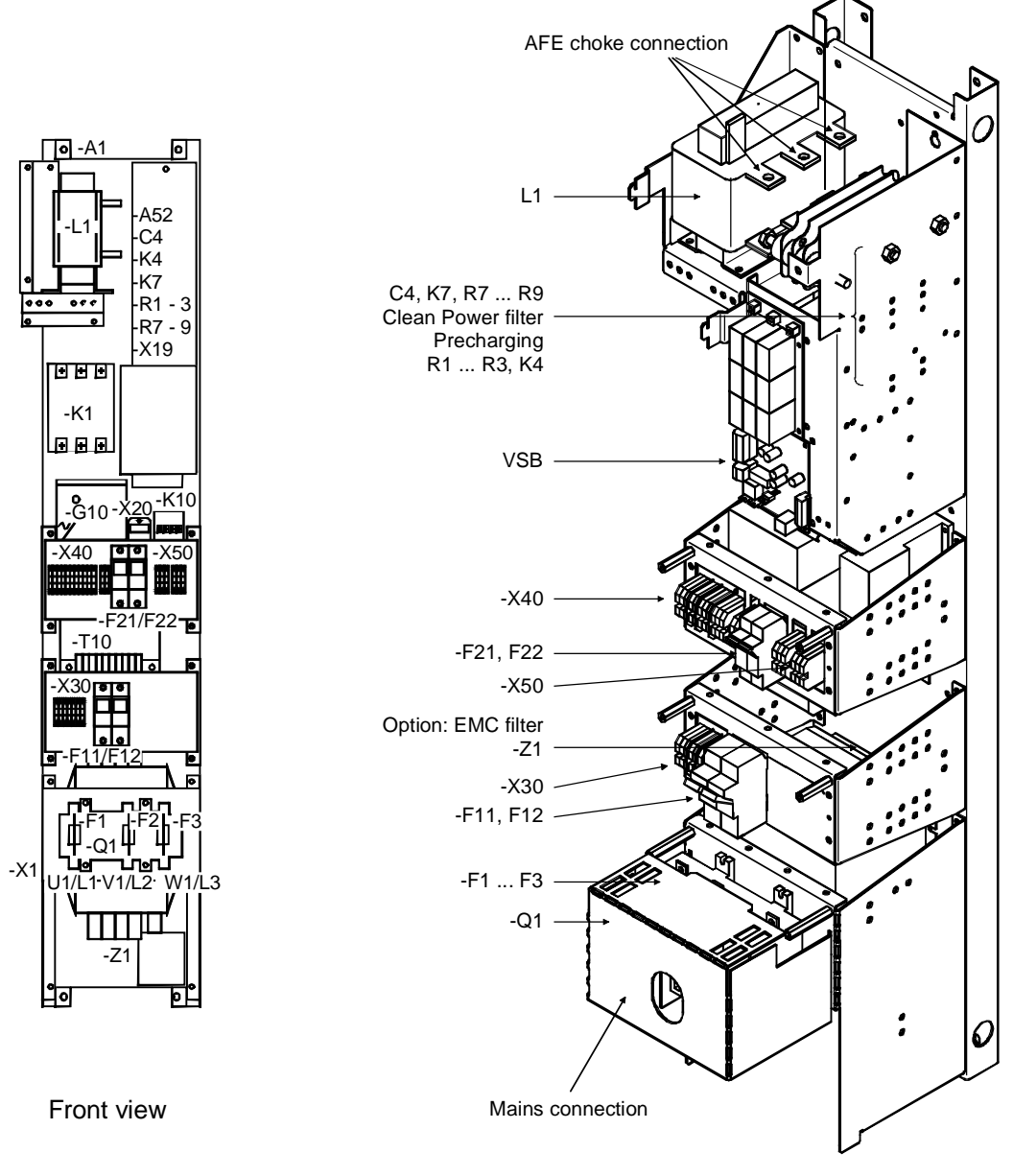

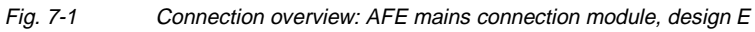

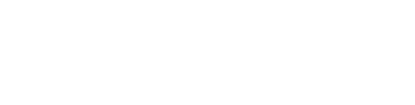

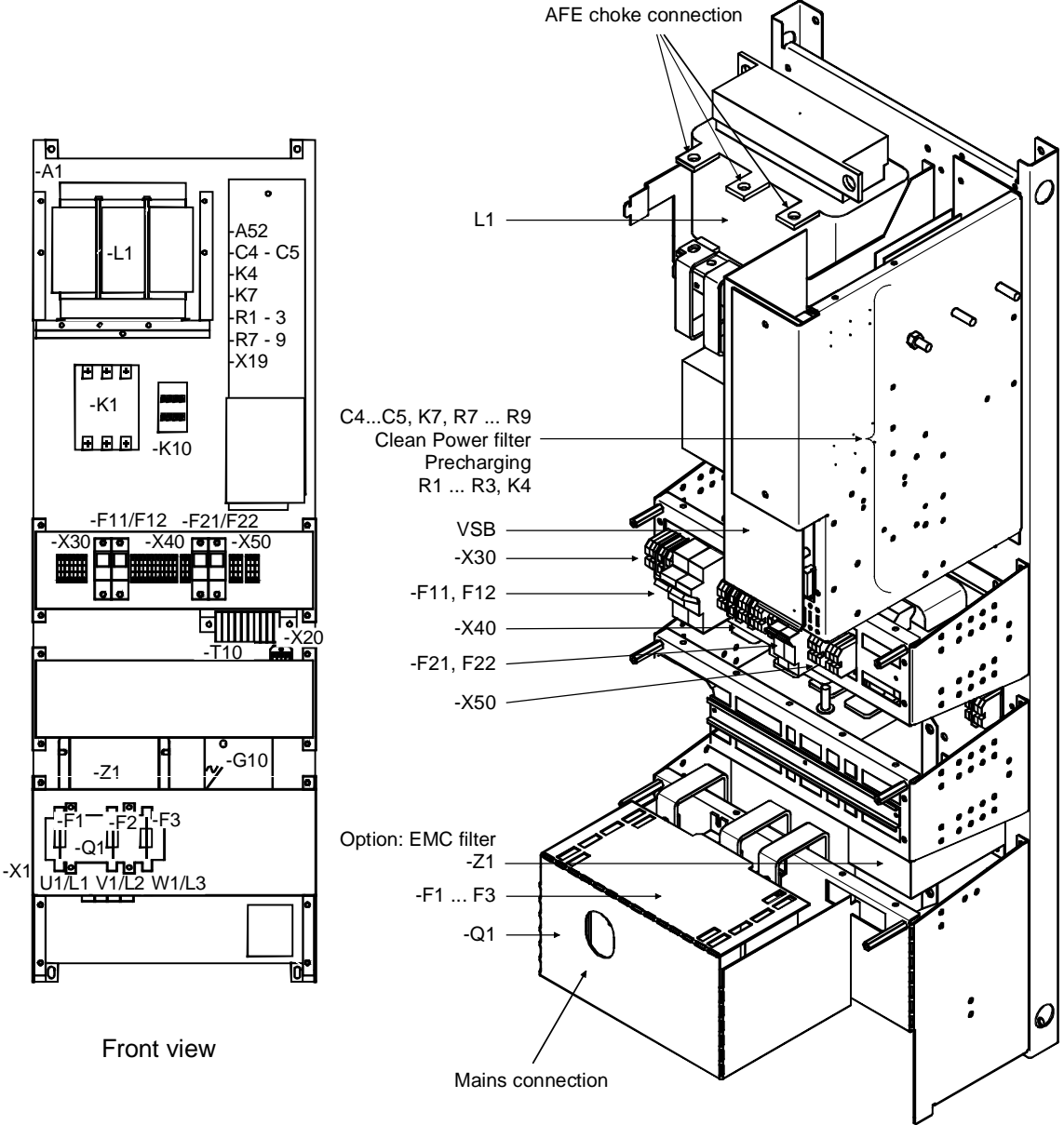

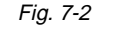

Fig. 7-2 Connection overview: AFE mains connection module, design F

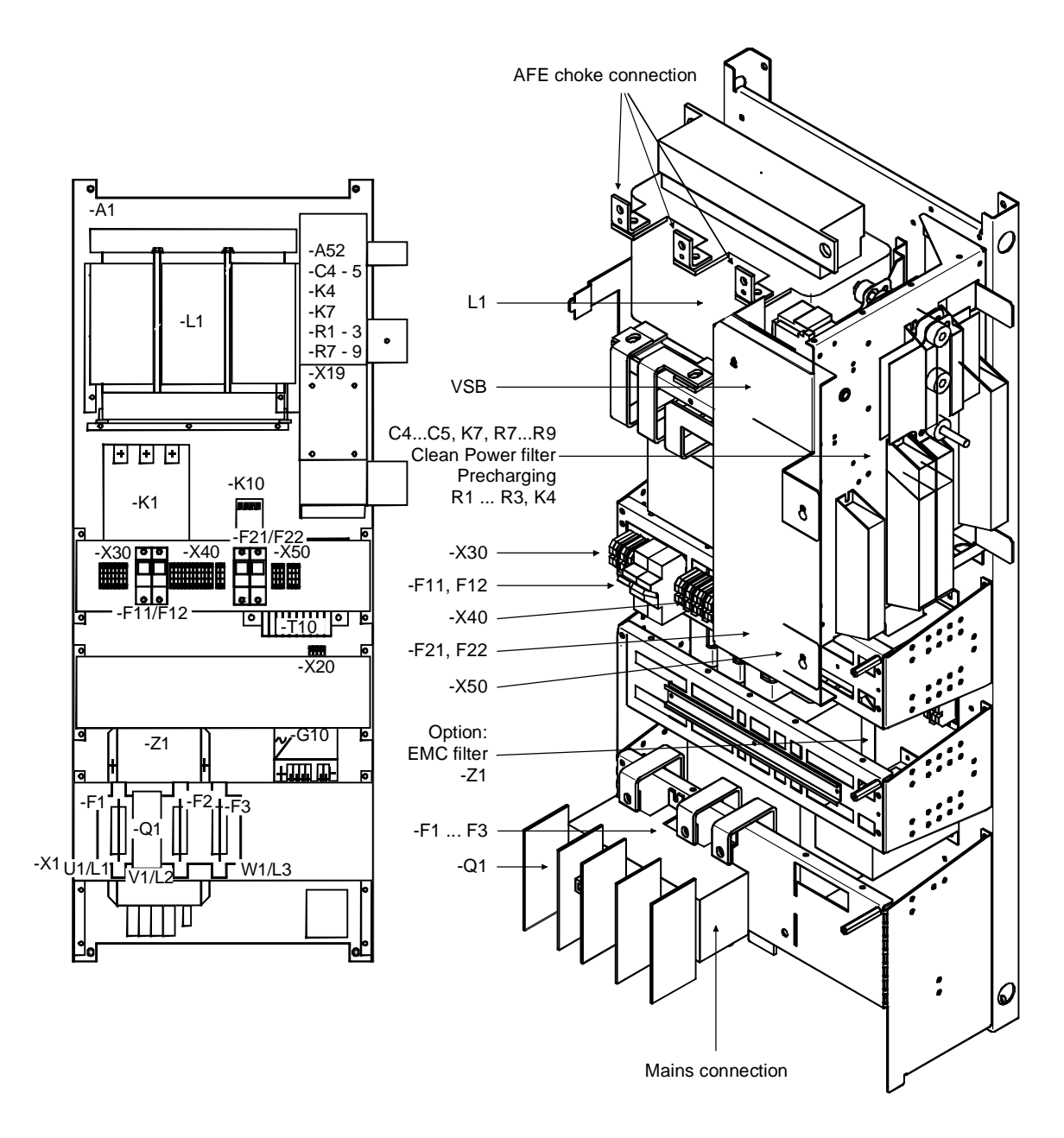

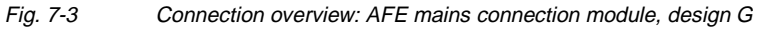

### 7.1.2 AFE Inverter

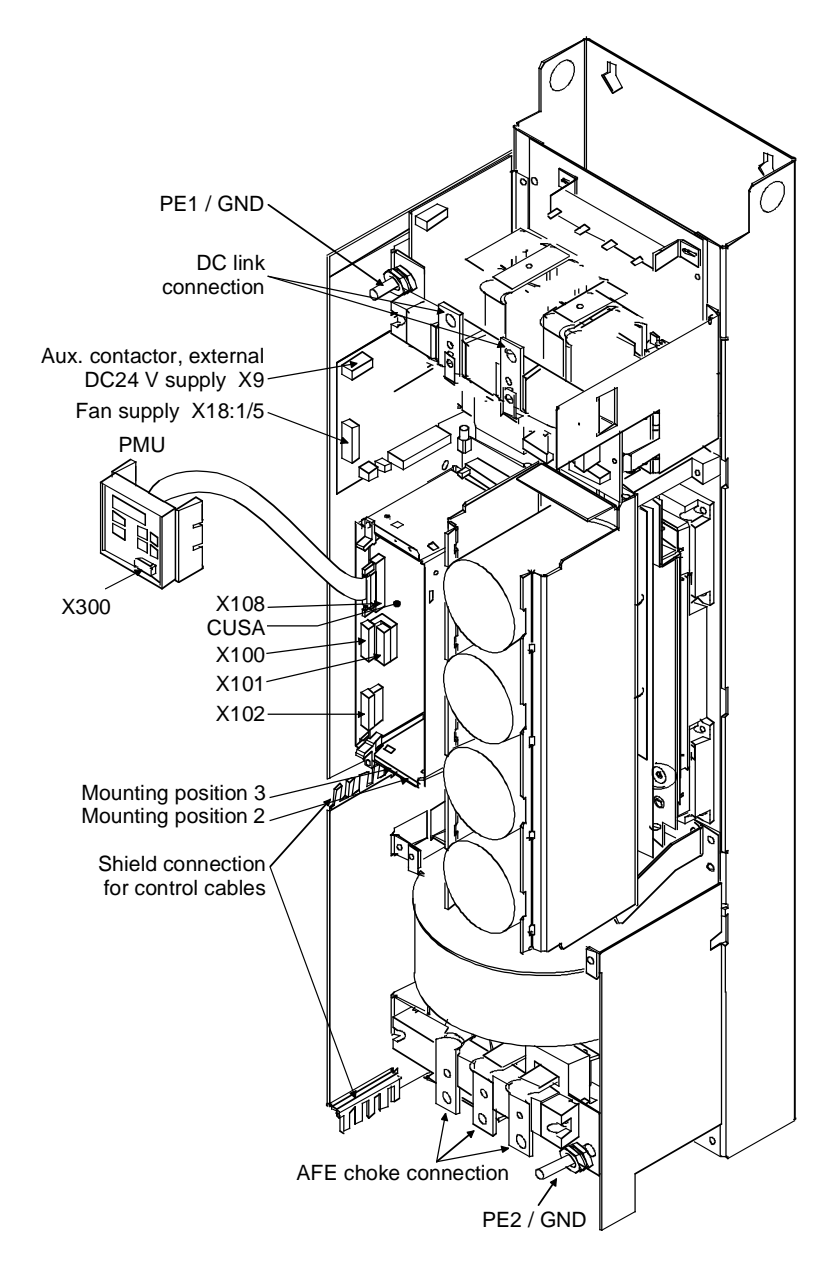

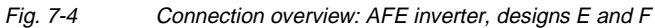

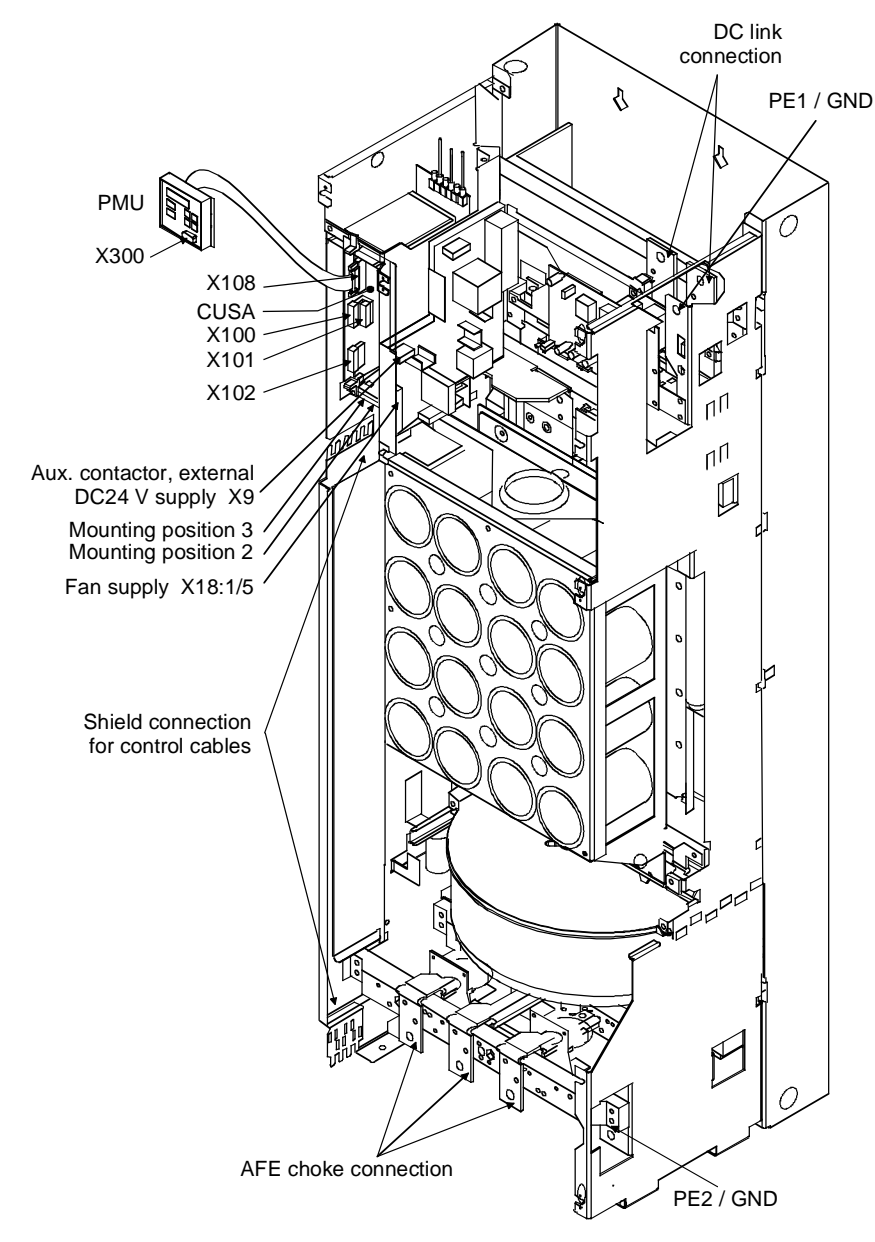

Fig. 7-5 Connection overview: AFE inverter design G

#### 7.1.3 Connection overview of the AFE rectifier/regenerative feedback unit

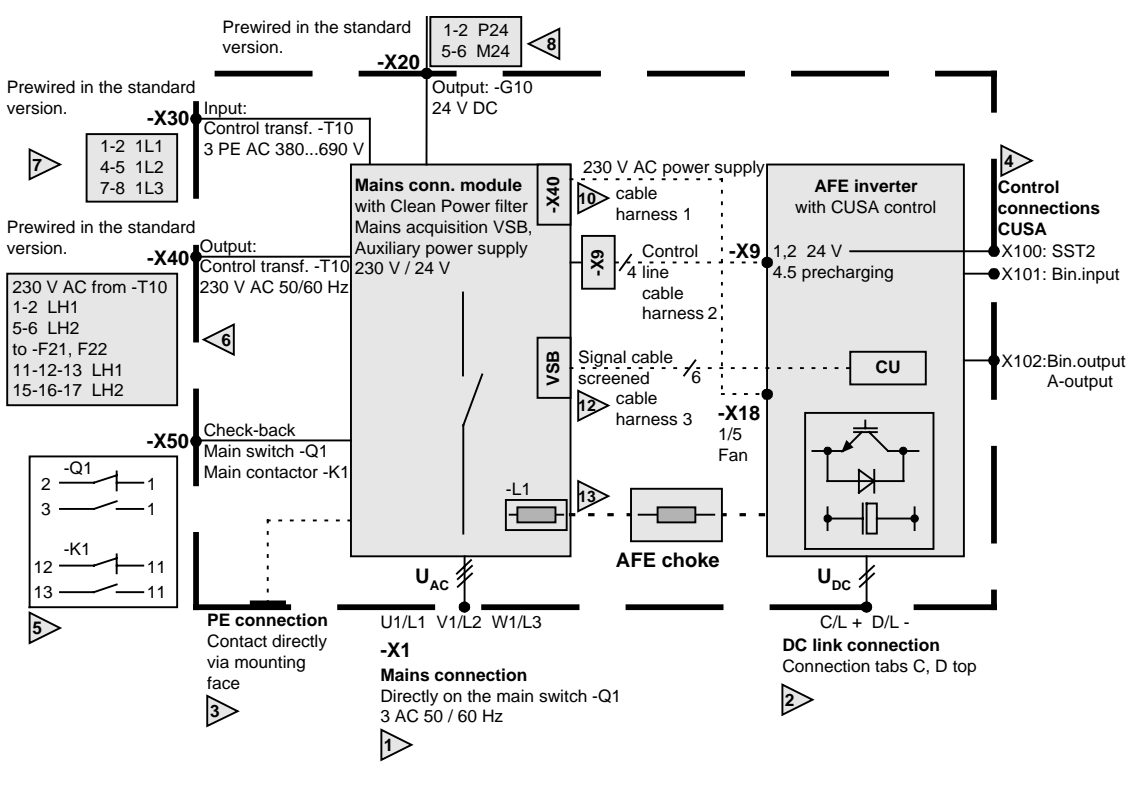

Fig. 7-6 Connection overview: AFE rectifier/regenerative feedback unit

#### **External connections:**

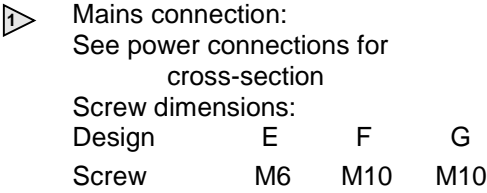

- **<sup>3</sup>** PE connection: see Installation in Conformance with EMC Regulations
- **<sup>5</sup>** -X50: Main switch check-back signal Main contactor check-back signal

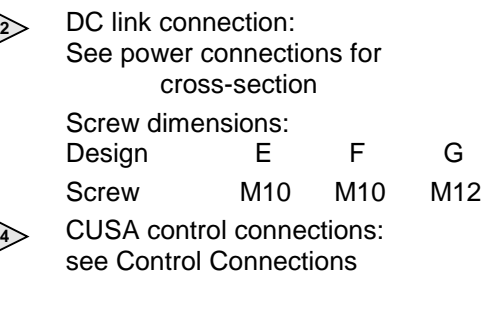

- **6** Auxiliary power supply connections
- **7** already wired
- **8** in the standard versions

#### **Internal connection wiring for on-site assembly**

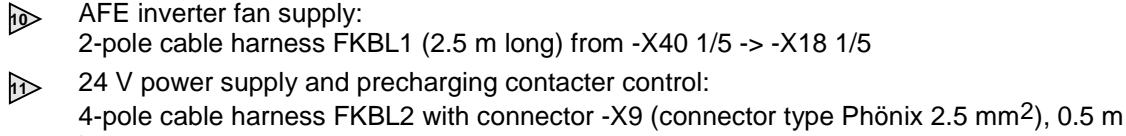

long If the length is not sufficient, the included extension cable (2.5 m) can be used.

- **12** Signal connection of mains connection module and AFE inverter: 6-pole screened signal cable (2.5 m) with connectors -X102, -X101, -X100 (connector type Phönix 1.5 mm2) Fit the screen on both ends!
- **13** Power wiring of AFE choke -L2: See power connectons for the cross-section Screws:

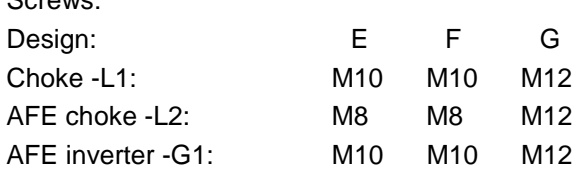

Connection sketch:

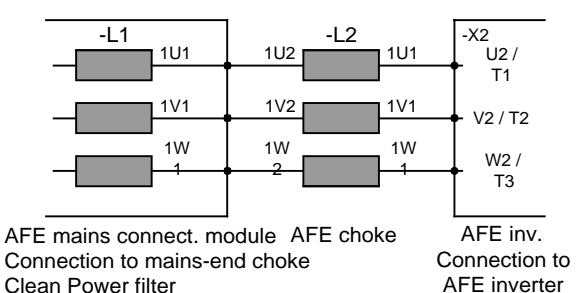

output
# 7.2 Power connections

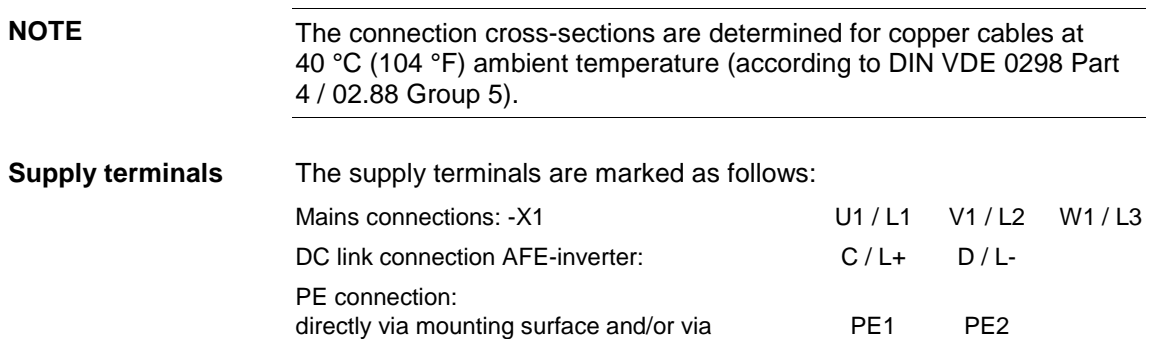

## 7.2.1 AFE rectifier/regenerative feedback unit

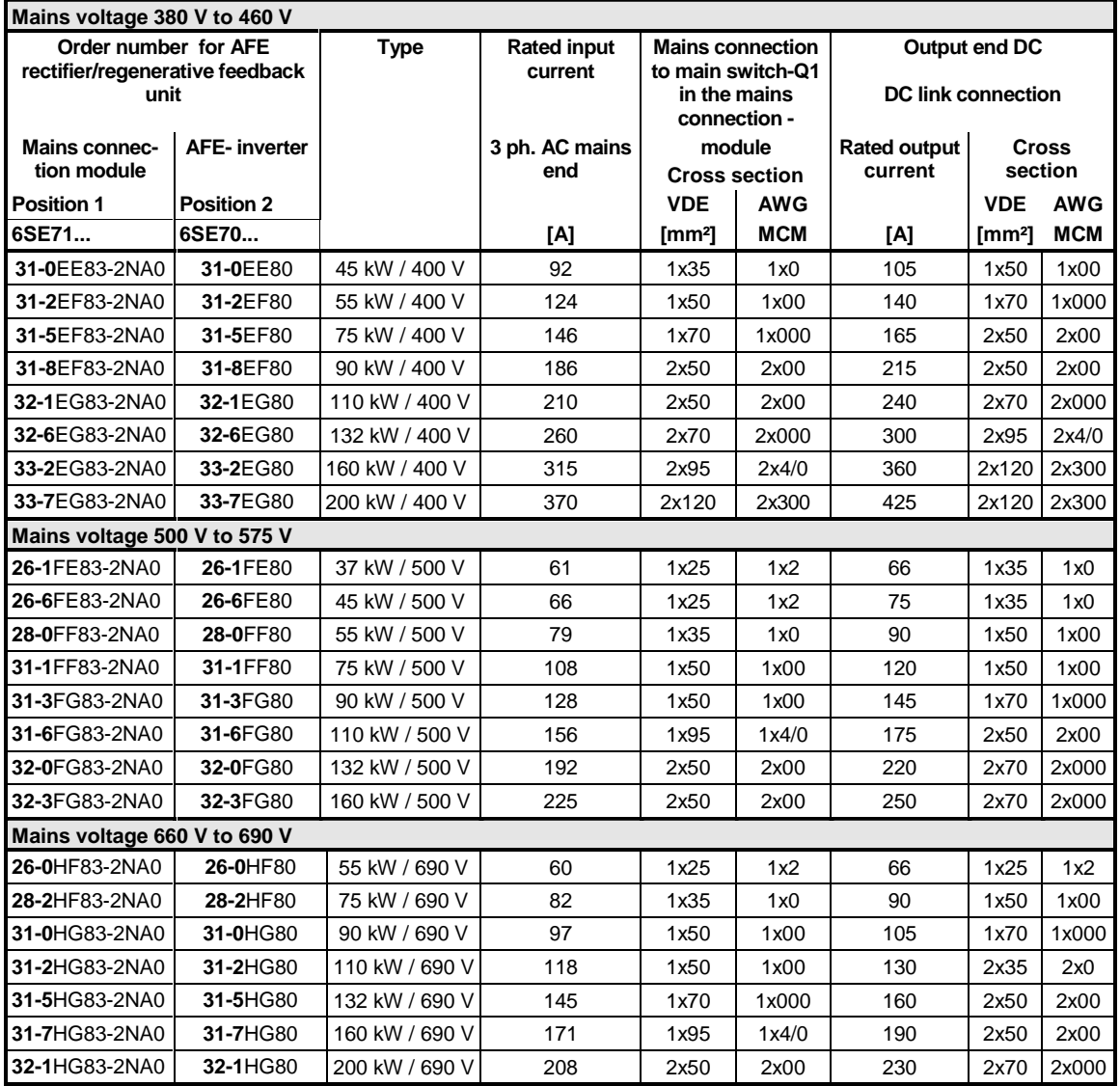

Table 7-1 Conductor cross-sections: AFE rectifier/regenerative feedback unit

# 7.2.2 AFE choke

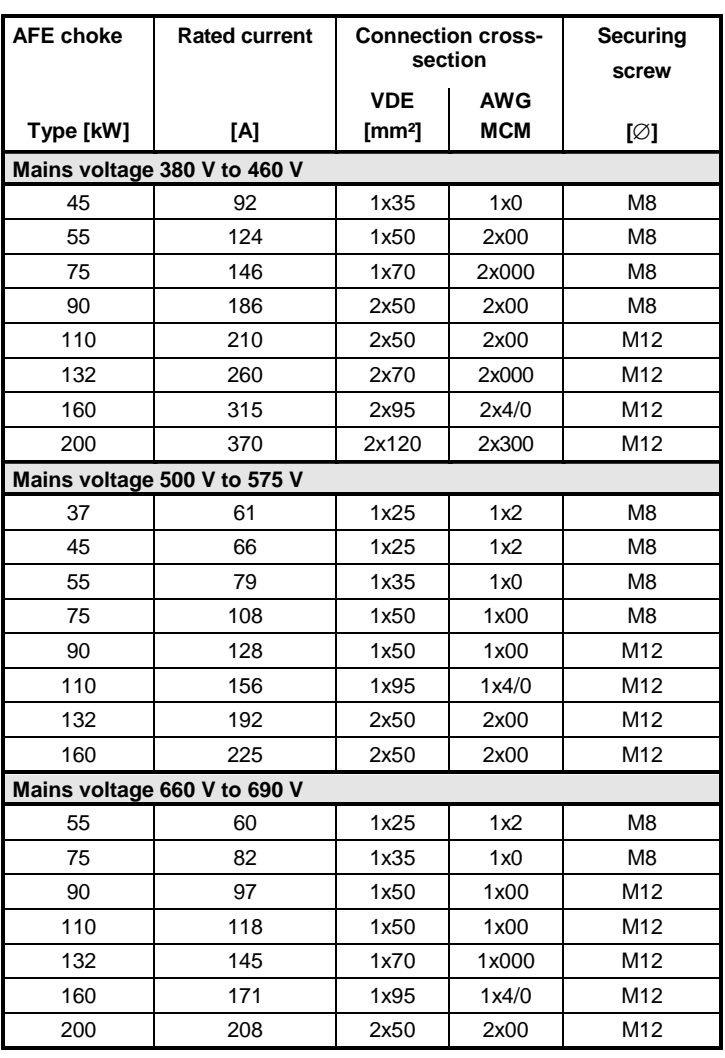

Table 7-2 Conductor cross-sections: AFE chokes

### 7.2.3 Auxiliary power supply, precharging

The 5-pole terminal strip is used for connecting up a 24 V voltage supply and for connecting a precharging contactor. The connections for the contactor control are floating. The position of the terminal strip can be seen from the connection overviews. **X9 - external DC 24 V supply, precharging contactor control**

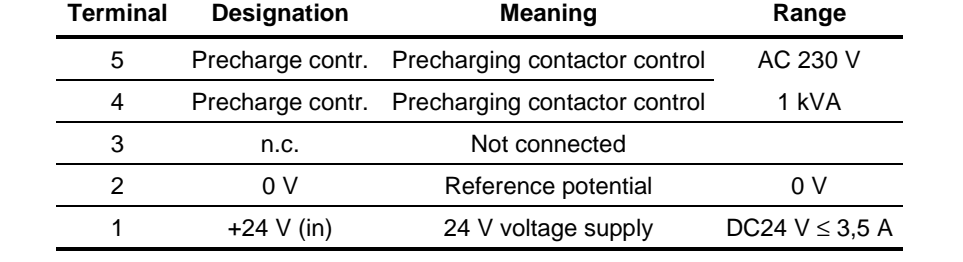

Connectable cross-section: 2,5 mm² (AWG 12)

See section "Connection overviews" **Fan supply**

> A 2-pole cable harness is included, which is connected to one end of the mains connection module -X40 and which is reeled up by approximately 2.50 m. This cable (cross-section 2 x 1.5 mm2) must be connected to the AFE inverter -X18 1/5 (screwed connection).

#### 7.2.4 Maximum cross-sections

**Possible connection cross-sections, screw connection**

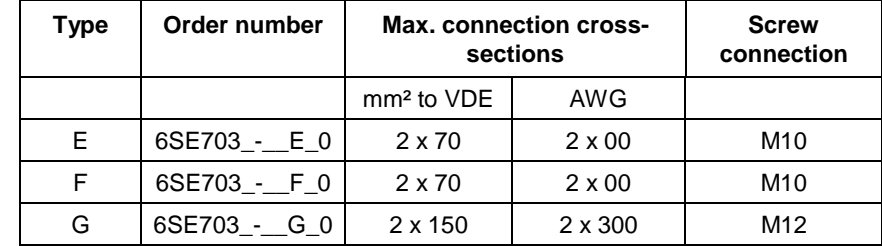

#### 7.2.5 Protective conductor connection

In the case of the mains connection module, directly via the mounting surface.

In the case of the AFE inverter, PE1 and PE2 need not be connected if contact via the mounting surface is insured.

Attention must be paid to ensuring that earthing of the mains connection module and of the AFE inverter is at the same potential and, if necessary, equipotential bonding must be provided for. **NOTE**

Table 7-3 Connection of external DC 24 V aux. voltage supply and precharging contactor control

# 7.3 Control terminals

### 7.3.1 Mains connection module

No external control connections except:

- Main switch check-back signal
- Main contacter check-back signal
- cf. chapter entitled "Connection overviews"

### 7.3.2 Standard connections of the AFE inverter

The basic version of the converter features the following control terminals on the CUSA board:

- ♦ Control terminal strips X100, X101 and X102 on CUSA electronics board
- Connection for OP1S operator control panel
- ♦ One serial interface (USS bus, RS485)
- Serial interfaces RS485 and RS232 (SCom1) on PMU X300

#### **CAUTION**

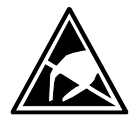

The CUSA board contains components which can be destroyed by electrostatic discharge. These components can be very easily destroyed if not handled with caution. See also ESD precautions outlined in Section "Definitions and warnings".

**Connectors for control terminal strip**

Die Stecker für die Steuerklemmenleiste werden mitgeliefert und sind am Formkabel FKBL3 bereits vorverdrahtet (siehe Kapitel "Anschlußschema".

Cables with cross-sections from 0.14 mm2 to 1.5 mm2 (AWG: 26 to 16), or 1 mm2 (AWG: 18) can be connected using stranded wire with lugs to the connectors (recommended: 0.5 mm2 (AWG: 20)). The connectors can be identified by the pin numbers (Table 7-4), connector positions on the board are shown in Fig. 7-7.

Two screen clamps and four cable ties are required from the loose components supplied to connect the control cables.

Connector X9 is needed to control the pre-charging operation and to connect an external power supply (see Fig. 7-7).

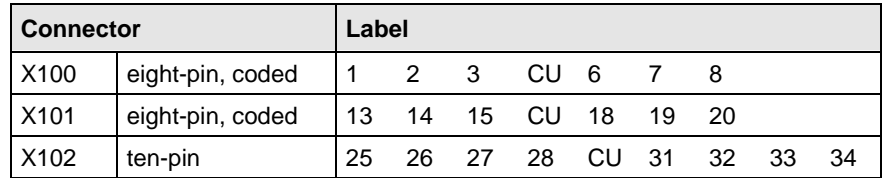

Table 7-4

6SE7087-6CX86-2AA0 Siemens AG

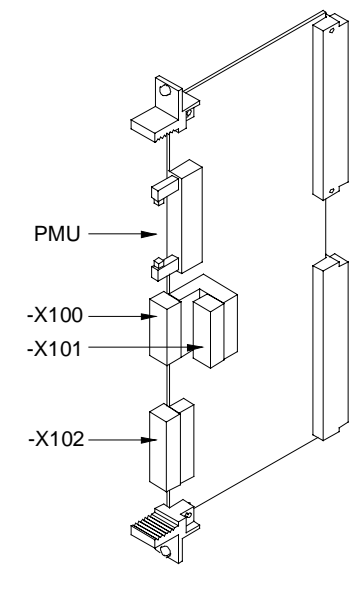

Fig. 7-7 View of CUSA

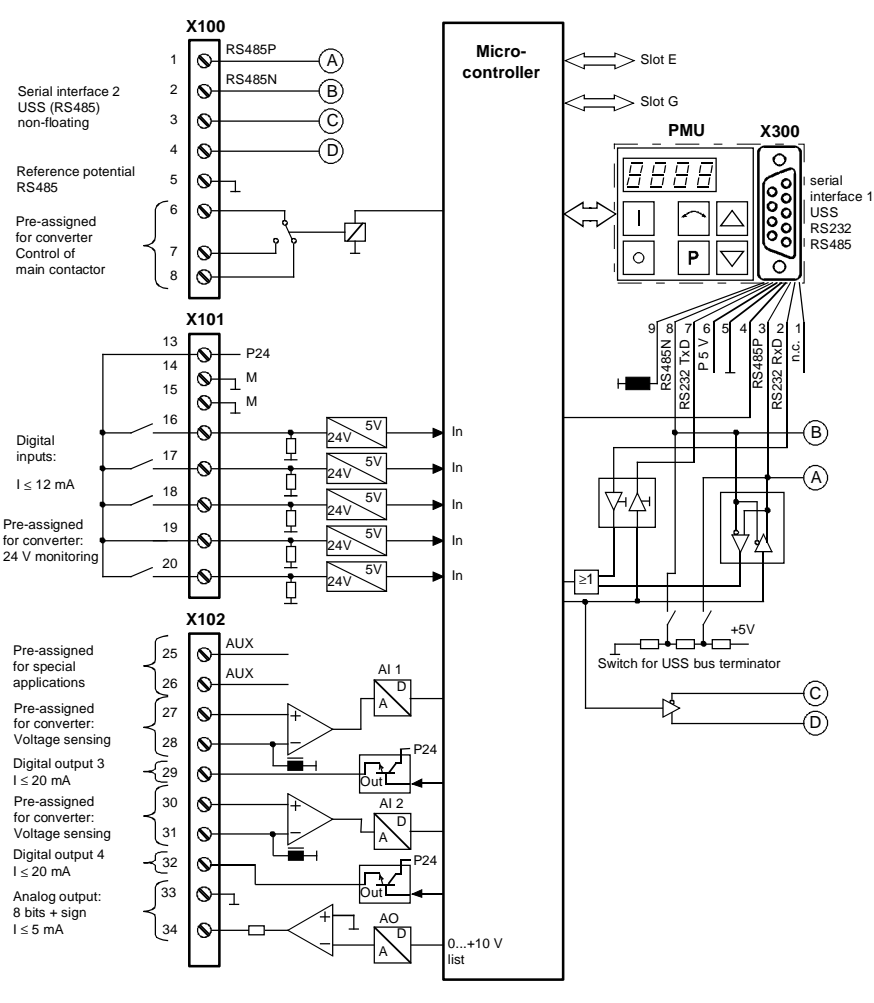

Fig. 7-8 View of standard terminals

# 7.4 Connecting up control cables

#### Generally, control lines that are connected to the AFE inverter must be shielded to achieve maximum possible interference immunity. The shield must be grounded at both ends. **NOTE**

To avoid noise coupling, control wires which are directly connected to the chassis should be separated from power wiring by a minimum distance of 20 cm.

Control and power cables must cross each other at an angle of 90°.

# 7.5 Terminal assignments

The terminals on the control terminal strip are as follows:

**X100 control terminal strip**

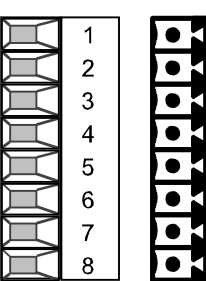

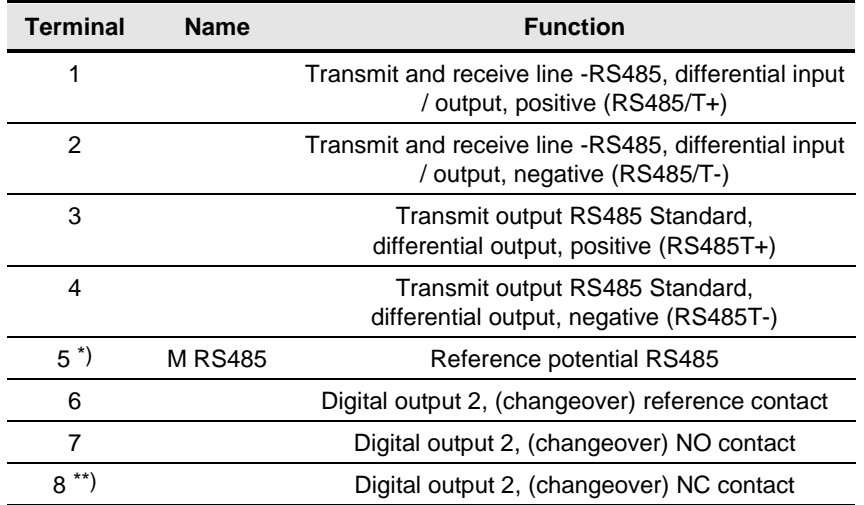

#### Possible cross-section: 1.5 mm² (AWG 16)

In the assembled state, terminal 1 is at the top.

\*) An identical interface to the type on connector -X100 is available on connector -X300 on the parameterizing unit. Only one of these two interfaces may be used, see Section "Interfaces".

Digital output 1 is available on -X9:4,5

\*\*) Load capability of digital outputs: AC 60 V, 60 VA,  $cos \varphi = 1$ AC 60 V, 16 VA, cos  $φ = 0,4$ DC 60 V, 24 W

Inductive loads, e.g. contactors, relays, for DC voltage loads, must be damped using a diode or varistor, and for AC loads, with a varistor or RC element.

Table 7-5 Control terminal strip X100

#### **X101 control terminal strip**

The terminals on the control terminal strip are as follows:

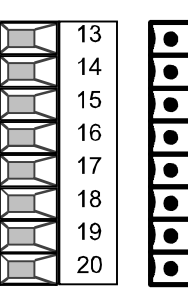

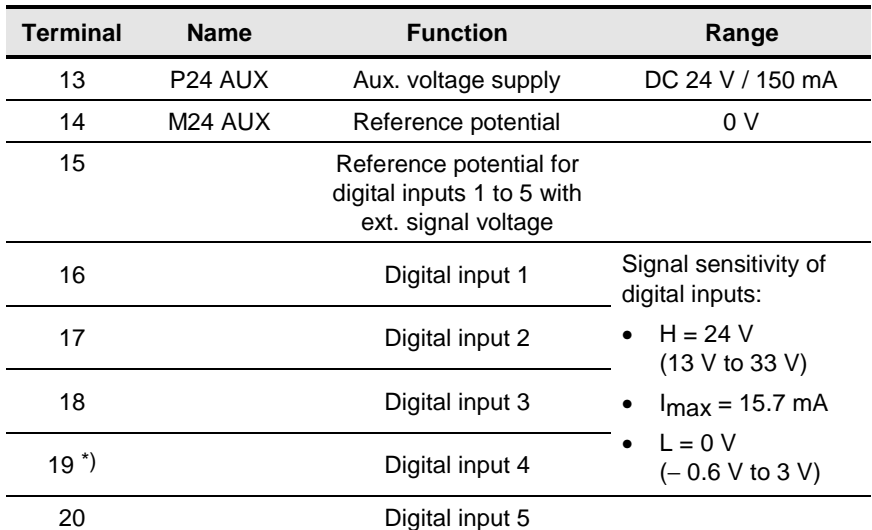

Possible cross-section: 1.5 mm² (AWG 16)

In the assembled state, terminal 1 is at the top.

\*) Must be used to monitor the ext. 24 V supply  $P576.1 = 1004$ ;  $P576.2 = 1004$ ).

Table 7-6 Control terminal strip X101

#### **X102 -control terminal strip**

The terminals on the control terminal strip are as follows:

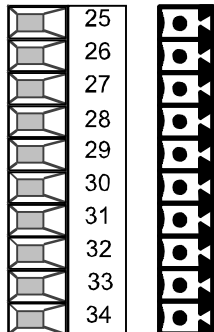

Б

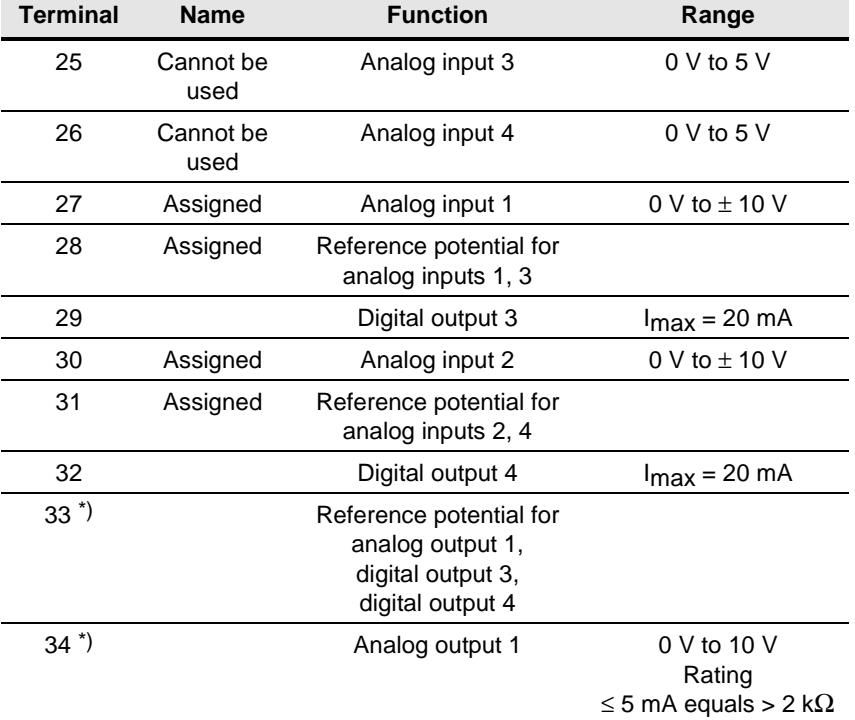

Possible cross-section: 1.5 mm² (AWG 16)

\*) NOTE:

To increase the noise immunity of the signals, an isolating amplifier should be connected between the analog output and measuring unit for cables > 4 m.

Table 7-7 Control terminal strip X102

5 1

9 6

 $\delta$ 0000  $0000$ 

#### A serial connection to an automation unit or PC can be made via connector X300 on the PMU. The unit can therefore be controlled and operated from the central control station or control room. **X300 serial interface**

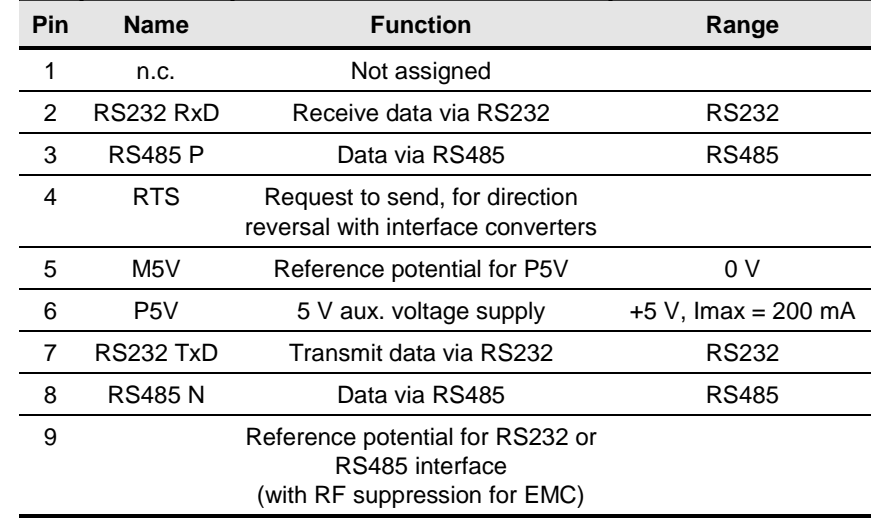

Table 7-8 Serial interface X300

# 7.6 Digital inputs/outputs

#### **Digital inputs**

**Four parameterizable digital inputs** (24 V) are available on the control terminal strip (-X101) of the CUSA board. These inputs can be used to input commands, external faults/alarms and for returning status data to the AFE inverter's control word.

**Connection:** See Section "Connecting up control cables".

**Parameterization:** See Section "Control and status words".

**Factory setting** (valid for standby operation)**:**

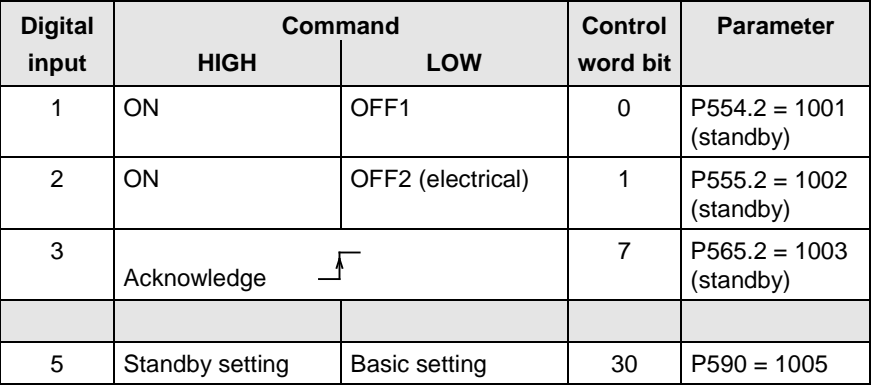

Table 7-9 Digital inputs

#### **Digital outputs**

**Digital outputs** 1 and 2 on the AFE inverter are pre-wired for the precharging and main contactors. For safety reasons, they cannot be wired up for other purposes.

Two further digital outputs are available for optional functions.

#### **Factory setting:**

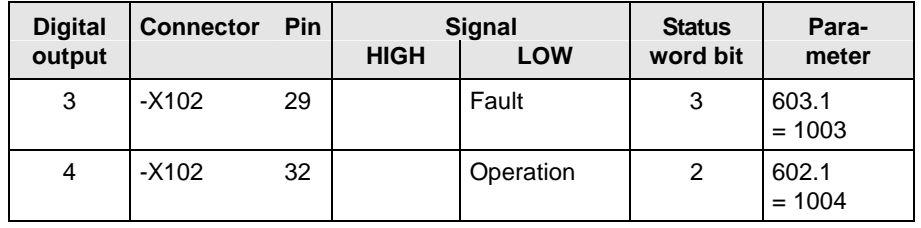

Table 7-10 Digital outputs

**NOTE**

**Faults, alarms and starting lockout (HIGH active)** are displayed as **LOW active** via the terminal strip (digital outputs). See Section "Status word".

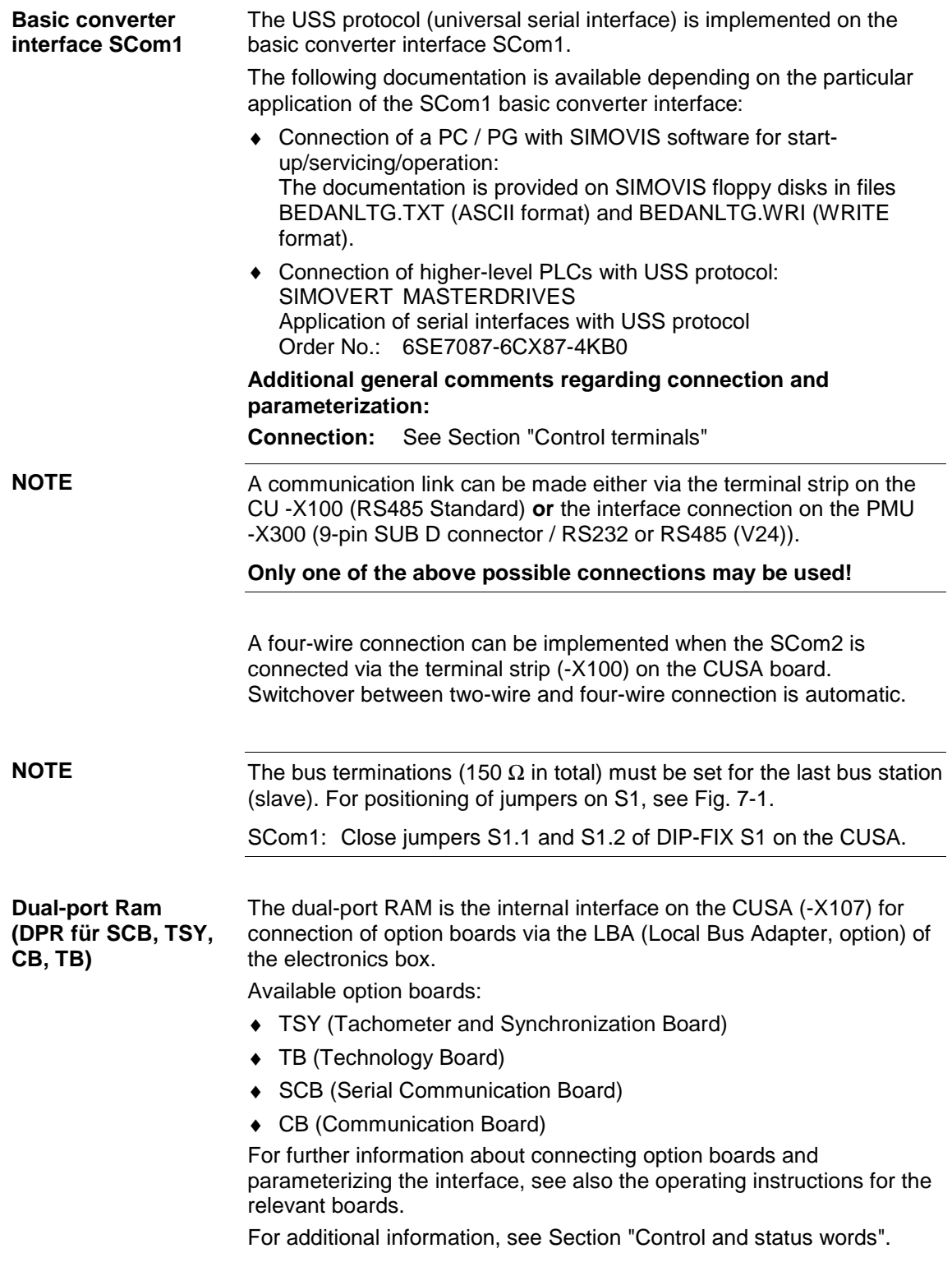

# 8 Basic function check

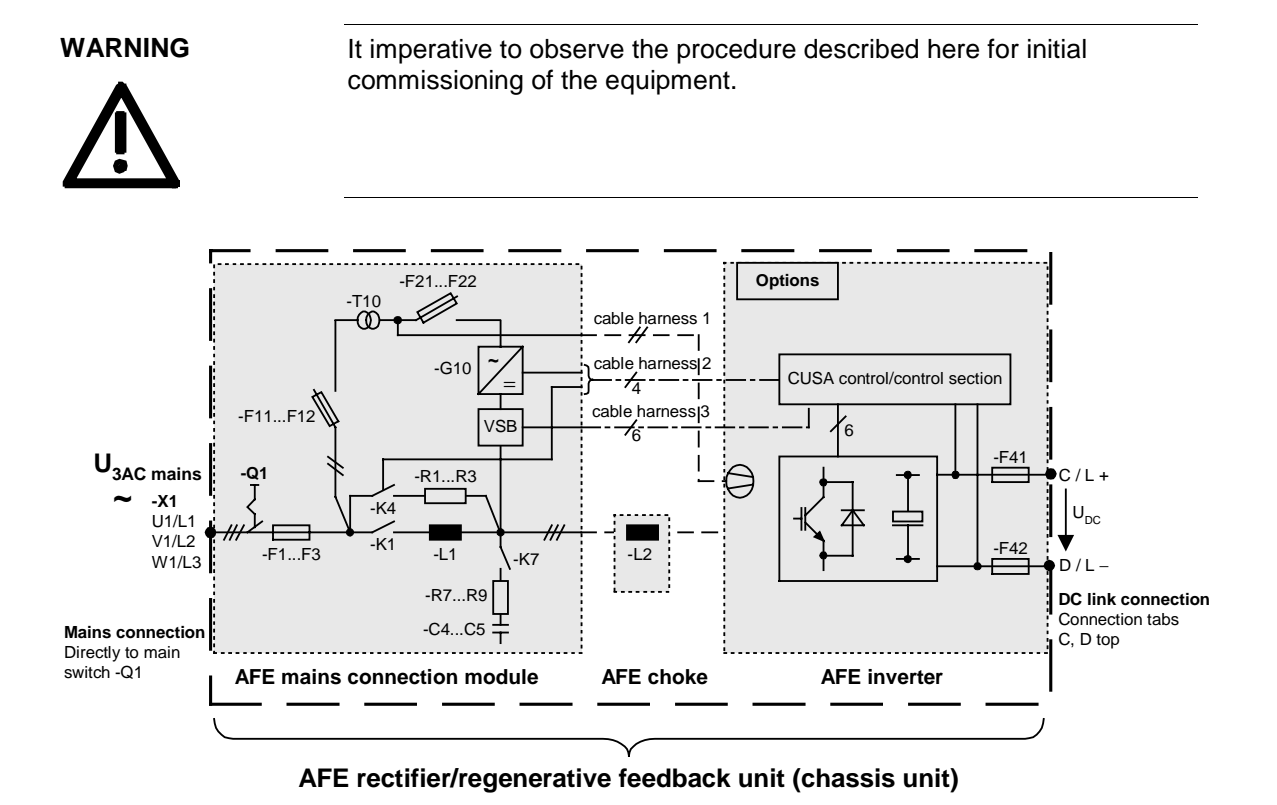

#### Please check:

- Starting point: 1. Main switch-Q1 is open
	- 2. Mains is connected to the main switch-Q1 (-X1 U1/L1 V1/L2 W1/L3), rotating clockwise (L1, L2, L3)
	- 3. Internal wiring is completed; cable harnesses FKBL 1...3 are firmly seated
	- 4. AFE choke power wiring (cf. section entitled "Connection schematic") Check phase assignments: Connection: Mains choke -L1 U2 with AFE inverter -X2 U2/T1 V2 with AFE inverter -X2 V2/T2 W2 with AFE inverter -X2 W2/T3
	- 5. DC link connection not yet connected to motor inverter
	- 6. No further control cables are connected, no communication

#### **Preliminary check**

- ♦ Main contactor -K1 and precharging contactor -K4 must be open
- ♦ Main switch must be open
- ♦ Mains voltage must be applied to the main switch
- ♦ Ensure clockwise rotating field
- ♦ Control panel (PMU) must still be dark
- ♦ Control transformer -T10 must be wired in accordance with the following table:

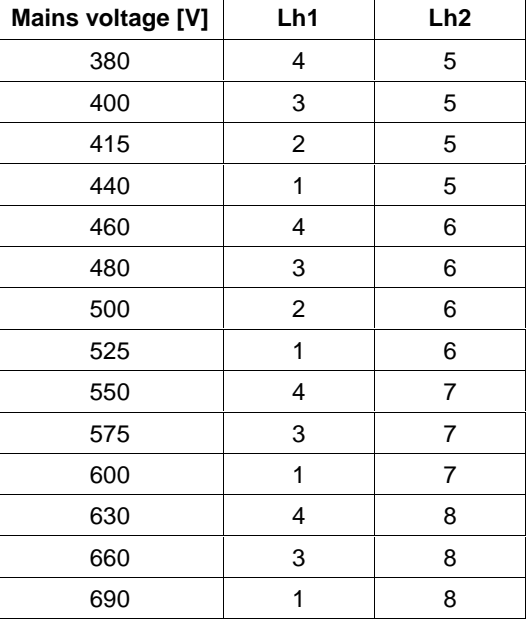

- ♦ Fuses -F11, -F12 and -F21, -F22 must be connected
- ♦ Internal wiring must be completed.

**Activating main switch -Q1**

- ♦ Control transformer -T10 supplies 230 V AC
	- to the fan of the AFE inverter
	- to the DC power supply -G10
	- to the switching contact for the precharging contactor X9: 4: 230 V, X9: 5 coil of contactor -K4
- ♦ 24 V power supply -G10 supplies to AFE inverter -X9: 1 (P24) 2:(M24)
- ♦ On the AFE inverter, the control panel (PMU) lights up, initialisation has been completed after several seconds and the status message: **0009 = READY FOR ON** appears on the PMU.

If the READY FOR ON message does not appear, check all contacts, fuses and voltages once again and replace CUSA if necessary.

**P052 = 1** Reset is run P052 automatically returns to 0. **Parameter reset**

**P561 = 0 Disabling control of the AFE inverter**

**NOTE**

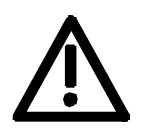

**If this is not observed, the fuse may blow or the Clean Power filter may be subjected to increased stress.**

**Checking actual value acquisition and precharging**

Issue the ON command via PMU (by default, ON command P554 already set on PMU)

- ♦ Reaction: Precharging begins with picking up of the contactor -K4, and the DC link voltage (see display parameter r006) rises within approximately 1 second to the final value, approximately 1.35 times the mains voltage. The main contactor -K1 is connected once the final value has been reached.
- Contacts: cf. section entitled "Control connections" Main contactor ON command from CUSA X100 terminal 6 (M24)-7 signal from normally-open CUSA binary output 2 This command is forwarded to the mains angle acquisition circuit VSB: connector X3: terminal 5 signal X3: terminal 1 M24

Output to potential-free contact VSB:

- X2 terminal 1: Transformer voltage -T10 230 V AC
- X2 terminal 3: to coil of main contactor -K1
- Reaction: Once the main contactor -K1 has picked up, the precharging contactor -K4 opens after approx. 500 ms.
- Status: 0011 "Ready to Run" The AFE inverter is now in the "Ready to Run " state and the following actual values must be correctly displayed: r032: Mains frequency tolerance  $\pm 2\%$ 
	- r030: Mains voltage, currently applied RMS value tolerance  $+2\%$

If the **fault F004** occurs, check the mains direction of rotation, check the main contactor's contacts and check the mains voltage.

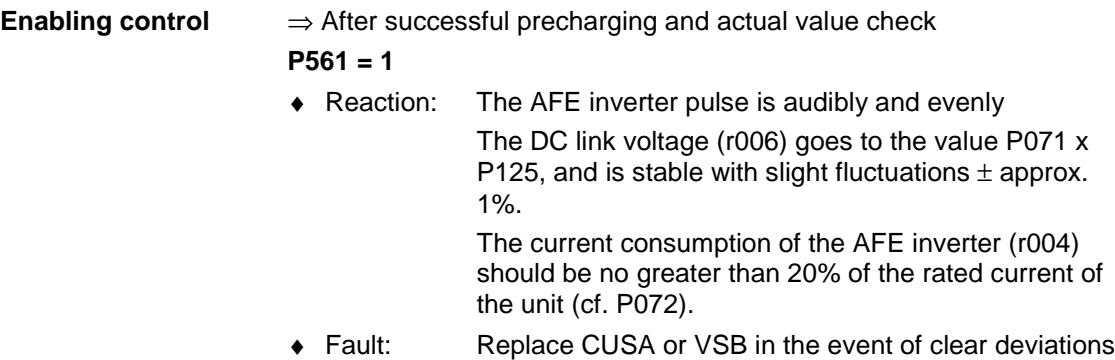

#### **The basic function check of the AFE rectifier/regerative feedback unit has been completed** and the unit is operable.

Commissioning can now take place depending on project planning.

in the current consumption.

# 9 Explanation of terminology and functionality of the AFE

**Operating modes of the AFE rectifier/regenerative feedback unit**

- Operating modes are set via P164 "Operating mode"
- See Section "Function diagrams"
- Applications:
- Supplying the voltage-source DC link of SIMOVERT MASTERDRIVES series 6SE70 converters.
- Reactive power compensation
- Regenerative feedback from a DC voltage source to the supply system
- ♦ Operating modes:
	- Operating mode "cos(phi) control " (P164 = 1, factory setting): The sinusoidal line current is controlled with an adjustable cos(phi) (P120). For a cos(phi) of 1, only active power is taken from or regenerated to the line. A cos(phi) of  $+0.8$  results in a distribution of the line current into 80 % active current and 60 % reactive current (inductive, as cos(phi) is positive). The sign serves only to distinguish between inductive and capacitive reactive power. In this mode, therefore, a change in the active power automatically changes the reactive power. A higher-level closed-loop DC link voltage controller controls the DC link voltage to the setpoint (r447). The output of this closed-loop DC link voltage controller is the setpoint for the active current.
	- Operating mode "Reactive power compensation" ( $P164 = 0$ ): The reactive power can be input as either capacitive or inductive (P122)  $(\pm 140 \%$  of AFE rated apparent power) and is independent of the active power. A higher-level DC link voltage controller controls the DC link voltage to the setpoint (r447). The output of this DC link voltage controller is the setpoint for the active current. If the "sum" (square-root of the sum of the squares of the absolute values) of the active and reactive power is greater than the maximum apparent power of the AFE, the reactive power is limited (= Line current management).
	- Operating mode "Current control" (P164 = 2): The active line current can be externally specified via a setpoint node (P486). The DC link voltage is not controlled and is given by an external voltage source (e.g. master Master AFE).
- $\bullet$  Operating mode: "regenerative partial load" (P164 = 3):

In this operating mode, active power is fed back into the mains as from  $U_d$  >  $U_{dset}$ .

These parameters are divided into various "indices" (i001, i002, etc.). A separate parameter value can be assigned to each index. The meaning of the "indices" of the relevant parameter (parameter number) can be found in Section "Parameter List". Example: **Indexed parameters**

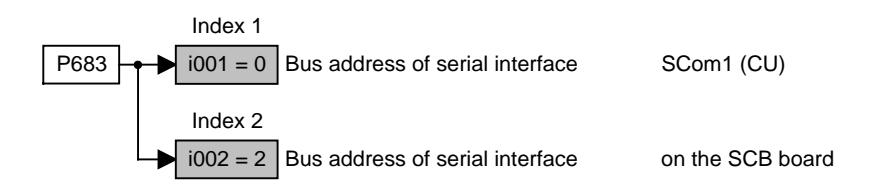

**Data sets**

- "Indexed" parameters are divided according to data sets (indexed).
- ♦ GRD/RES (basic or reserve setting): These data sets make it possible, e.g. to switch from manual to automatic mode.
- ♦ RDS (reserve data set) 1 or 2: Two reserve data sets can be parameterized, e.g. for alternating operation of different converter types on one AFE.

The data sets are selected via the "control word" and read out in r012 and r152, see Section "Function diagrams".

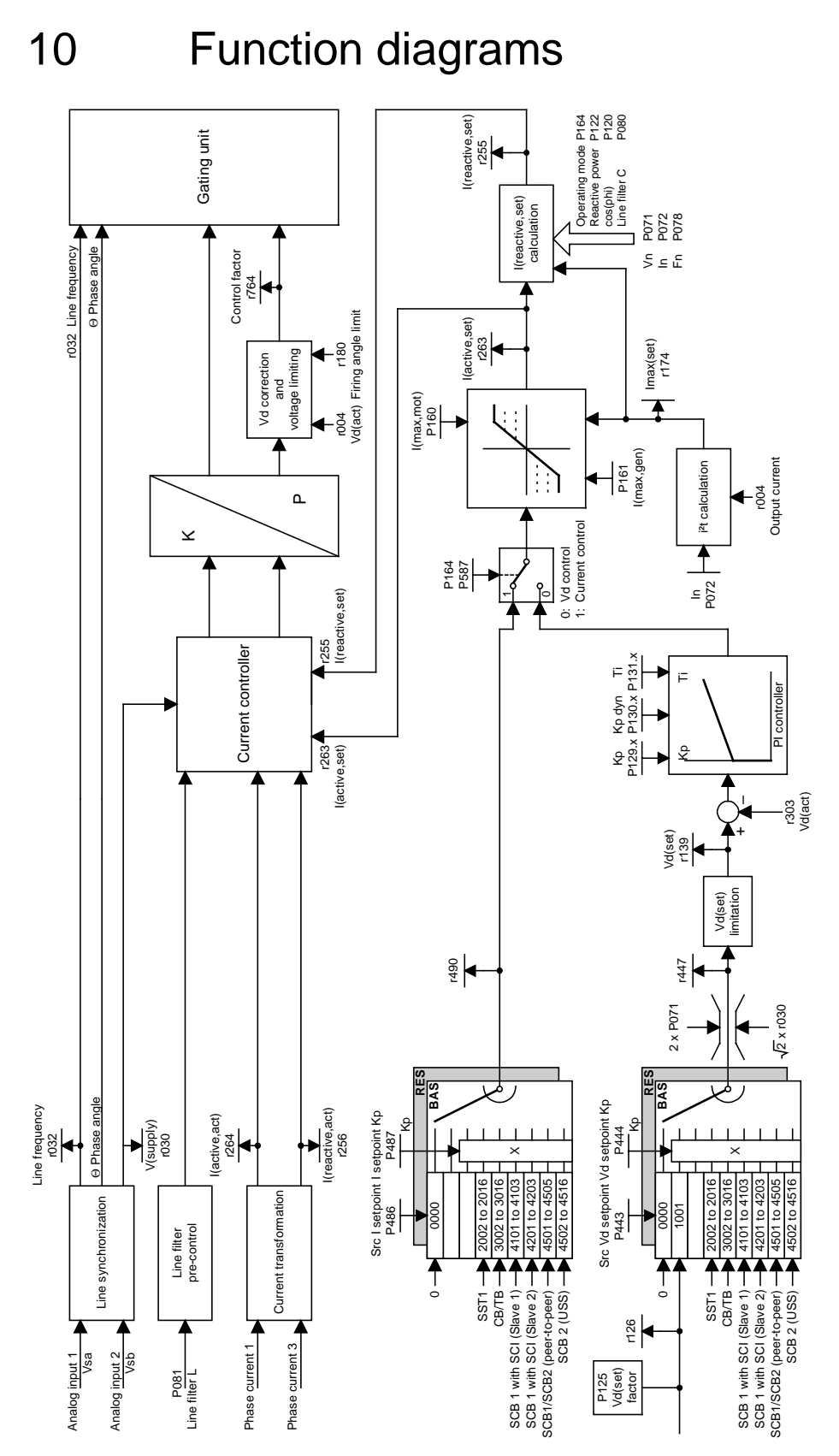

Fig. 10-1 Block diagram of the AFE control

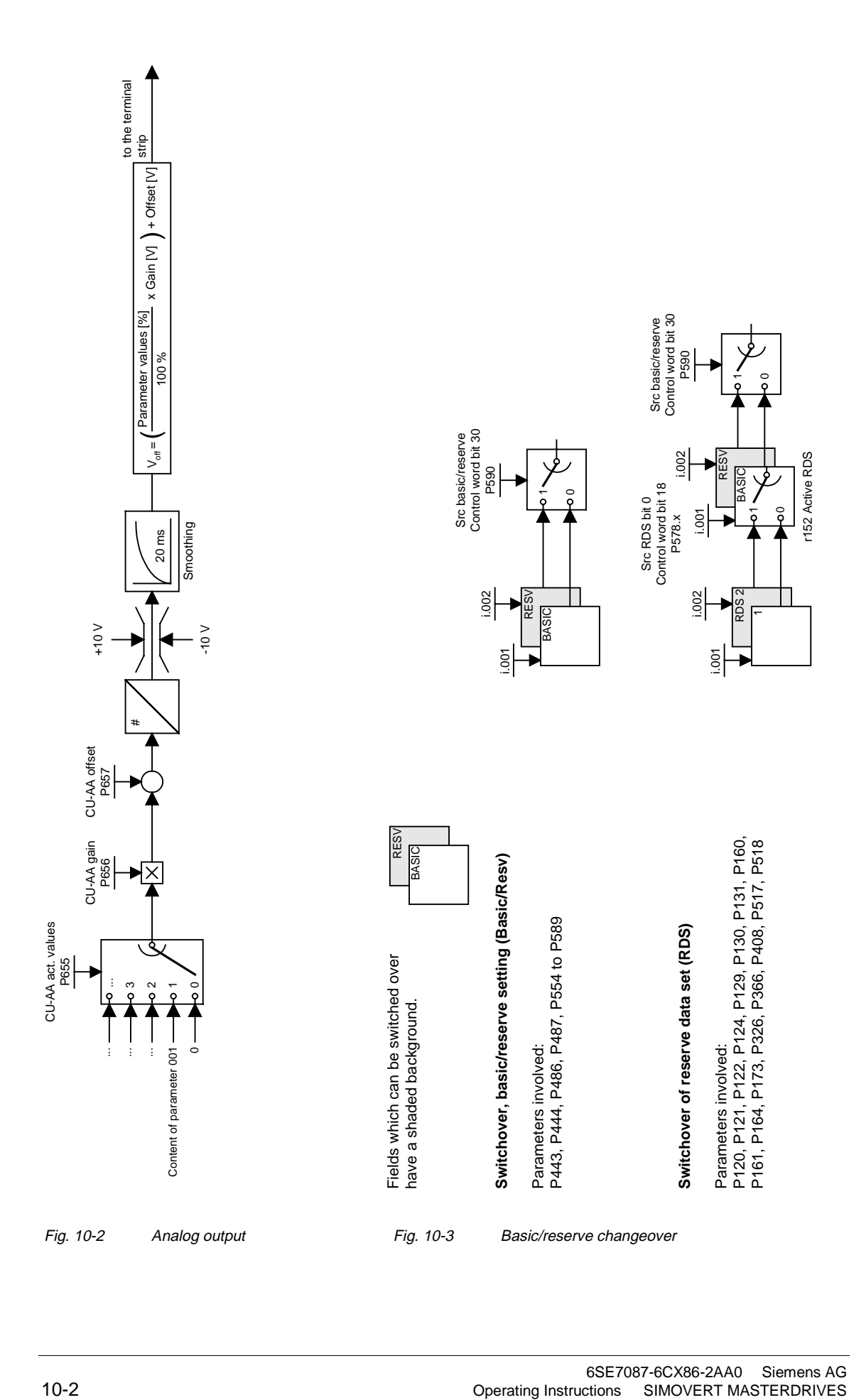

# 11 Parameterization

The functions stored in the converters are adjusted to suit specific applications by means of parameters. Every parameter is uniquely identified by its name and number. In addition to a parameter name and number, many parameters also have a parameter index. Using these indices, it is possible to store several values for a parameter under one parameter number.

Parameter numbers consist of a letter and a three-digit number. Upper case letters P, U, H and L are the codes for settable parameters and lower case letters r, n, d and c the codes for non-settable visualization parameters.

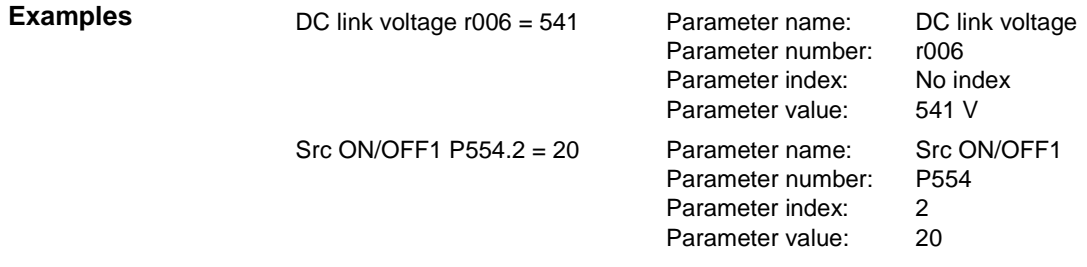

Parameters can be entered via

- $\bullet$  the PMU parameterizing unit integrated in the converter front panel,
- the control terminal strip of the closed-loop control module CUSA (see Section "Control terminals"),
- ♦ easily via the optional OP1S operator panel,
- the serial interfaces RS485 and RS232 at -X300 on the PMU or
- ♦ on a PC with the SIMOVIS service program (Version 5.3 or higher).

The parameters stored in the converters can be altered only under particular conditions. The following conditions must be fulfilled before parameter settings can be changed:

- The relevant parameter must be a settable parameter (identifiable by upper case code letters in parameter number).
- Parameterization authorization must be set (P053 = 6 for parameterization via PMU or OP1S).
- ♦ Changes to parameter settings must be permitted by the current converter status (initial parameter settings must be set with the converter switched off).

# 11.1 Setting parameters via the PMU

The parameterization unit (PMU) is provided for direct parameterization, operation and visualization of the converter/inverter. It is an integral component of basic units and features a four-digit, seven-segment display and several keys.

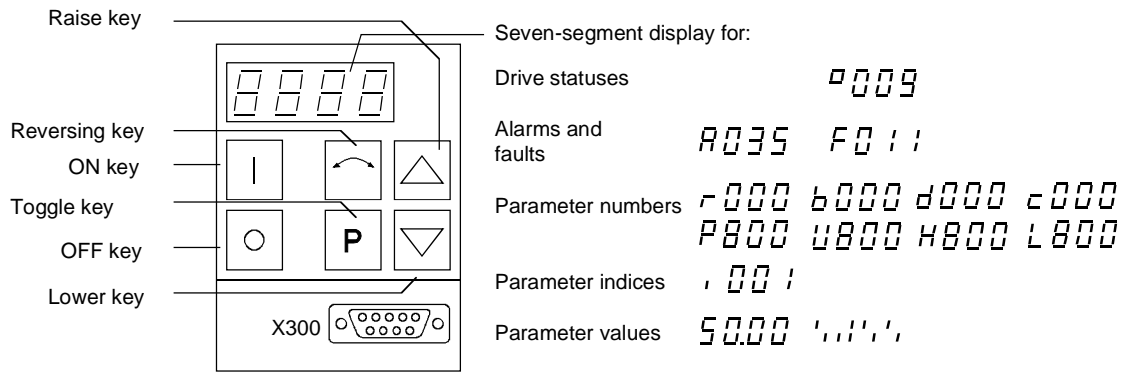

Fig. 11-1 PMU parameterization unit

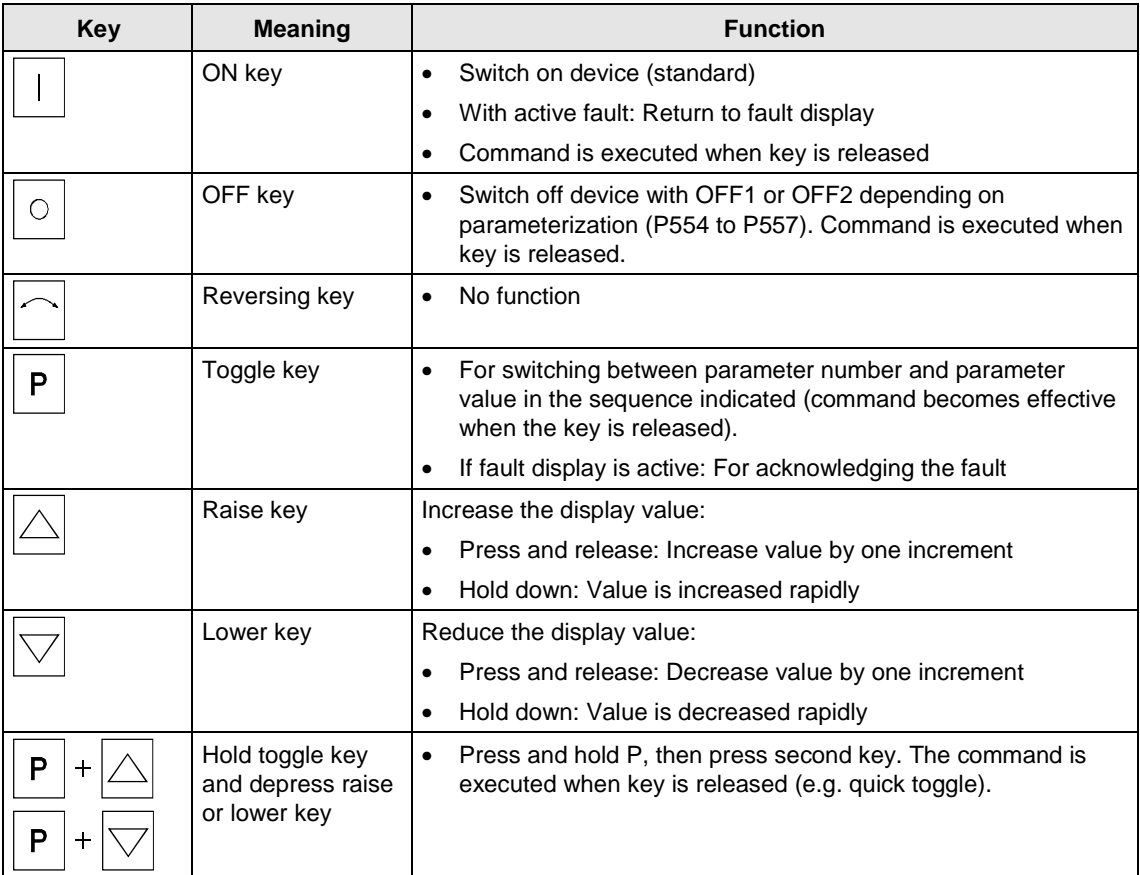

Table 11-1 Control elements on the PMU

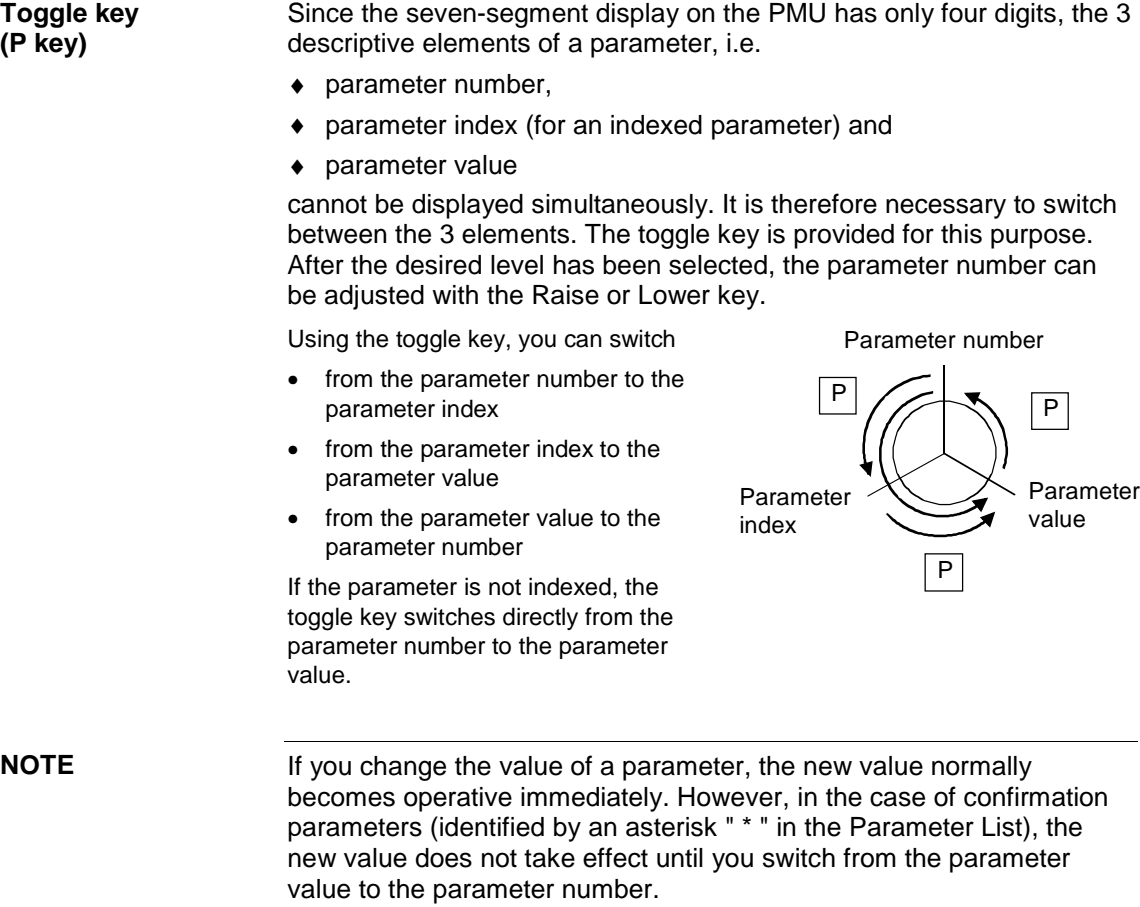

Changes to parameter settings made via the PMU are always stored in the non-volatile EEPROM after confirmation by the toggle key.

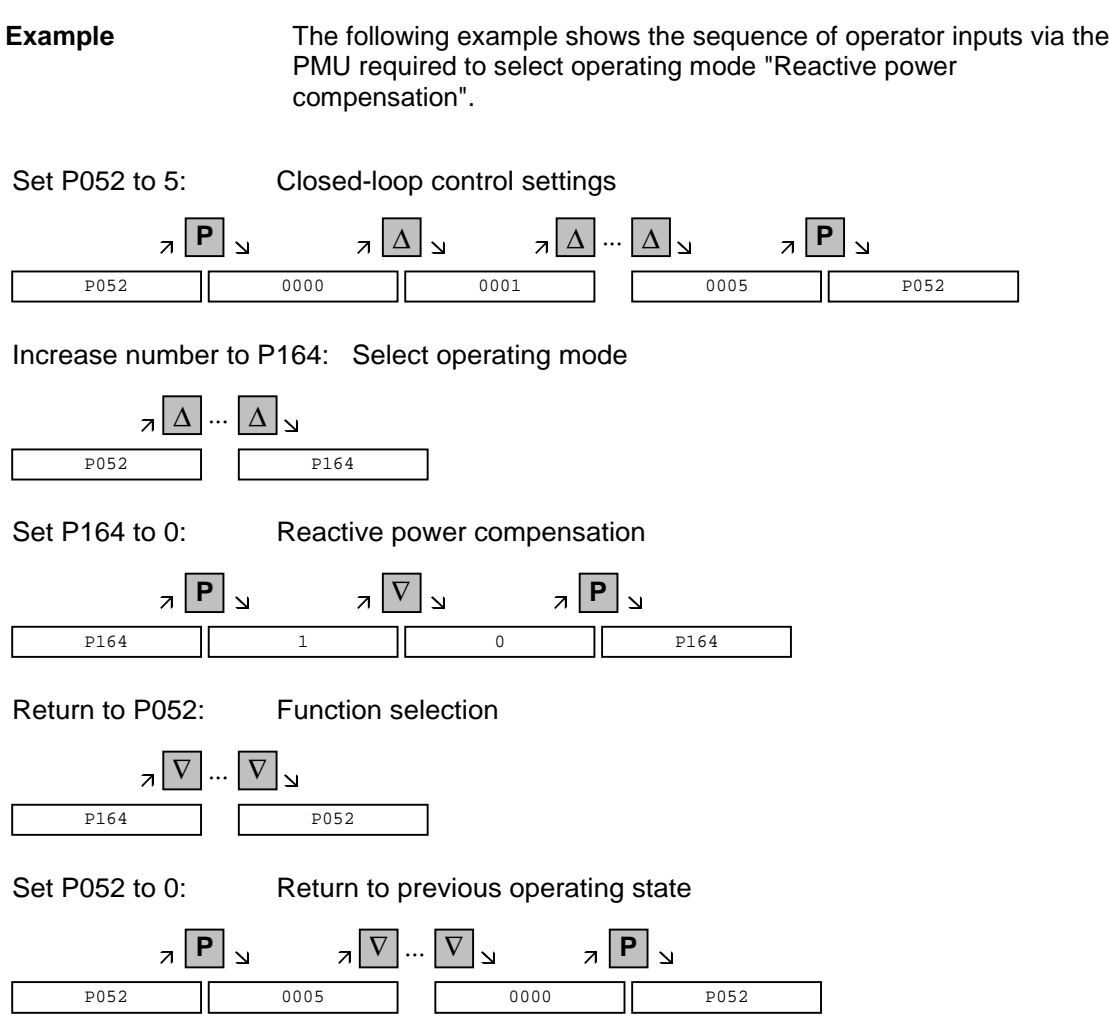

## 11.2 "Start-up" parameterization

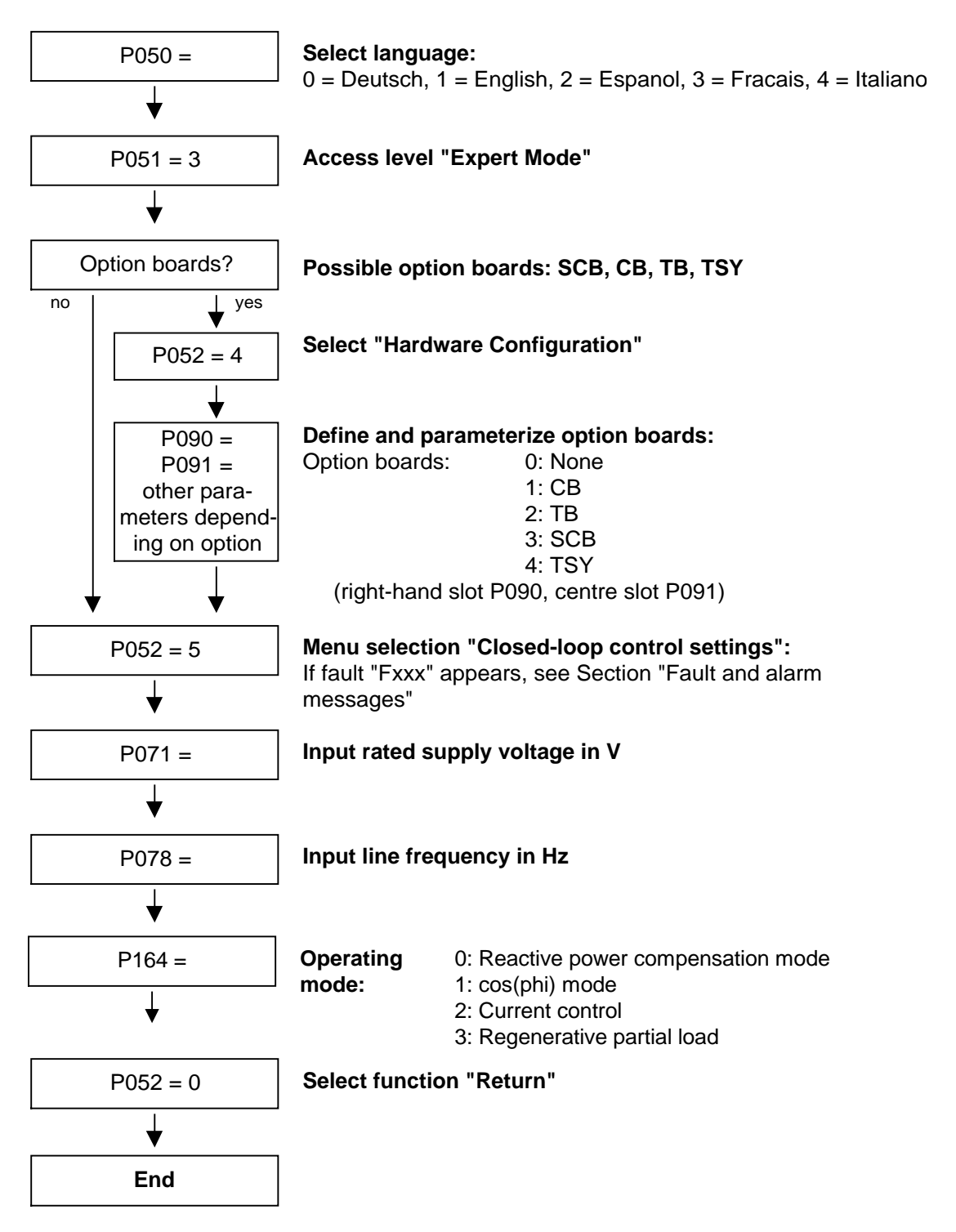

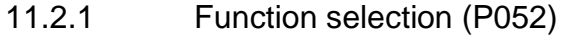

Start-up functions are selected via parameter **P052**. These provide start-up variants specially adapted to start-up mode.

Access stage 2 **(P051 = 2)** must be enabled and the AFE infeed must

#### **Precondition**

The following functions are available:

not be set to OPERATION (014).

- $\triangleleft$  Return from function selection (P052 = 0)
- $Factory$  setting  $(PO52 = 1)$  $\bullet$  Initialization (P052 = 2)  $Download$   $(P052 = 3)$ Hardware configuration  $( P052 = 4)$  $\bullet$  Closed-loop control setting (P052 = 5)  $\bullet$  Forming (P052 = 20) The "Factory setting" and "Forming" functions are reset automatically on completion, i.e. P052 = 0 (return)!

All other functions must be reset manually.

### 11.2.2 Factory setting (P052 = 1) (Parameter reset)

This function resets all parameters (see Section "Parameter List") to their factory values (supplied defaults). Please note the setting of P077! The "Factory setting" function can be selected in operating states CONTROL SETTINGS (005), FAULT (007), STARTING LOCKOUT (008) or READY FOR ON (009). **Function Condition**

This function sets some converter data according to the device type (dependent on MLFB / P070). **Result**

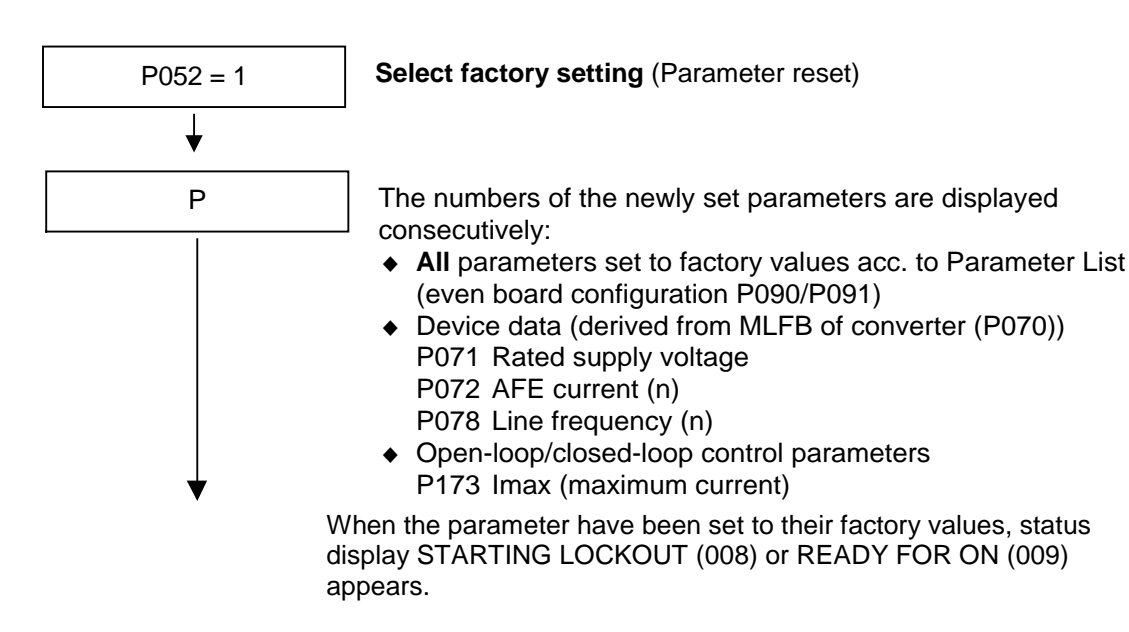

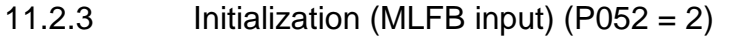

This function is used to alter the order number (device type) of the converter. **Function**

"Initialization" can be selected in operating states CONTROL SETTINGS (005), FAULT (007), STARTING LOCKOUT (008) or READY FOR ON (009). **Condition**

When the order number is **changed,** only **some** parameters are reset to their factory values (shipped status of converter) as a function of the new order number. The process data connection remains unchanged. **Result**

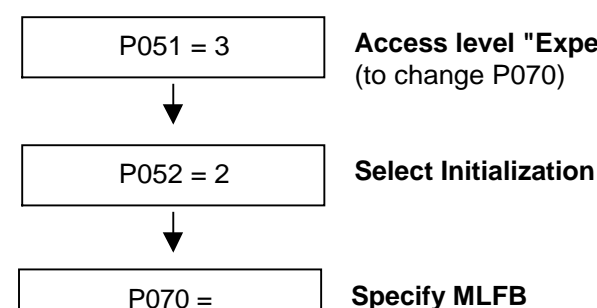

#### P051 = 3 **Access level "Expert Mode"**

(to change P070)

(= Order No. of the AFE inverter, see rating plate) When the CU board is changed, the appropriate MLFB for the converter must be entered. When setting parameters via PMU, enter the corresponding code number (PWE) according to the table below.

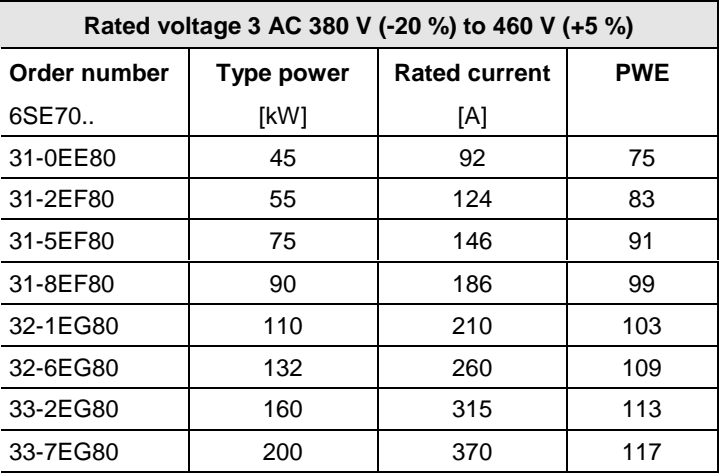

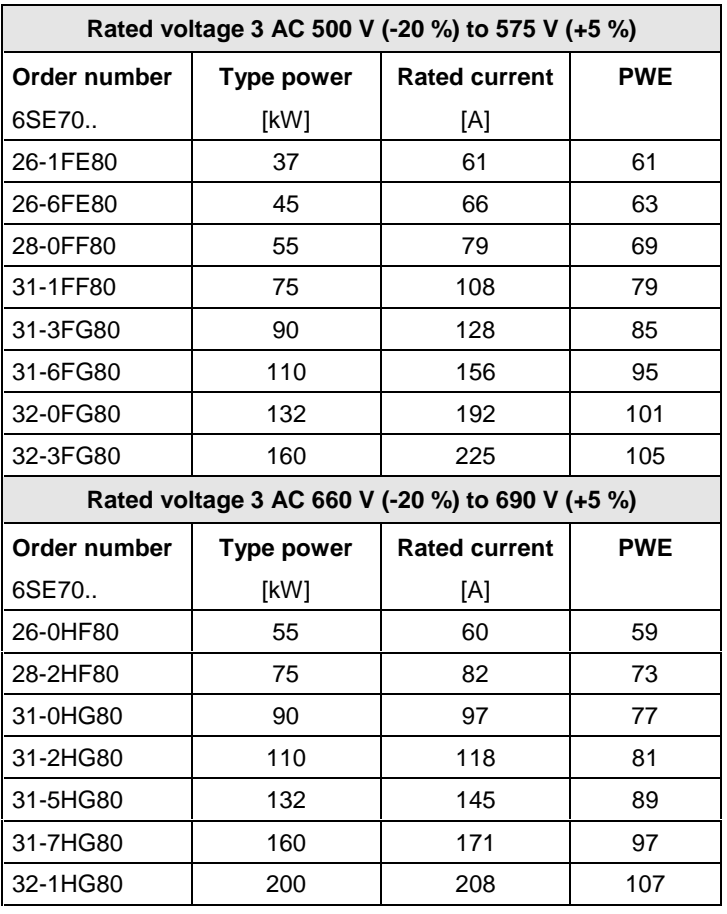

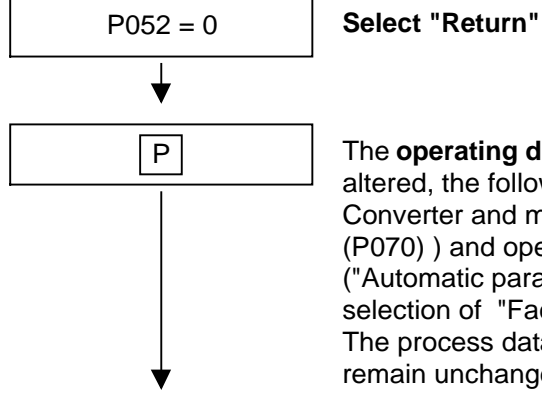

The **operating display** appears and, if the MLFB has been altered, the following parameters are set to new values Converter and motor data (as derived from converter MLFB (P070) ) and open-loop and closed-loop control parameters ("Automatic parameterization" on all data sets analogous to selection of "Factory setting" function). The process data connections (e.g. analog inputs/outputs) remain unchanged.

On completion of initialization, status display STARTING LOCKOUT (008) or READY FOR ON (009) appears.

### 11.2.4 Download (P052 = 3)

This function is used to read and alter parameters by means of a PC connected to the SCom1 basic converter interface. Parameters can be "downloaded" in the FAULT (007), STARTING LOCKOUT (008) or READY FOR ON (009) states. **Function Condition**

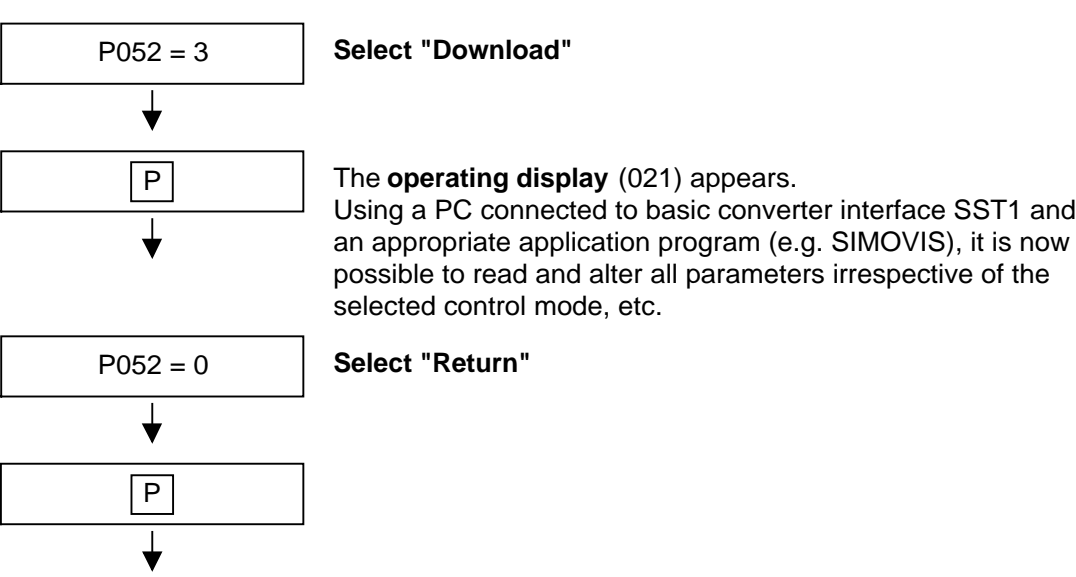

After Return, the STARTING LOCKOUT (008) or READY FOR ON (009) display appears.

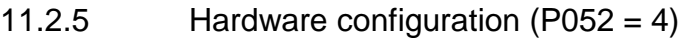

The purpose of this function is to define option boards (SCB, TSY, CB, TB) installed in the electronics box of the converter. The "Hardware configuration" function can be selected in the FAULT (007), STARTING LOCKOUT (008) or READY FOR ON (009) states. The LBA bus link (Local Bus Adapter) is required additionally to install option boards in the electronics box. See Section "Interfaces". All parameters which can be written in the "Hardware configuration" state ("H", see right-hand column in "Parameter List") can be altered. **Function Condition Result**

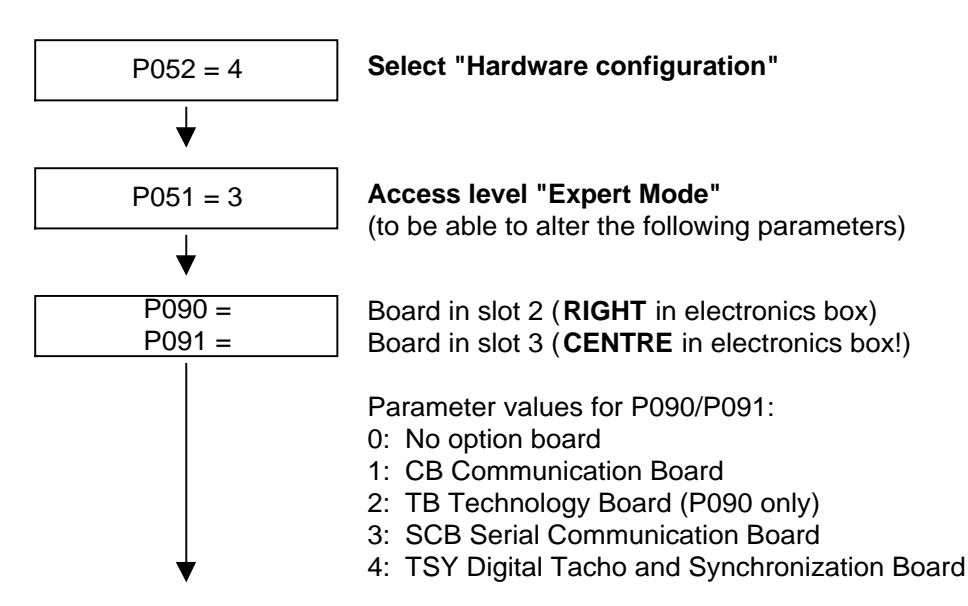

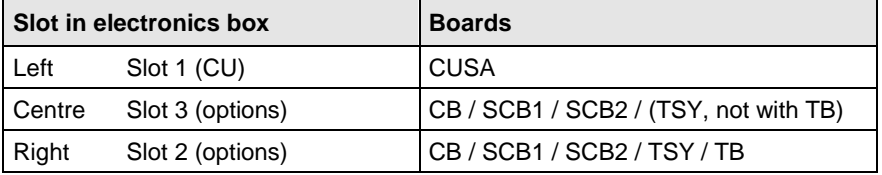

**NOTE**

- ♦ Only one of each option board type may be inserted in the electronics box at one time.
- ♦ Technology boards (e.g. T300) must always be inserted in slot 2. The TSY board may not be inserted at the same time as a TB.
- If only one option board is in use, it must always be inserted in slot 2.
- ♦ Other parameters depending on option boards (see relevant Operating Instructions or Parameter List).
- Make selection between:

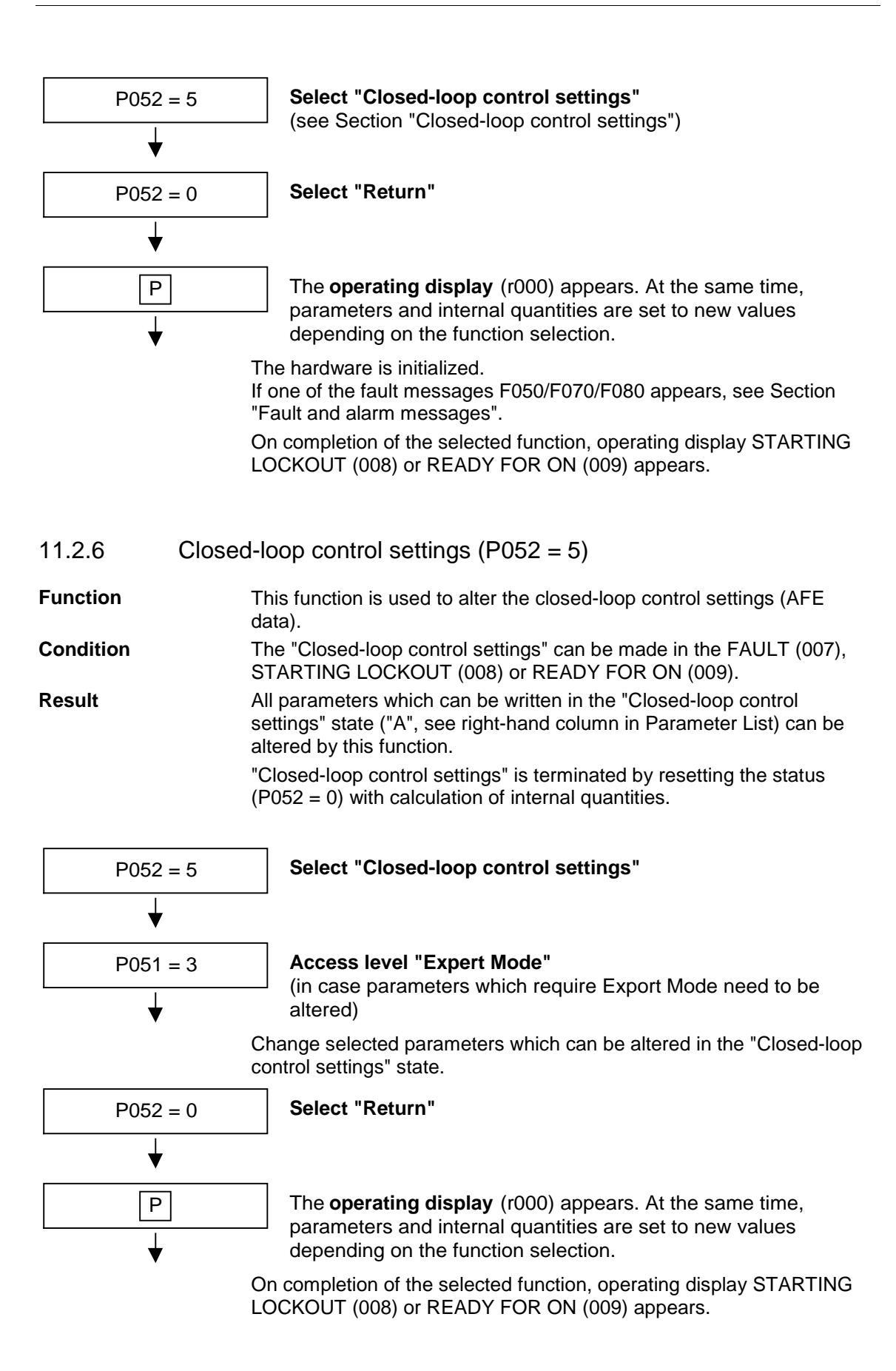

# 12 Parameter list

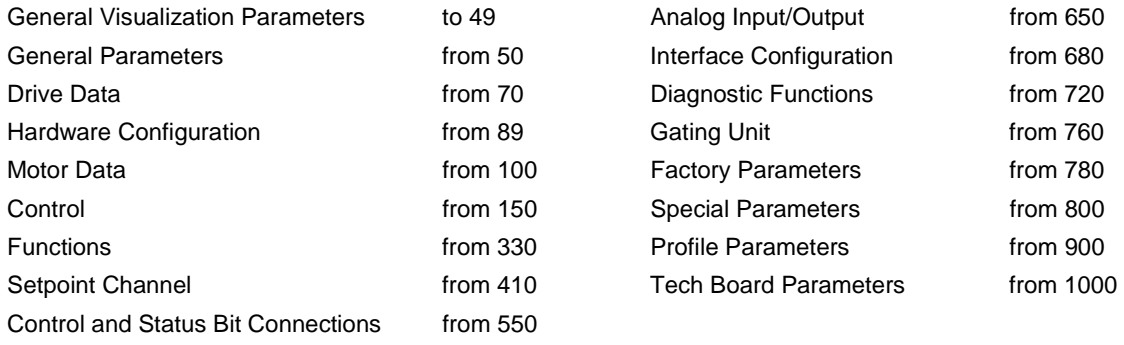

## **Key to parameter list**

Example:

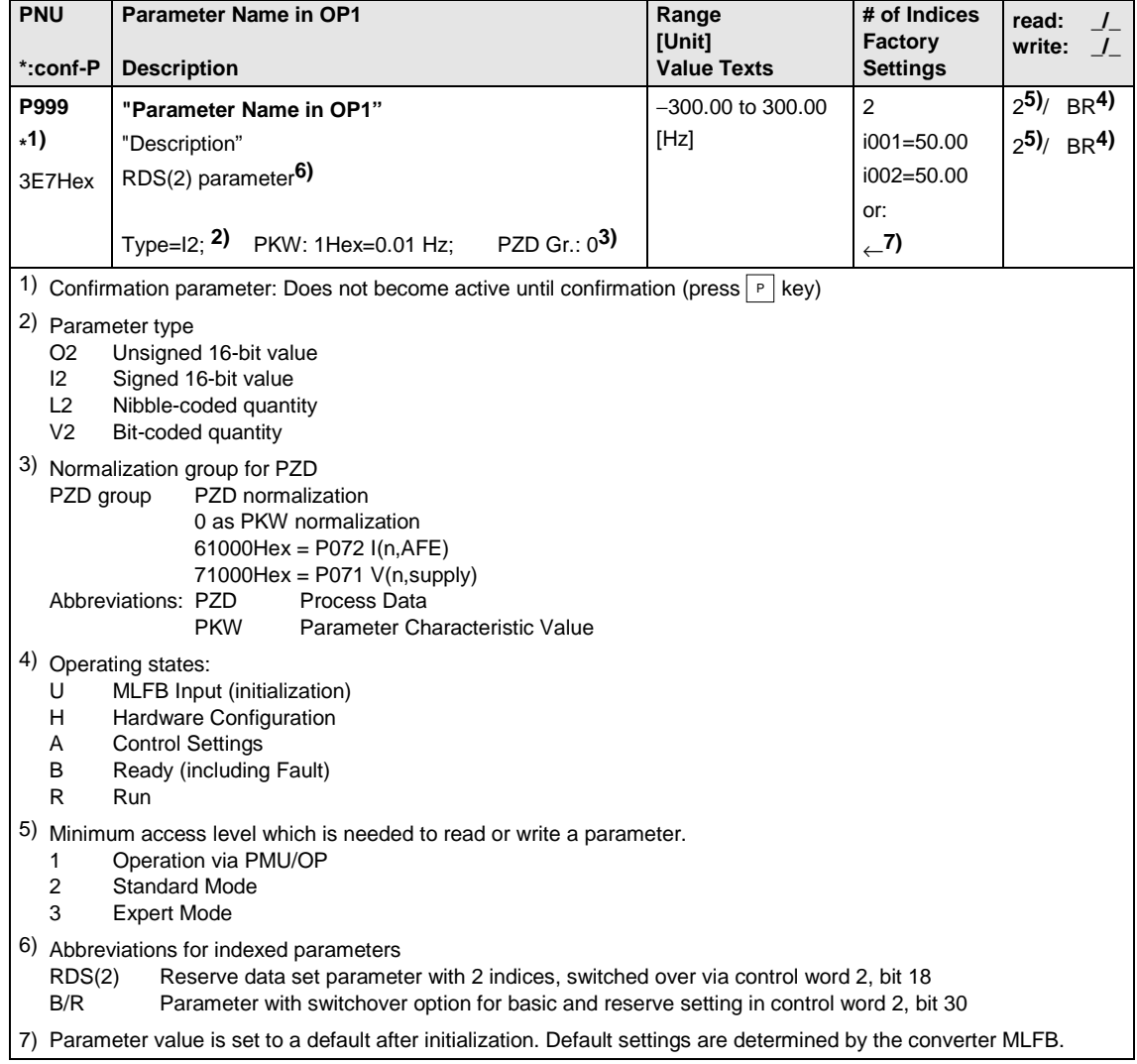

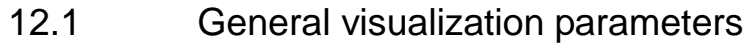

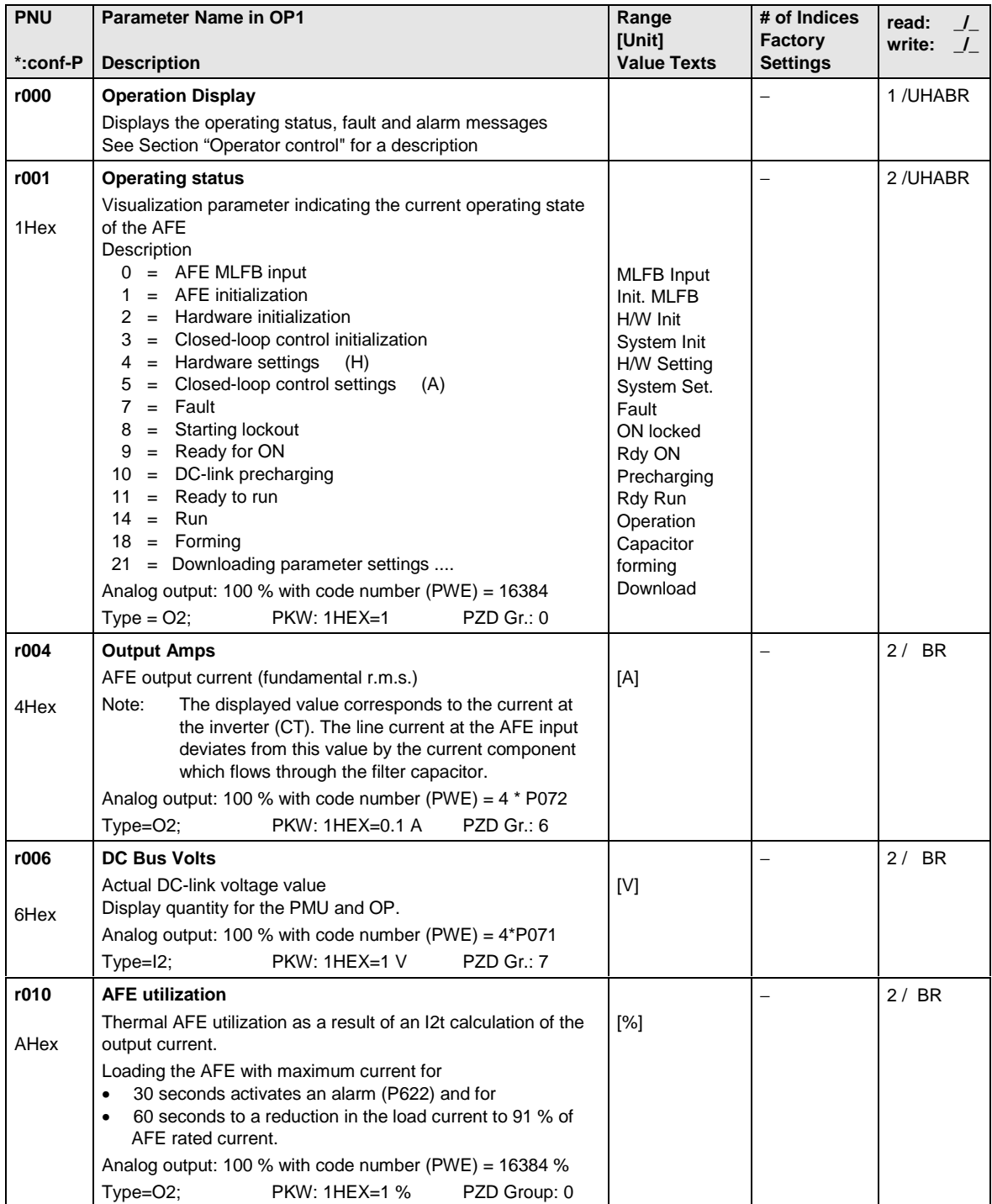

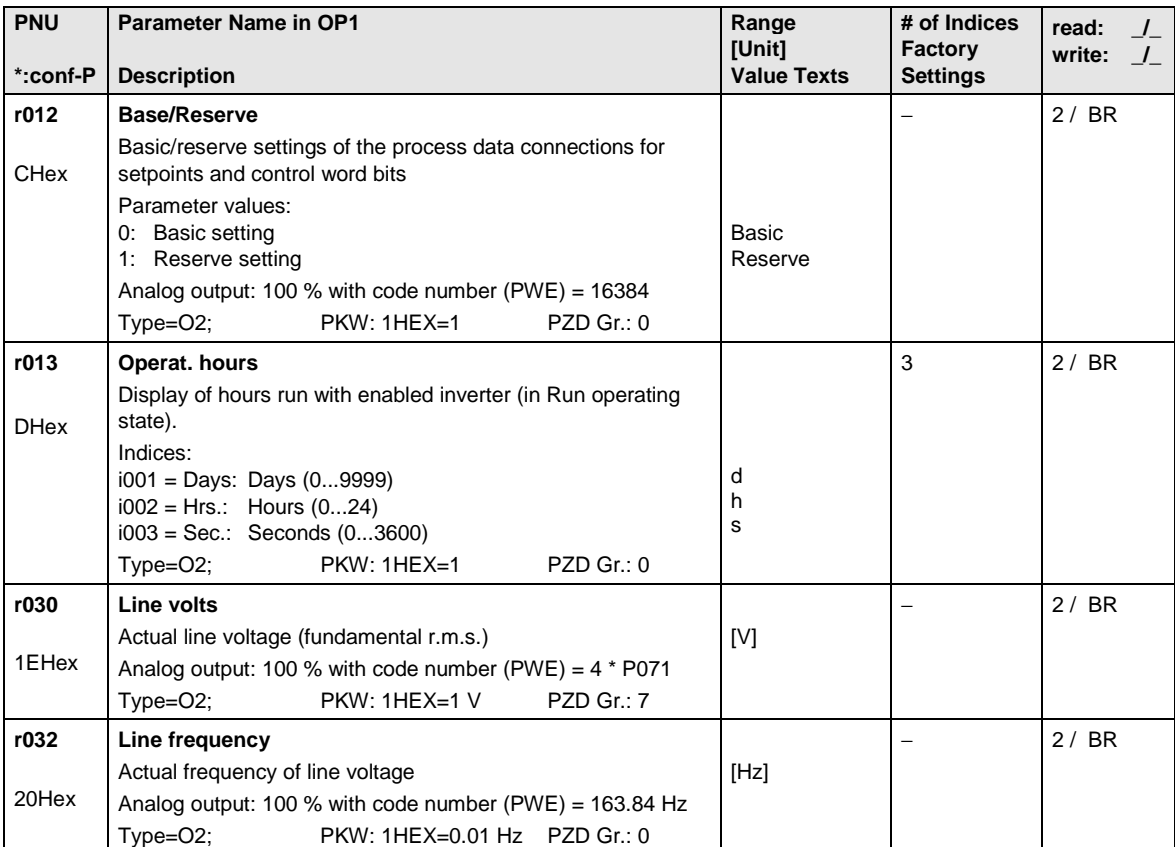

# 12.2 General parameters

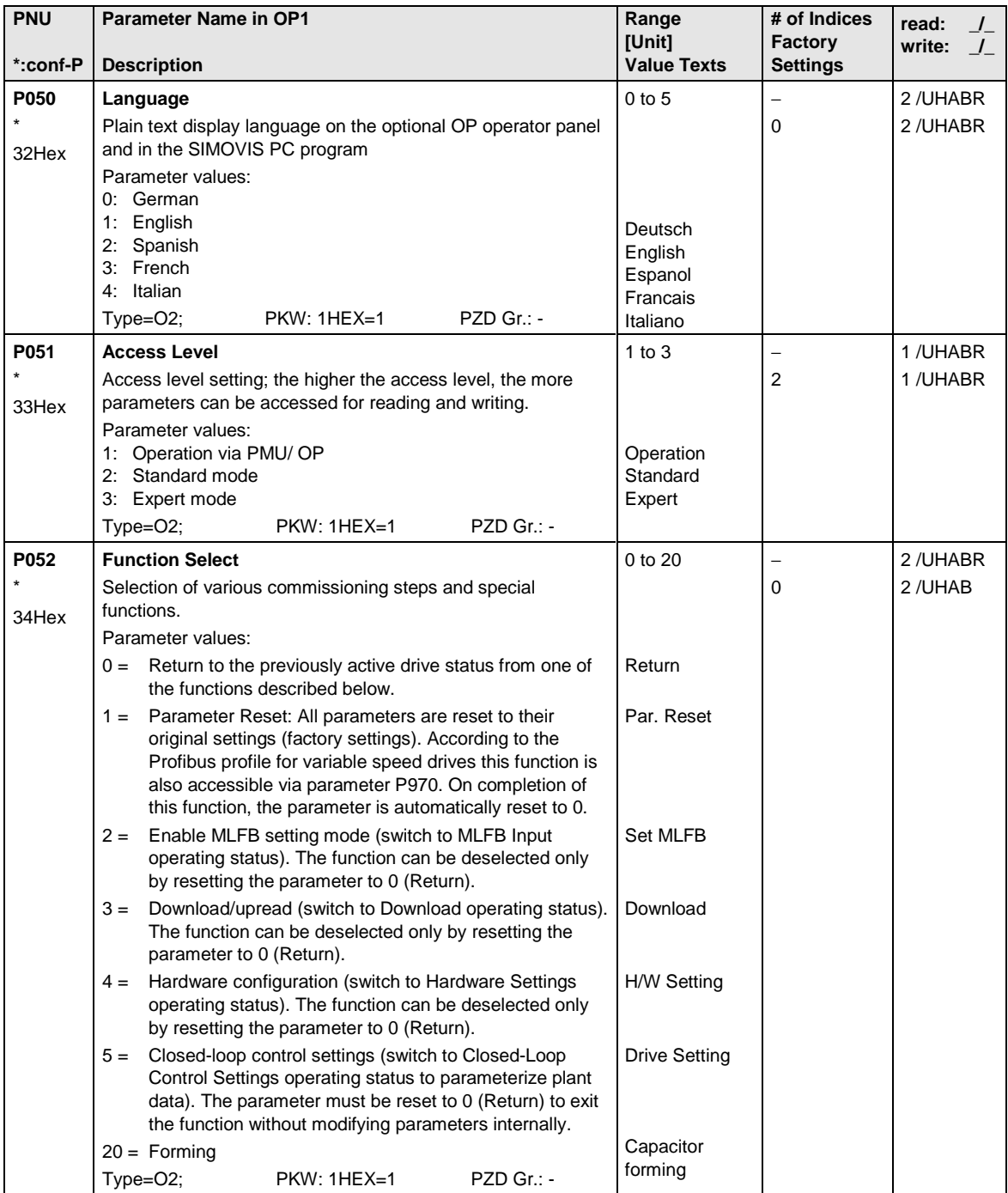
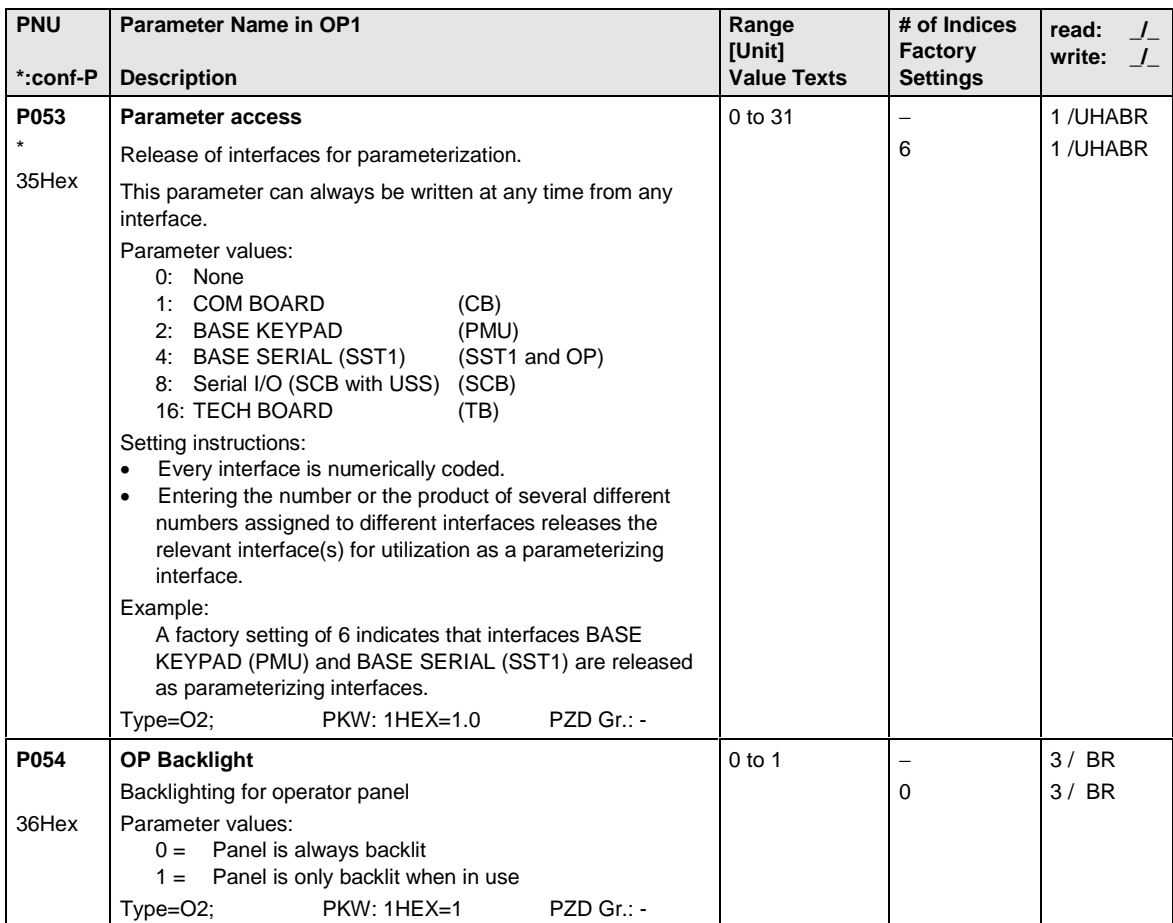

#### 12.3 Drive data

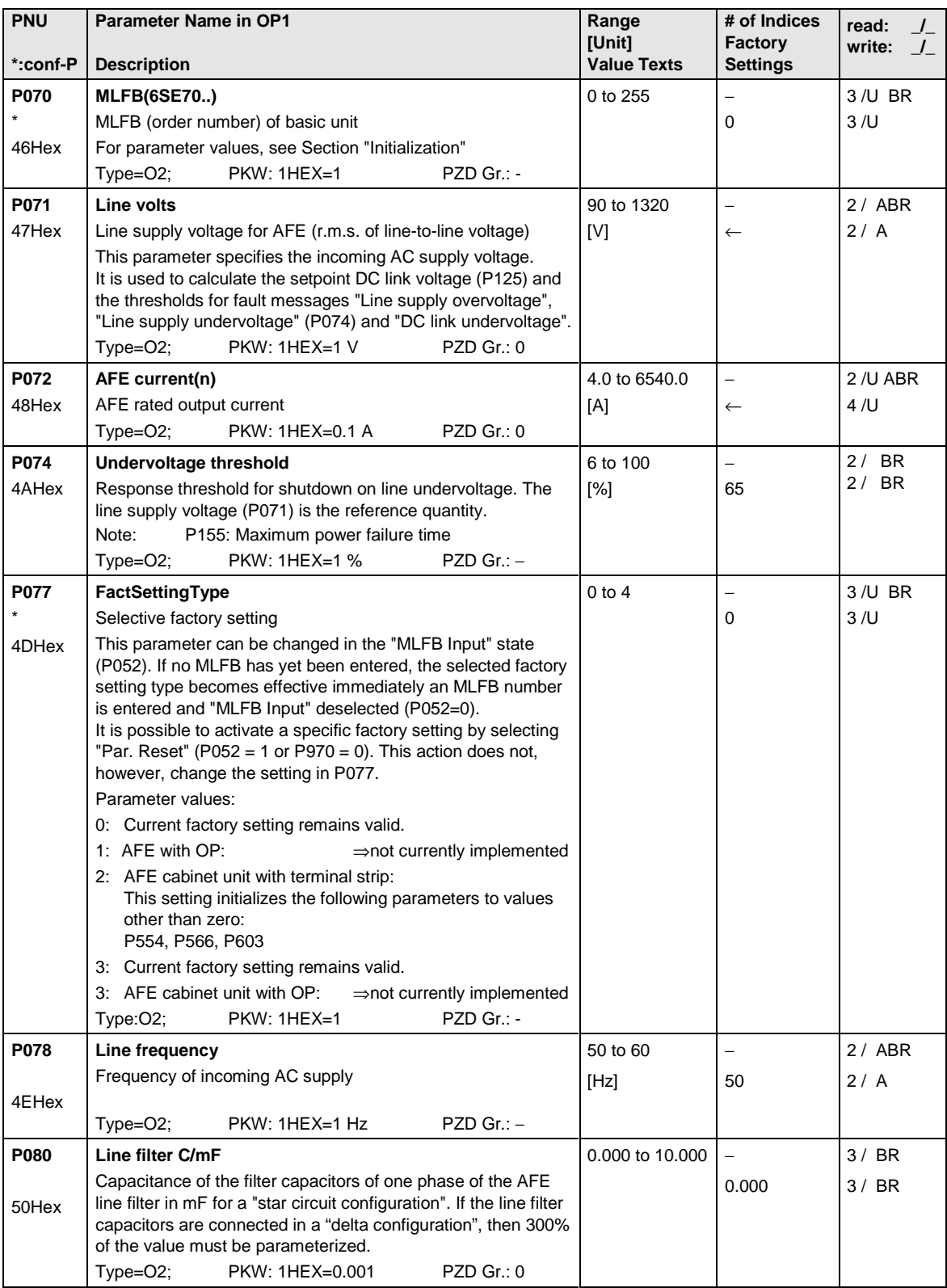

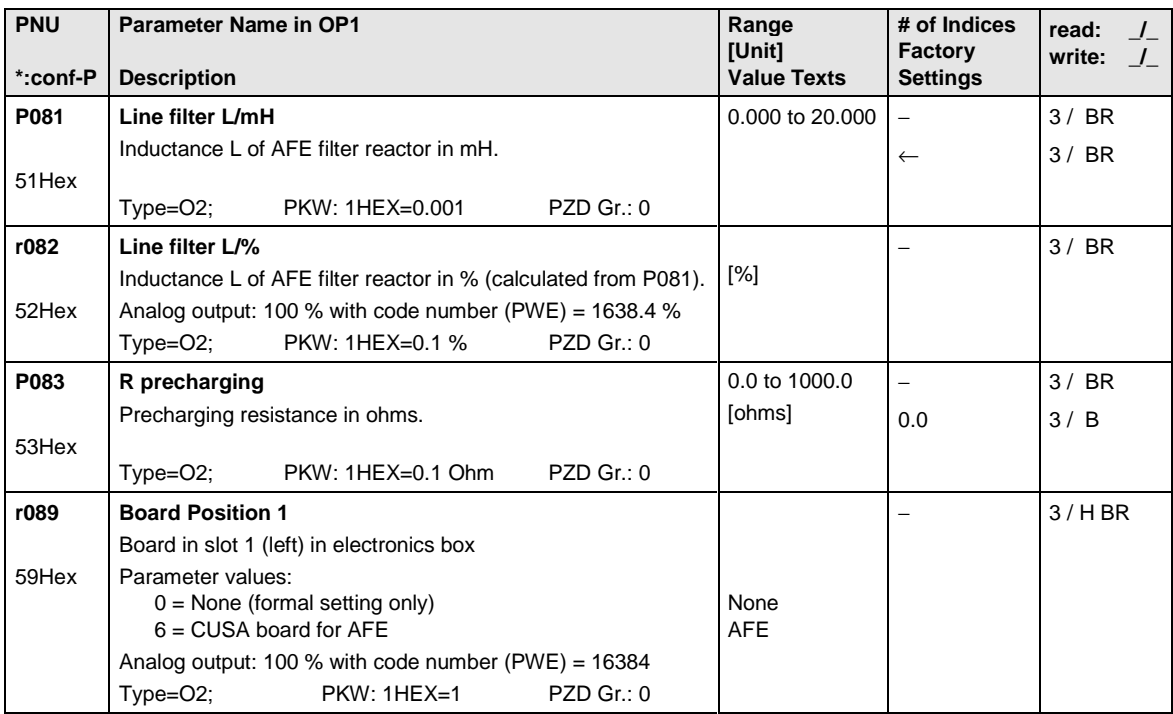

# 12.4 Hardware configuration

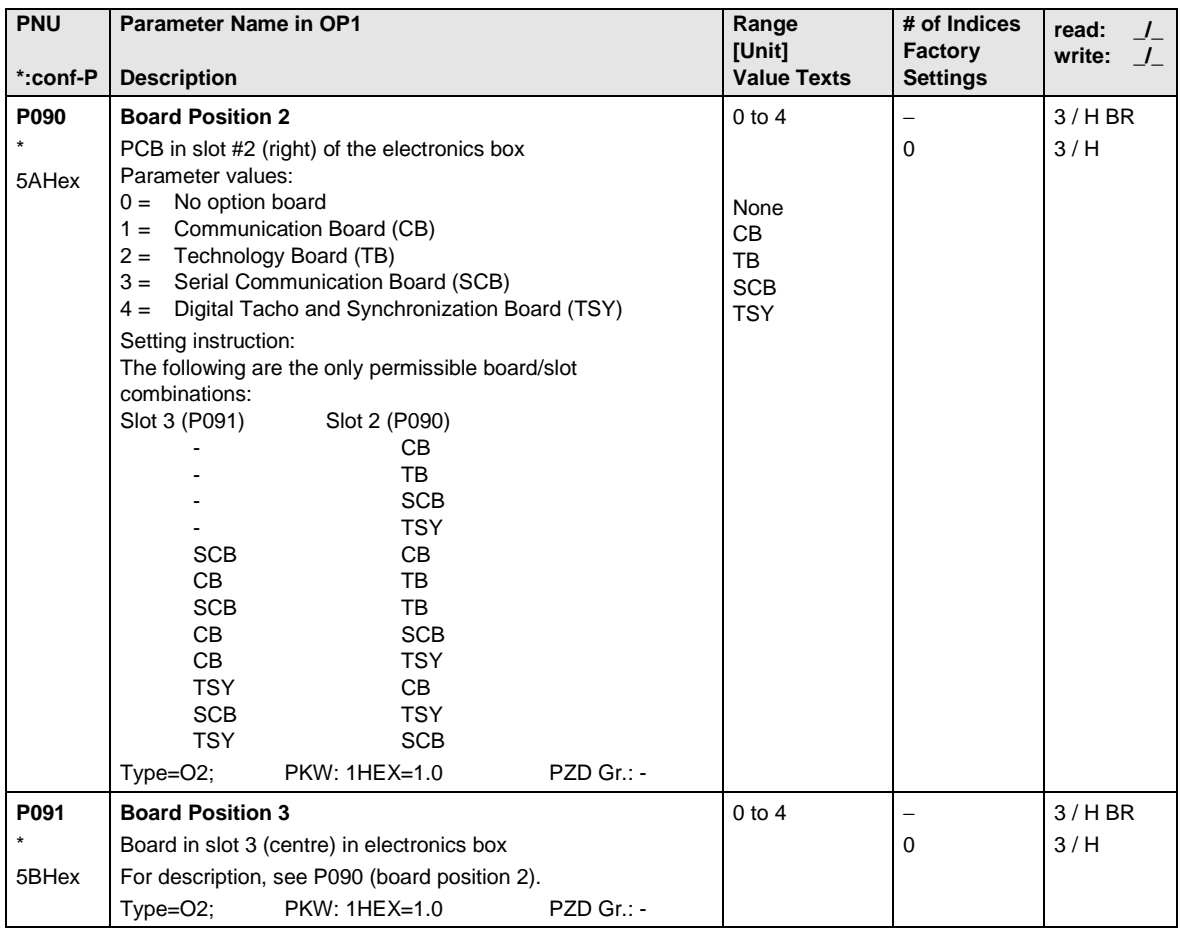

## 12.5 Closed-loop control

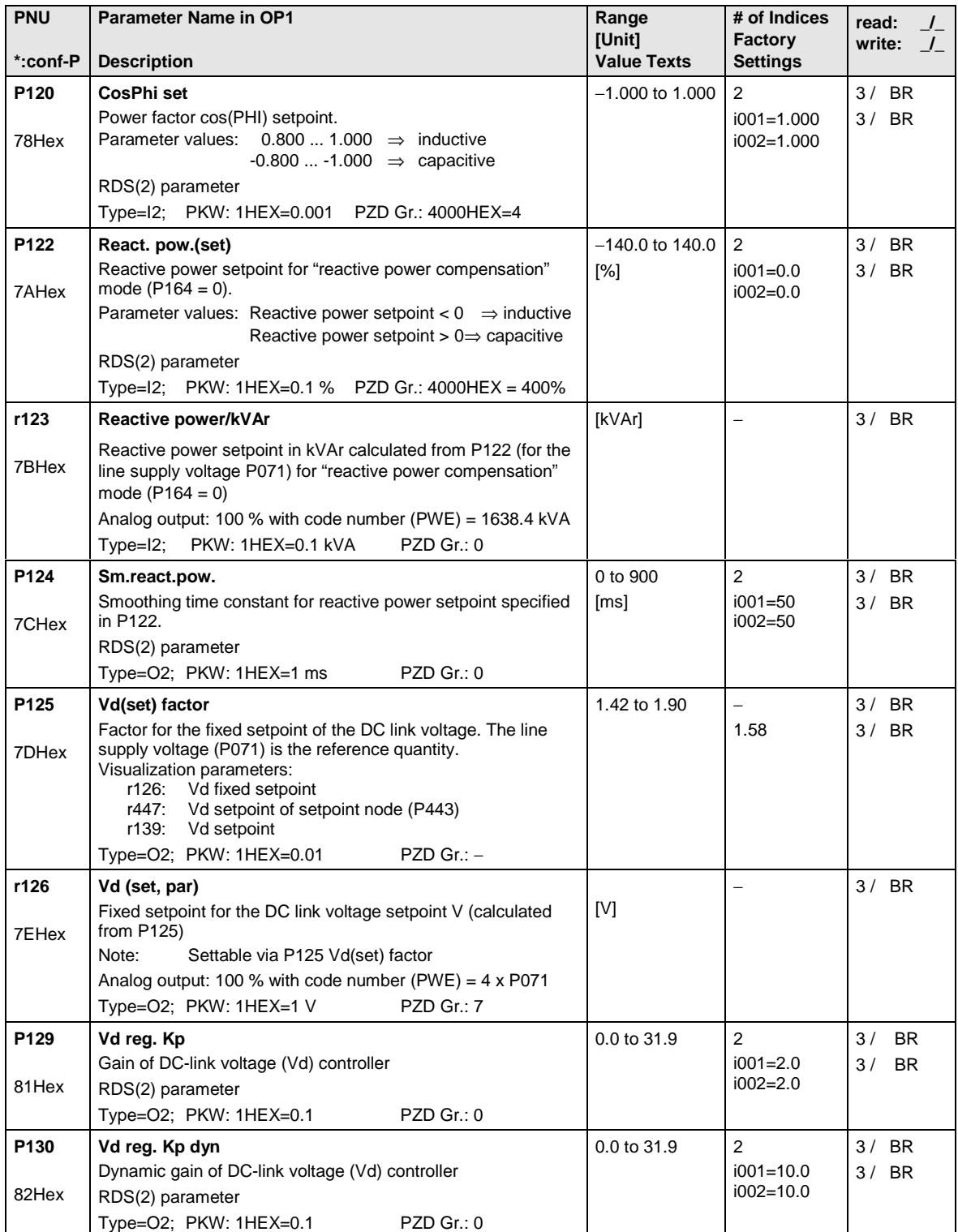

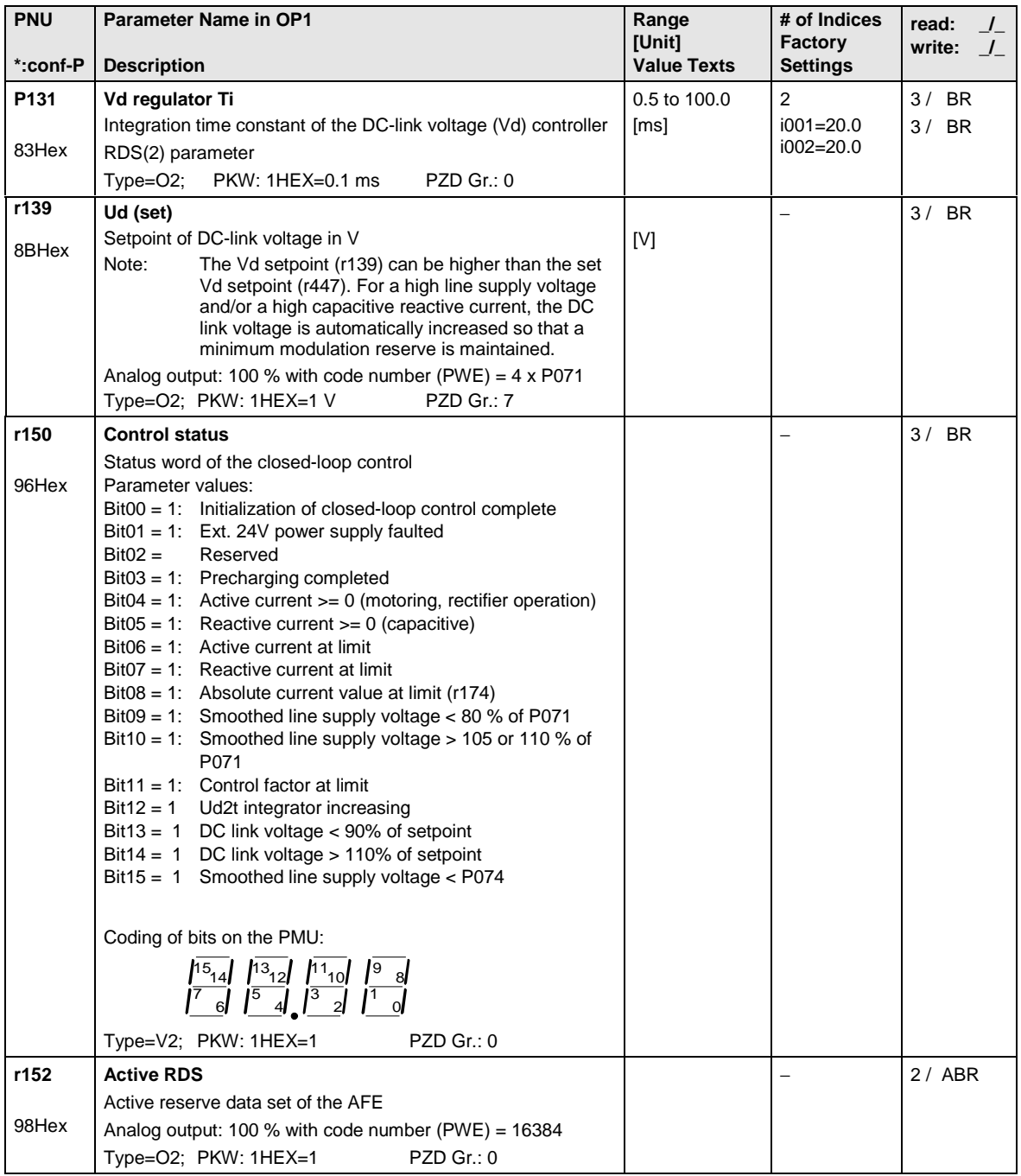

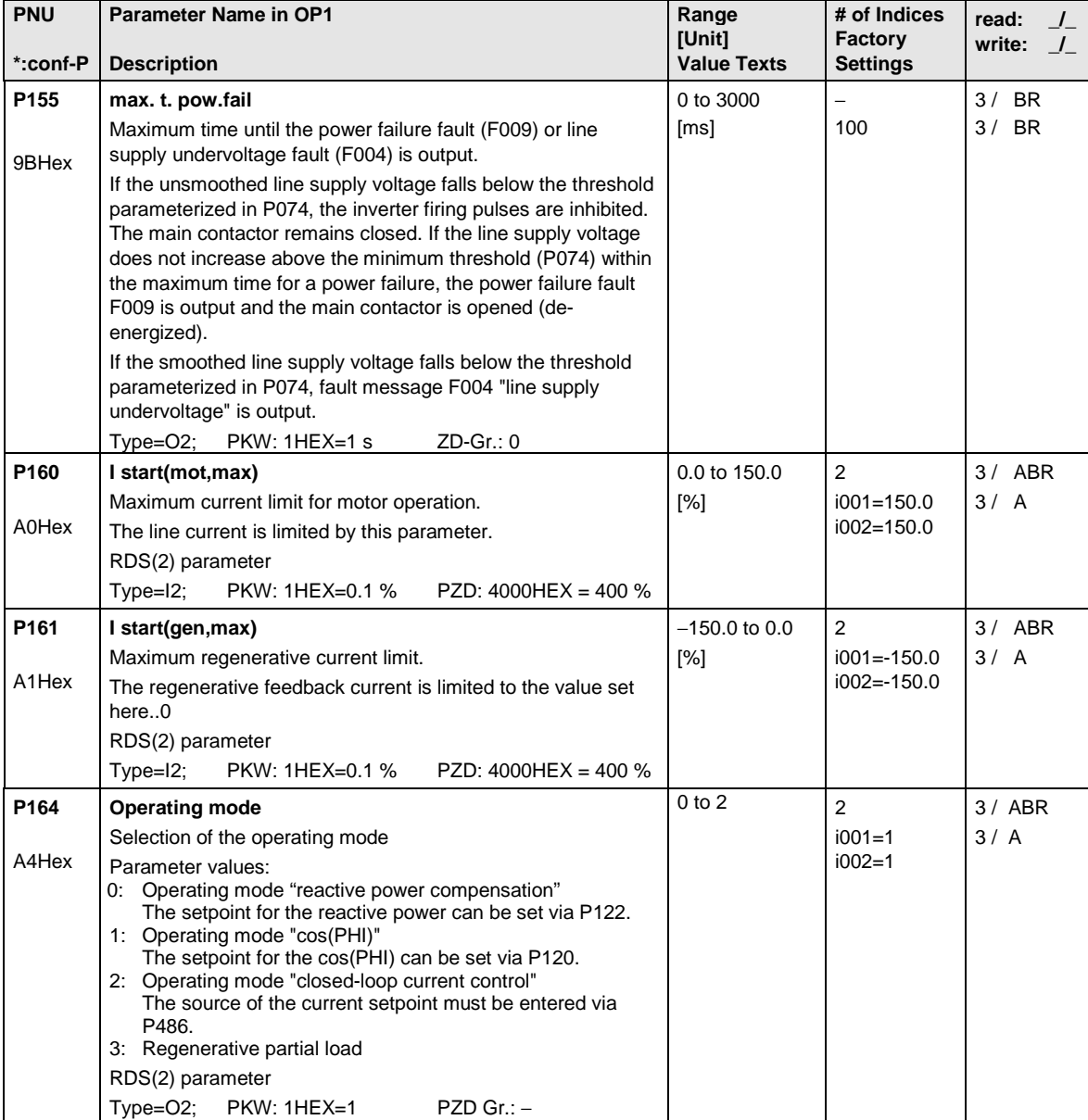

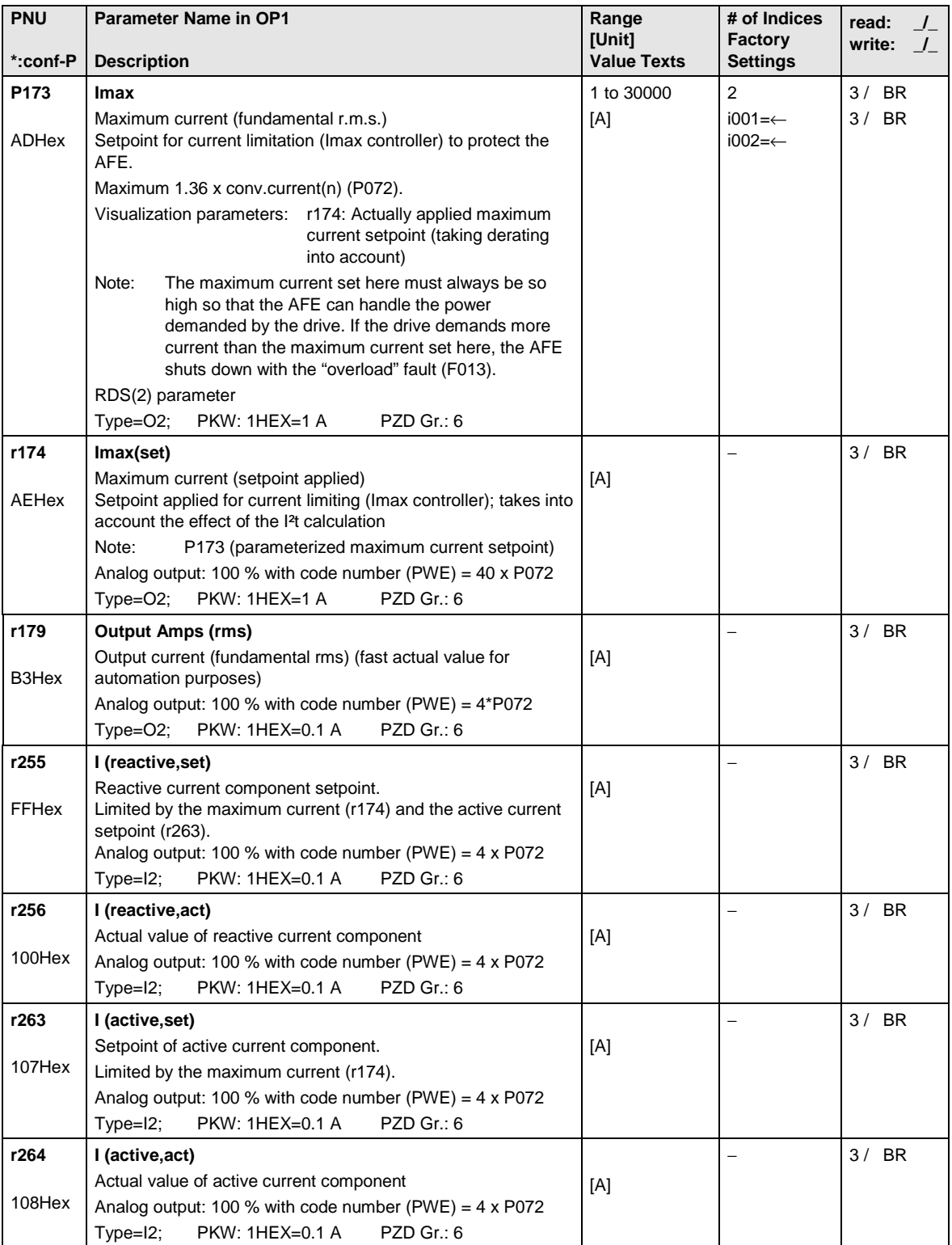

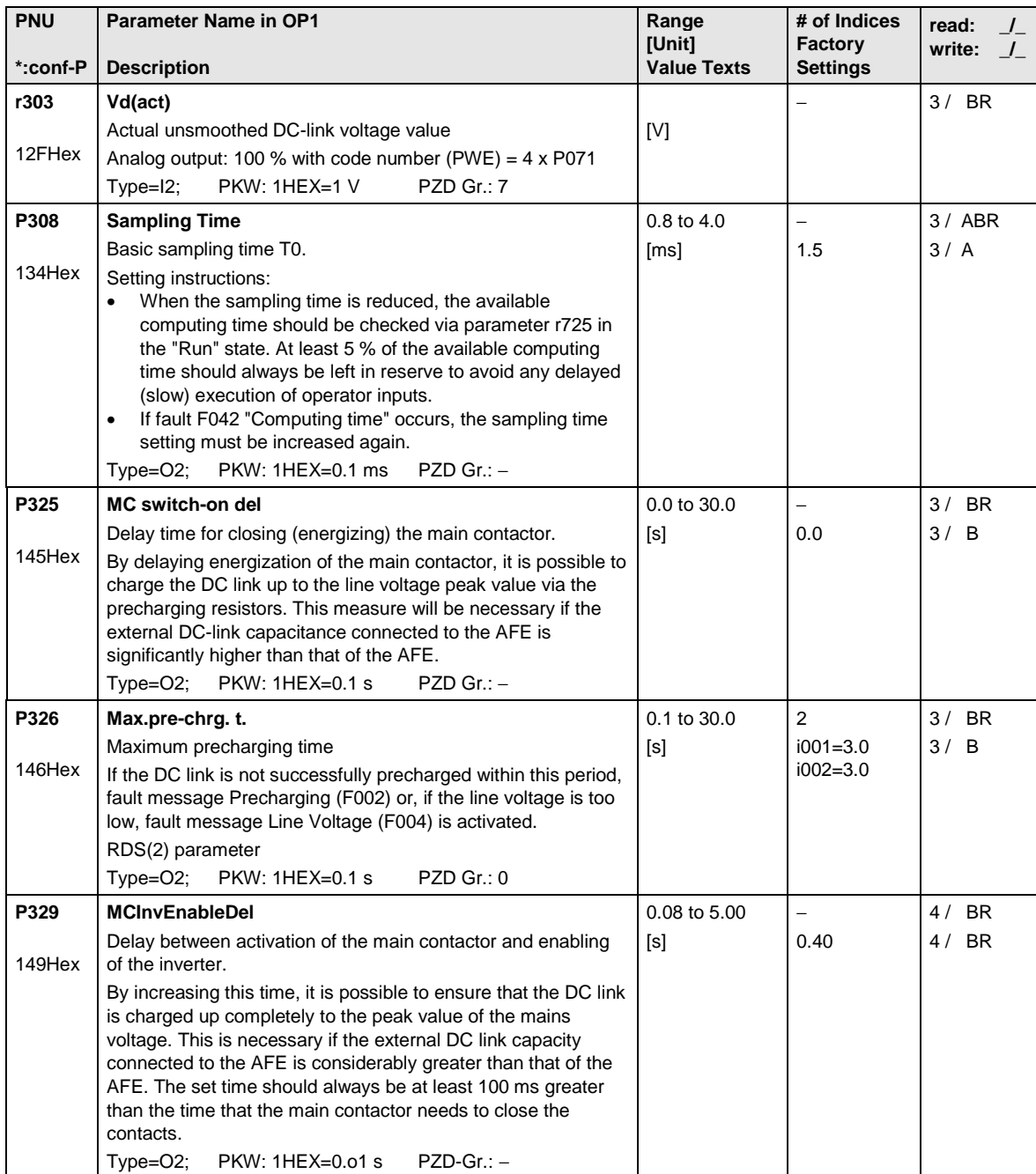

#### 12.6 Functions

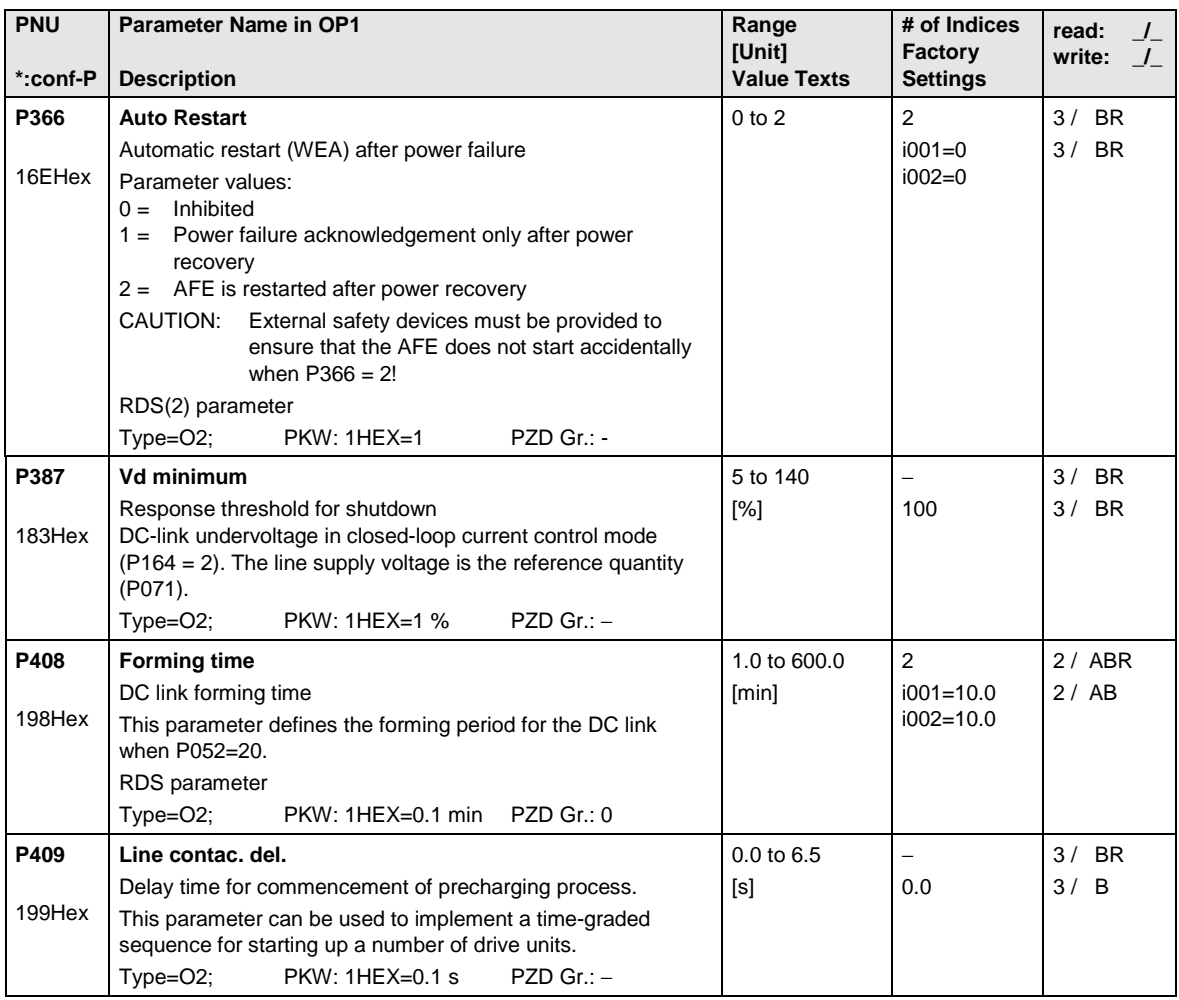

# 12.7 Setpoint channel

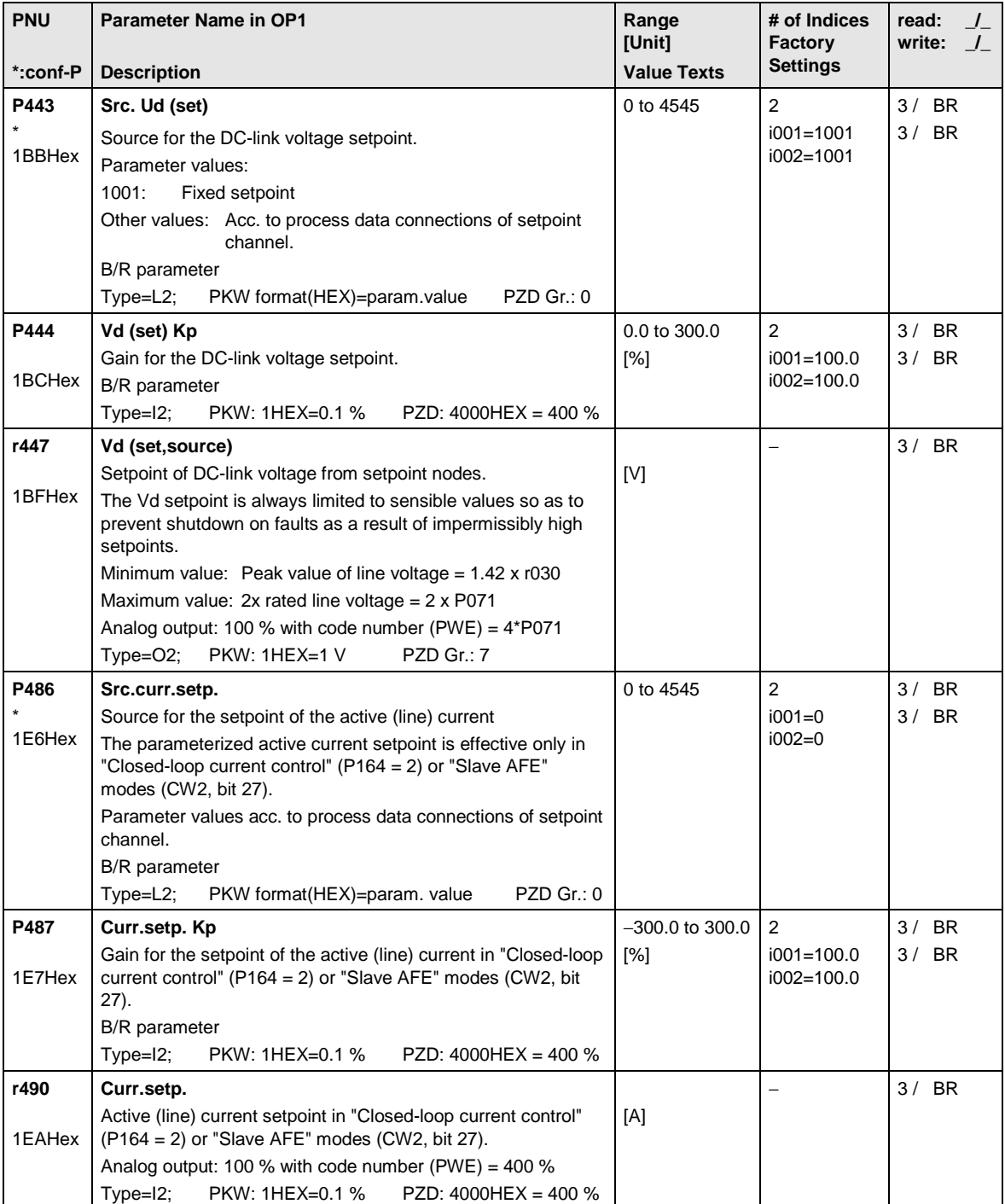

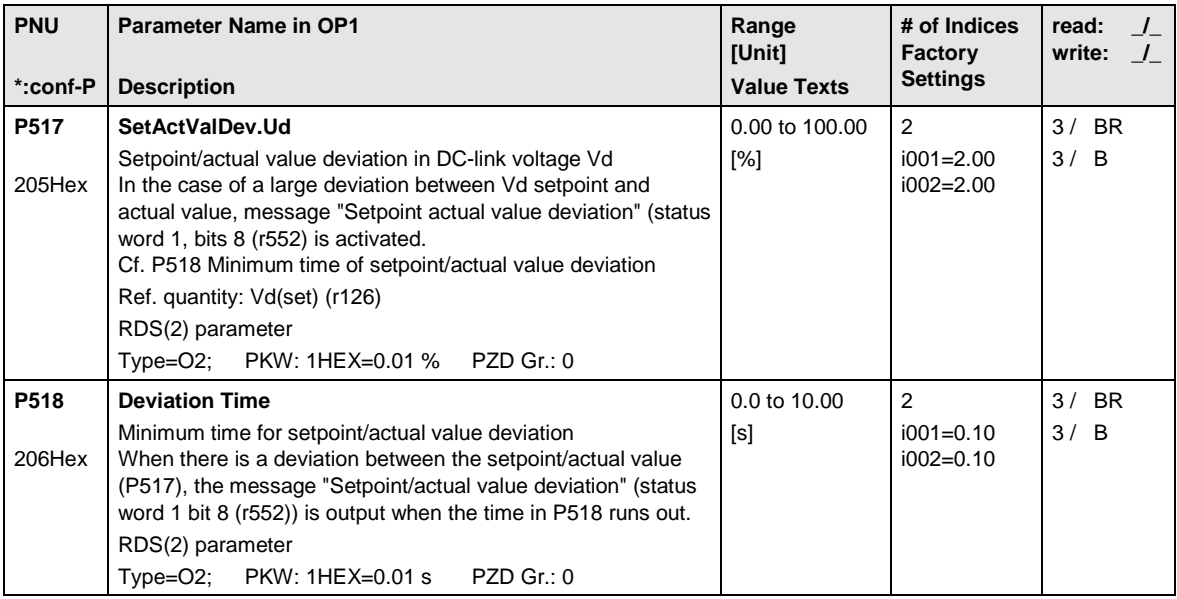

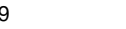

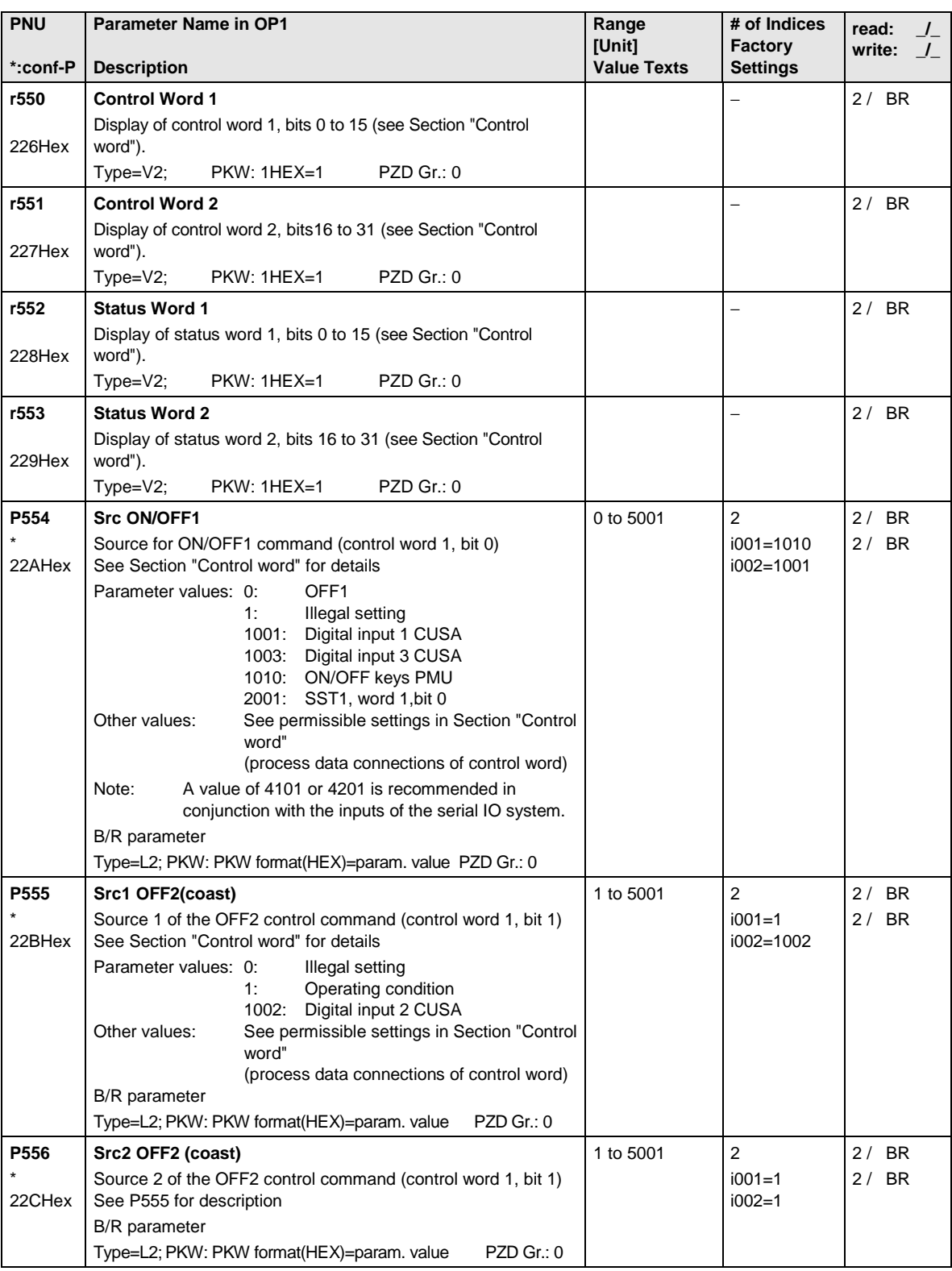

#### 12.8 Control and status bit connections

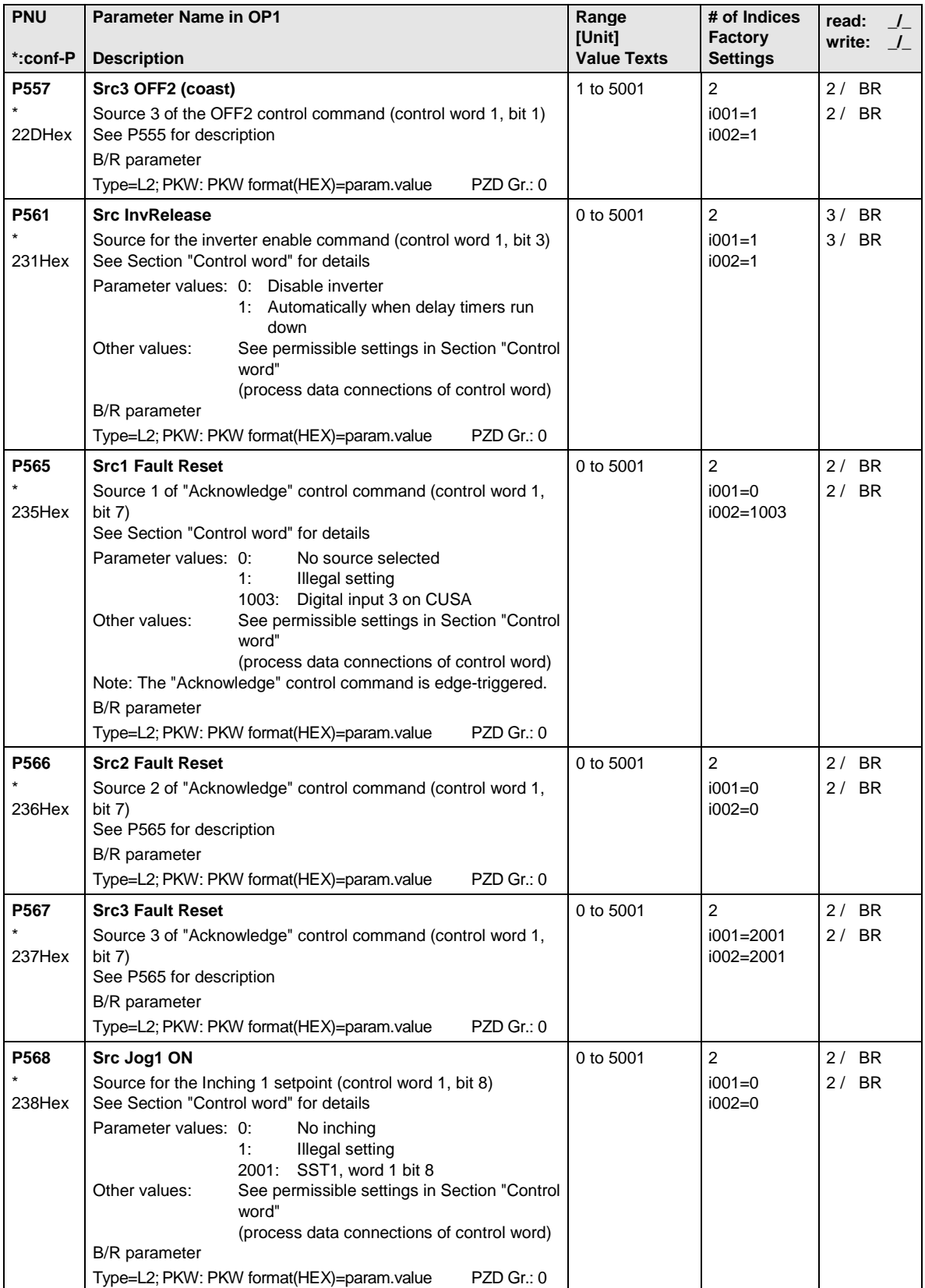

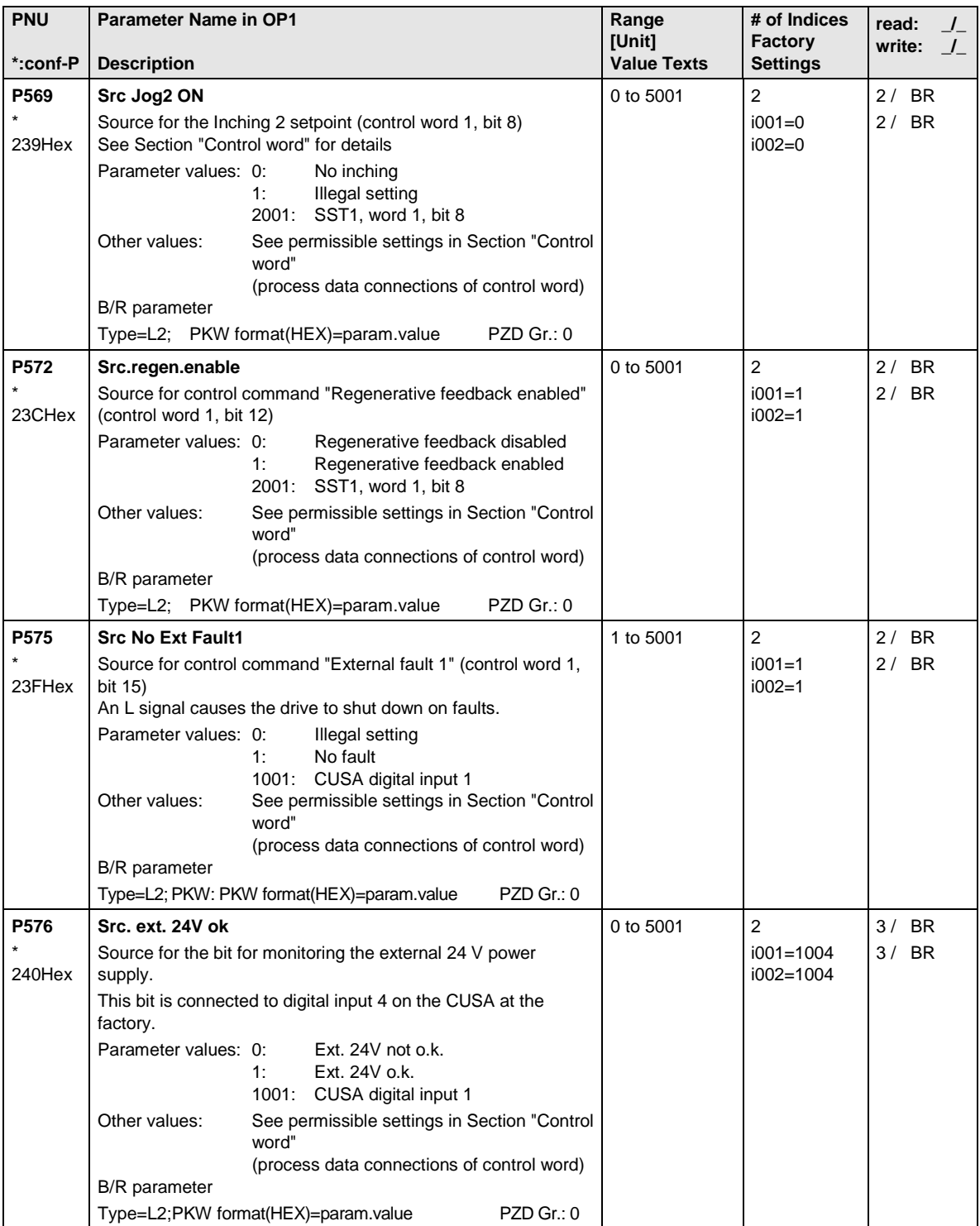

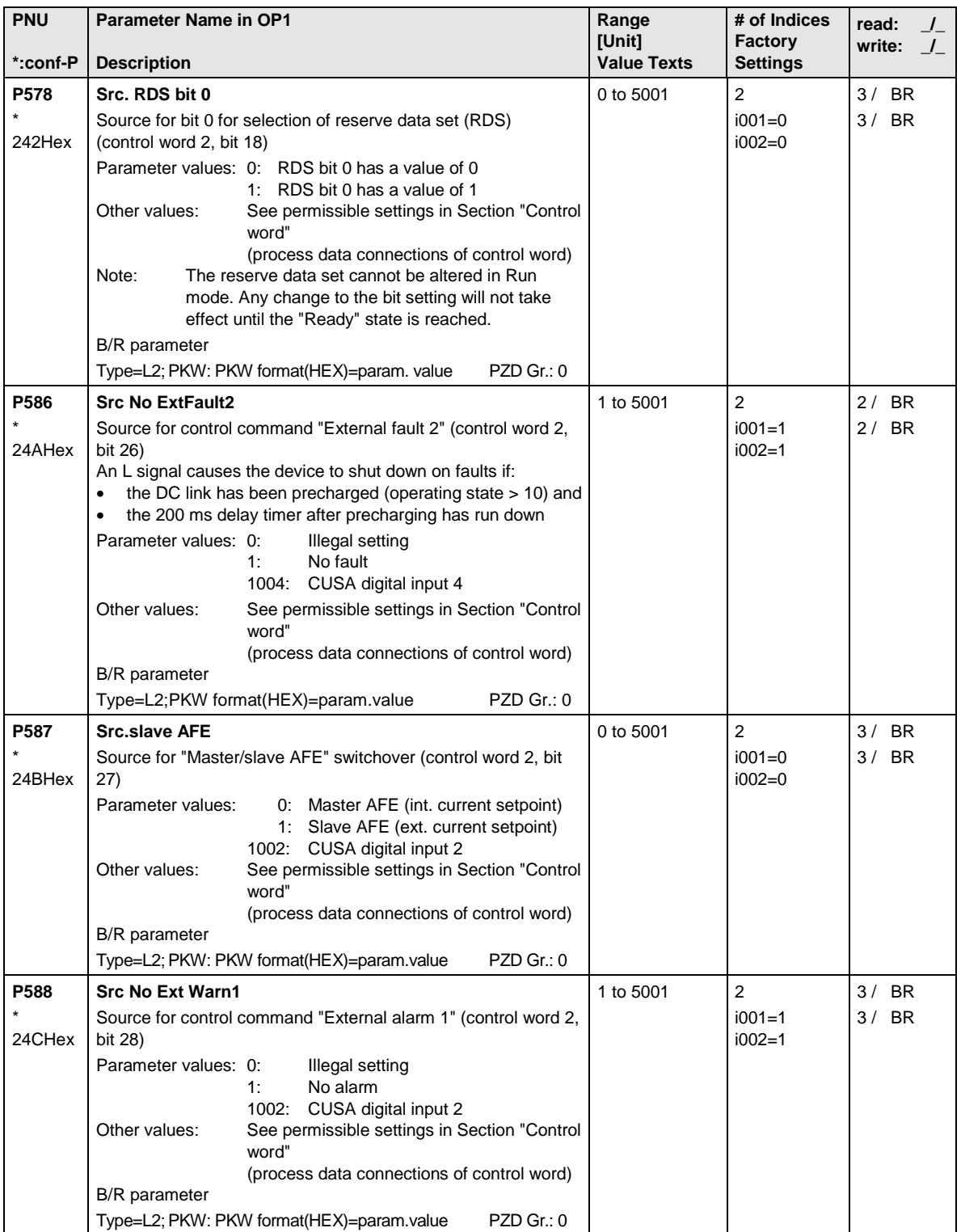

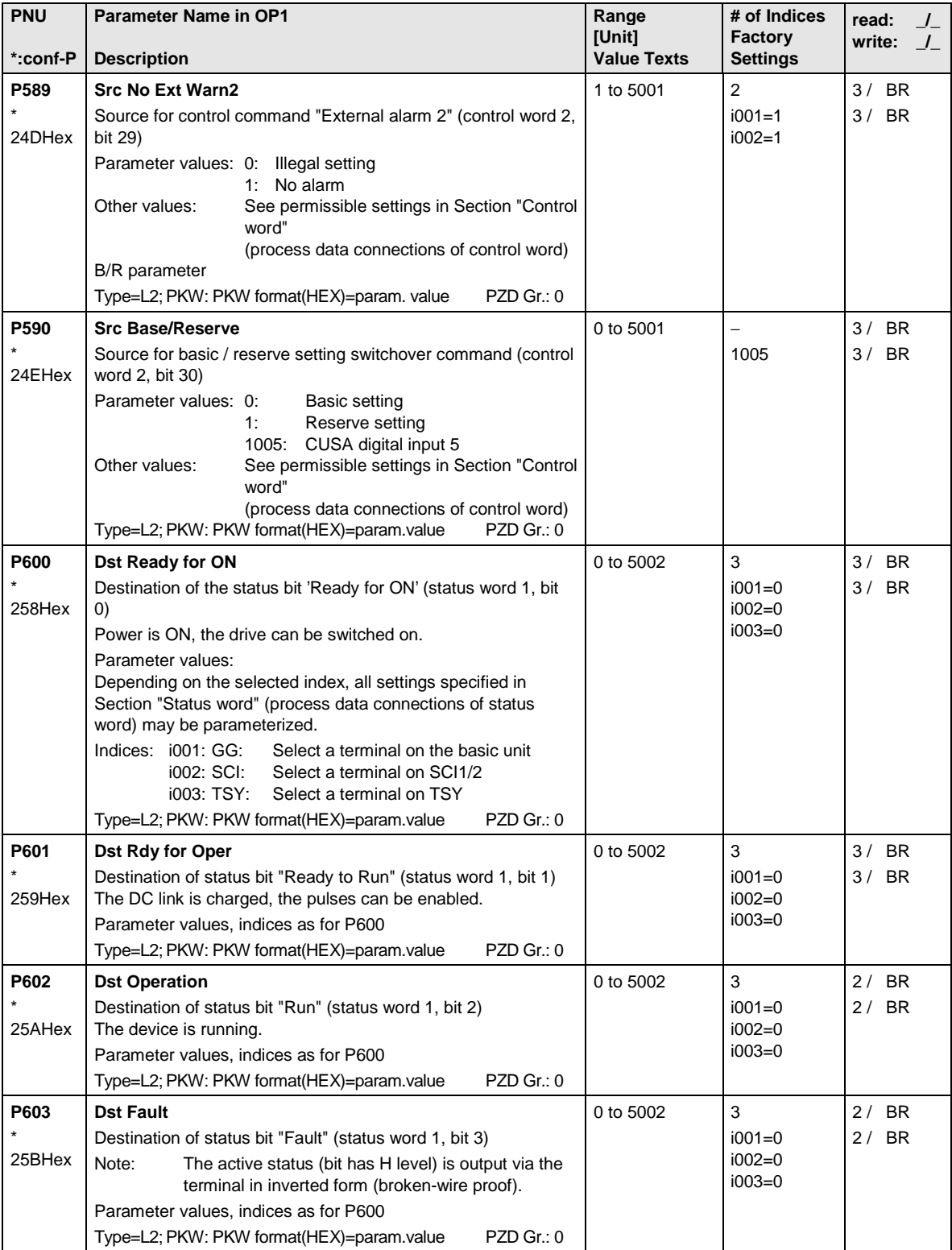

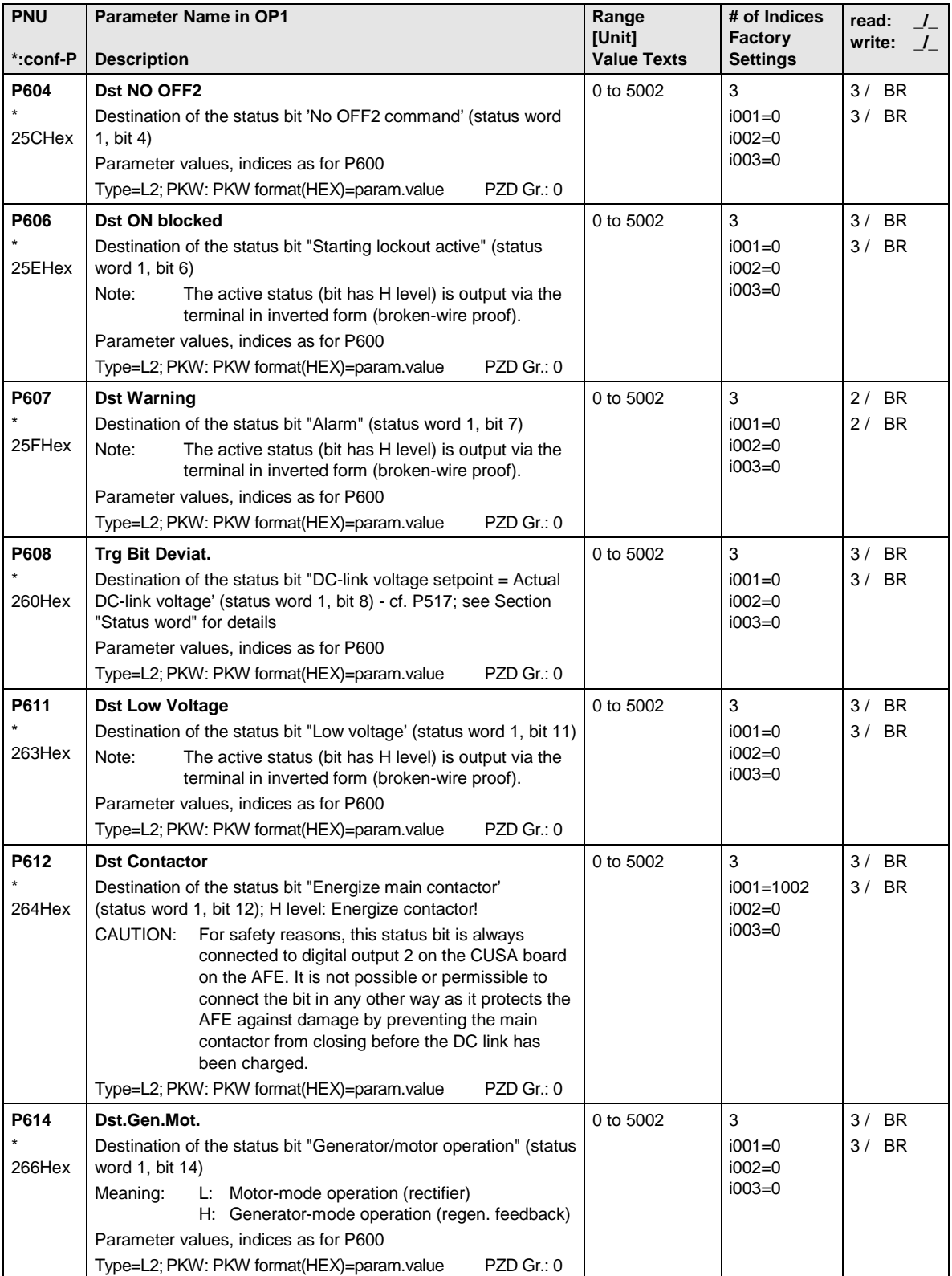

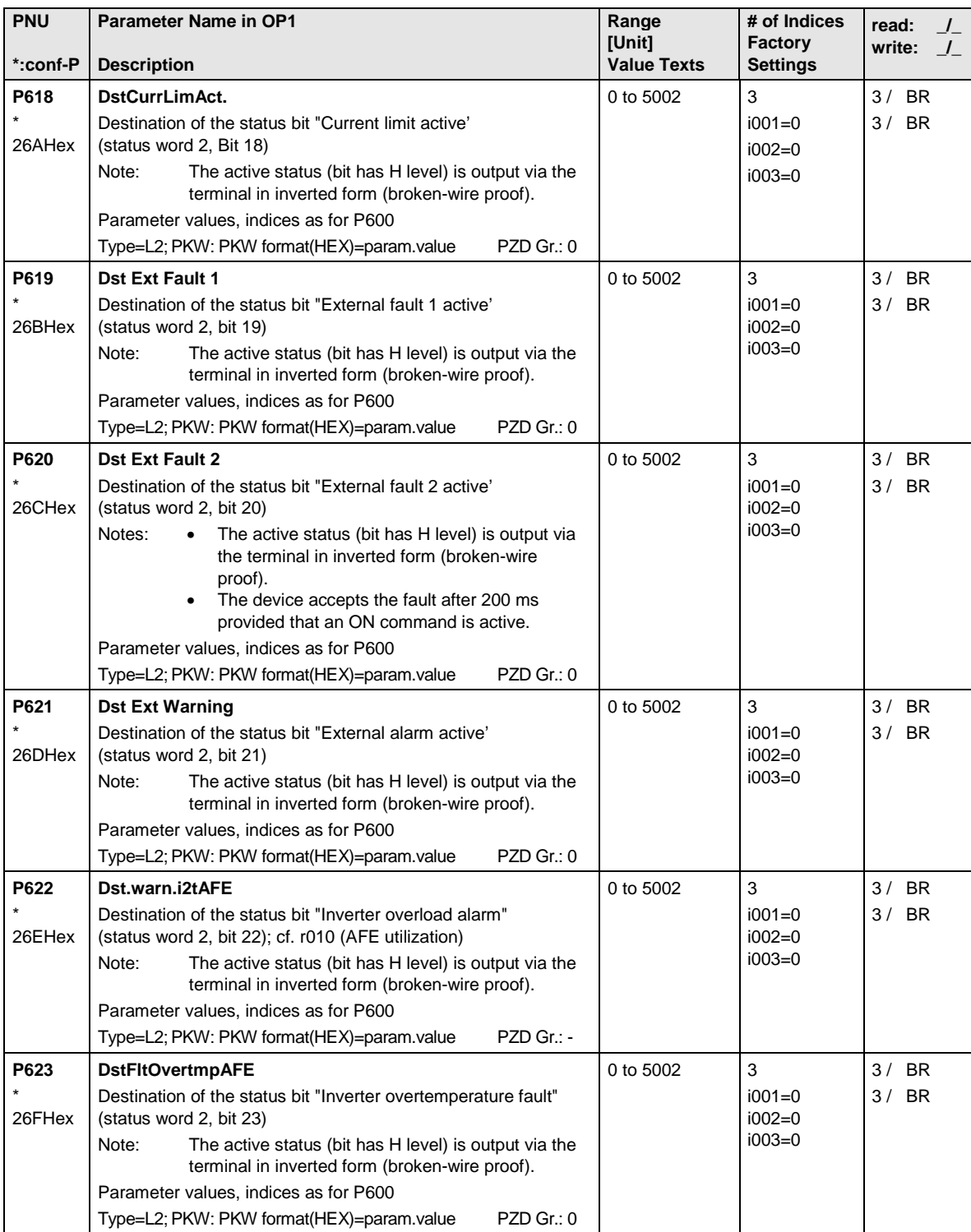

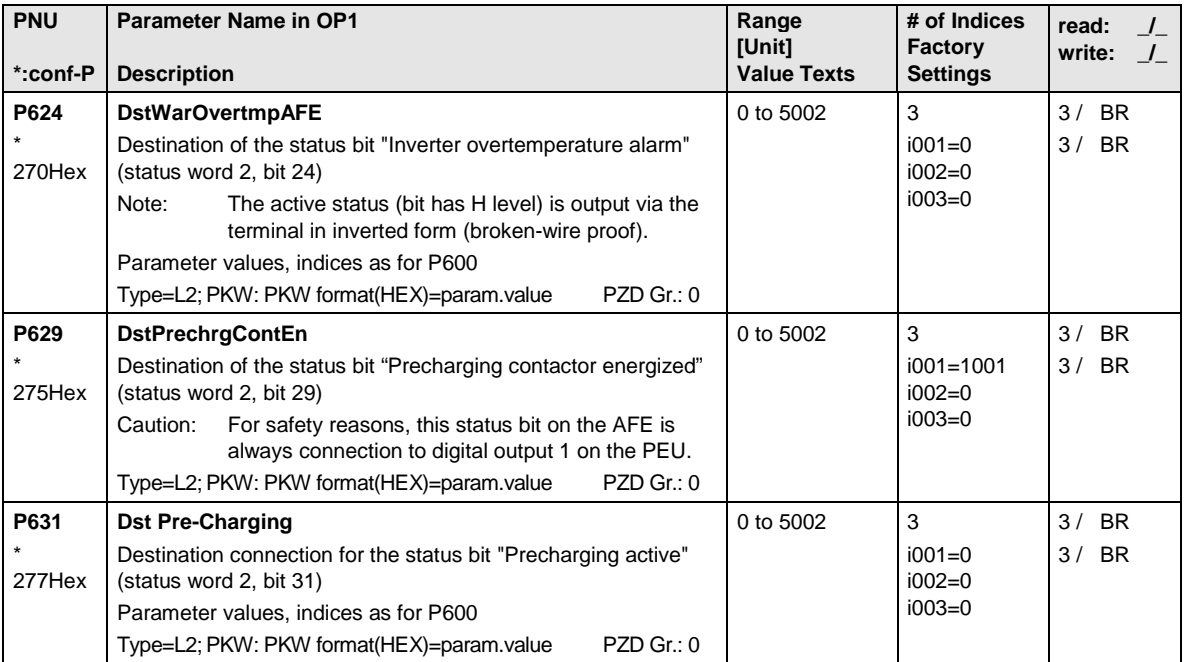

## 12.9 Analog inputs/outputs

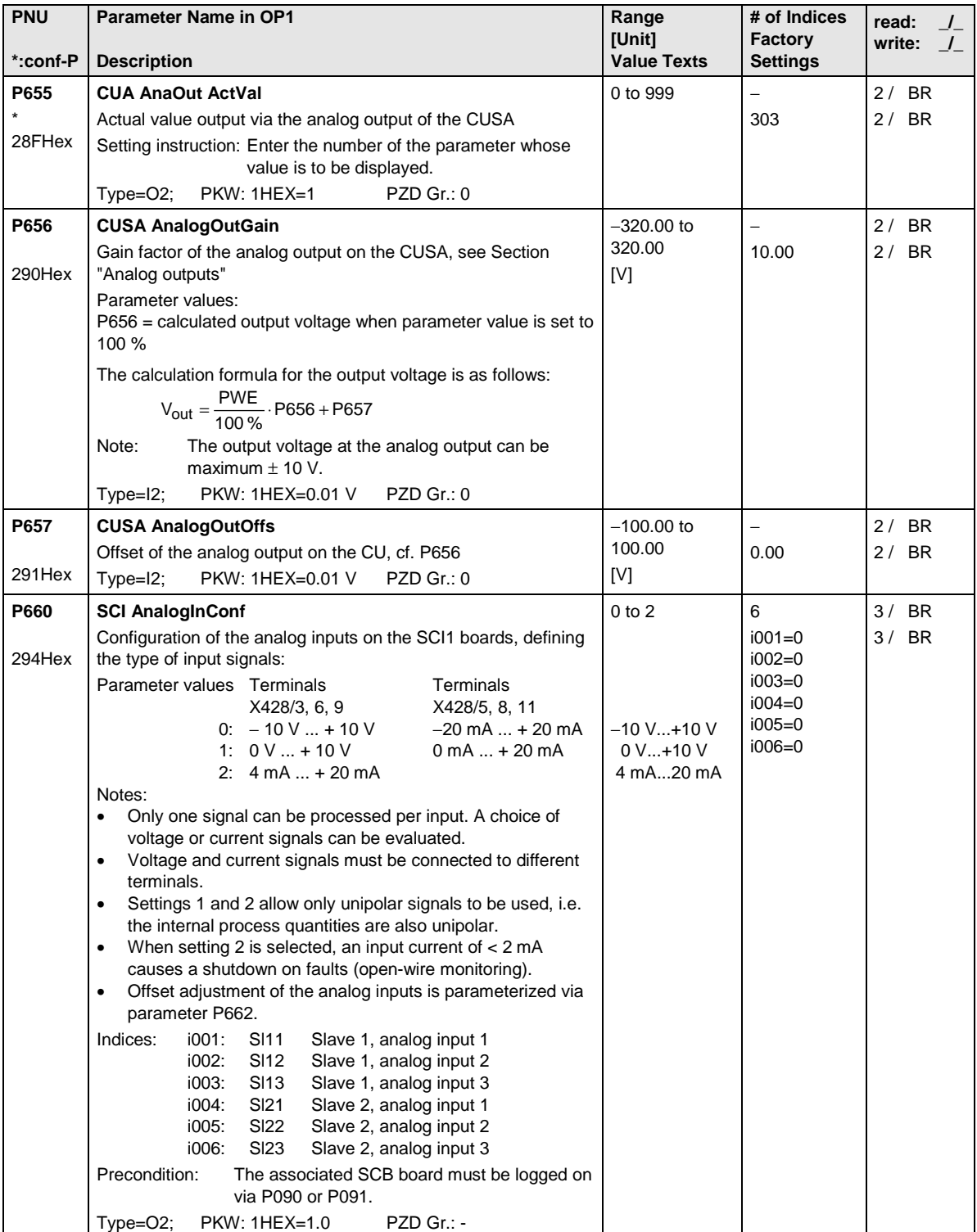

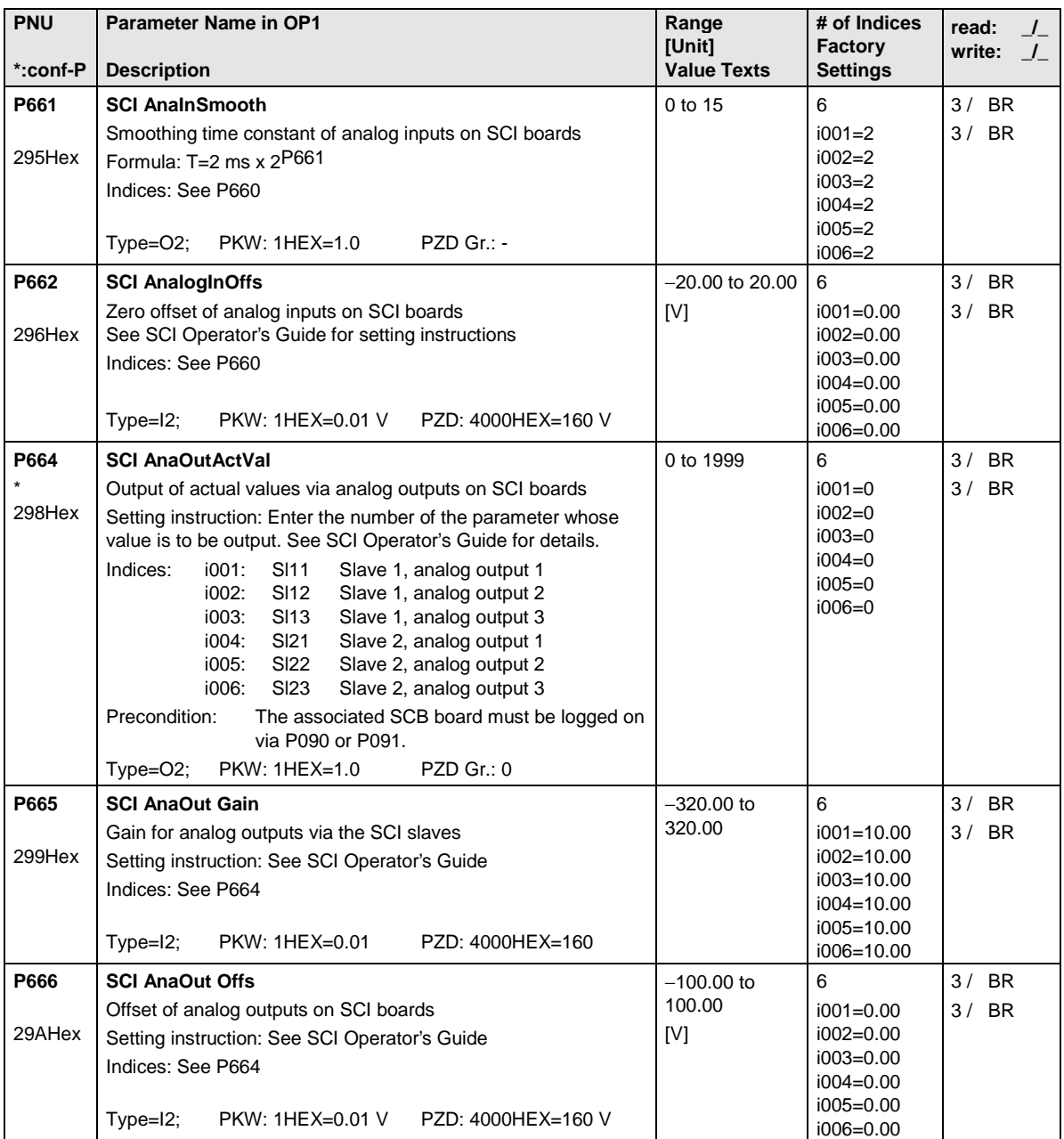

# 12.10 Interface configuration

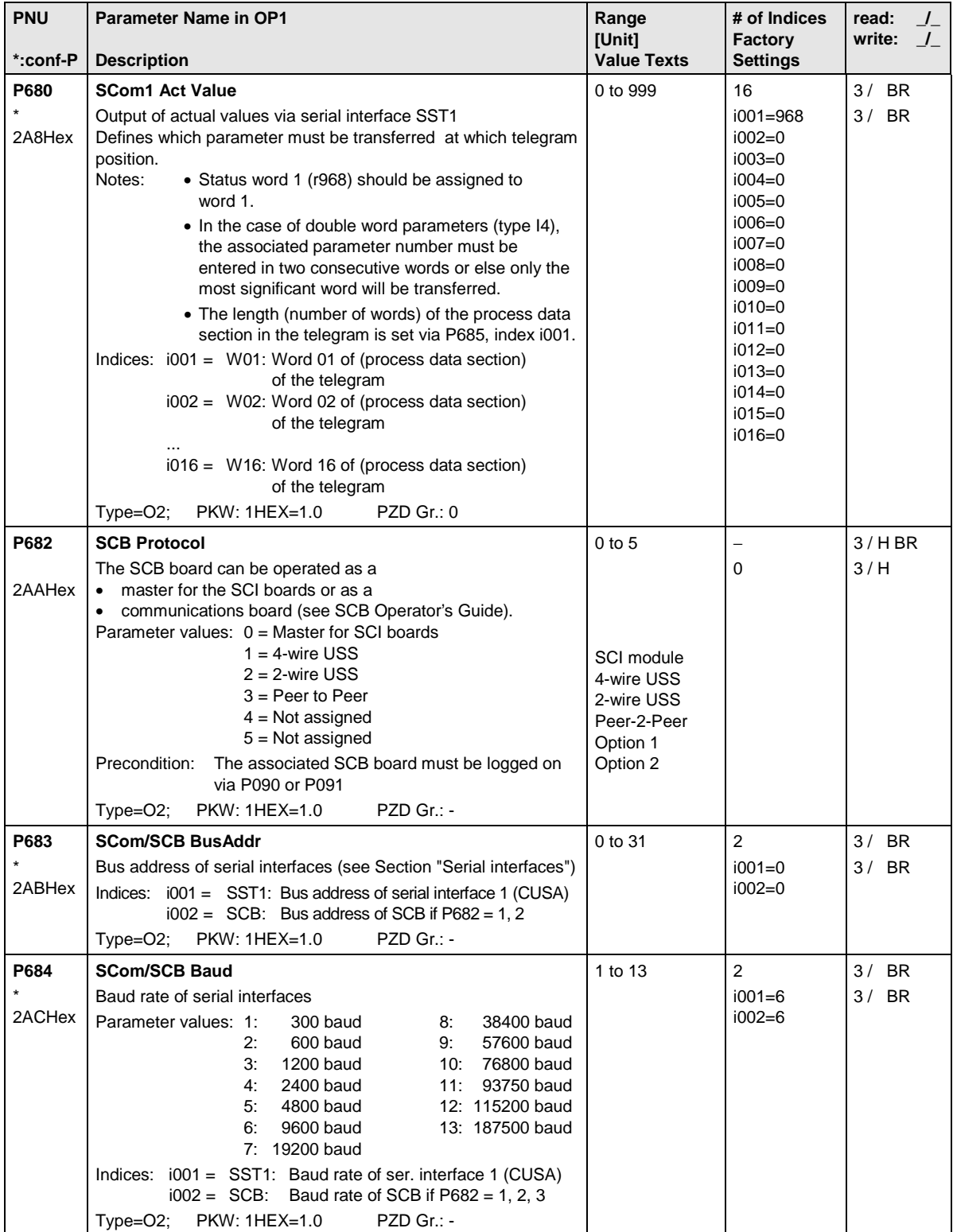

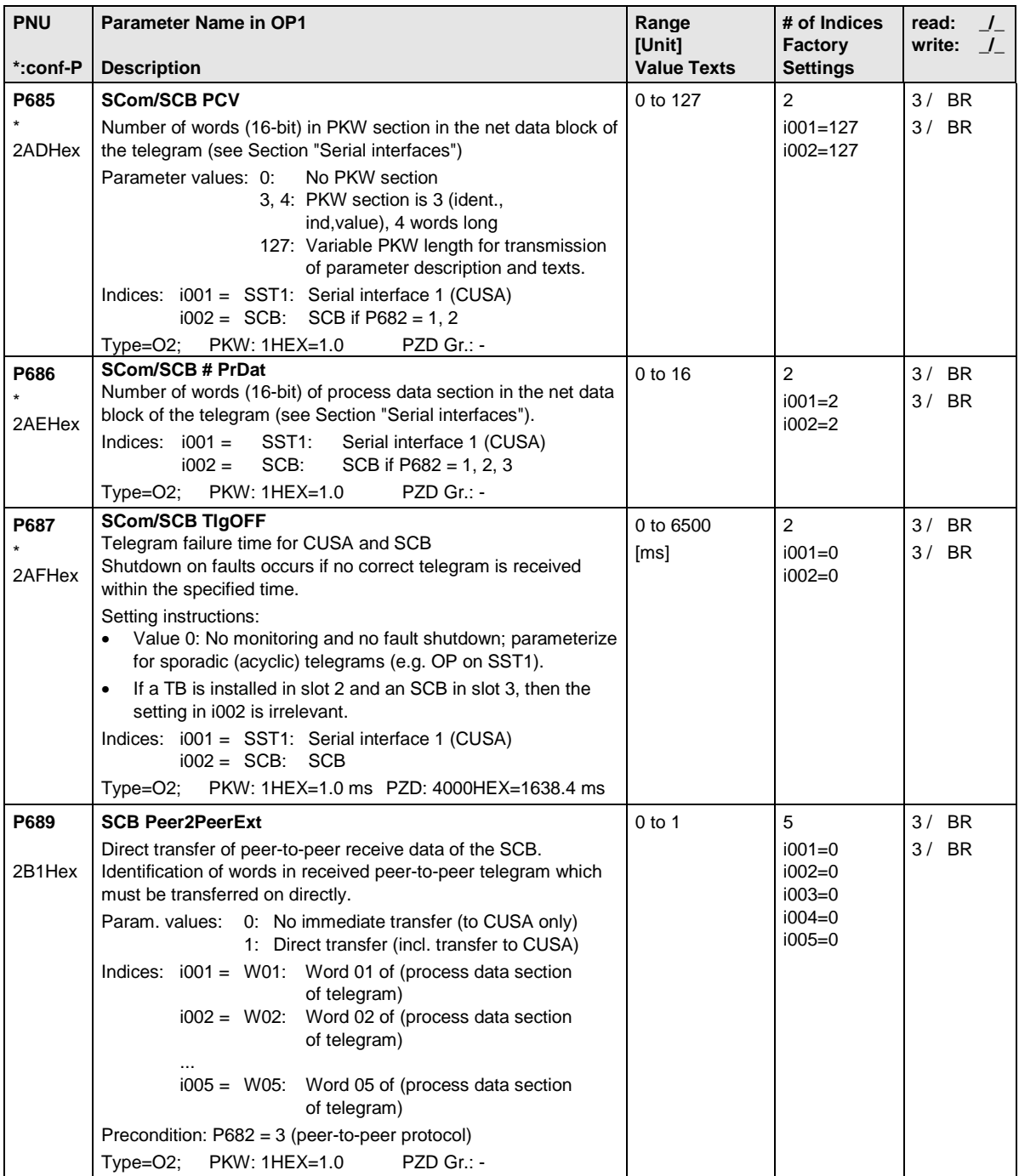

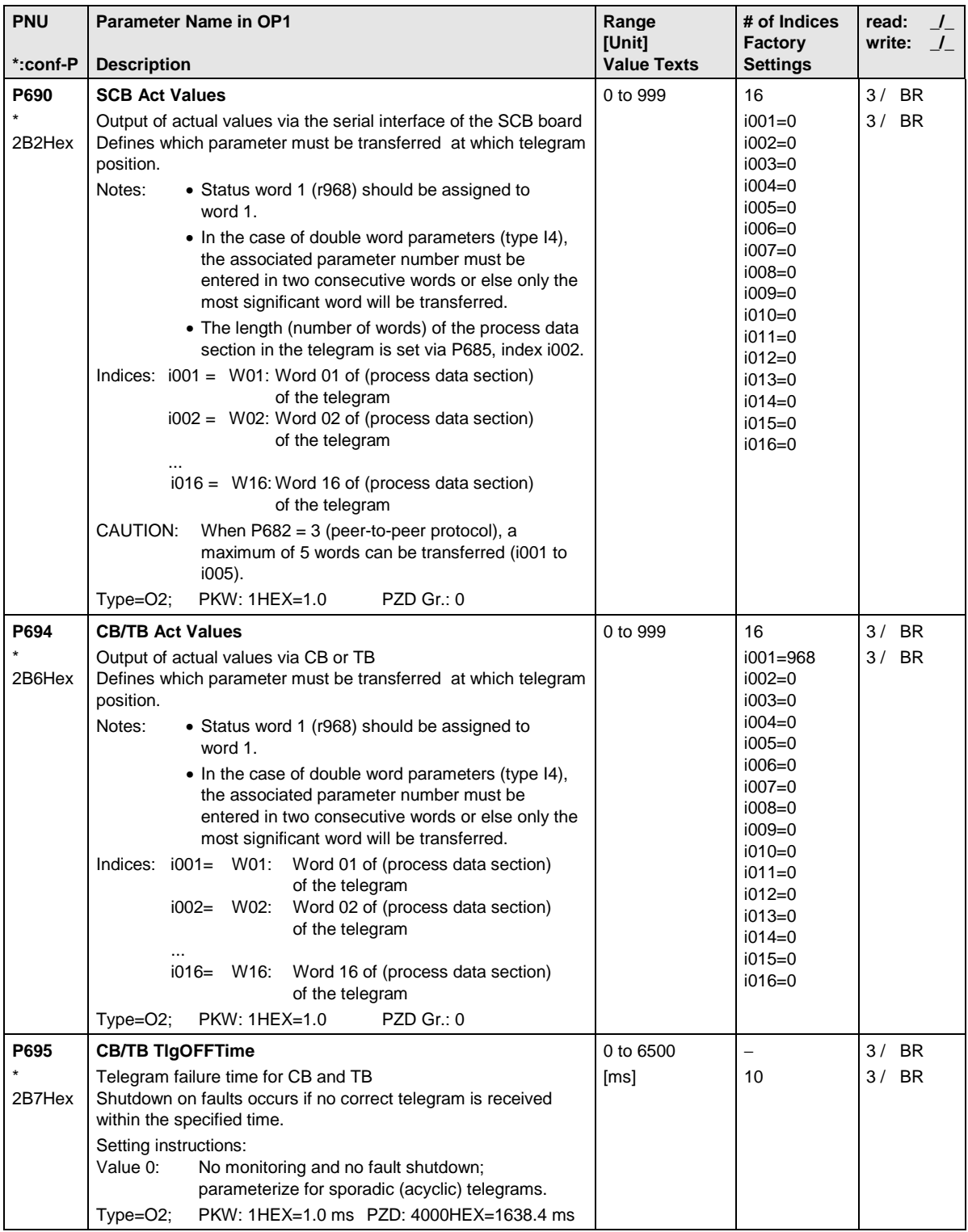

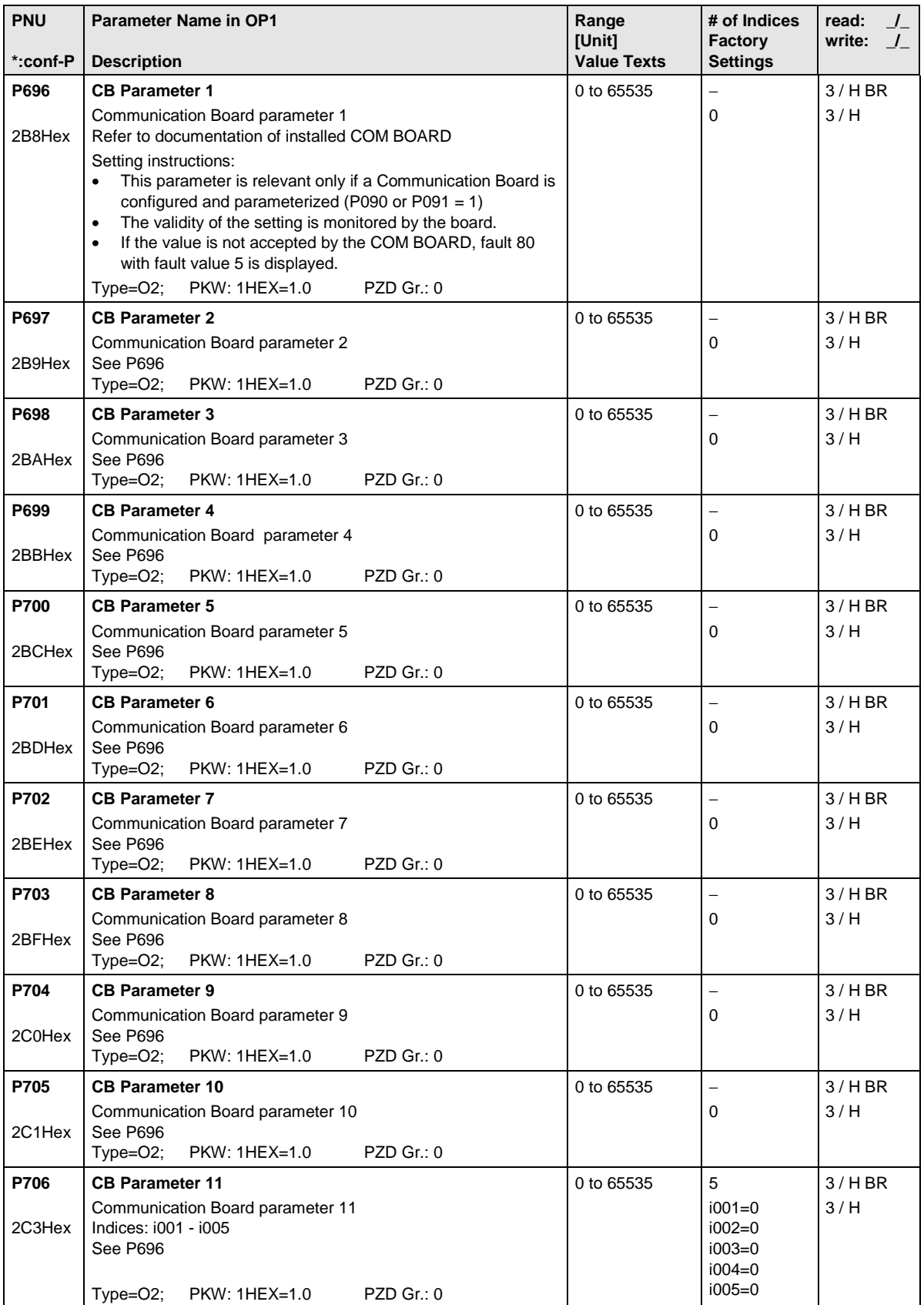

# 12.11 Diagnostic functions

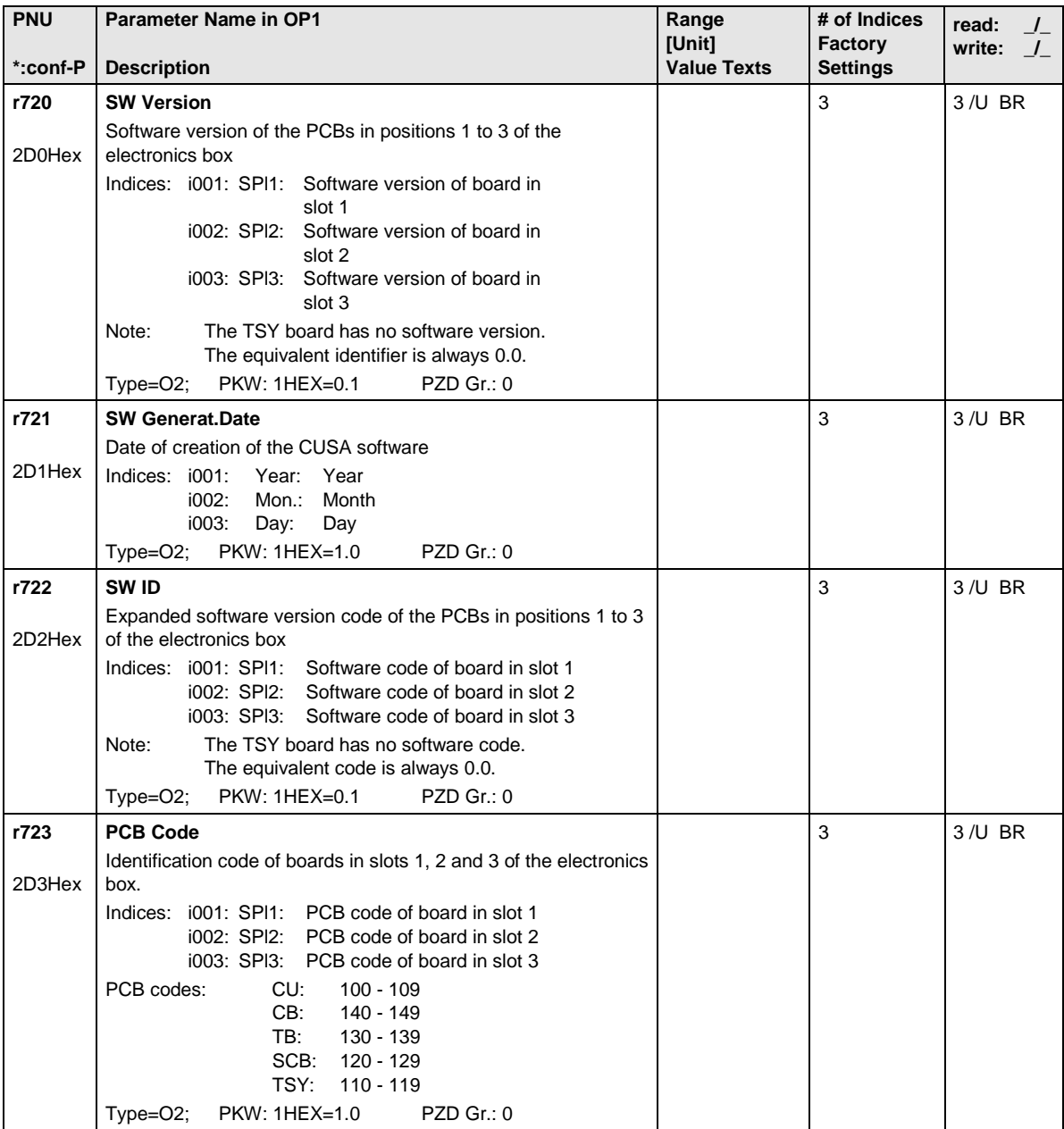

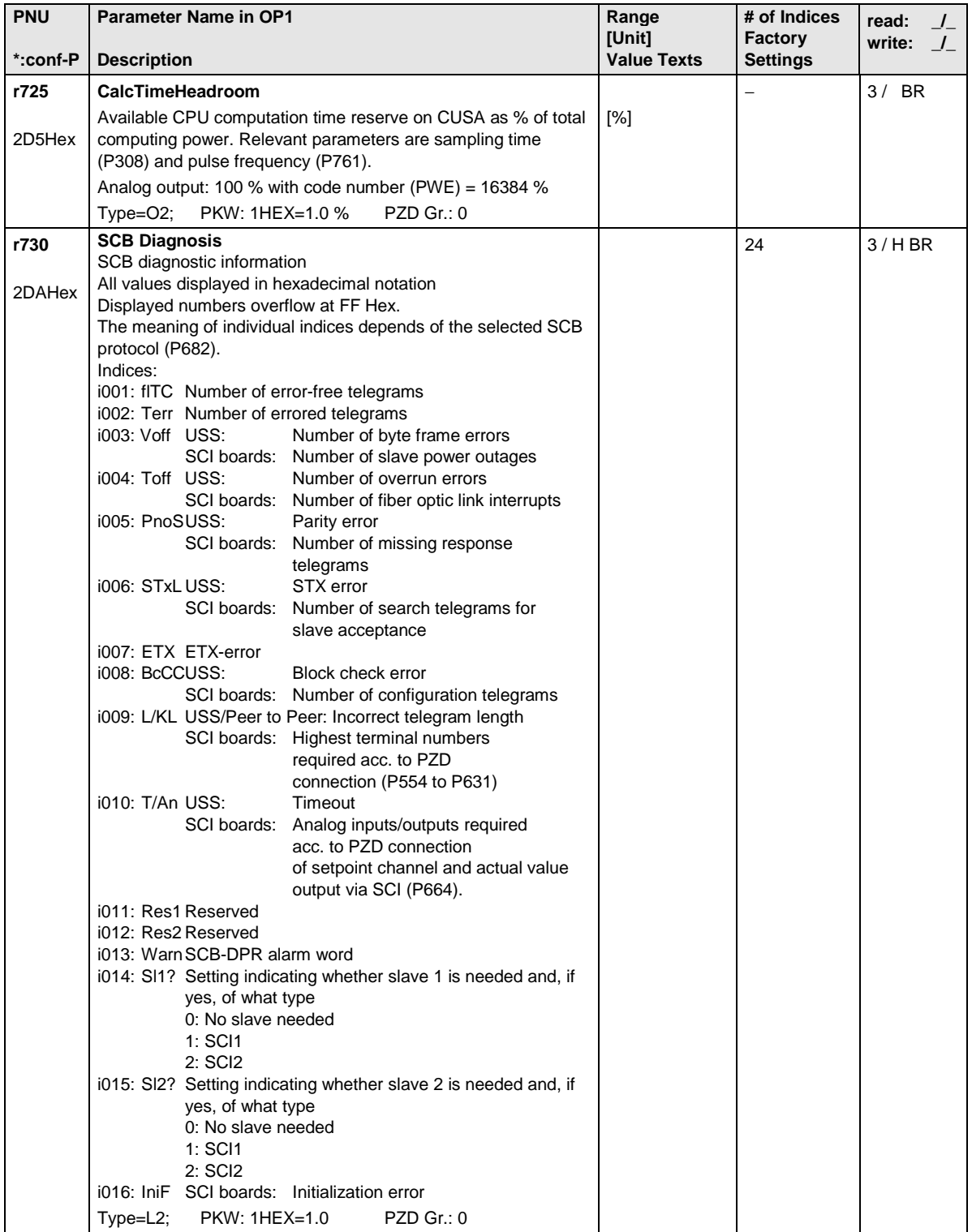

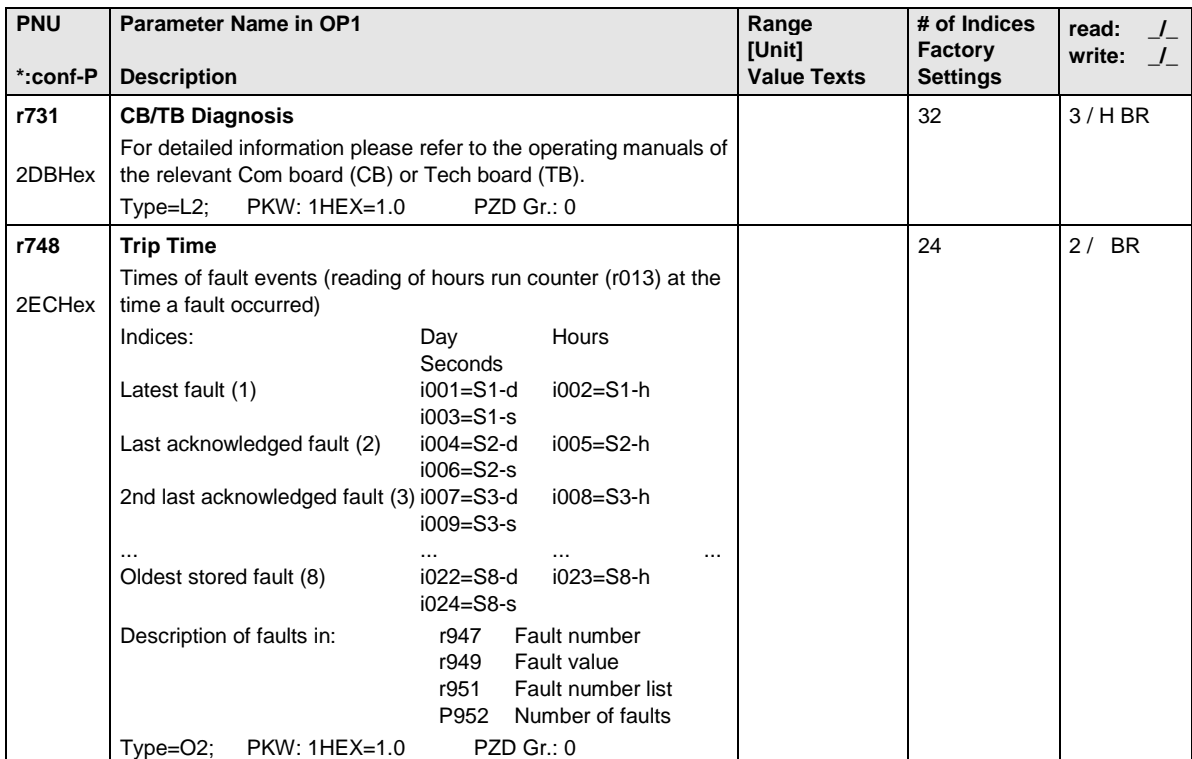

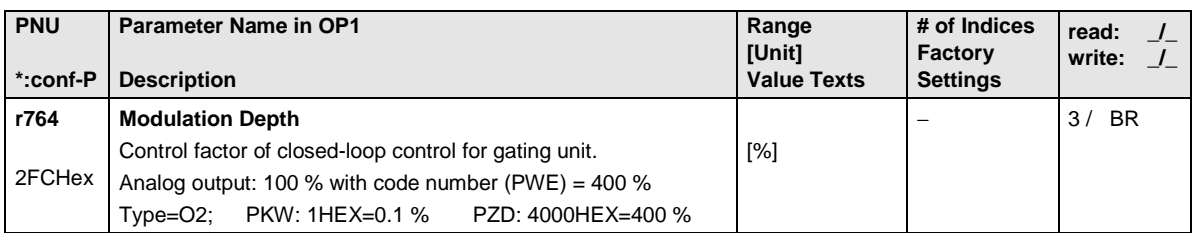

### 12.13 Factory parameters

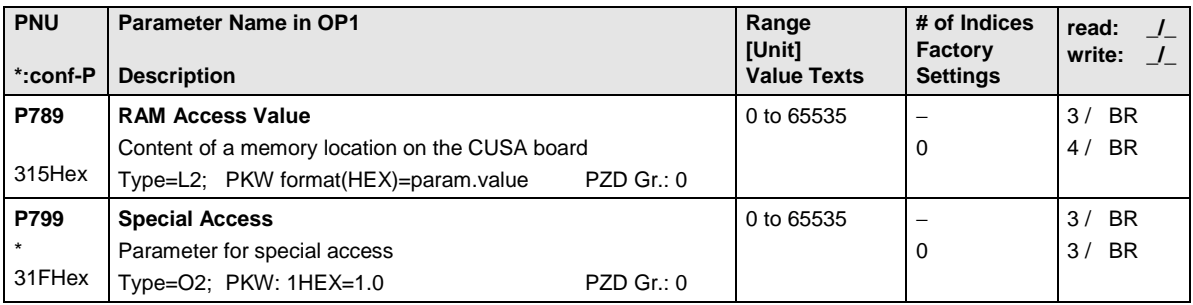

# 12.14 Profile parameters

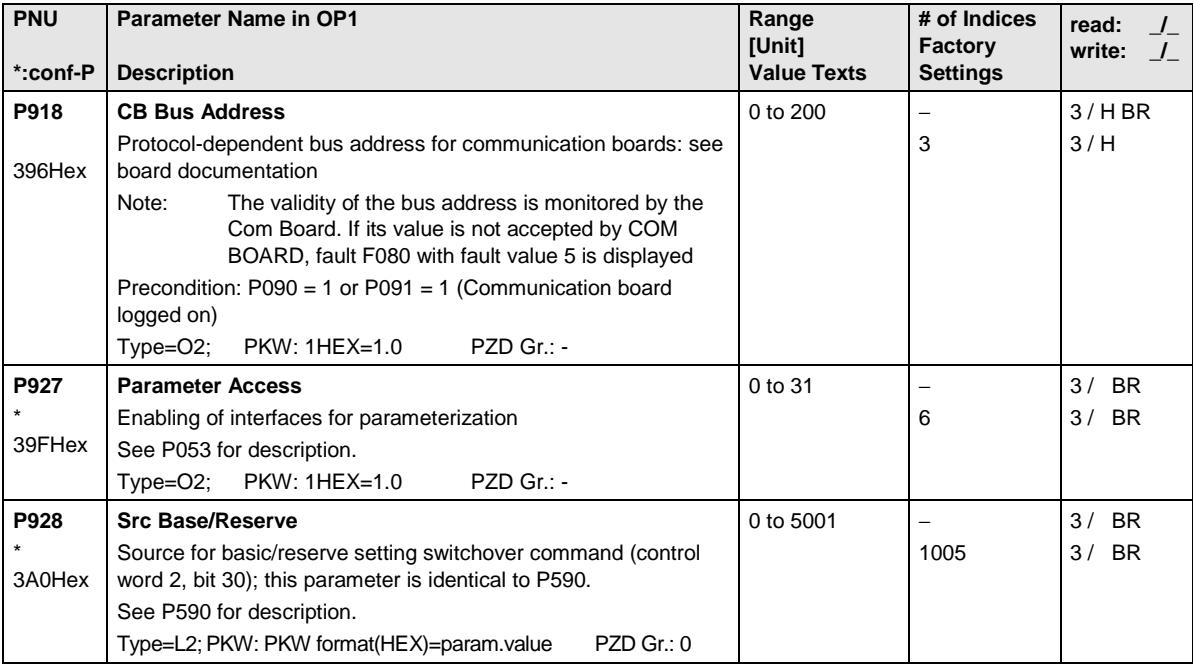

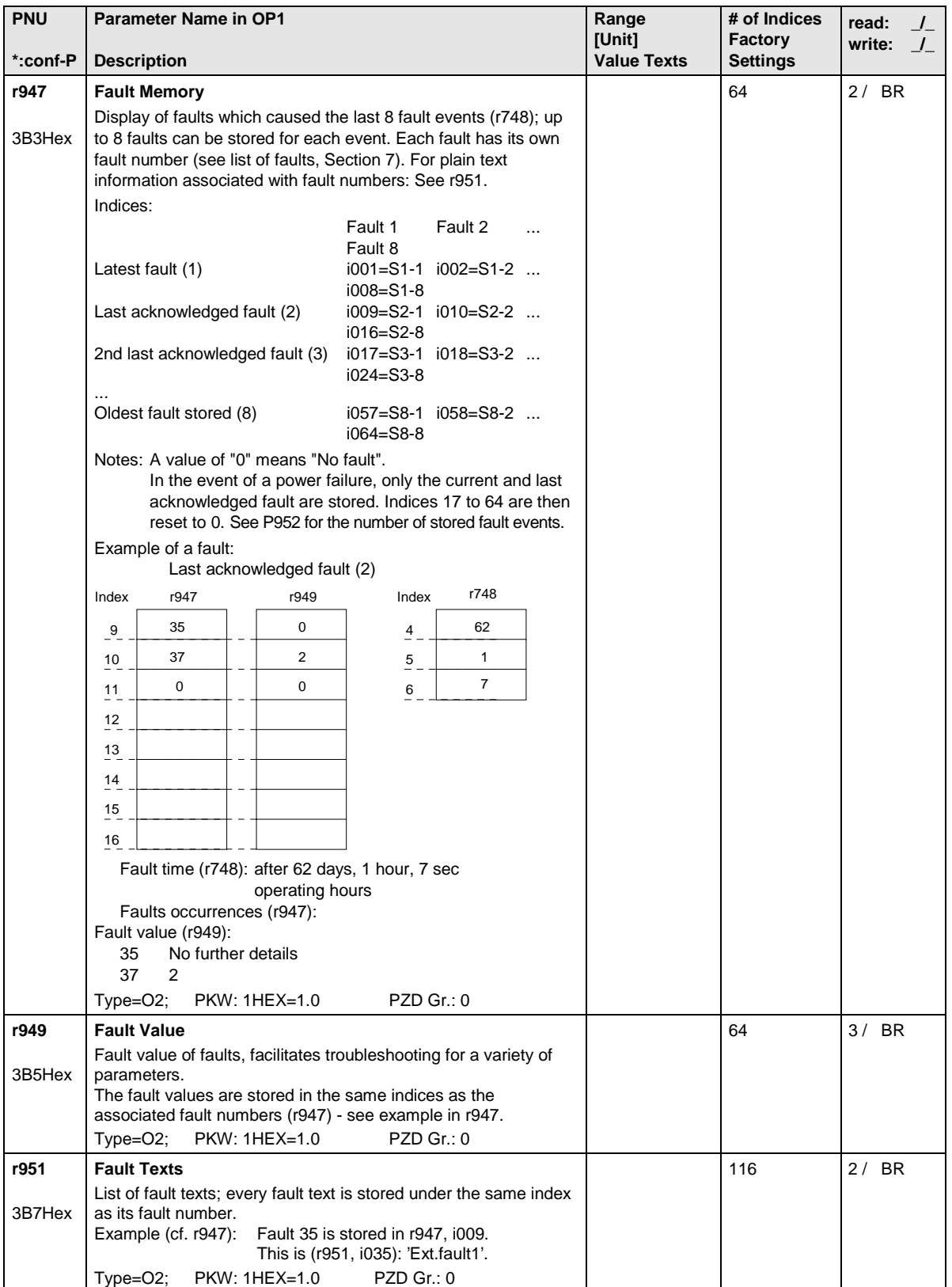

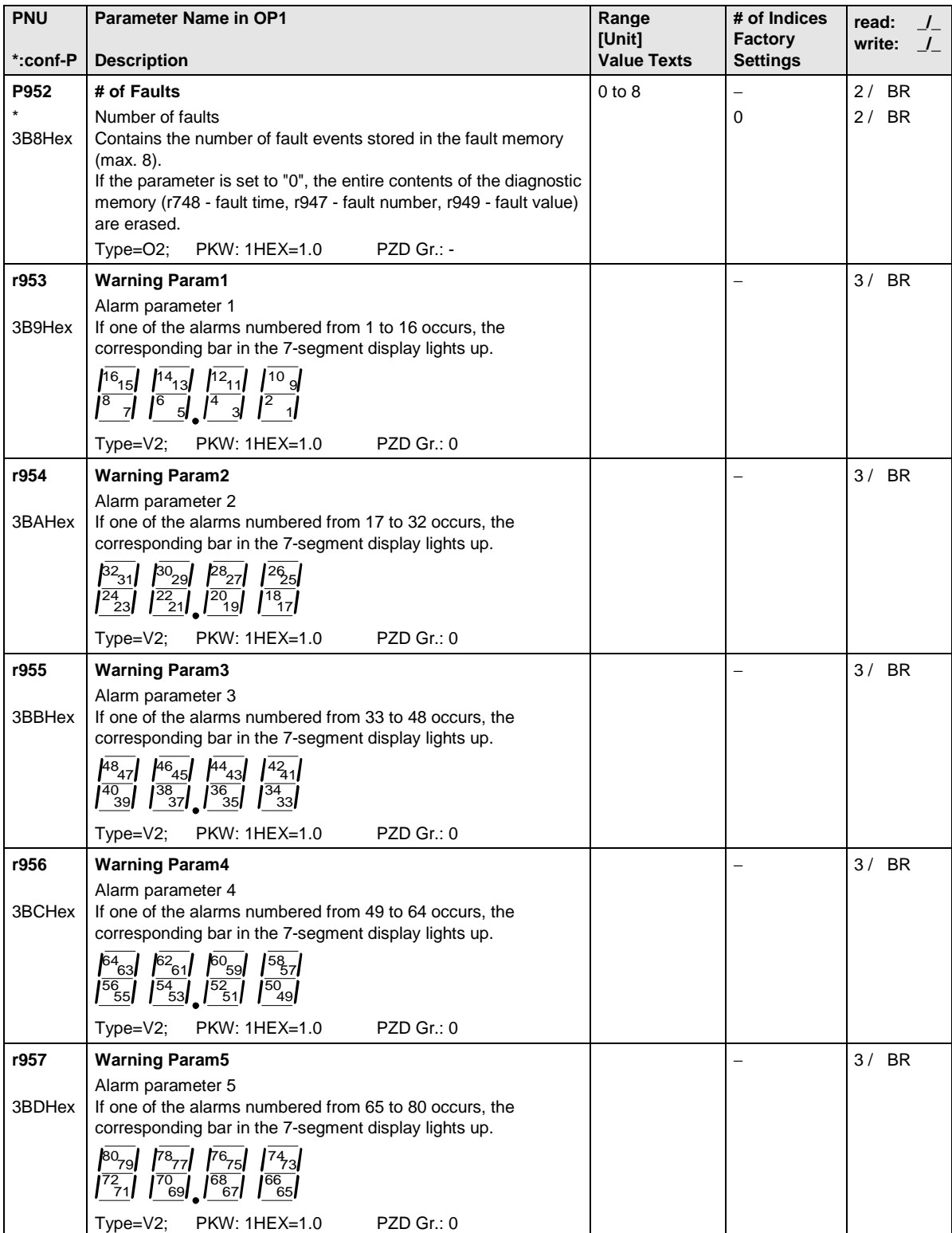

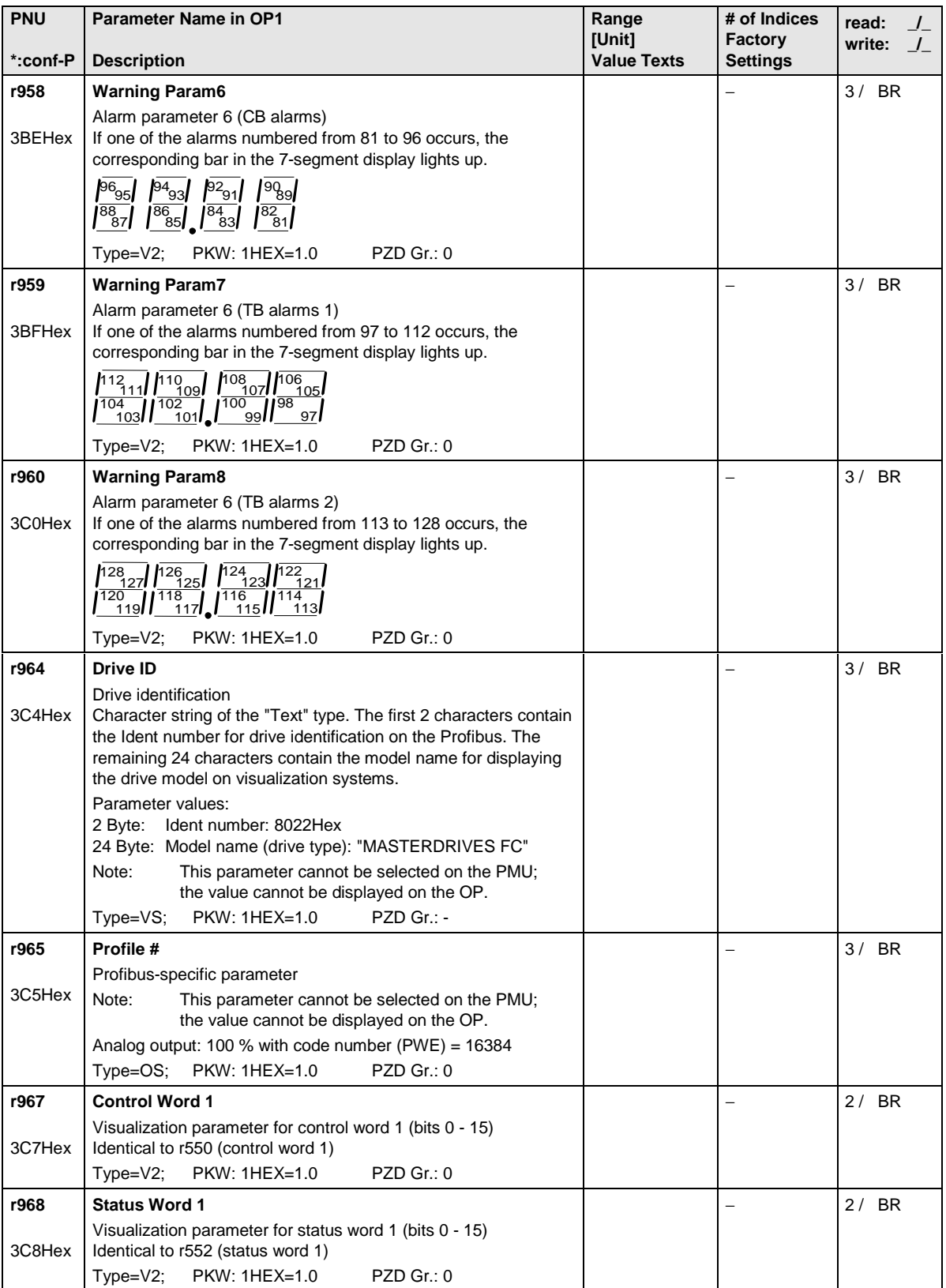

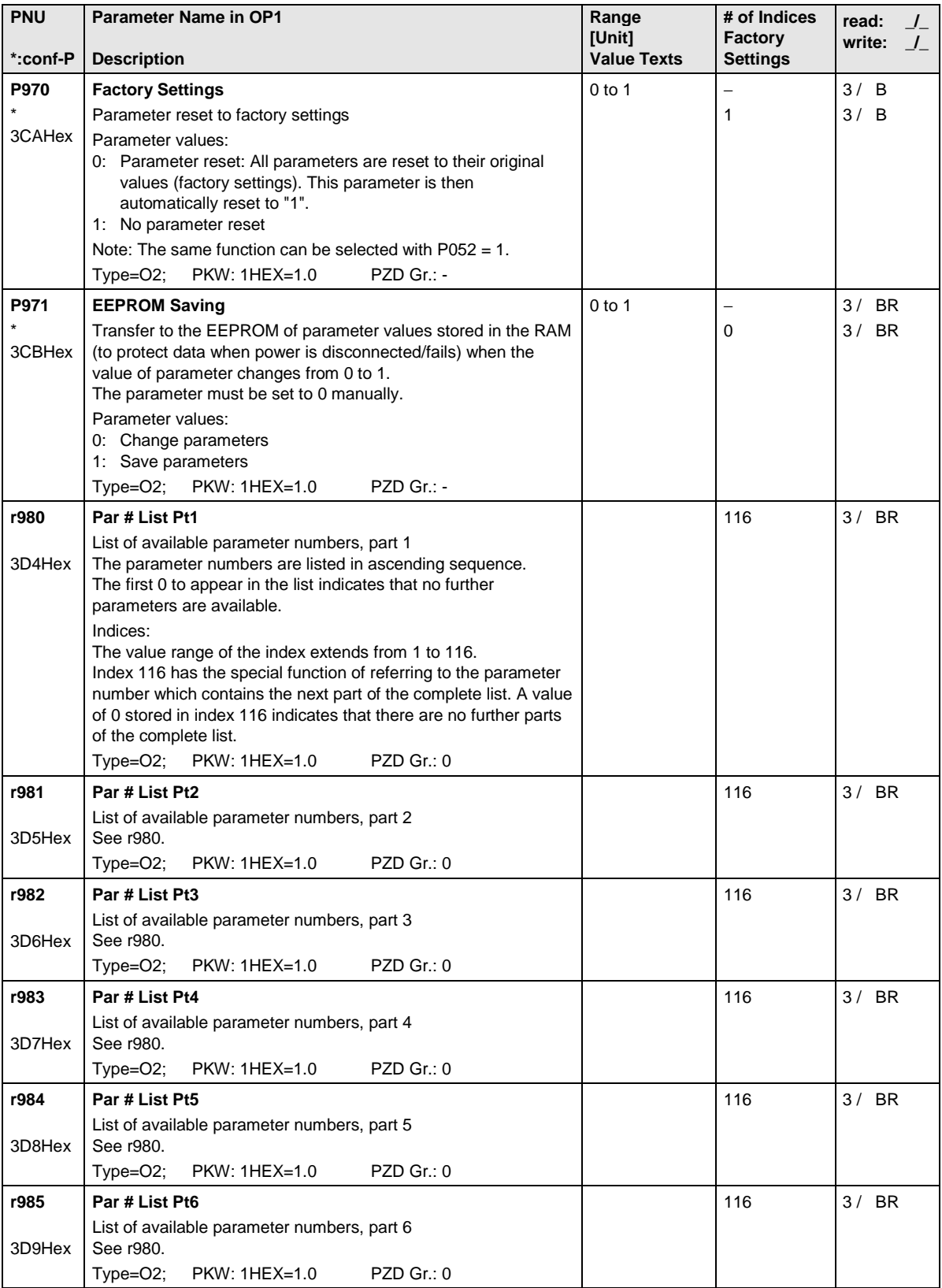

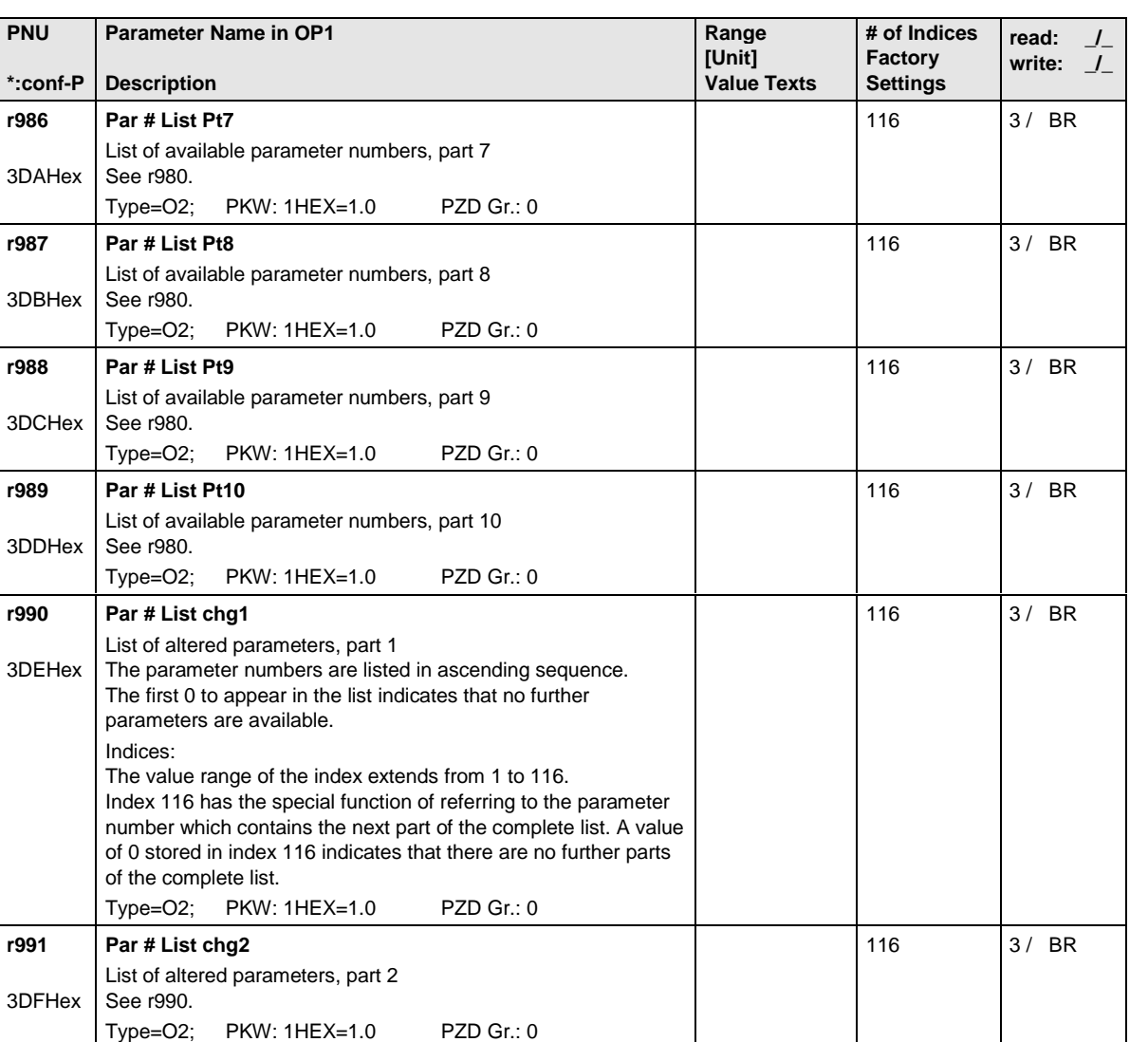

116 | 3/ BR

**r992**

3E0Hex

**Par # List chg3**

See r990.

List of altered parameters, part 3

Type=O2; PKW: 1HEX=1.0 PZD Gr.: 0
# 13 Process data

# 13.1 Control word

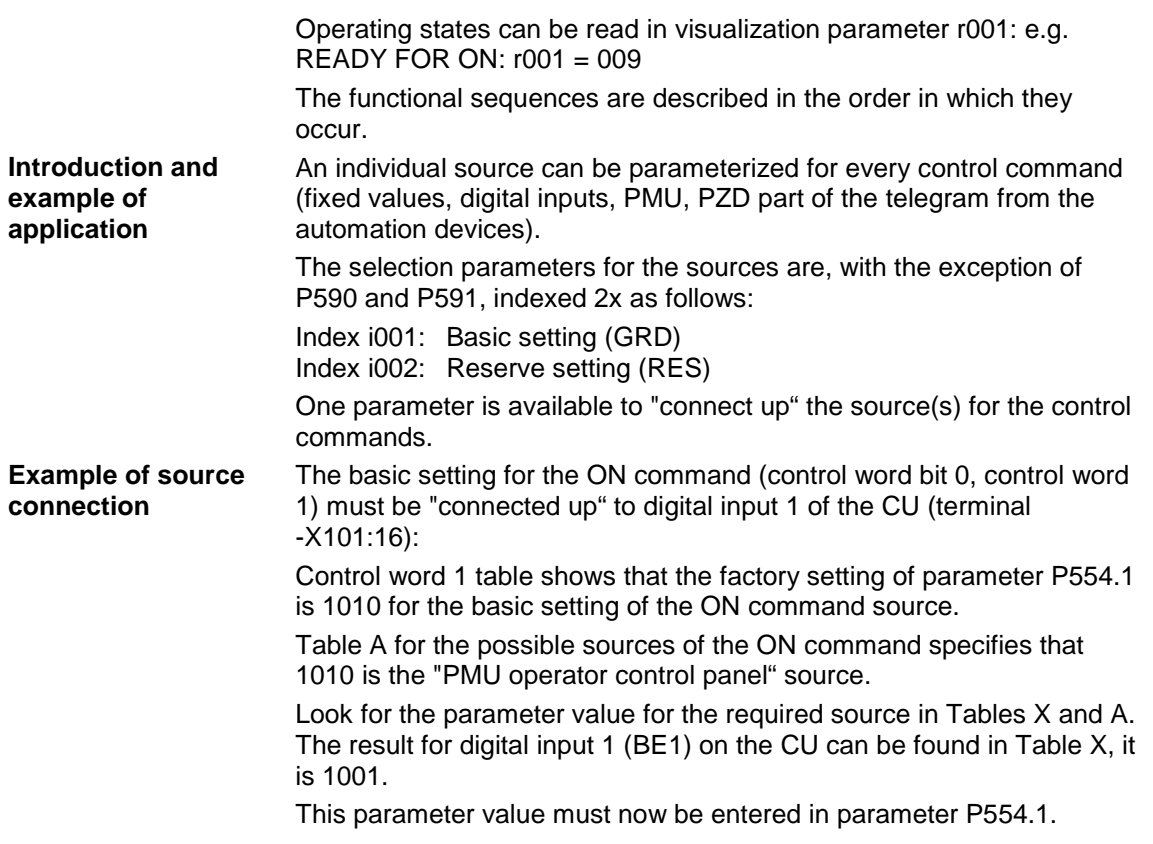

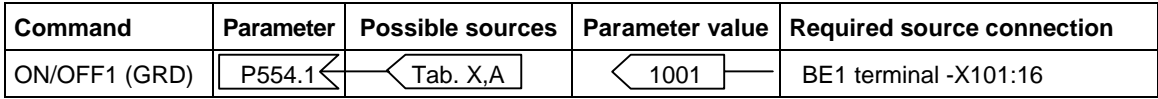

A HIGH signal at terminal -X101:16 switches on the converter while a LOW signal switches it off.

#### ♦ Multiple connections are permitted! ♦ The control word commands "OFF2" (bit 1), "OFF3" (bit 2) and "Acknowledge" (bit 7) are always simultaneously effective from 3 sources (can be parameterized)! ♦ "Acknowledge" (bit 7) is always additionally effective from the PMU! ♦ If the "ON" command (bit 0) is connected to a serial interface (SCom, CB/TB, SCB-SCom), then an "OFF2" or "OFF3" command must also be parameterized on the terminal strip. Otherwise, the converter cannot be switched off via a defined command in the event of a communications failure! **NOTES**

#### 13.1.1 Display of control word on PMU seven-segment display

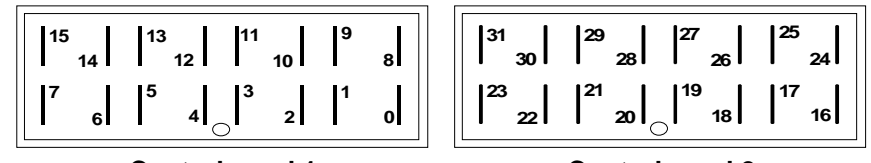

**Control word 1**

**Control word 2**

## 13.1.2 Control word 1 (visualization parameter r550 or r967)

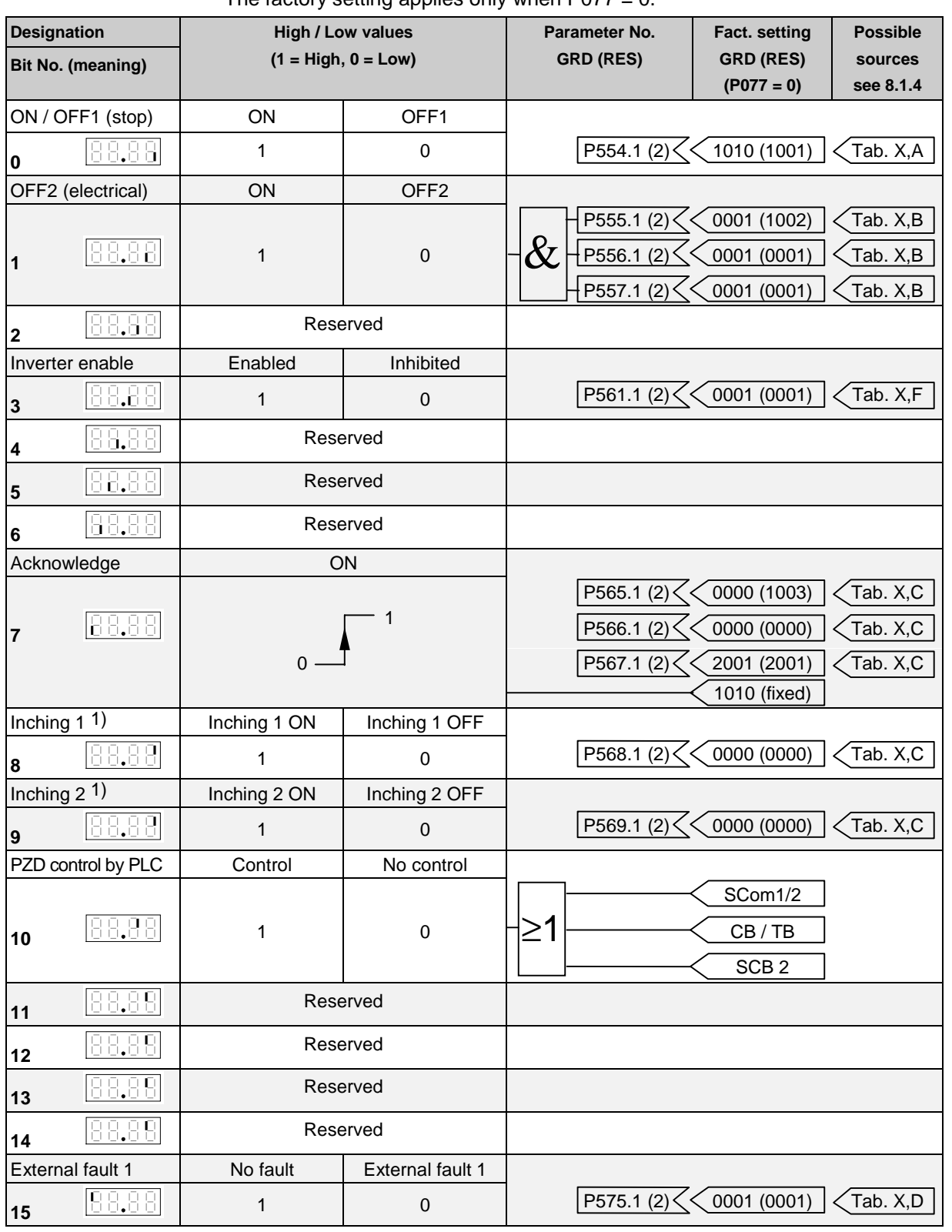

The factory setting applies only when  $P077 = 0$ .

1) There is no inching setpoint 1 or inching setpoint 2 on the AFE

# 13.1.3 Control word 2 (visualization parameter r551)

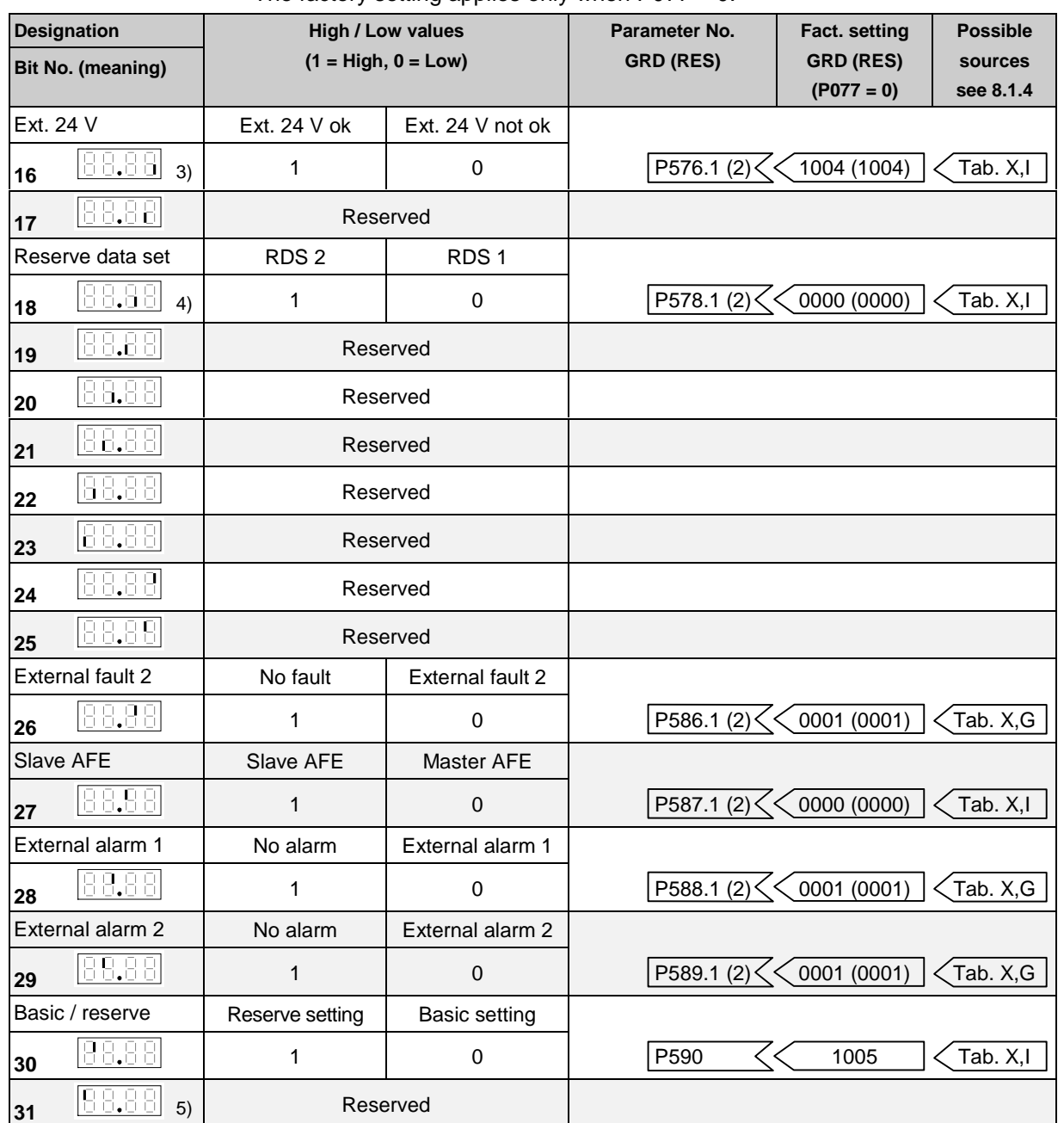

#### The factory setting applies only when  $P077 = 0$ .

3) On MASTERDRIVES CUVC, this bit corresponds to bit 0 for the data set of the setpoint channel

4) On MASTERDRIVES CUVC, this bit corresponds to bit 0 for the data set of the motor

5) The AFE always uses a main contactor without check-back

# 13.1.4 Sources for control words 1 and 2

#### **Table X (external terminals)**

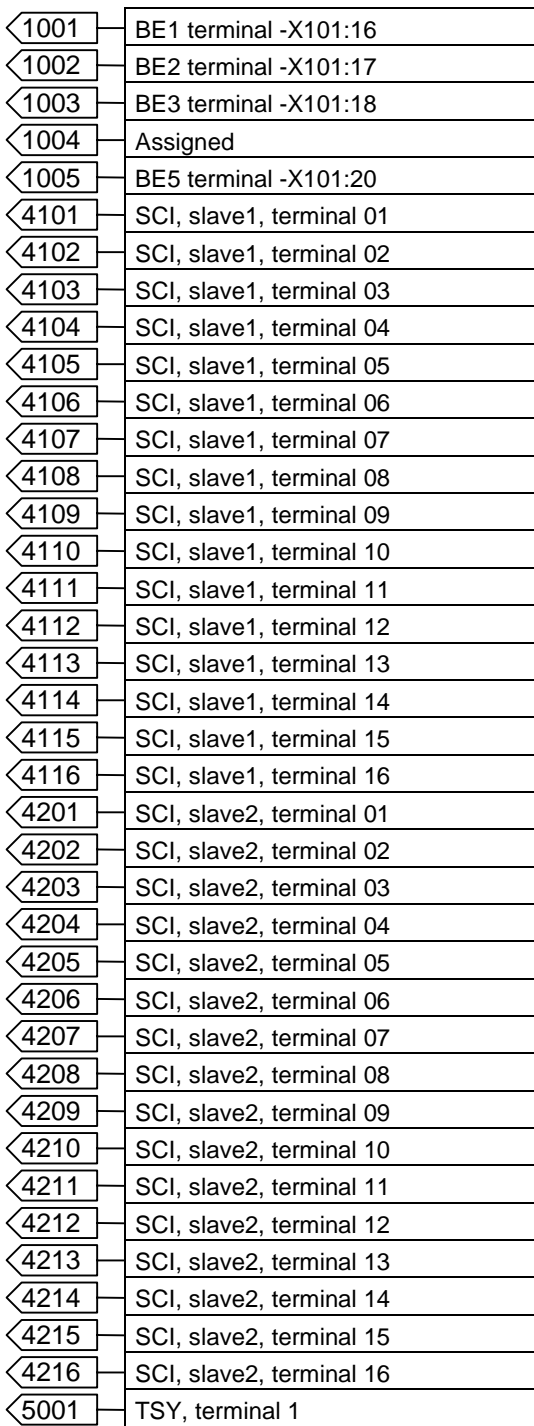

#### **Table A**

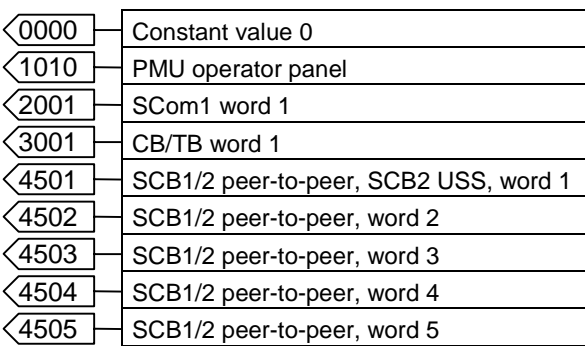

#### **Table B**

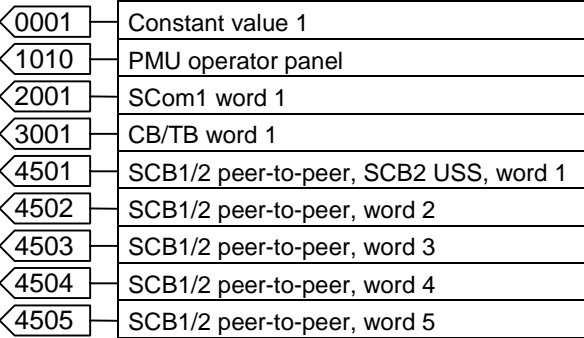

#### **Table C**

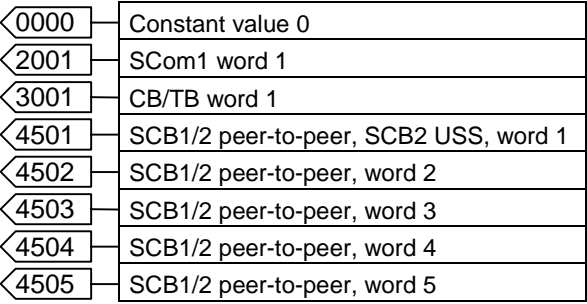

#### **Table D**

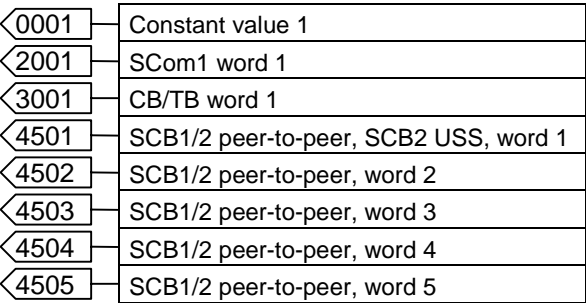

#### **Table E**

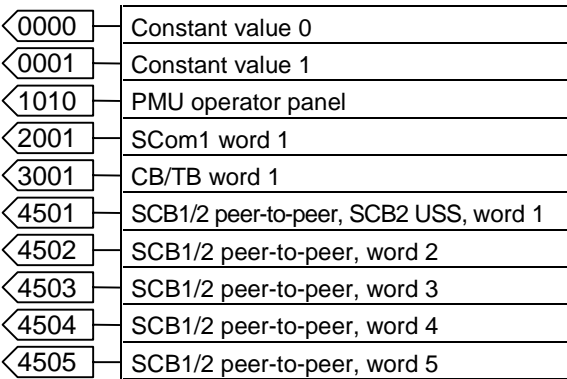

#### **Table F**

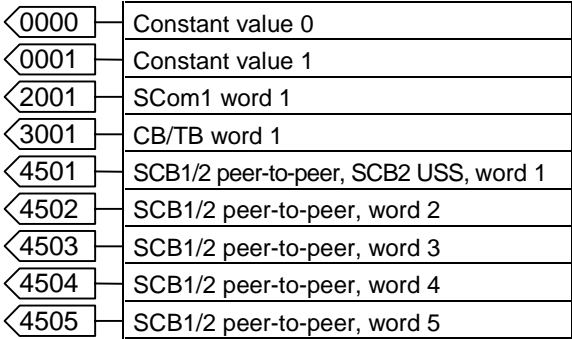

#### **Table G**

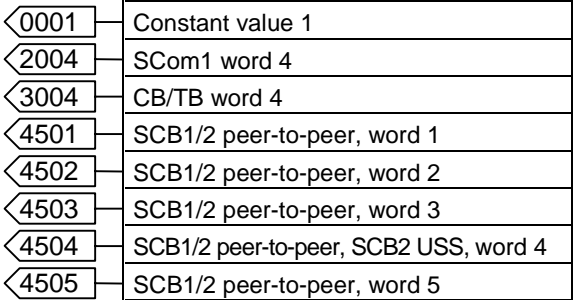

#### **Table H**

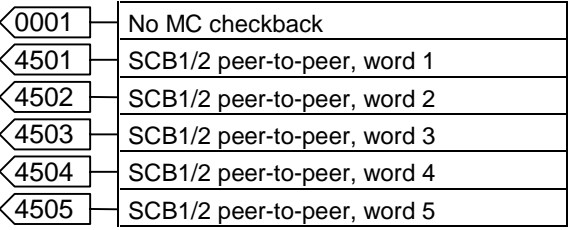

#### **Table I**

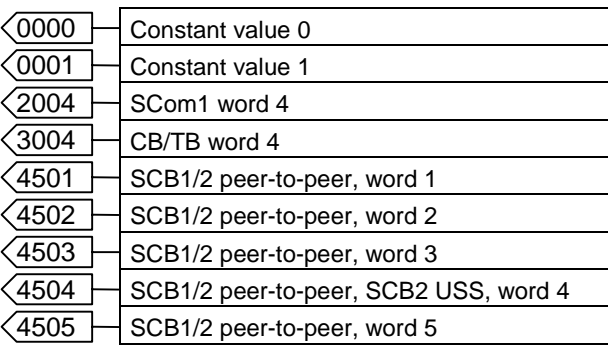

# 13.1.5 Description of the control word bits

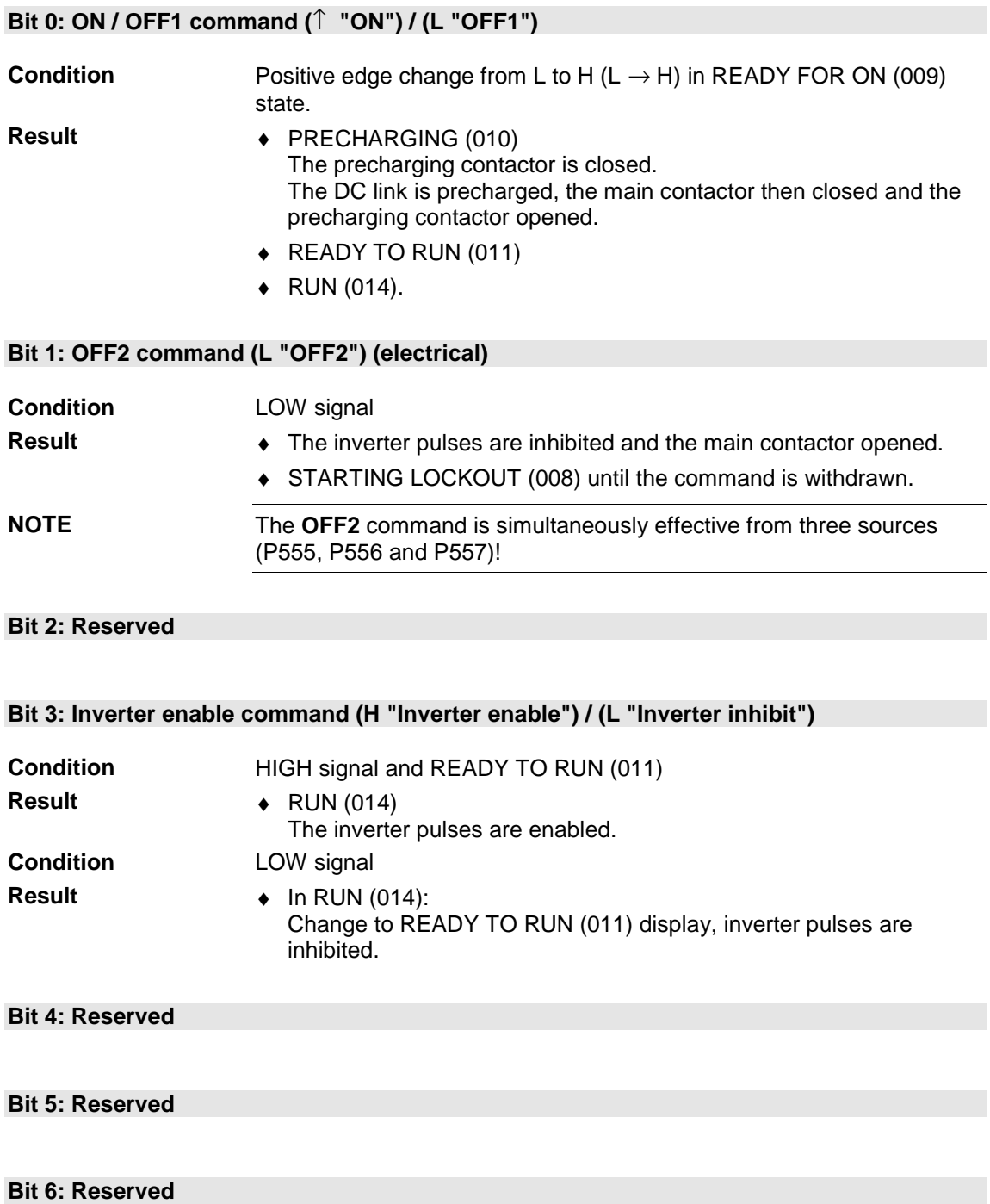

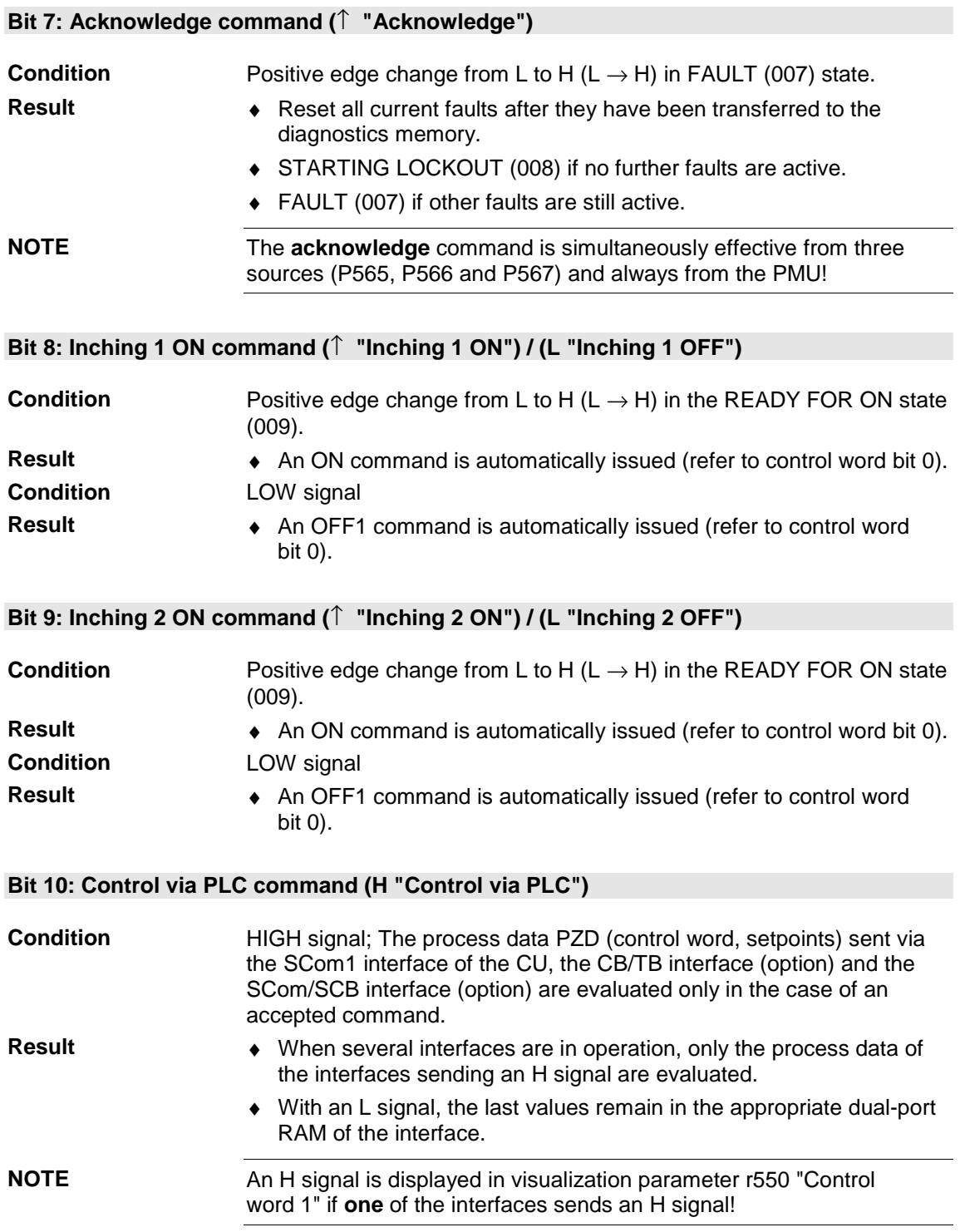

#### **Bit 11: Reserved**

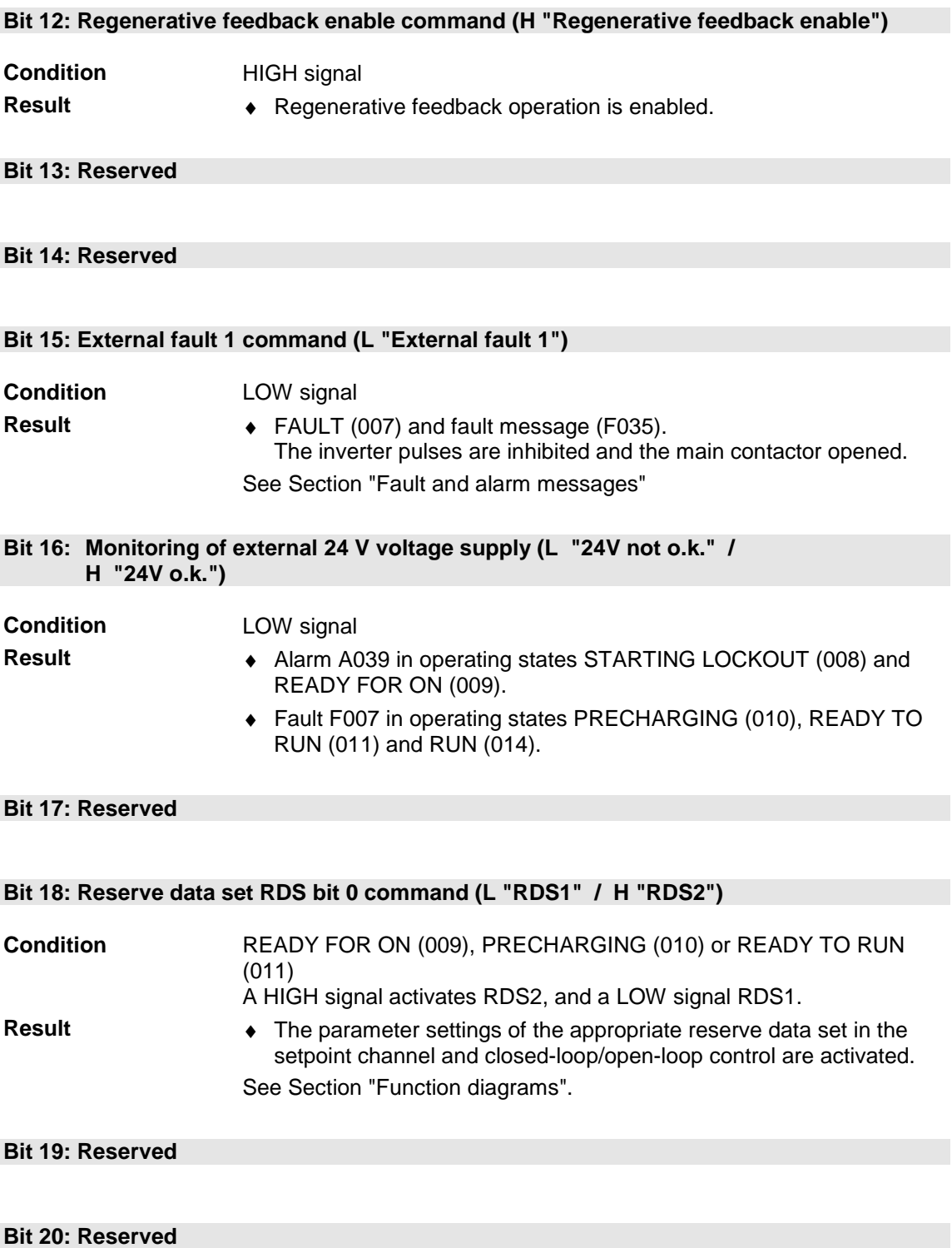

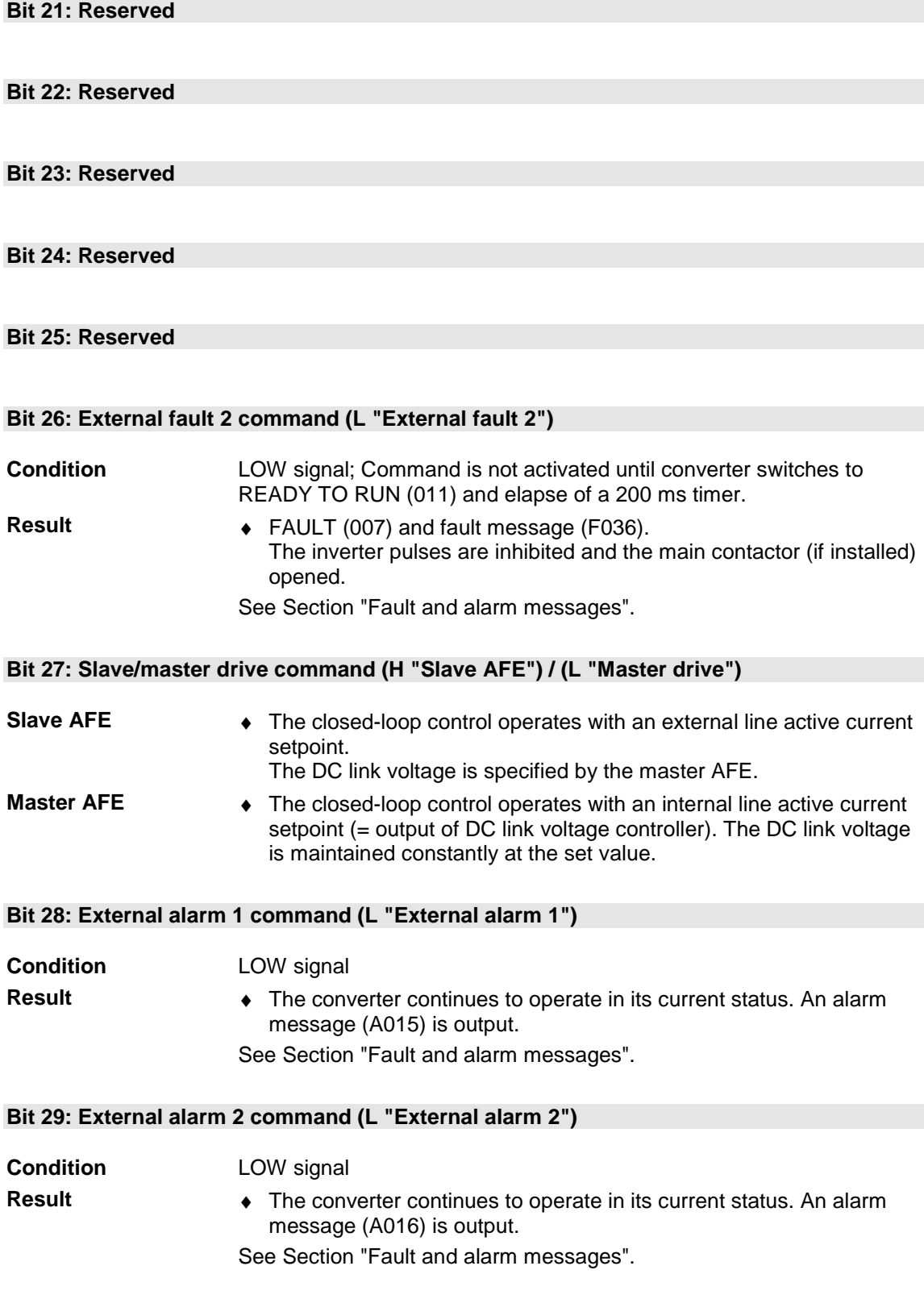

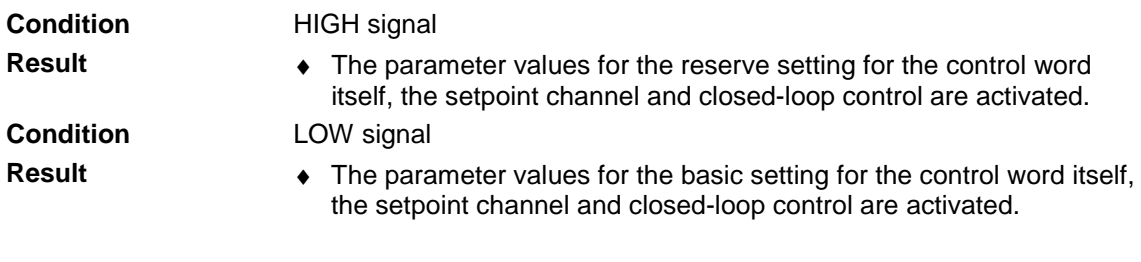

#### **Bit 30: Select reserve/basic setting (H "Reserve setting") / (L "Basic setting")**

#### **Bit 31: Reserved**

# 13.2 Status word

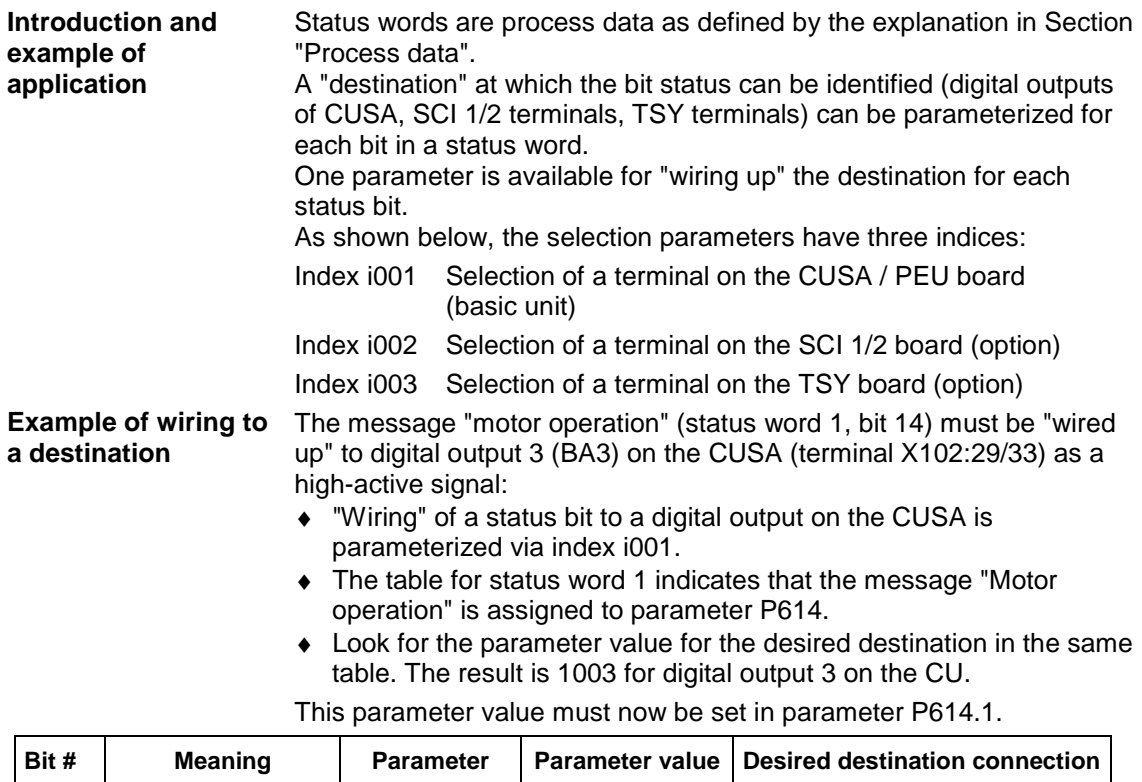

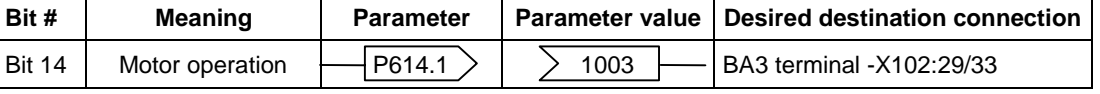

When a High signal is applied to terminal -X102:29/33, the AFE operates in generator mode and, in the case of a Low signal, in motor mode.

If a value assigned to a terminal (digital output BA) is allocated to a destination once in a selection parameter, then it will not be available in the same index of any other selection parameter as a terminal is only suitable for the output of one status bit.

**Faults, alarms** and **starting lockout (HIGH active)** are displayed as **LOW active** via the terminal strip (digital outputs). This also applies to any option boards! See Section "Digital outputs". **NOTE**

#### 13.2.1 Status word 1 (visualization parameter r552 or r968)

# **PMU display**

**"Status word 1" <sup>1</sup>**

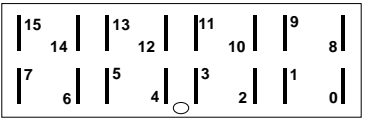

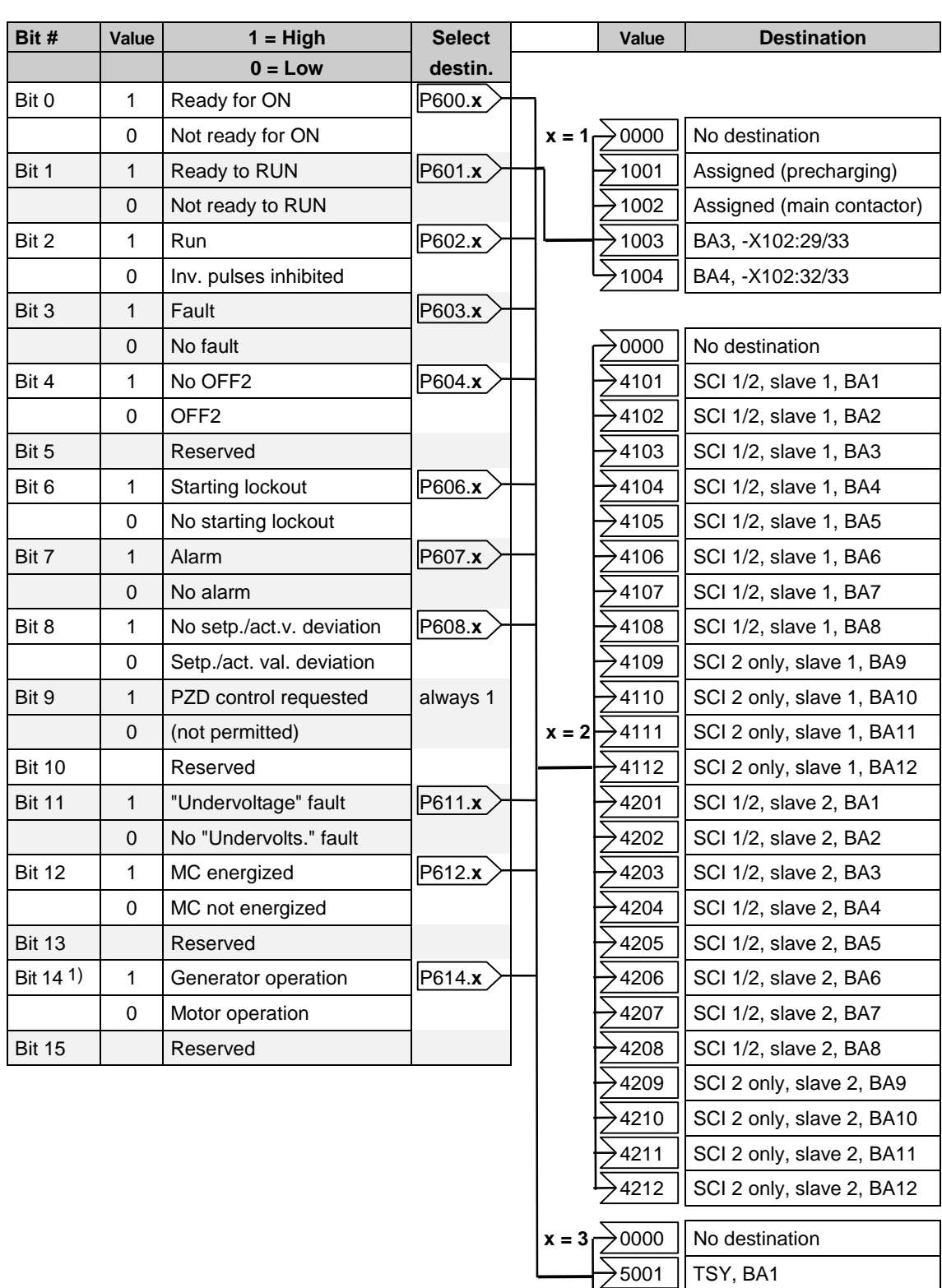

1) This bit corresponds to bit "CW/CCW rotation" on the MASTERDRIVES CUVC

 $\frac{1}{2}$ 5002 | TSY, BA2

## 13.2.2 Status word 2 (visualization parameter r553)

**PMU display "Status word 2" <sup>17</sup>**

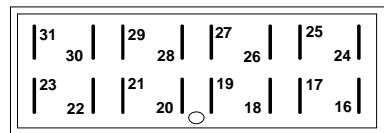

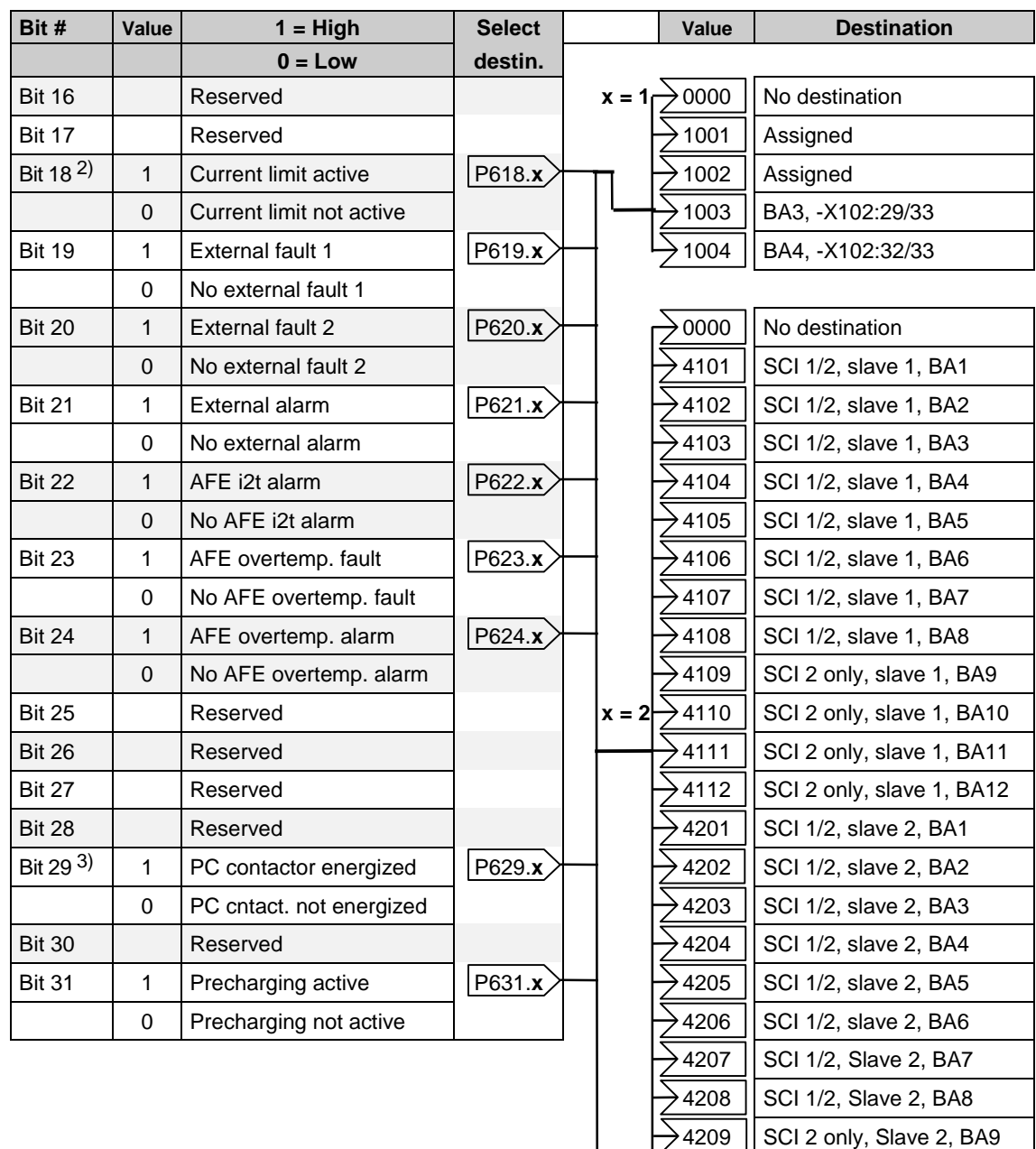

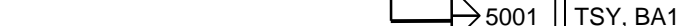

- 2) This bit corresponds to "Overspeed" bit on the MASTERDRIVES CUVC<br>3) This bit corresponds to "Bypassing contactor energized" bit on the MAS
- This bit corresponds to "Bypassing contactor energized" bit on the MASTERDRIVES CUVC

 $\cdot$ 4210 | SCI 2 only, Slave 2, BA10  $\cdot$  4211 | SCI 2 only, Slave 2, BA11 4212  $\parallel$  SCI 2 only, Slave 2, BA12

 $\rightarrow$  0000  $\vert\vert$  No destination

 $\big\rightarrow$ 5002  $\, \big\vert$  TSY, BA2

# 13.2.3 Description of the status word bits

#### **Bit 0: "Ready for ON" signal (H)**

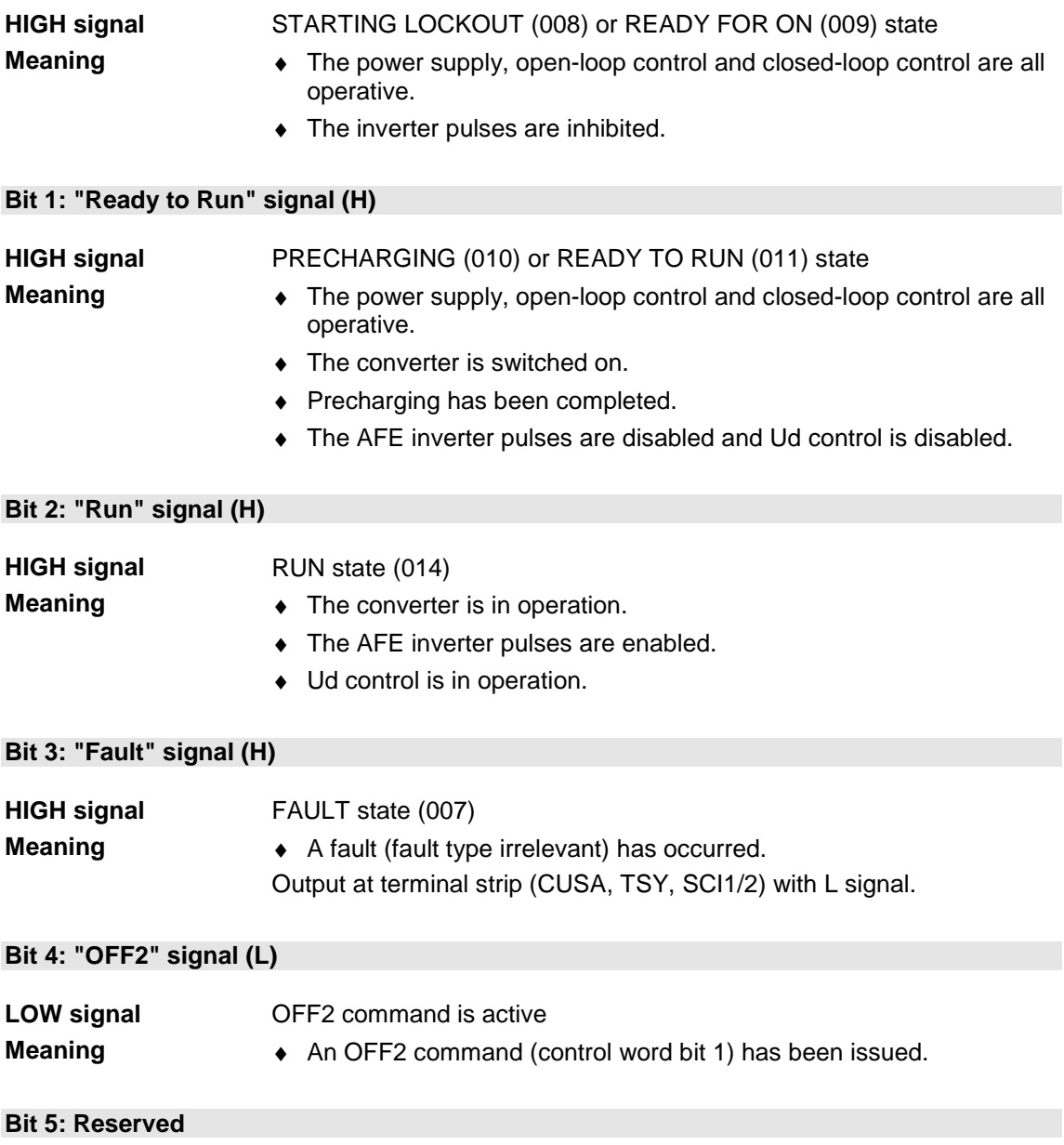

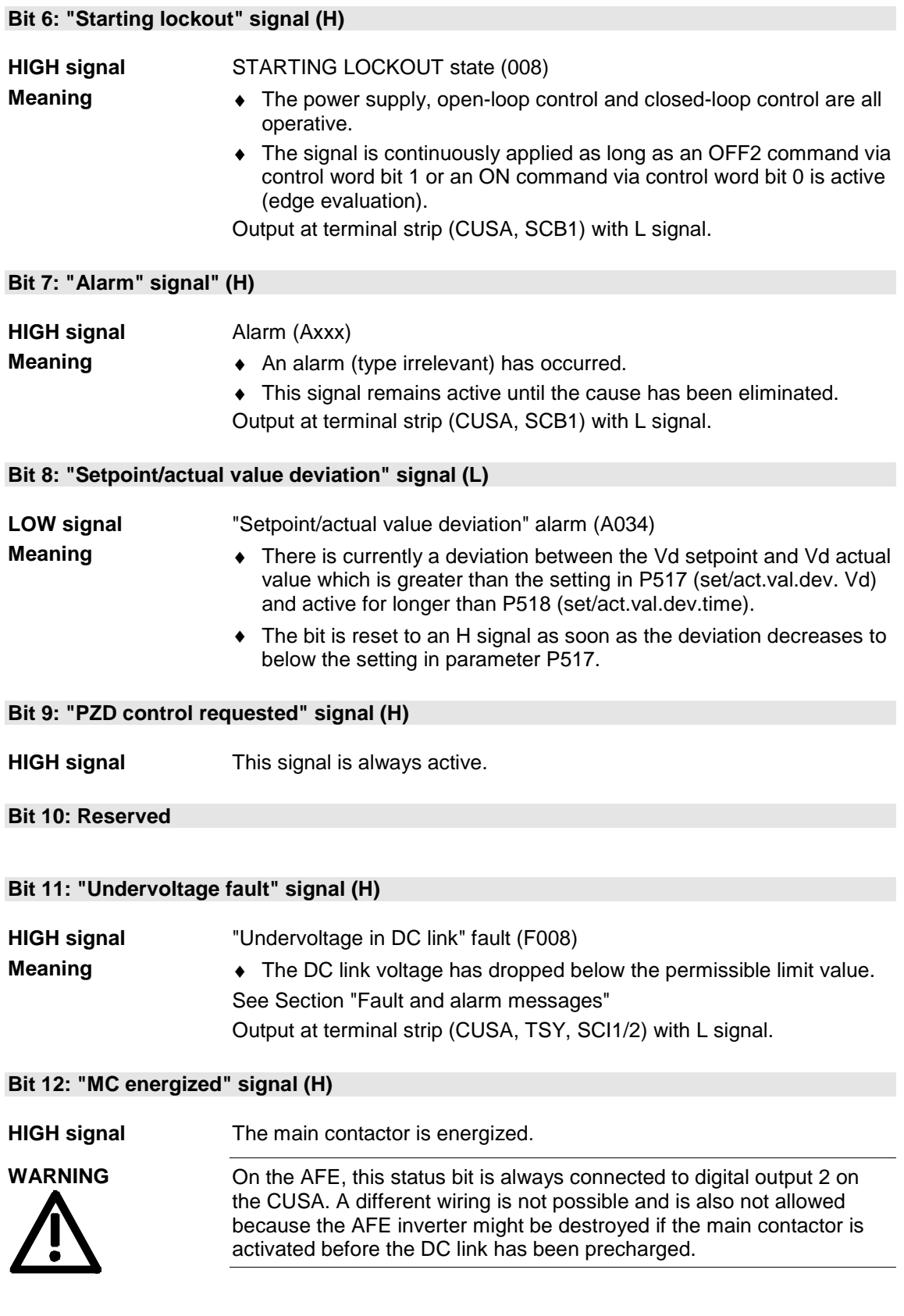

### **Bit 13: Reserved**

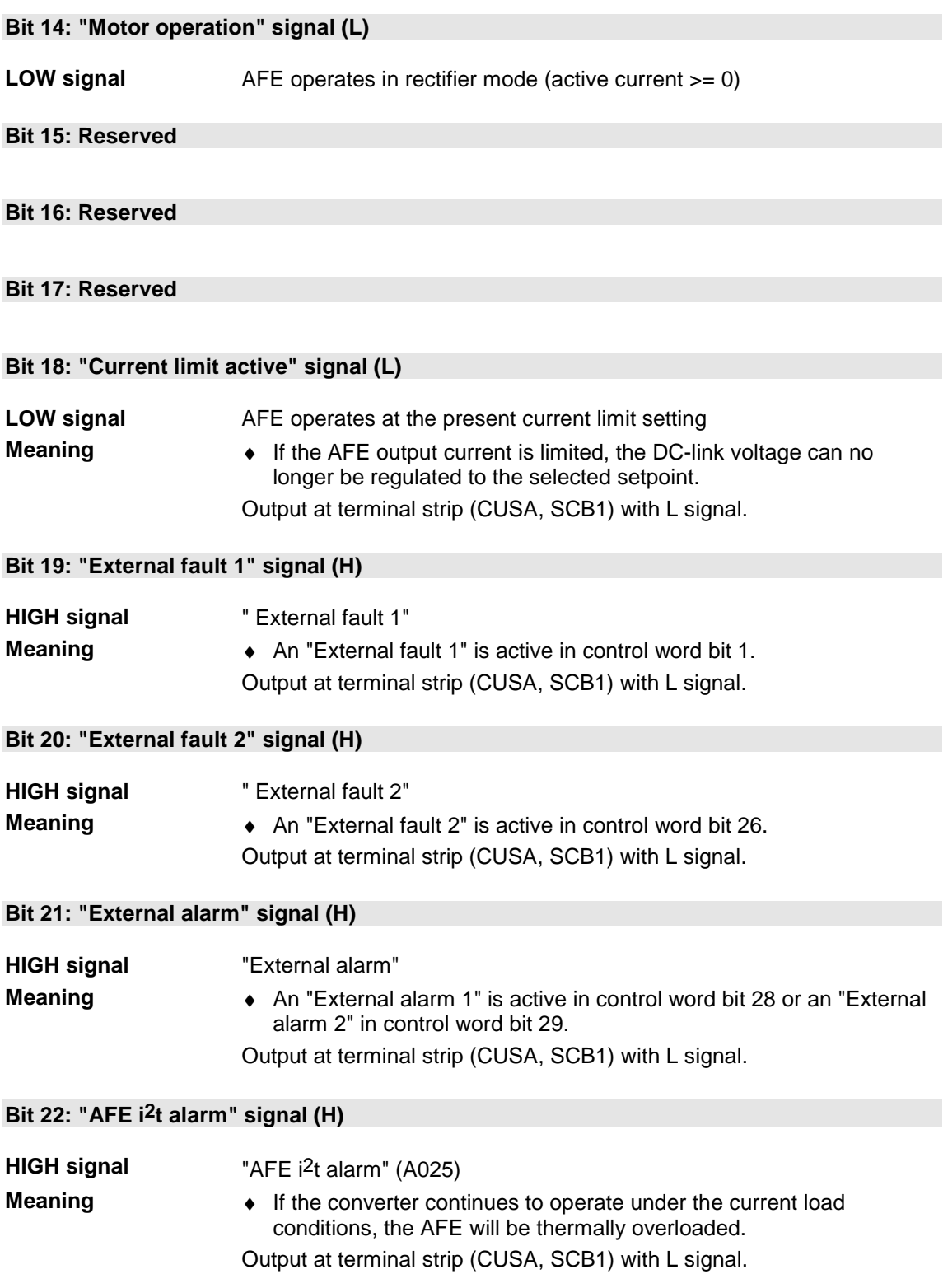

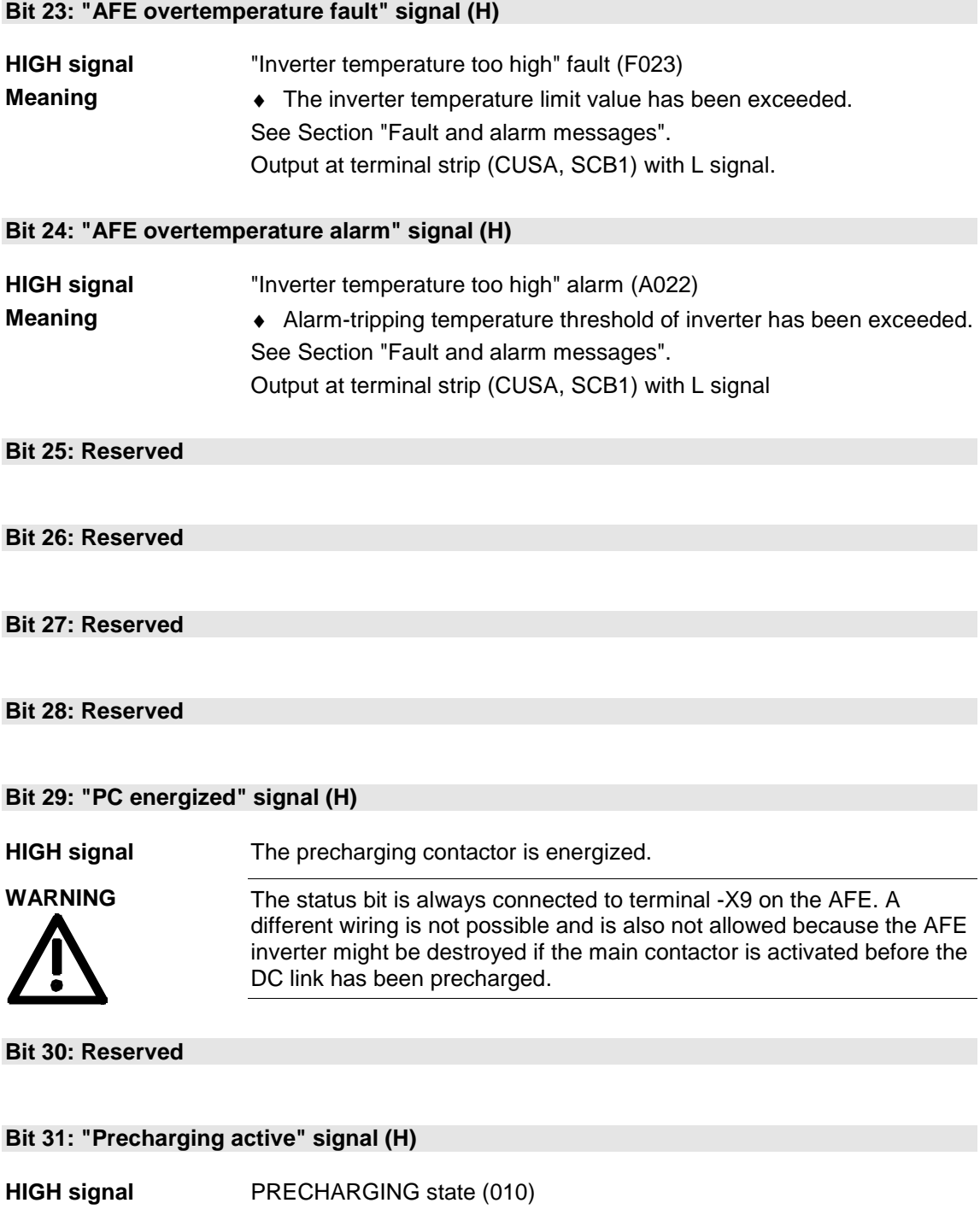

- **Meaning**
- PRECHARGING state (010)
- ♦ The DC link is precharged as soon as an ON command is issued.

# 14 Faults and alarms

# 14.1 Faults

General information about faults

The available information for each fault event comprises the following parameters:

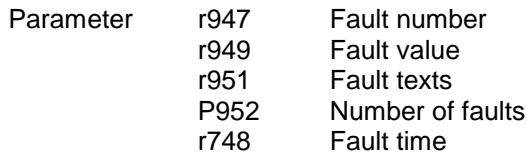

If a fault message is not acknowledged before the electronics supply voltage is disconnected, then the same fault message will be active again when the supply is next turned on. The drive cannot be started until the message has been acknowledged (exception: Automatic restart function is selected, see P366).

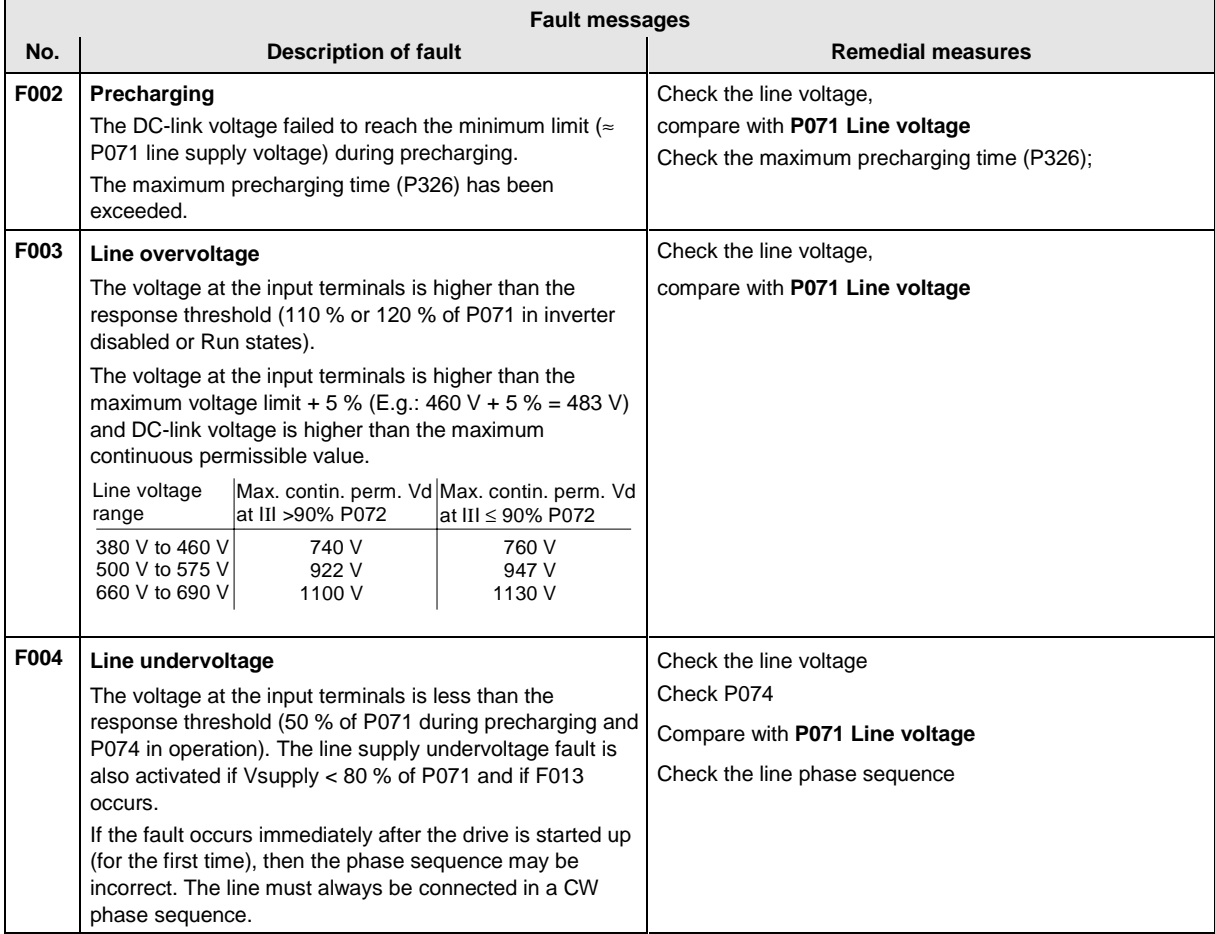

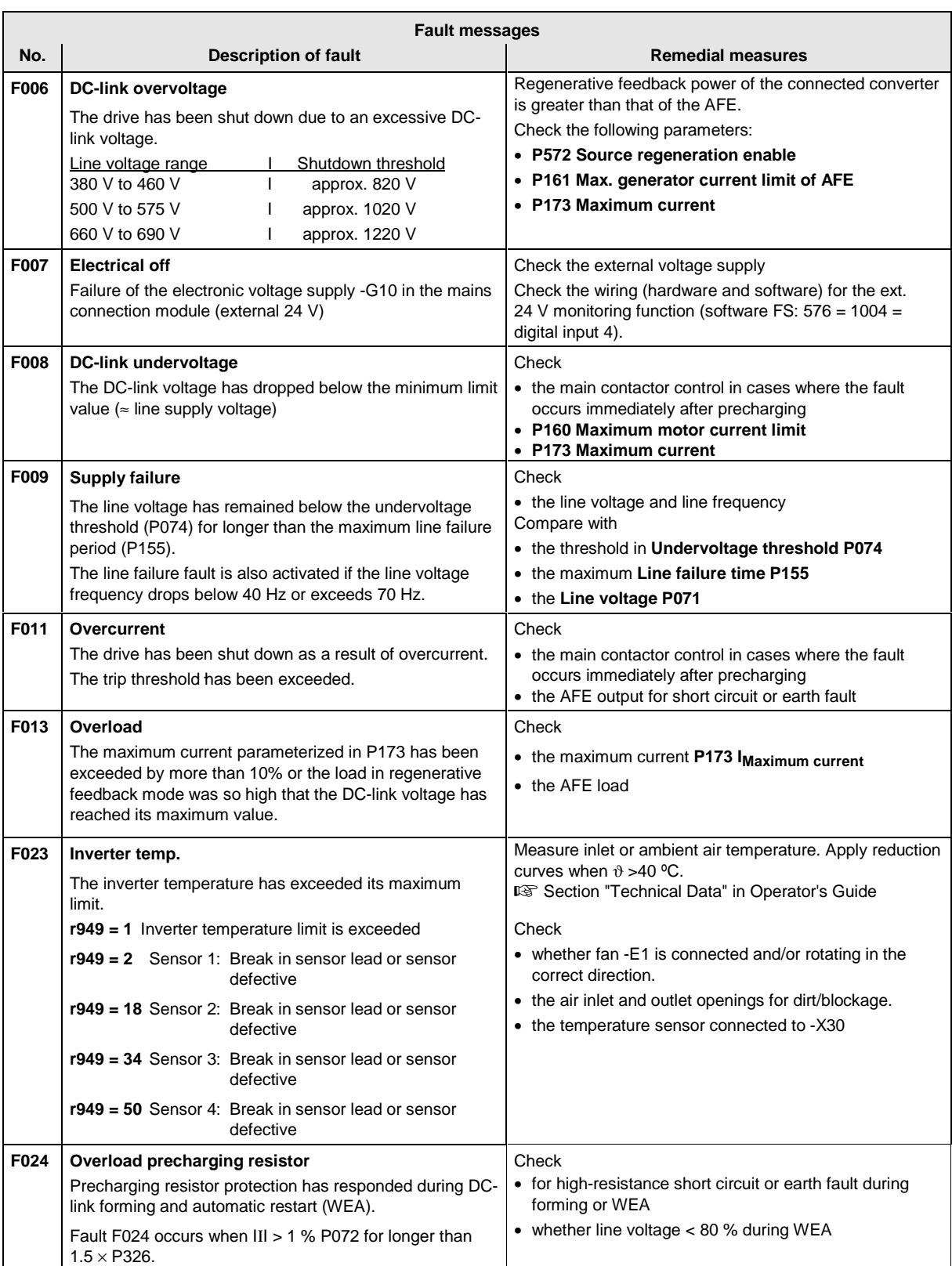

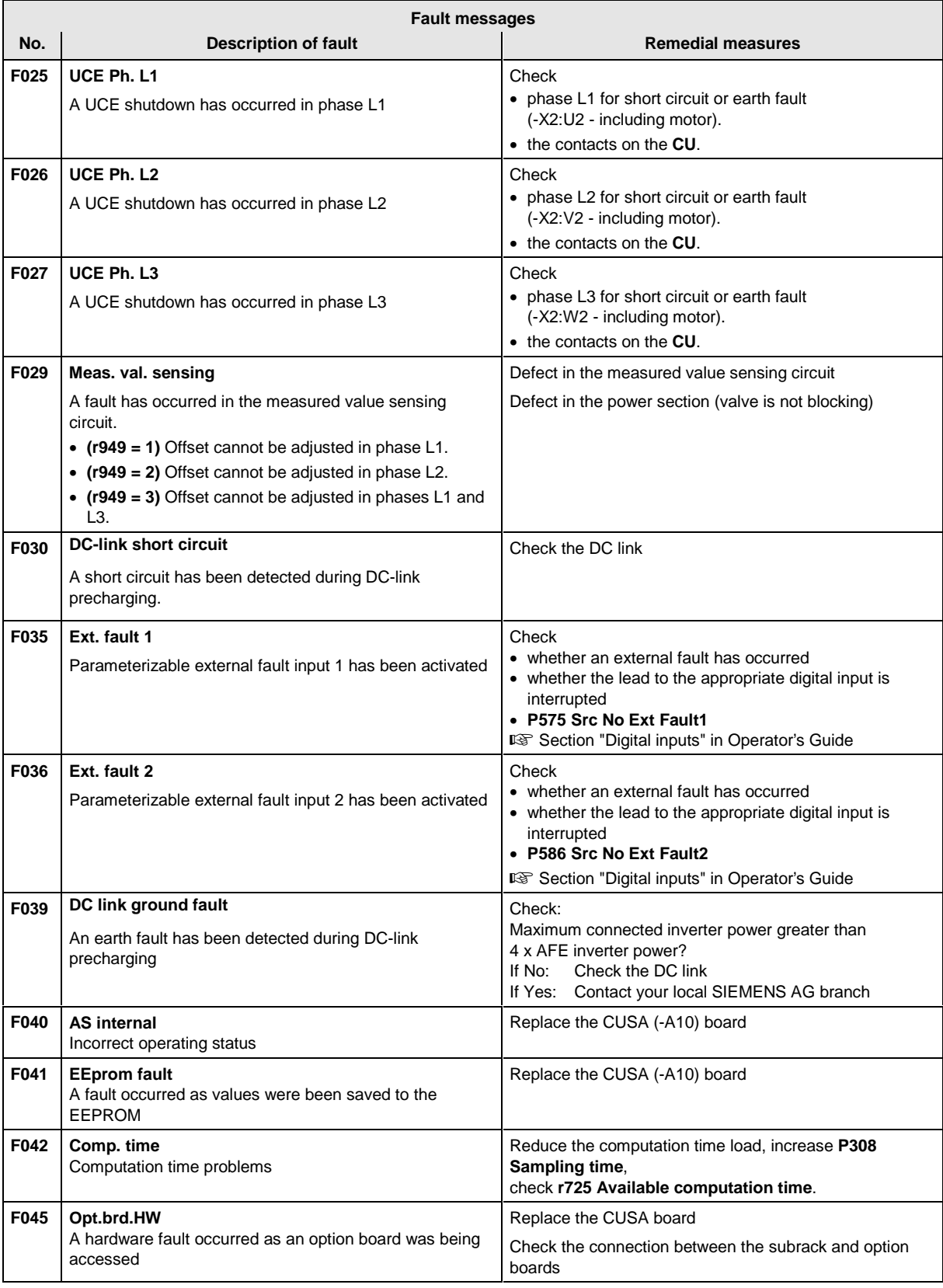

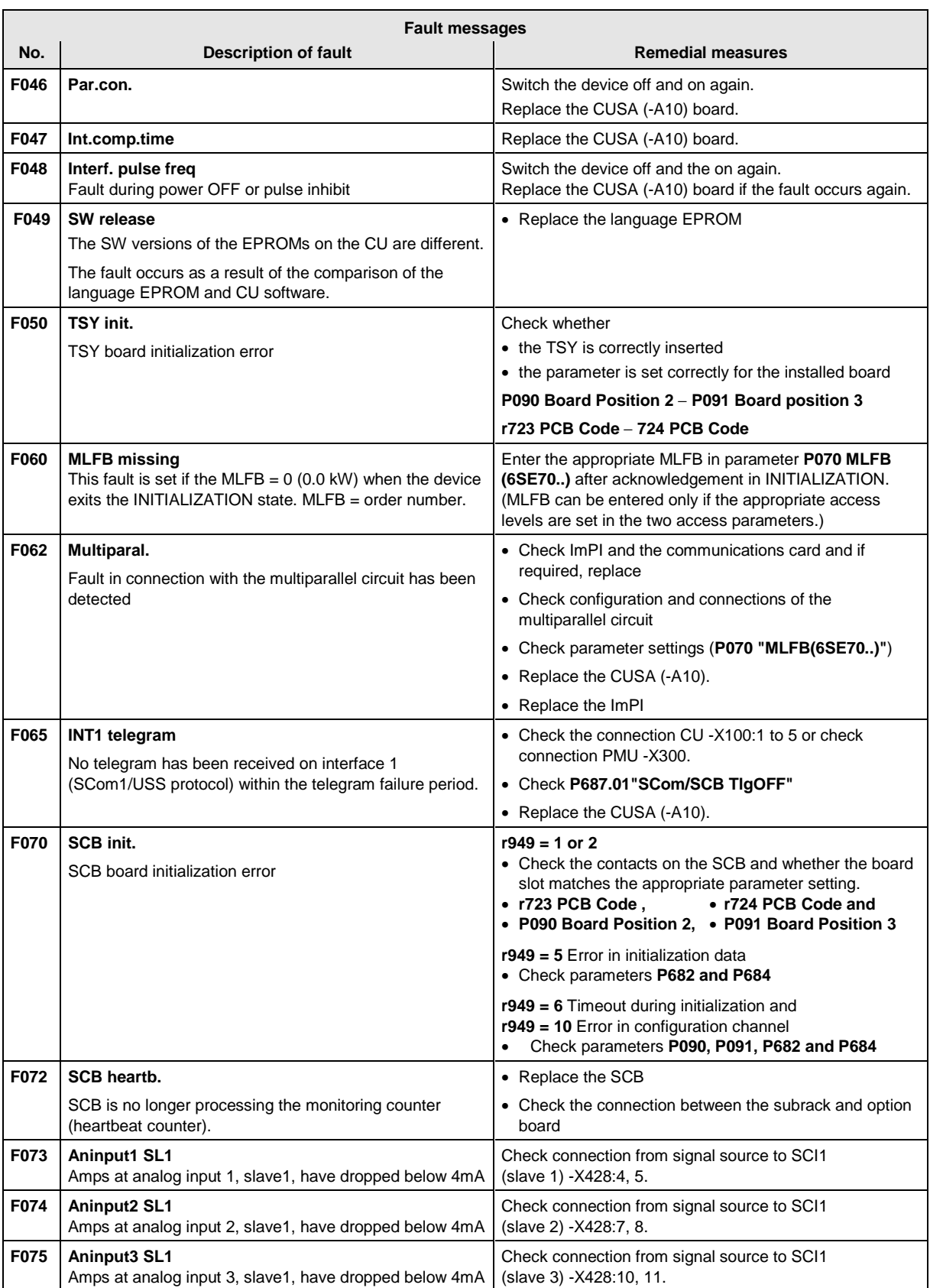

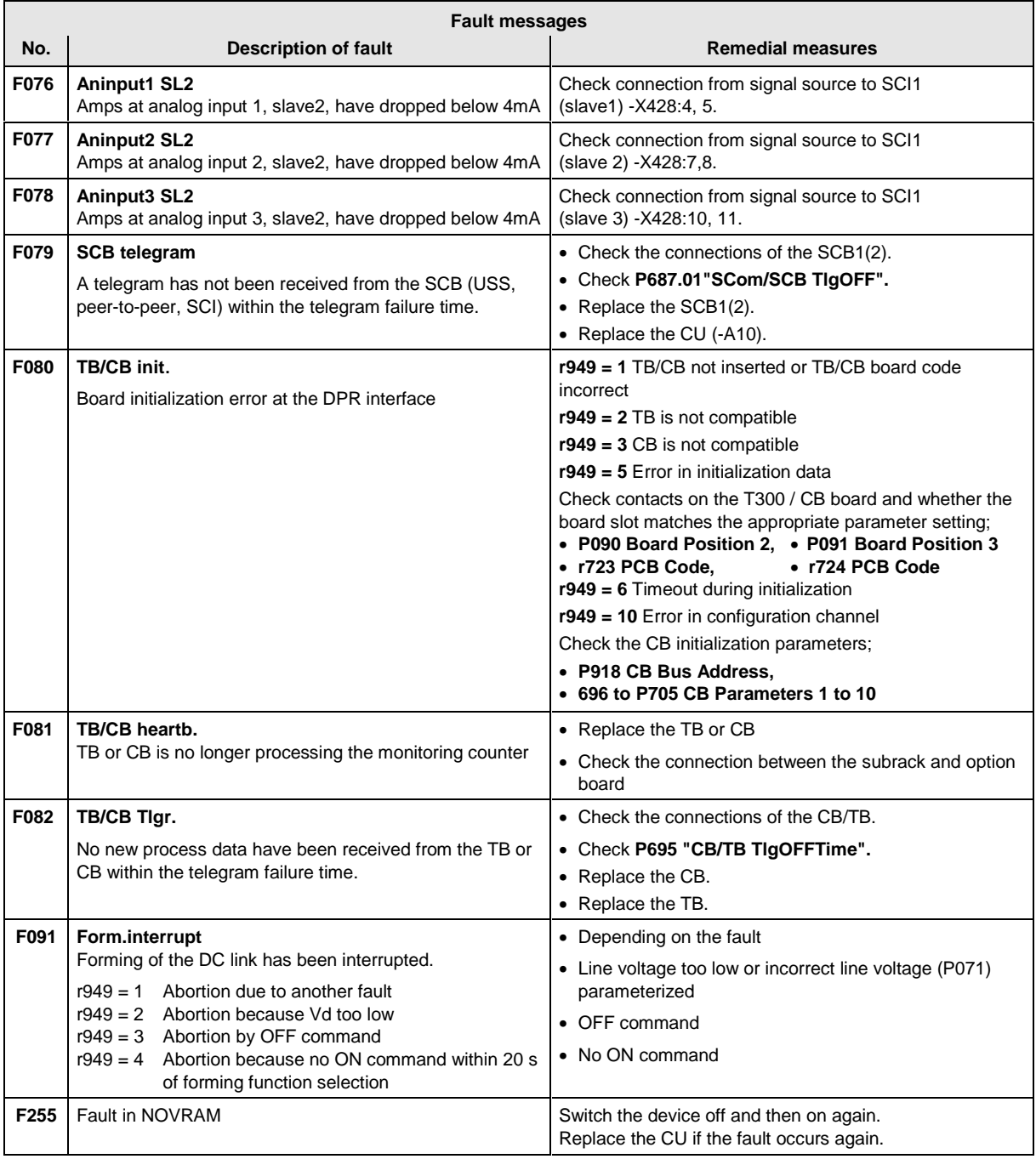

Table 14-1 Fault numbers, causes and their counter-measures

An alarm message is periodically displayed on the PMU by A=alarm and a 3-digit number. An alarm cannot be acknowledged. It is automatically deleted once the cause has been removed. Several alarms can be active simultaneously, in which case they are displayed one after another.

If the AFE inverter is operated with the OP1S control panel, the warning is displayed in the bottom line of the operation display. The red LED also flashes (refer to the OP1S Operating Instructions).

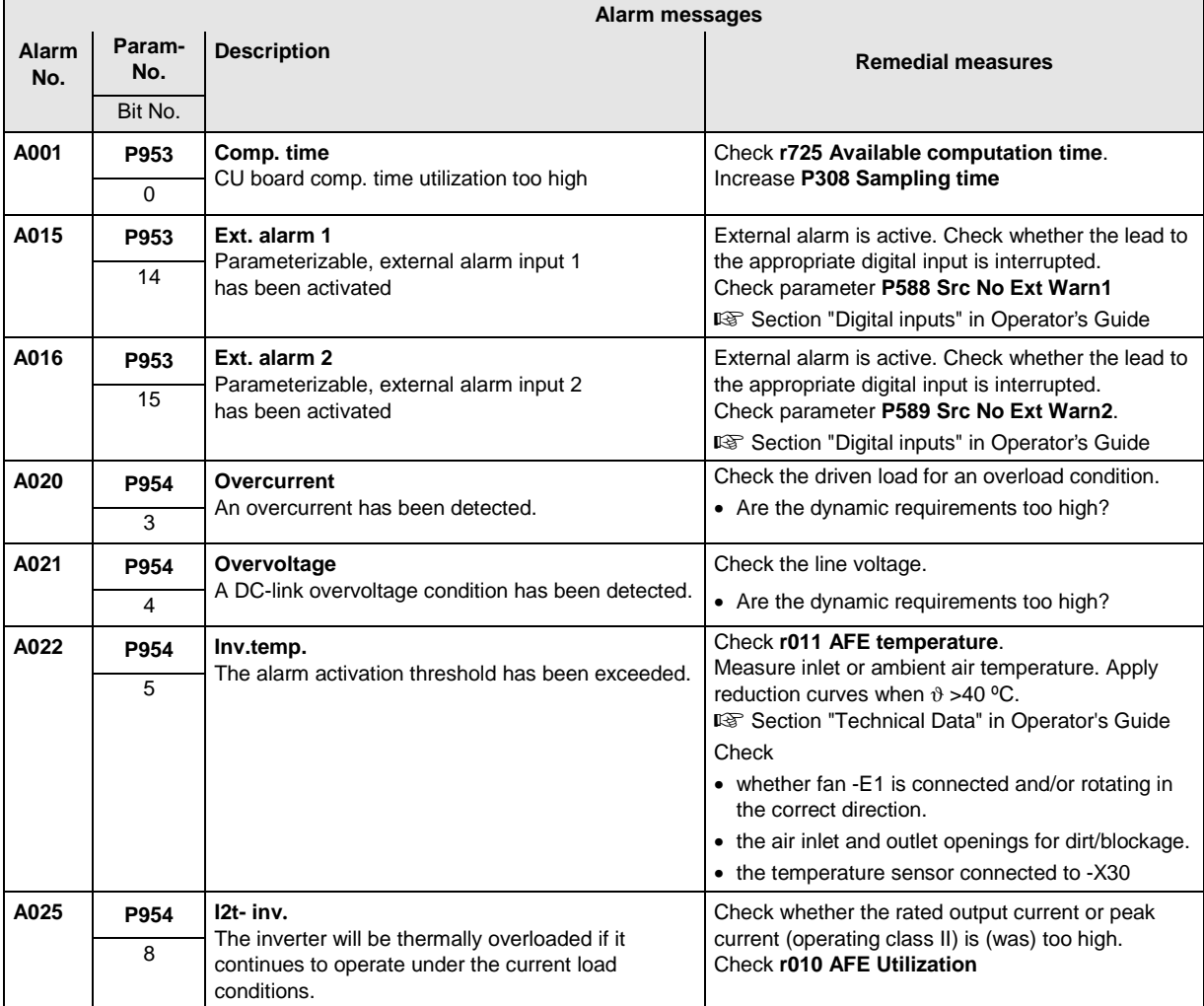

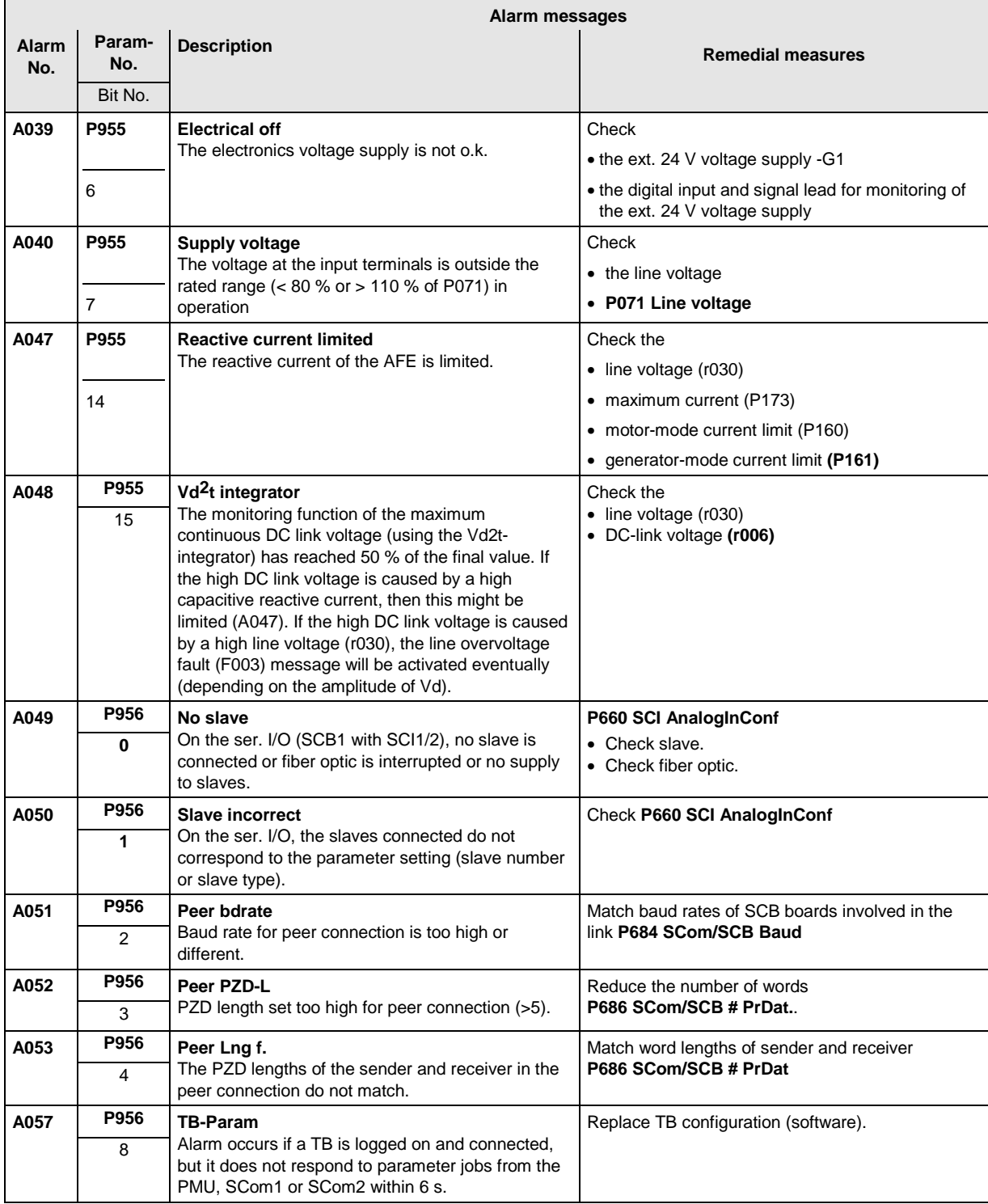

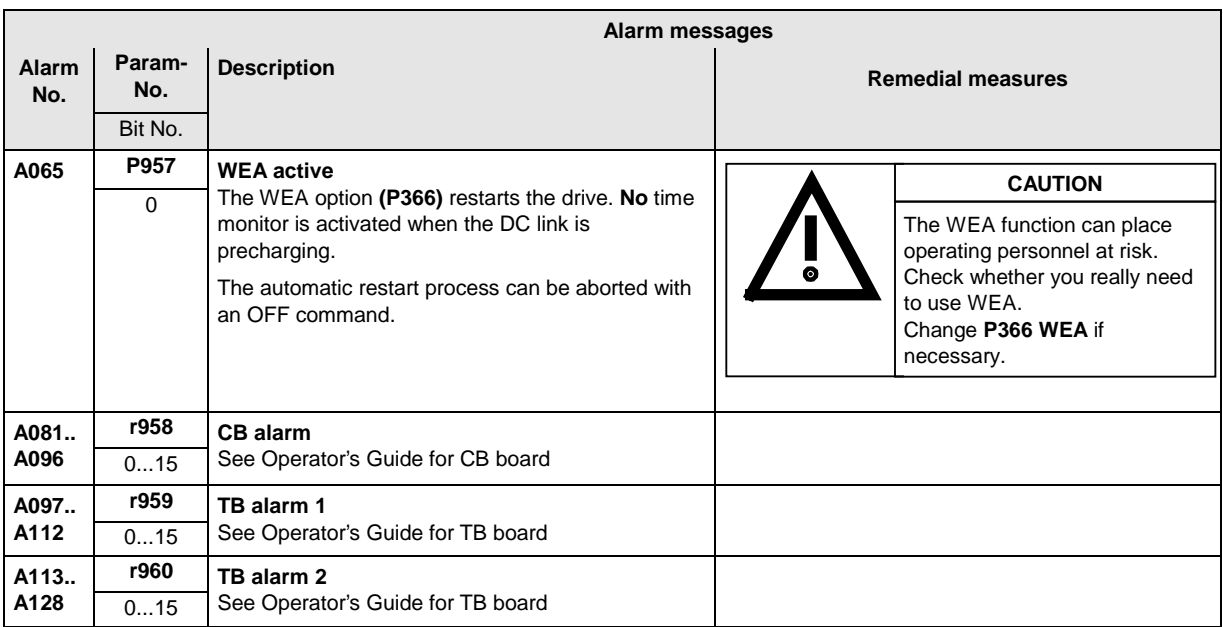

Table 14-2 Alarm numbers, causes and their counter-measures

# 14.3 Fatal errors (FF)

Fatal errors are serious hardware or software errors which no longer permit normal operation of the unit. They only appear on the PMU in the form "FF<No>". The software is re-booted by actuating any key on the PMU.

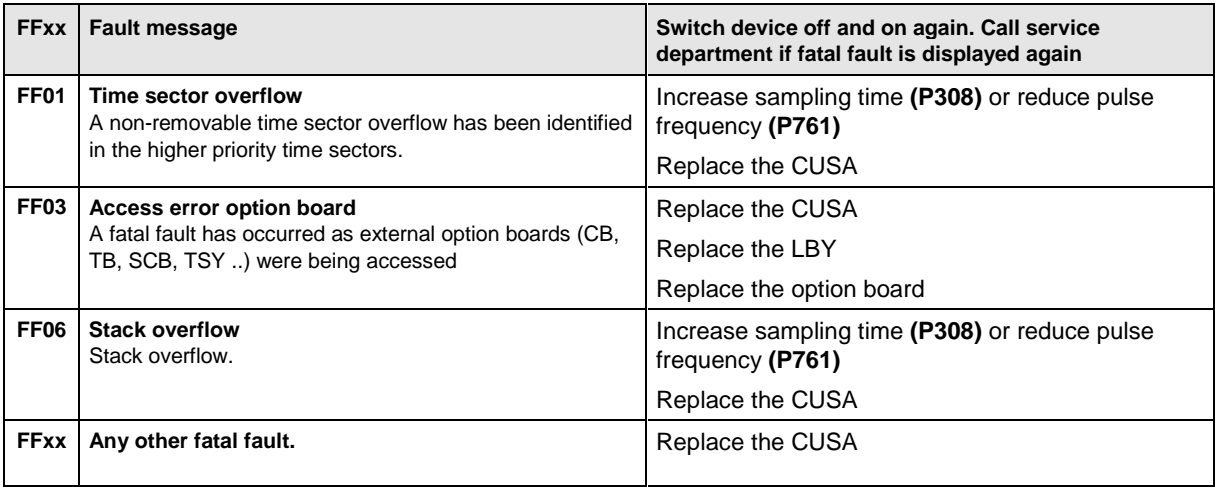

Table 14-3 Fatal errors

# 15 Maintenance

#### **WARNING**

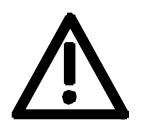

SIMOVERT MASTERDRIVES units are operated at high voltages. All work carried out on or with the equipment must conform to all the national electrical codes (VBG 4 in Germany). Maintenance and service work may only be executed by qualified personnel.

Only spare parts authorized by the manufacturer may be used. The prescribed maintenance intervals and also the instructions for repair and replacement must be complied with.

Hazardous voltages are still present in the drive units up to 5 minutes after the converter has been powered down due to the DC link capacitors. Thus, the unit or the DC link terminals must not be worked on until at least after this delay time.

The power terminals and control terminals can still be at hazardous voltage levels even when the motor is stationary.

If it is absolutely necessary that the drive converter be worked on when powered-up:

- ♦ Never touch any live parts.
- ♦ Only use the appropriate measuring and test equipment and protective clothing.
- ♦ Always stand on an ungrounded, isolated and ESD-compatible pad.

If these warnings are not observed, this can result in death, severe bodily injury or significant material damage.

Refer to the chapter entitled "Connecting-up and wiring" for the positions and equipment designation of the electrical components in the mains connection module.

| <b>Item</b>    | <b>Equipment designation</b> |                                | <b>Brief description</b>                                       |
|----------------|------------------------------|--------------------------------|----------------------------------------------------------------|
| 1              | $-AS2$                       | VSB module                     | Mains angle acquisition                                        |
| 2              | $-Q1$                        | Switch-disconnector            | Main switch                                                    |
| 3              | $-Q1#$                       | Control lever                  | Main switch accessory $1 N/O + 1 N/C$                          |
| 4              | $-F1F3$                      | Main fuses                     | Input fuses                                                    |
| 5              | -F21, F22                    | Fuse-type switch-disconnectors | for control transformer                                        |
| 6              | $-F21, F22 #$                | Fuse                           | AM104 4A 14x51                                                 |
| $\overline{7}$ | $-F11, F12$                  | Fuse-type switch-disconnector  | for DC power supply                                            |
| 8              | $-F11, F12#$                 | Fuse                           | AM144 4A 14x51                                                 |
| 9              | $-T10$                       | 230 V control transformer      | Auxiliary supply for fan AFE, contactor<br>relay, power supply |
| 10             | $-K1$                        | Main contactor                 | Main contactor 230 V, 50/60 Hz                                 |
| 11             | $-K1 - Z1$                   | Varistor                       | Main contactor accessory                                       |
| 12             | $-K10$                       | Contactor relay                | for main contactor 6 $N/O + 2 N/C$ 24 V                        |
| 13             | $-K1 - V1$                   | Suppression diode              | Accessory - K10                                                |
| 14             | $-G10$                       | Power supply                   | Controlled power supply 24 V DC, 6 A                           |
| 15             | $-L1$                        | Commutating reactor            | <b>Clean Power filter</b>                                      |
| 16             | $-L2$                        | Choke                          | Part of Clean Power filter                                     |
| 17             | $-K7$                        | Contactor                      | Filter contactor 230 V, 50/60 Hz                               |
| 18             | $-K4$                        | Contactor                      | Precharging contactor 230 V, 50/60 Hz                          |
| 19             | $-Z4$                        | Varistor                       | for contactor 230 V, 50/60 Hz                                  |
| 20             | $-C4$                        | Capacitor                      | Part of Clean Power filter                                     |
| 21             | $-R7R9$                      | Resistor                       | Filter resistors of Clean Power filter                         |
| 22             | $-R1R3$                      | Resistor                       | Precharging resistors of Clean Power filter                    |

The mains connection module contains the following components:

Table 15-1 Components of the mains connection module

# 15.2 AFE inverter maintenance

#### 15.2.1 Replacing the fan

The fan is designed for an operating time of  $L_{10} \geq 35000$  hours at an ambient temperature of  $T_{\text{u}} = 40 \degree \text{C}$ . It should be replaced in good time to maintain the availability of the unit.

- The fan assembly consists of:
- $\bullet$  the fan housing
- $\bullet$  a fan

The fan assembly is installed between the capacitor battery and the motor connection.

#### **Replacement**

- ♦ Withdraw connector X20.
- ♦ Remove the cable fastening.
- Undo the two M6x12 Torx screws.
- ♦ Pull out the fan assembly towards the front.
- ♦ Install the new fan assembly in reverse sequence.

Prior to start-up, check that the fan can run freely and check for correct direction of air flow.

The air must be blown upwards out of the unit.

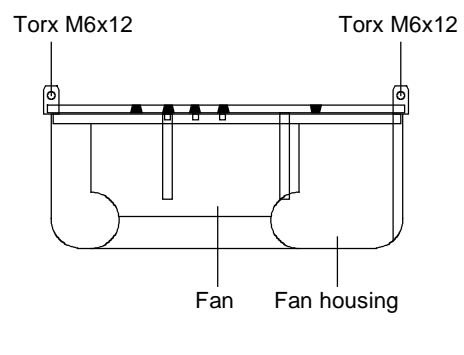

Fig. 15-1 Fan assembly

#### 15.2.2 Replacing the starting capacitor

The starting capacitor is

- $\bullet$  next to the fan connection (types  $E G$ )
- ♦ Withdraw the plug connections on the starting capacitor.
- ♦ Unscrew the starting capacitor.
- ♦ Install the new starting capacitor in reverse sequence (4.5 Nm).

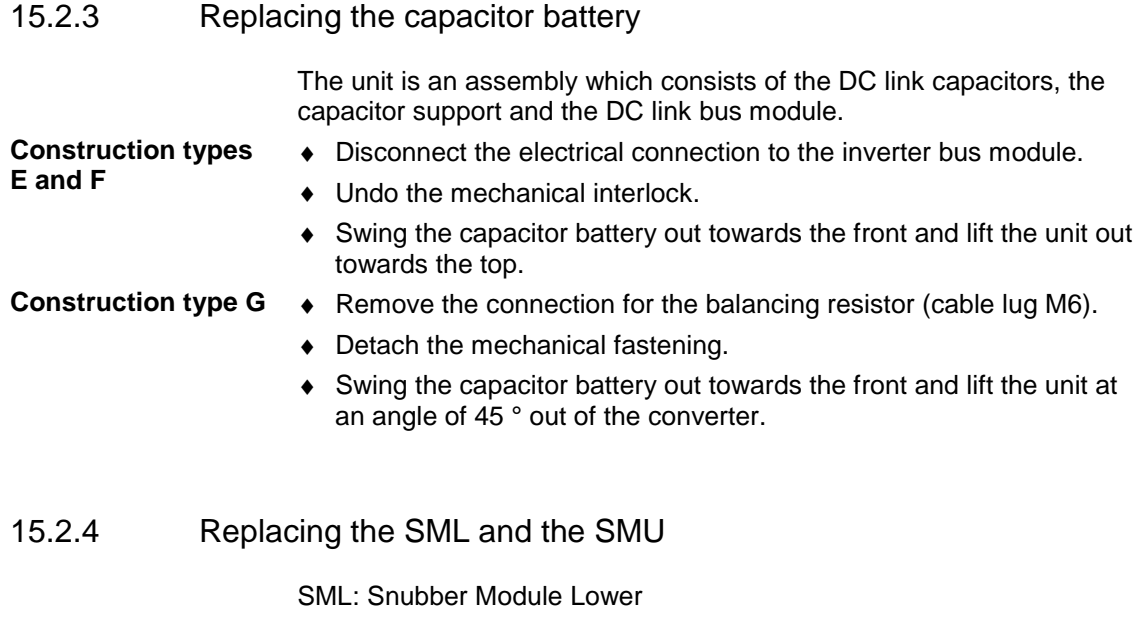

SMU: Snubber Module Upper

- ♦ Remove the capacitor battery.
- $\bullet$  Undo the fixing screws (4 x M8, 8 10 Nm or 4 x M6, 2.5 5 Nm, 1 x M4, max 1.8 Nm).
- ♦ Remove the modules.

Install the new modules in the reverse sequence.

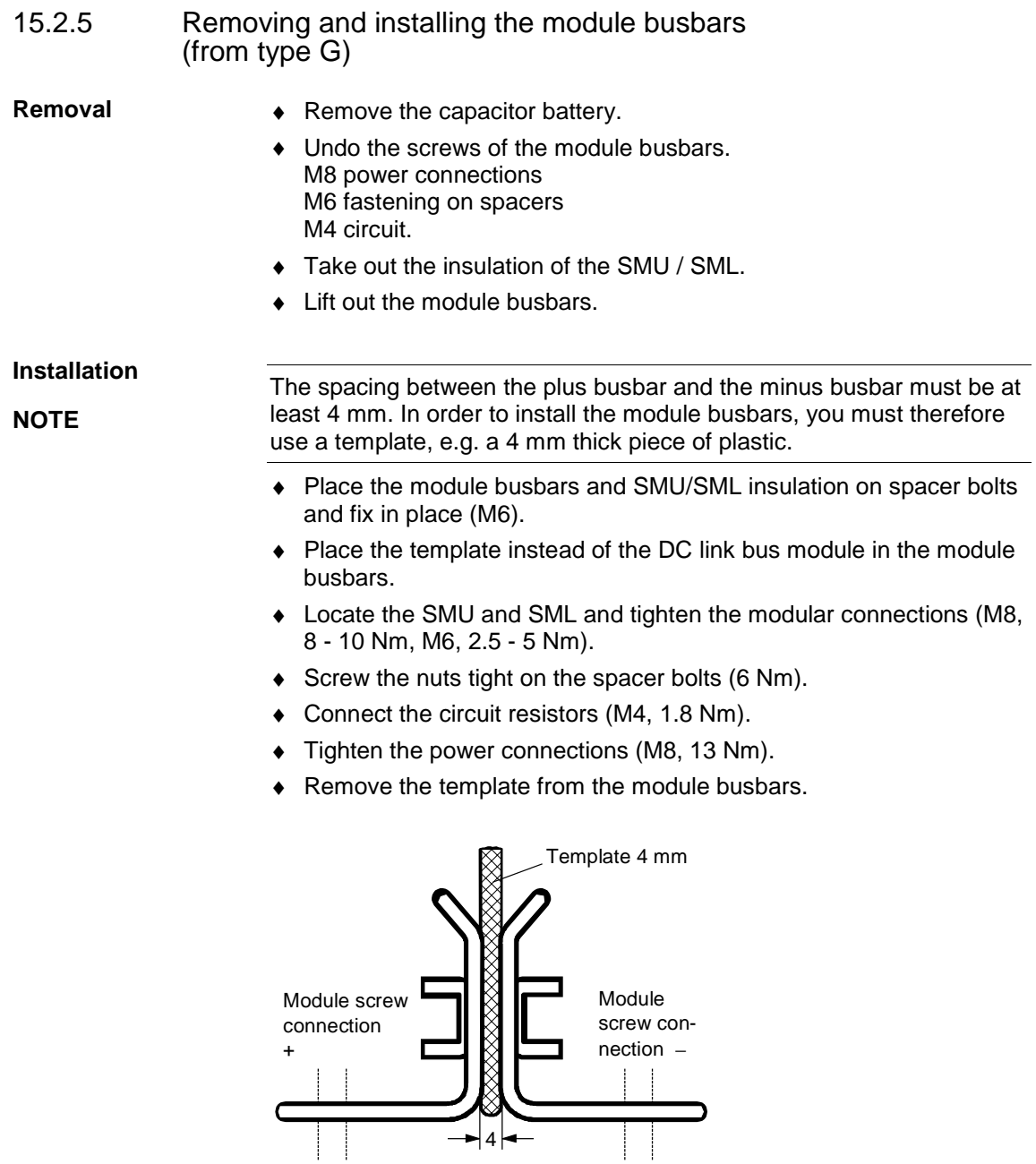

Fig. 15-2 Installing the module busbars

The balancing resistor is situated in the rear installation level on the heat sink between the inverter modules, i.e. behind the capacitor battery and the module busbars.

- ♦ Remove the capacitor battery.
- ♦ Undo the fixing screws and take out the balancing resistor.
- Install the new component in reverse sequence.
- ♦ The balancing resistor is tightened with 1.8 Nm. Coat the base plate evenly and thinly with a thermo-lubricant, paying attention to correct contact assignment!

# 15.2.7 Replacing the IVI

IVI: Inverter-Value Interface (interface board for the power section) The IVI board is screwed on at the rear of the electronics box.

- ♦ Withdraw the connections X205, X206, X208, X31 and X33 from the IVI board.
- Remove the capacitor battery (types  $E$  and  $F$ ).
- ♦ Disconnect the fiber-optic cables (type G with with rated input voltage 3 ph. AC 660 - 690 V).
- ♦ Remove the PSU together with its insulation (type G)
- ♦ Take all the units out of the electronics box and place them on a suitable surface which is not statically charged.
- ♦ Undo the two fixing screws of the electronics box.
- Push the electronics box out of its interlock and remove it towards the front.
- ♦ Pull out the ABO adaption board.
- ♦ Unscrew the IVI board and take it out.
- ♦ Install the new IVI in reverse sequence.
**VDU**

# 15.2.8 Replacing the VDU and the VDU resistor

VDU: Voltage-Dividing Unit

The VDU and the VDU resistor are only found on converters with higher supply voltages. The VDU bracket is an integral component of the electronics slide-in unit.

- ♦ Detach the plug-in connections.
	- ♦ Undo the fixing screw.
	- ♦ Take out the VDU.
	- ♦ Install the new VDU in the reverse sequence.

### **VDU resistor**

- ♦ Unscrew the cable fasteners. ♦ Detach the plug-in connections.
- ♦ Take out the VDU resistor.
- Install the new VDU resistor in the reverse sequence.

15.2.9 Replacing the PSU

PSU: Power Supply Unit

- ♦ Withdraw connectors X18, X258 and X70 ab.
- ♦ Remove the Torx screw with ground connection from the side panel.
- ♦ Push the PSU out of its locking pins and take it out sideways and frontwards under the input bus.
- ♦ Install the new PSU in the reverse sequence.

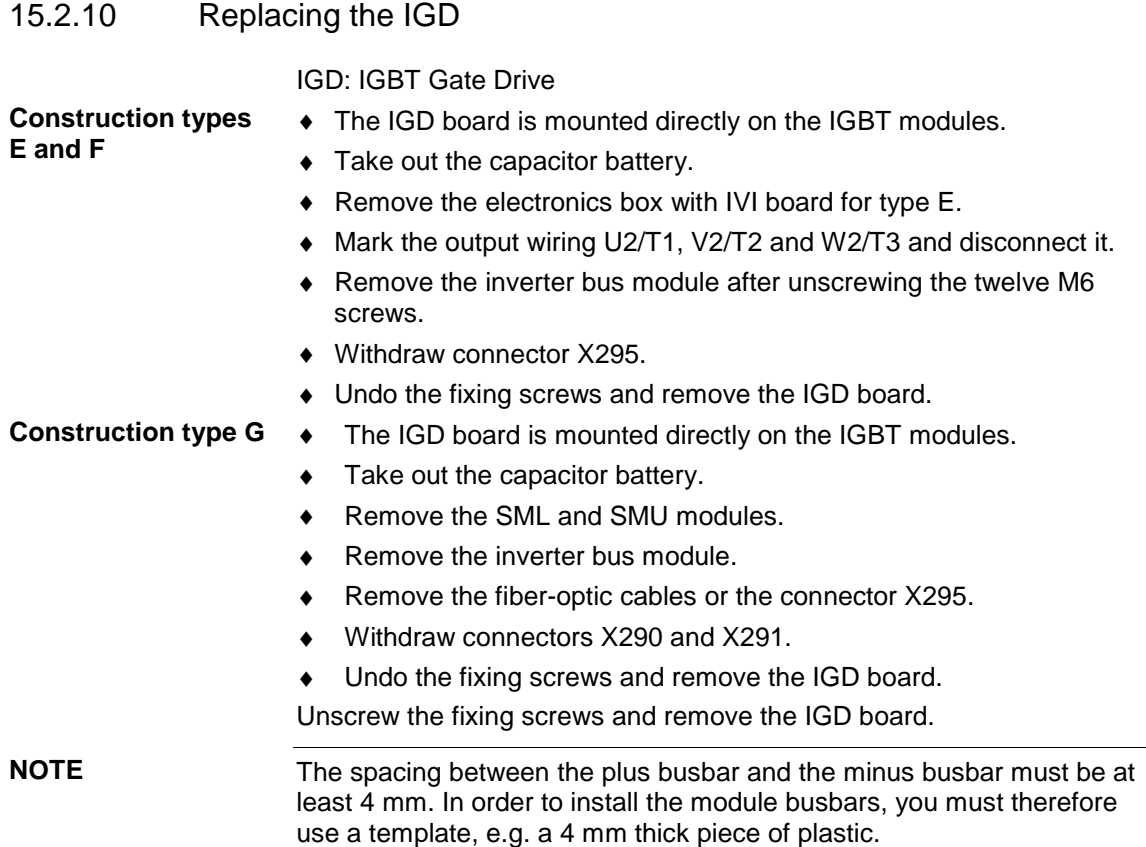

# 15.2.11 Replacing the IGBT module

Replacement is carried out as in the case of the IGD board, with the following additions:

- ♦ Remove the fixing screws of the faulty IGBT module and take it out.
- ♦ Install a new IGBT module, paying attention to the following:
	- Coat the contact surfaces thinly and evenly with a thermolubricant.
	- Tighten the fixing screws of the IGBT module with 5 Nm, observing the sequence of tightening.

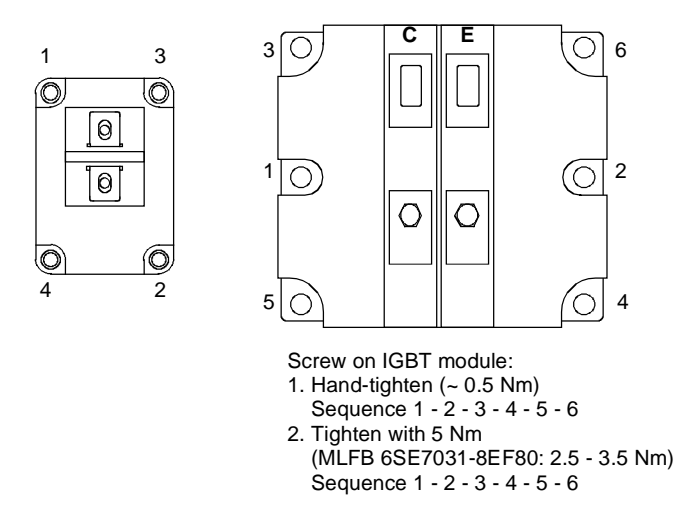

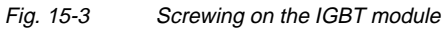

# 15.2.12 Replacing the PMU

- ♦ Remove the ground cable on the side panel.
- ♦ Carefully press the snap catches on the adapter section together, remove the PMU with adapter section from the electronics box.
- ♦ Withdraw connector X108 on the CUx board.
- ♦ Carefully lift forward the PMU out of the adapter section using a screwdriver.
- ♦ Install the new PMU in the reverse sequence

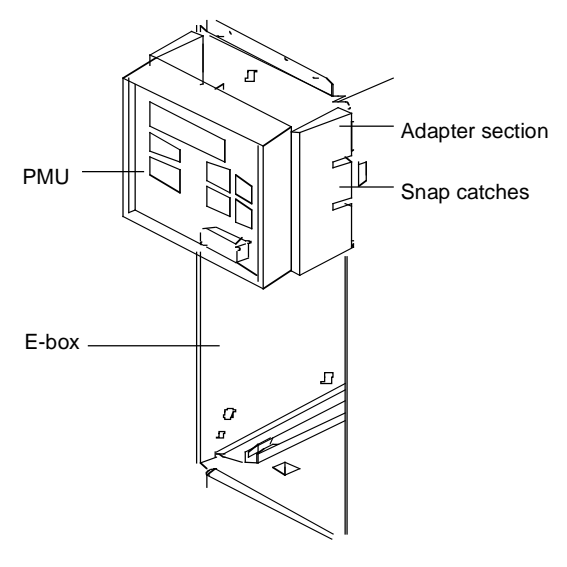

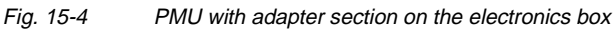

# 15.3 Fuses

# 15.3.1 DC fuses

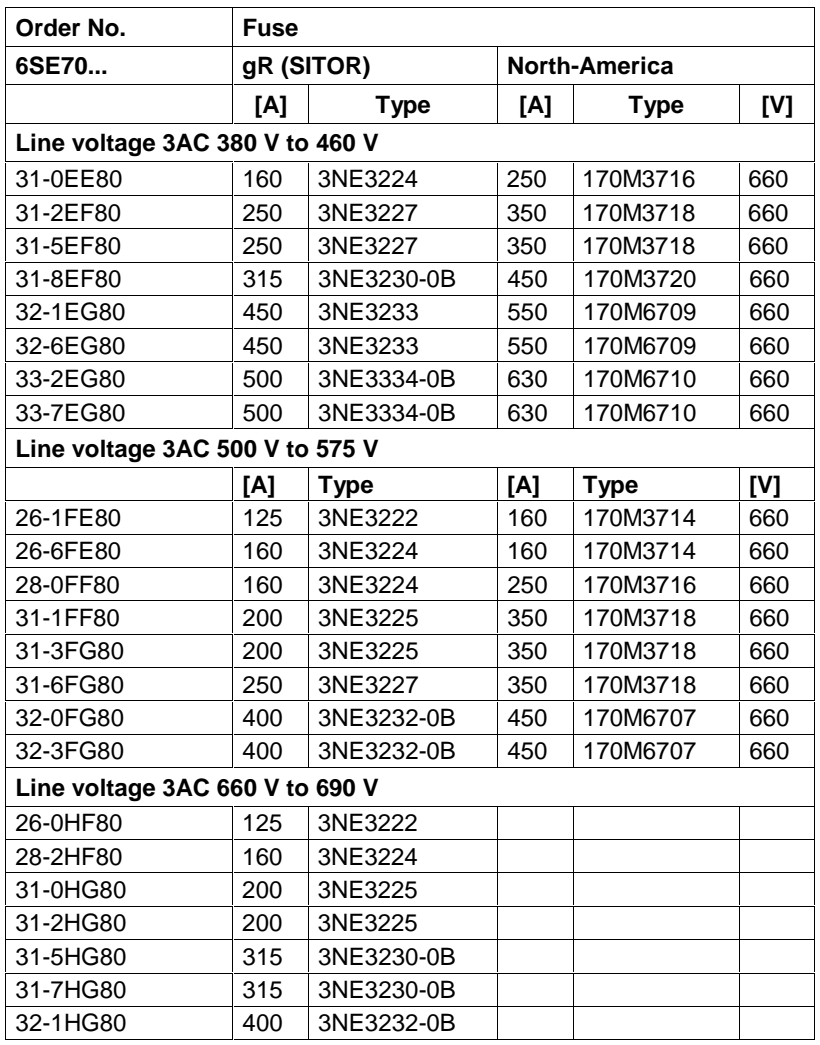

# 15.3.2 Fan fuses of the AFE inverters

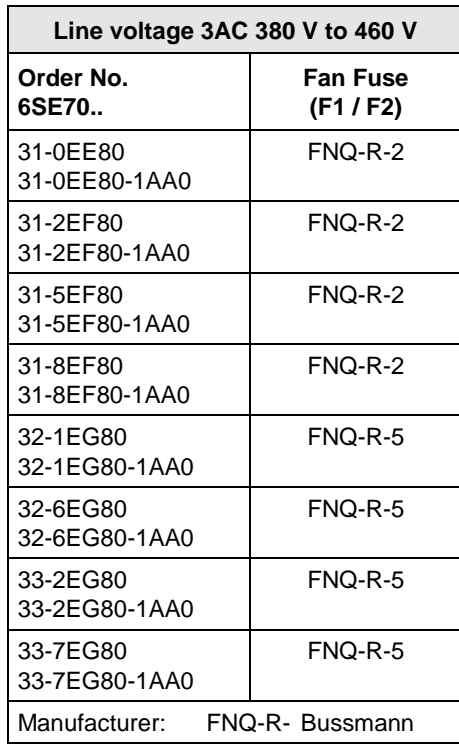

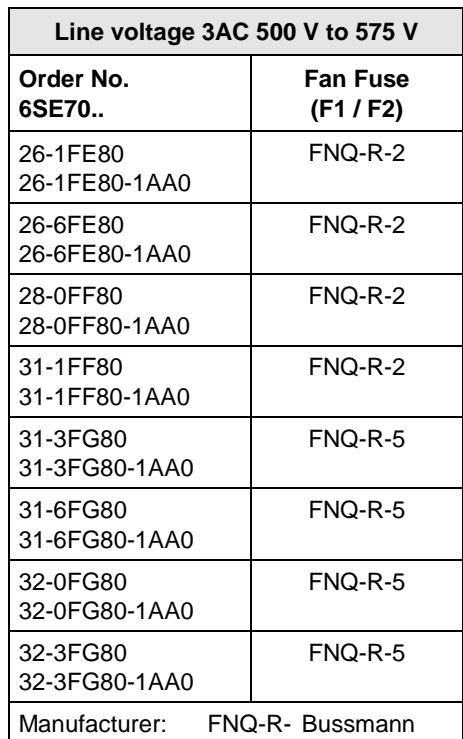

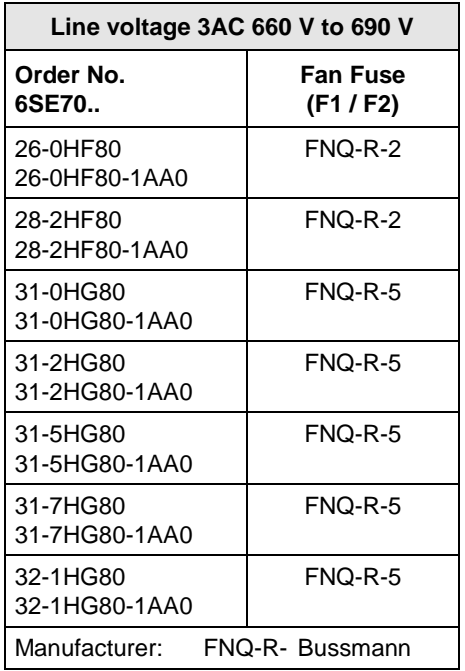

15.3.3 Fuses of the auxiliary power supply of the mains connection module

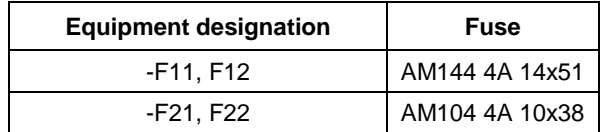

# 15.3.4 Main fuses

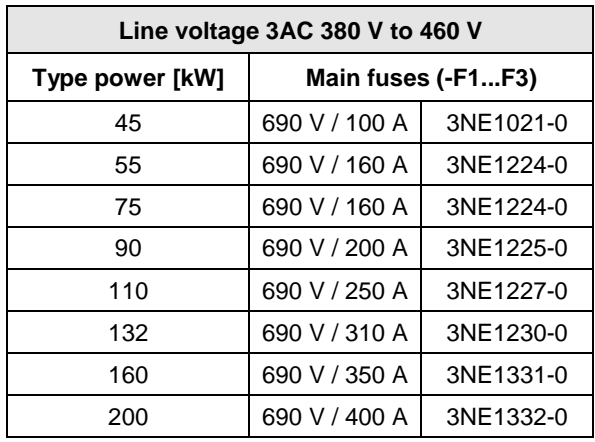

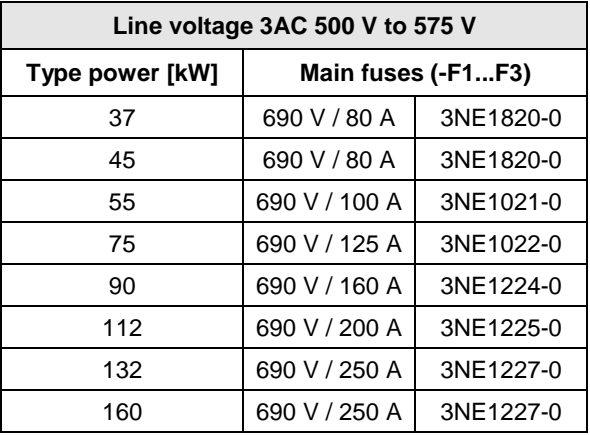

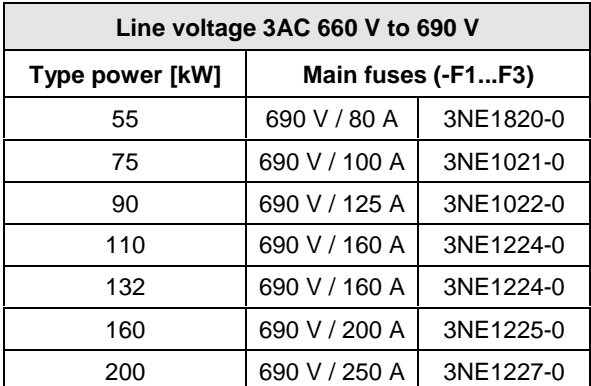

# 16 Forming

For units in the 400 V and 690 V voltage classes (cf. 9th digit of the MLFB, letter E or H), the DC link capacitors must be formed again after an idle period of more than 2 years.

For units in the 500 V voltage class (cf. 9th digit of the MLFB, letter F), the DC link capacitors must be formed again after an idle period of more than 1 year.

If this is not carried out, the unit can be damaged when the line voltage is powered up.

If the unit was started-up within one year after having been manufactured, the DC link capacitors do not have to be re-formed. The date of manufacture of the unit can be read from the serial number.

**How the serial number is made up** (Example: A-J60147512345)

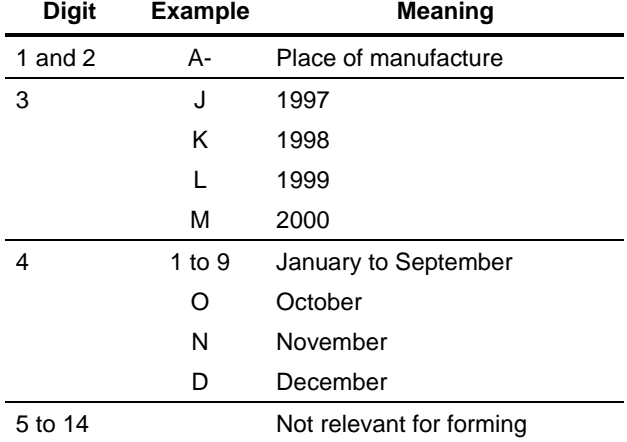

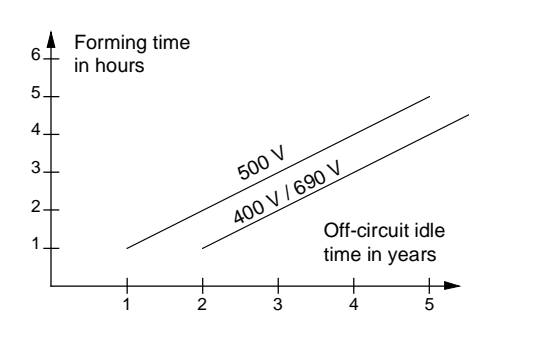

Fig. 16-1 Forming time depending on the idle time of the AFE inverter

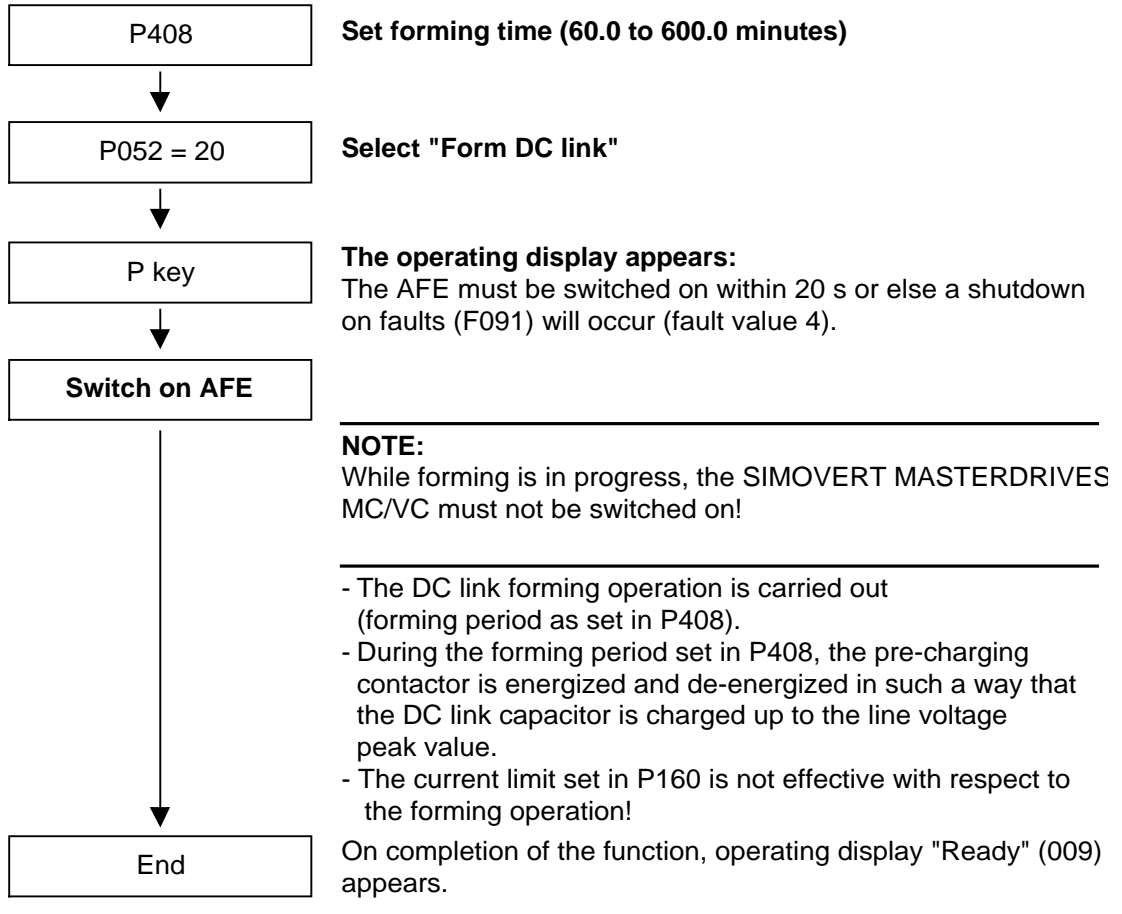

# 17 Technical Data

# 17.1 Mains connection module

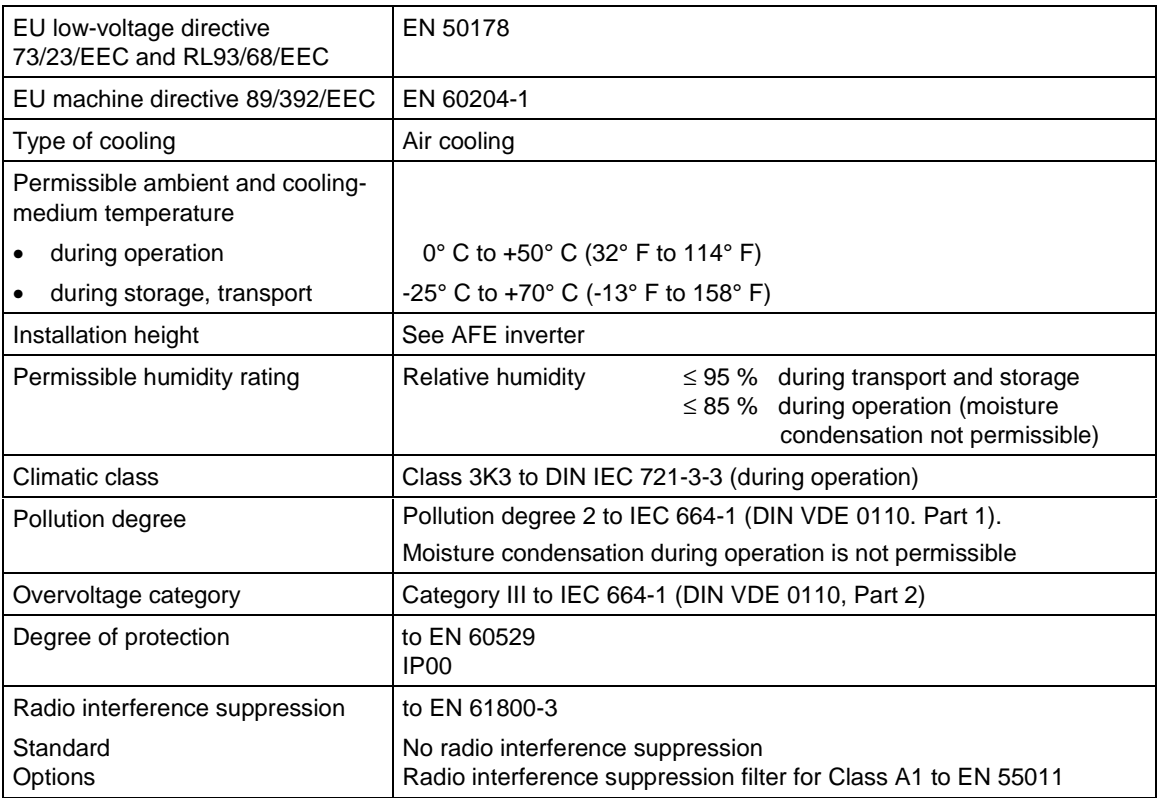

Table 17-1 Mains connection modules: general technical data

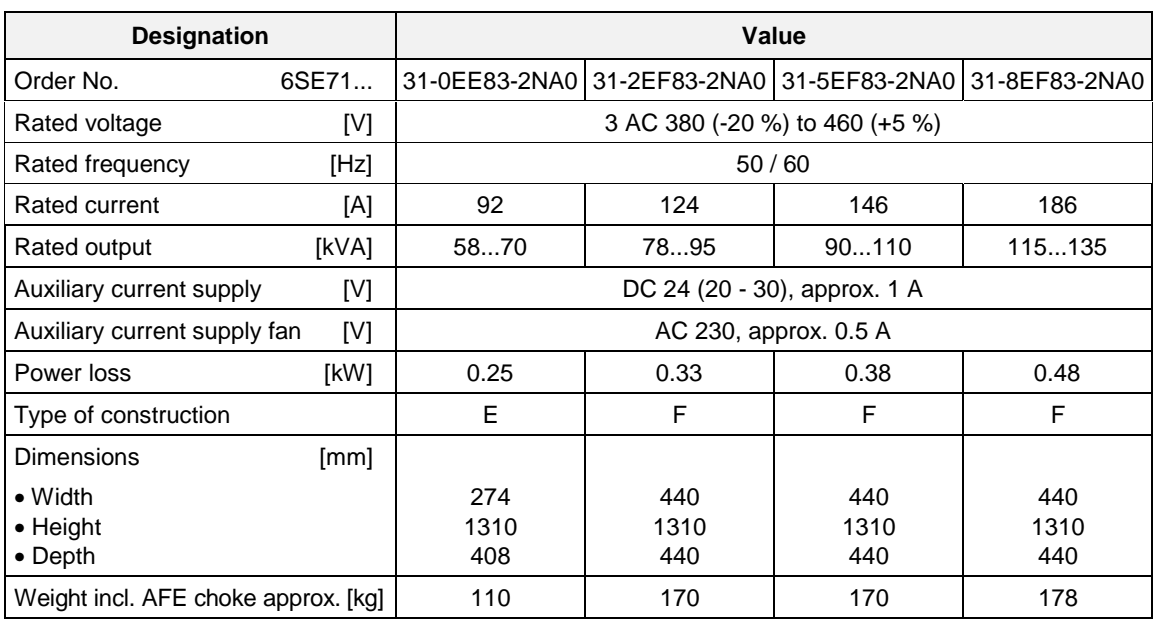

Table 17-2 Mains connection modules (380 V to 460 V, Part 1)

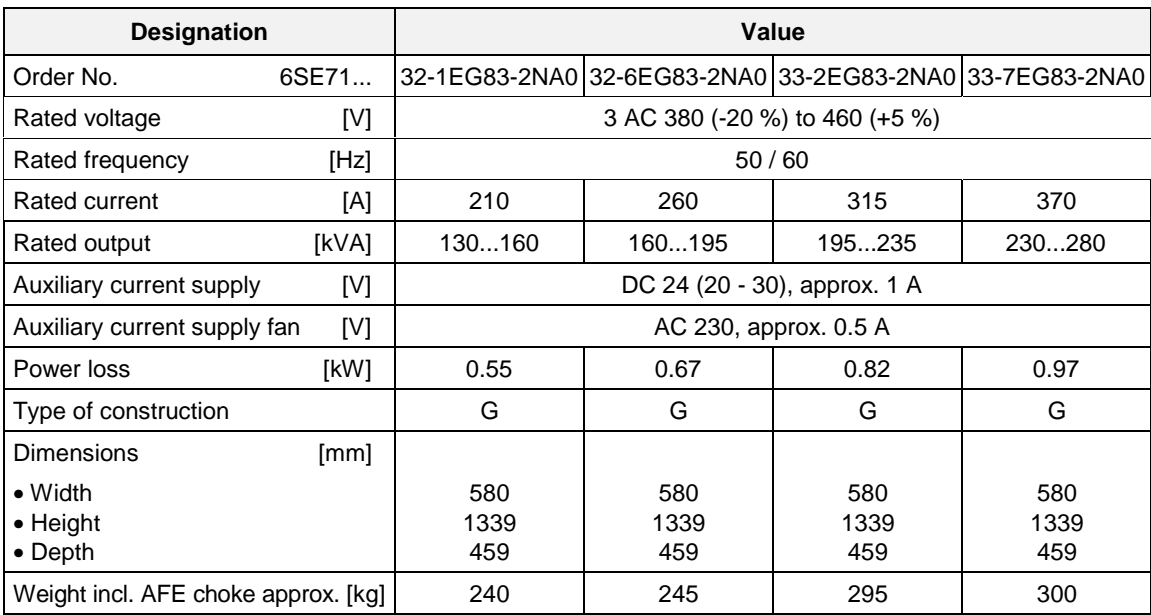

Table 17-3 Mains connection modules (380 V to 460 V, Part 2)

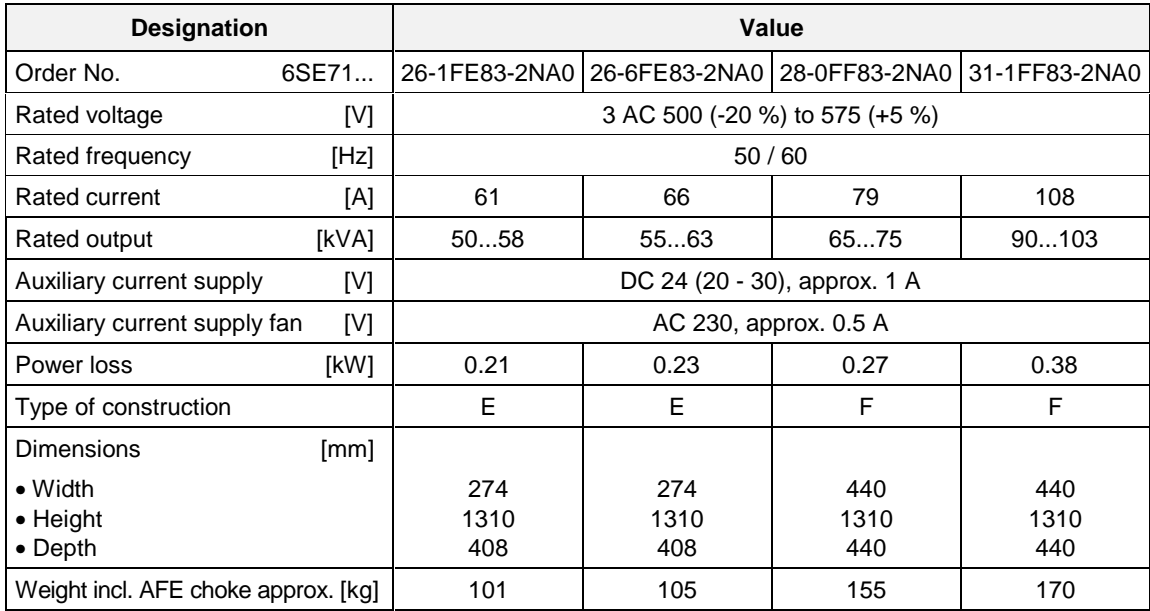

Table 17-4 Mains connection modules (500 V to 575 V, Part 1)

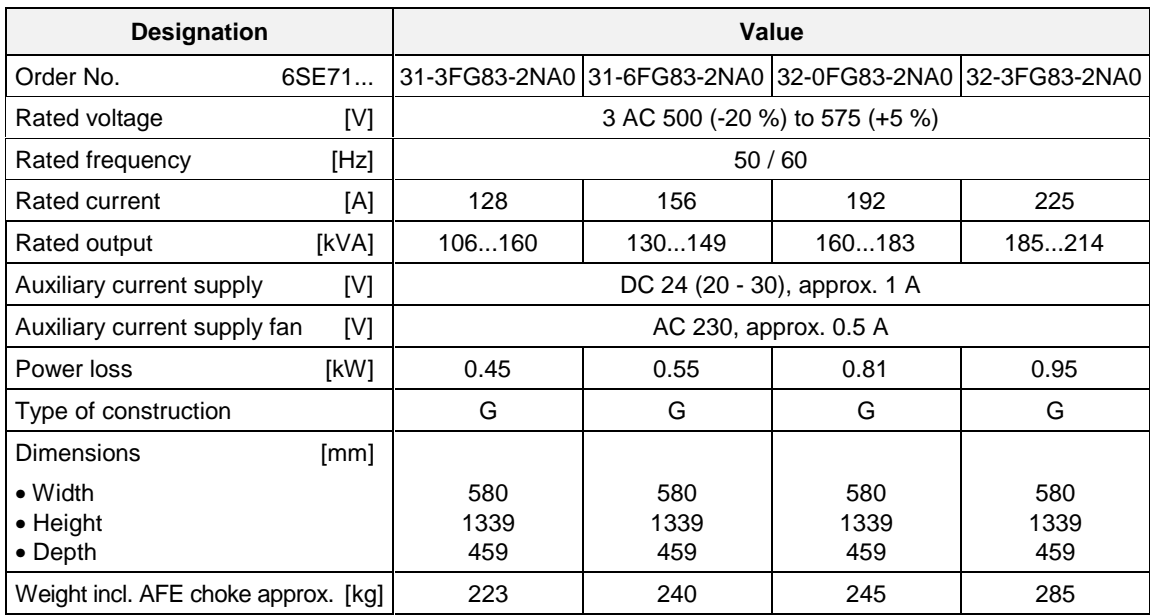

Table 17-5 Mains connection modules (500 V to 575 V, Part 2)

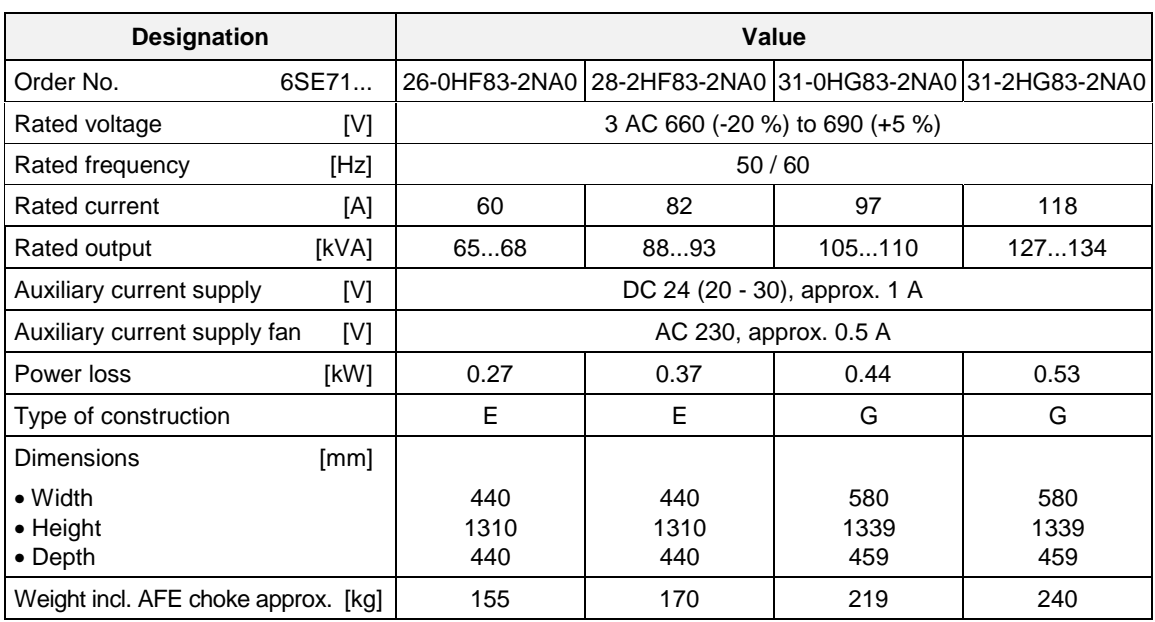

Table 17-6 Mains connection modules (660 V to 690 V, Part 1)

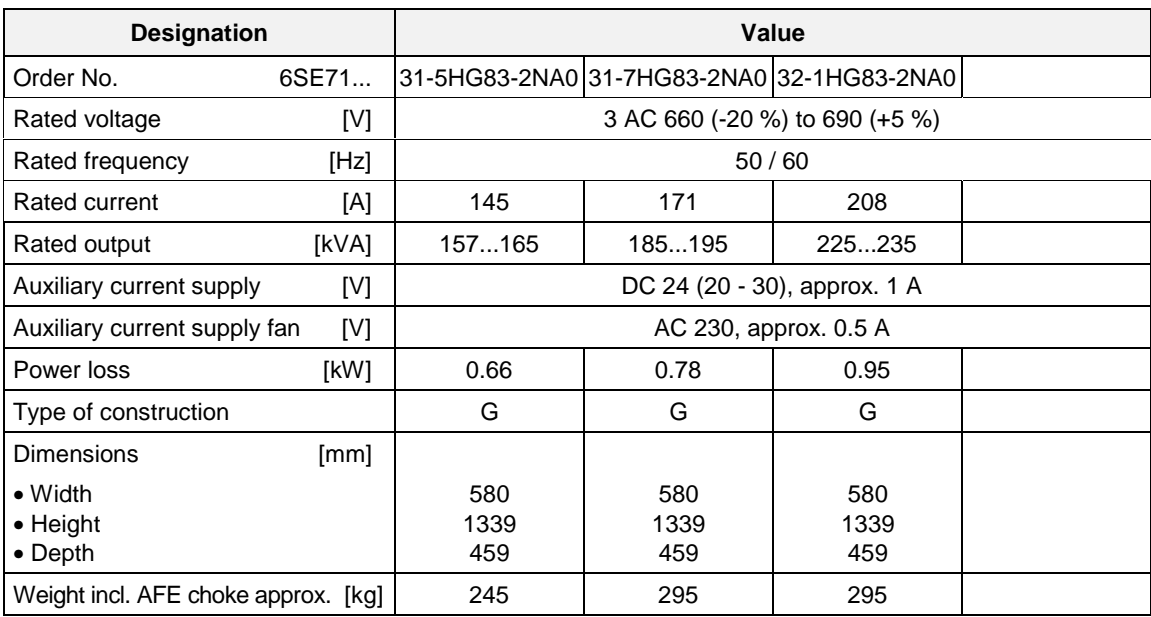

Table 17-7 Mains connection modules (660 V to 690 V, Part 2)

# 17.2 AFE inverter

| EU low-voltage directive<br>73/23/EEC and RL93/68/EEC  | EN 50178                                                                                                    |  |  |  |  |  |
|--------------------------------------------------------|----------------------------------------------------------------------------------------------------|--|--|--|--|--|
| EU directive EMC 89/336/EEC                            | EN 61800-3                                                                                                    |  |  |  |  |  |
| EU machine directive 89/392/EEC                        | EN 60204-1                                                                                                    |  |  |  |  |  |
| Approval                                               | UL:<br>E 145 153<br>CSA:<br>LR 21 927                                                                                                    |  |  |  |  |  |
| Type of cooling                                        | Air cooling with built-in fan                                                                                                    |  |  |  |  |  |
| Permissible ambient and cooling-<br>medium temperature |                                                                                                    |  |  |  |  |  |
| during operation                                       | 0° C to +40° C (32° F to 104° F)<br>(up to 50 °C, see Fig. "Derating curves")                                                                    |  |  |  |  |  |
| during storage<br>٠                                    | -25° C to +70° C (-13° F to 158° F)                                                                                                    |  |  |  |  |  |
| during transport                                       | -25° C to +70° C (-13° F to 158° F)                                                                                                    |  |  |  |  |  |
| Installation height                                    | $\leq$ 1000 m above sea level (100 % load capability)<br>> 1000 m to 3500 m above sea level<br>(for load capability. see Fig. "Derating curves") |  |  |  |  |  |
| Permissible humidity rating                            | Relative humidity<br>$\leq 95 \%$<br>during transport and storage<br>$\leq 85 \%$<br>during operation (moisture<br>condensation not permissible) |  |  |  |  |  |
| Climatic class                                         | Class 3K3 to DIN IEC 721-3-3 (during operation)                                                                                                  |  |  |  |  |  |
| Pollution degree                                       | Pollution degree 2 to IEC 664-1 (DIN VDE 0110. Part 1).<br>Moisture condensation during operation is not permissible                             |  |  |  |  |  |
| Overvoltage category                                   | Category III to IEC 664-1 (DIN VDE 0110, Part 2)                                                                                                 |  |  |  |  |  |
| Degree of protection                                   | EN 60529<br>IP <sub>00</sub>                                                                                                    |  |  |  |  |  |
| Class of protection                                    | Class 1 to IEC 536 (DIN VDE 0106, Part 1)                                                                                                    |  |  |  |  |  |
| Shock protection                                       | to EN 60204-1 and DIN VDE 0106 Part 100 (VBG4)                                                                                                   |  |  |  |  |  |
| Radio interference suppression                         | to EN 61800-3                                                                                                    |  |  |  |  |  |
| Standard                                               | No radio interference suppression                                                                                                    |  |  |  |  |  |
| Options                                                | Radio interference suppression filter for Class A1 to EN 55011                                                                                   |  |  |  |  |  |
| Interference immunity                                  | Industrial to EN 61800-3                                                                                                    |  |  |  |  |  |
| Paint finish                                           | For interior installation                                                                                                    |  |  |  |  |  |
| Mechanical specifications                              |                                                                                                    |  |  |  |  |  |
| Vibrations                                             | to DIN IEC 68-2-6                                                                                                    |  |  |  |  |  |
| During stationary use:                                 |                                                                                                    |  |  |  |  |  |
| Constant amplitude                                     |                                                                                                    |  |  |  |  |  |
| - of deflection                                        | 0.075 mm in the frequency range 10 Hz to 58 Hz                                                                                                   |  |  |  |  |  |
| - of acceleration                                      | 9.8 m/s <sup>2</sup> in the frequency range $>$ 58 Hz to 500 Hz                                                                                  |  |  |  |  |  |
| During transport:                                      |                                                                                                    |  |  |  |  |  |
| - of deflection                                        | 3.5 mm in the frequency range 5 Hz to 9 Hz                                                                                                    |  |  |  |  |  |
| - of acceleration                                      | 9.8 m/s <sup>2</sup> in the frequency range $>$ 9 Hz to 500 Hz                                                                                   |  |  |  |  |  |
| Shocks                                                 | to DIN IEC 68-2-27 / 08.89<br>30 g, 16 ms half-sine shock                                                                                        |  |  |  |  |  |

Table 17-8 AFE inverter, general data

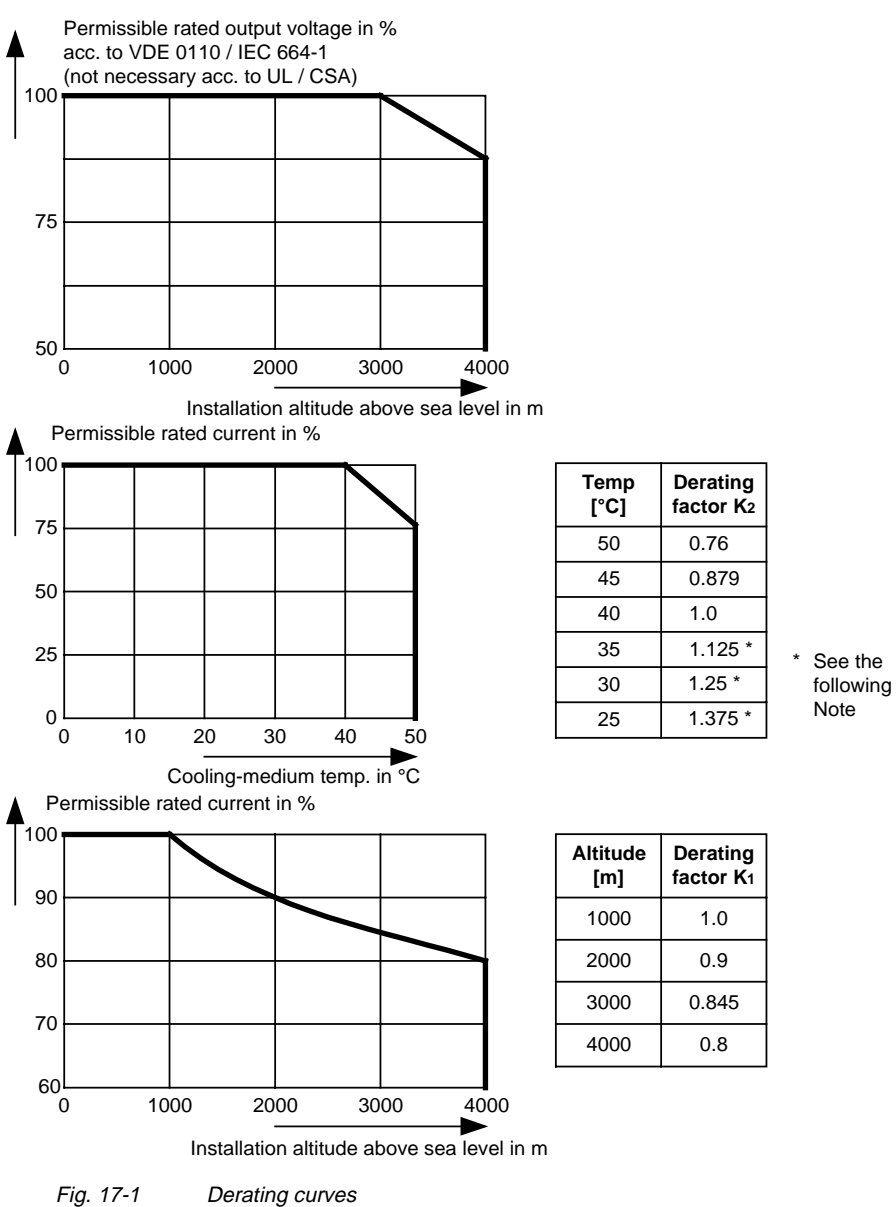

The derating of the permissible rated current for installation altitudes of over 1000 m and at ambient temperatures below 40 °C is calculated as follows:

Total derating = Deratingaltitude x Deratingambient temperature

$$
K = K_1 \times K_2
$$

It must be borne in mind that total derating must **not be greater** than 1!

Example: Altitude: 3000 m  $K_1 = 0.845$ Ambient temperature:  $35 °C$  K<sub>2</sub> = 1.125  $\Rightarrow$  Total derating = 0.845 x 1.125 = 0.95

**NOTE**

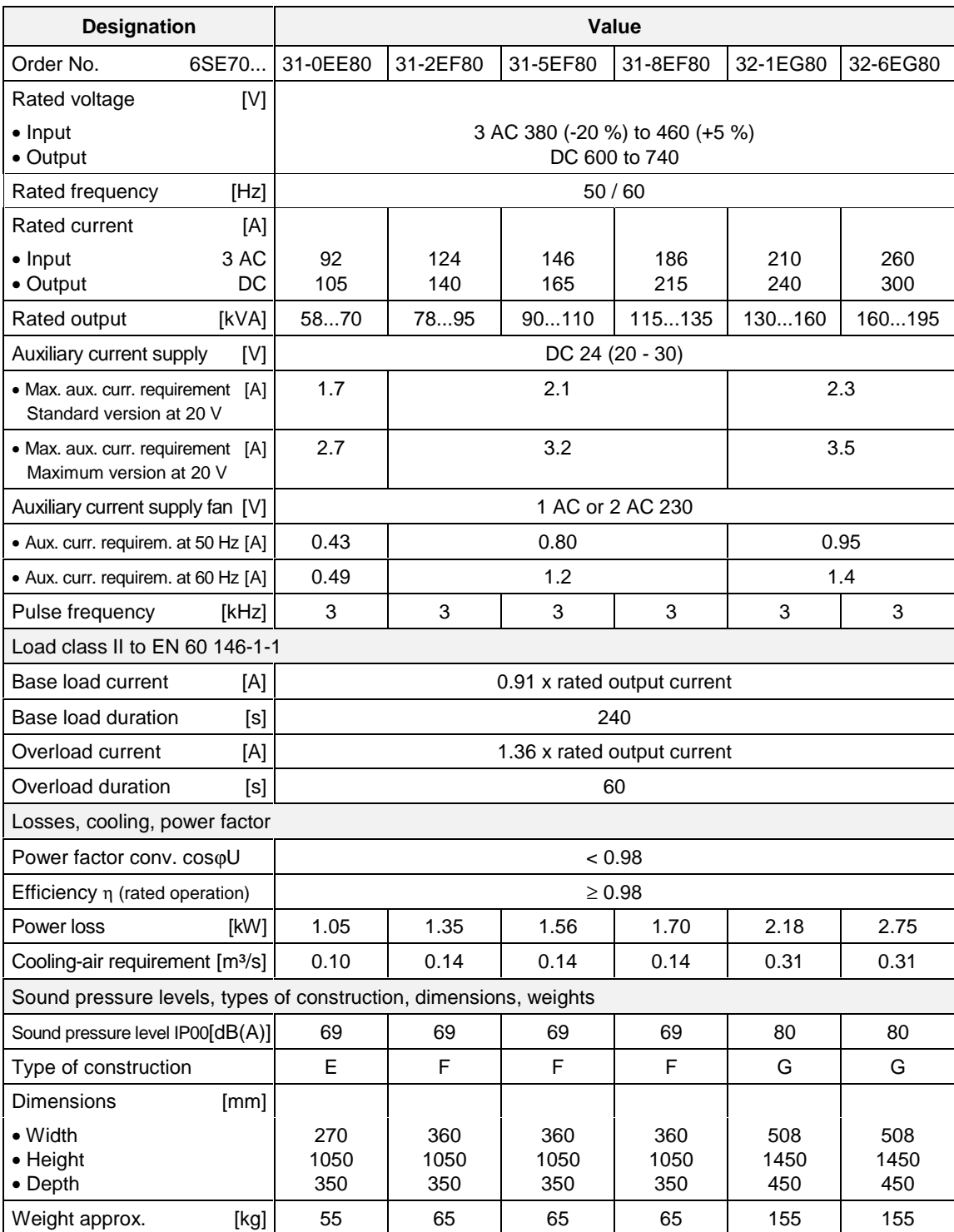

Table 17-9 Air-cooled AFE inverters (Part 1)

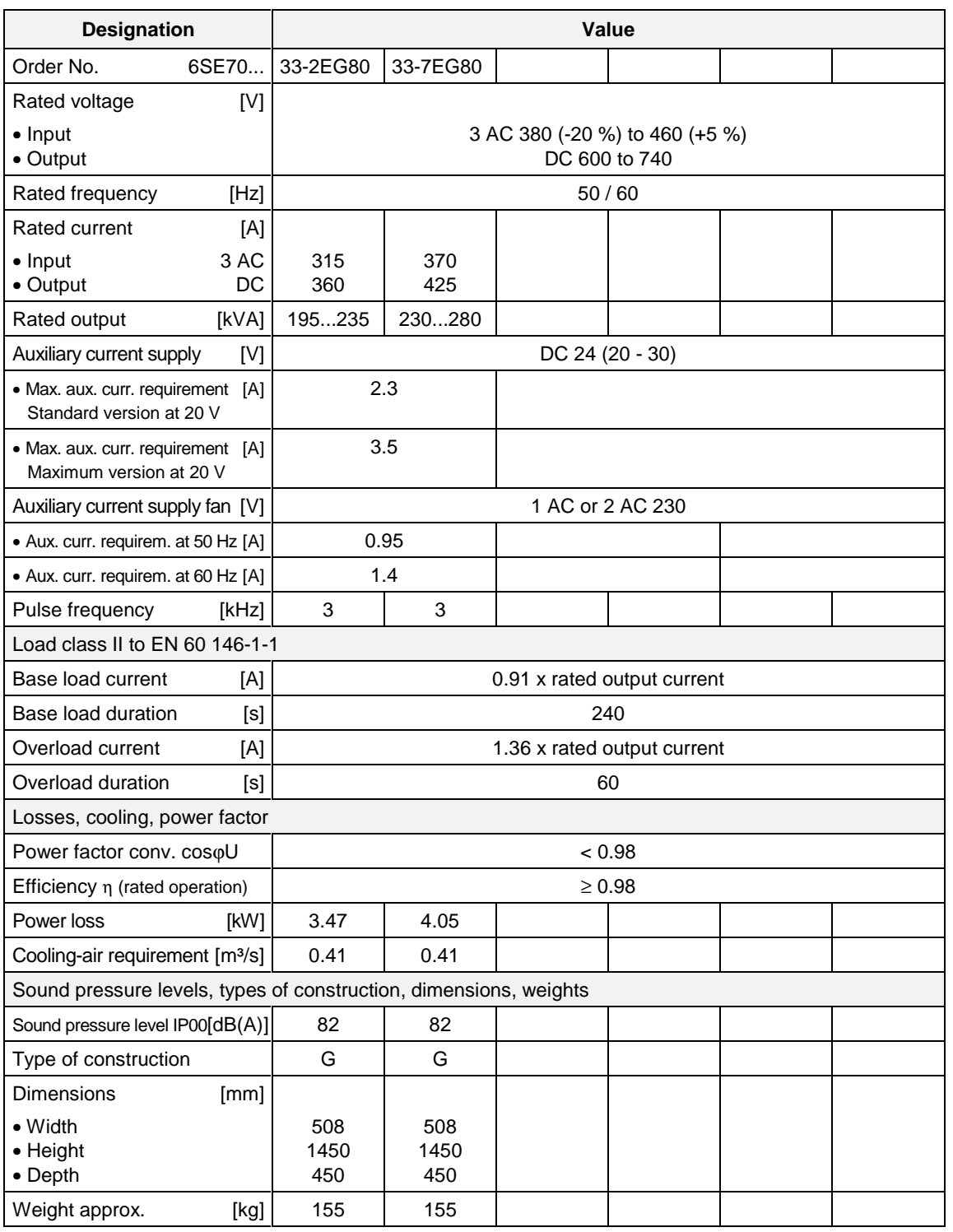

Table 17-10 Air-cooled AFE inverters (Part 2)

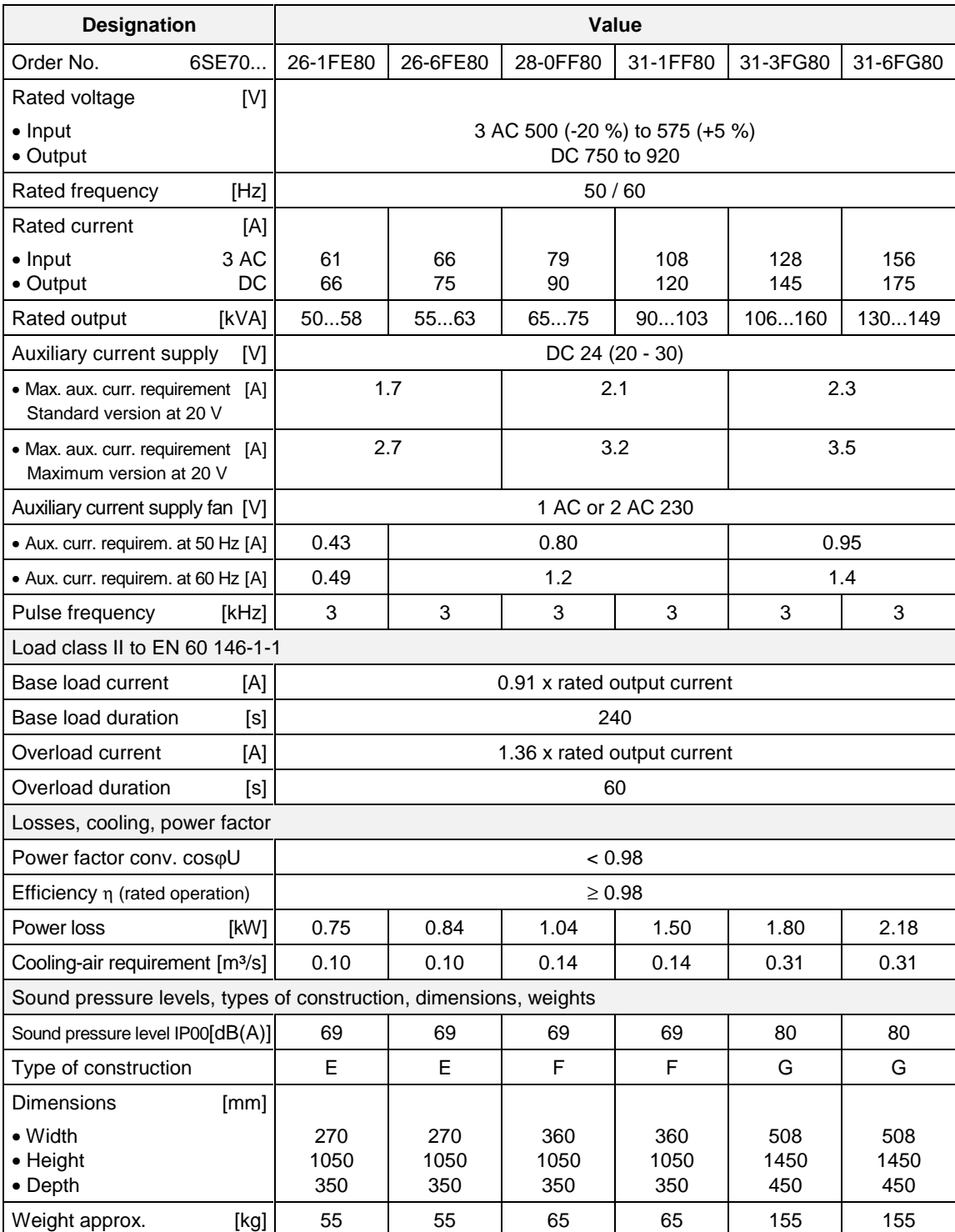

Table 17-11 Air-cooled AFE inverters (Part 3)

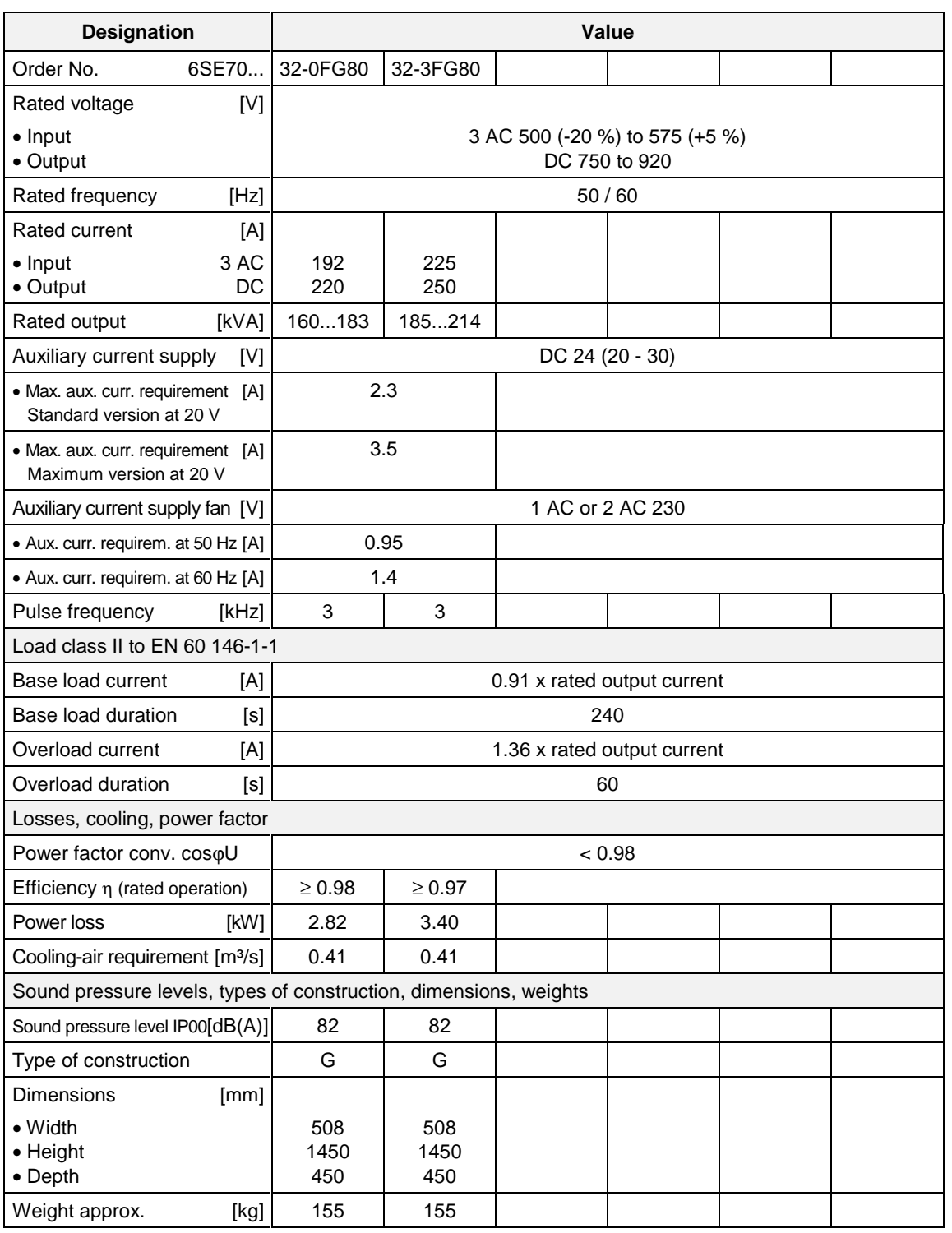

Table 17-12 Air-cooled AFE inverters (Part 4)

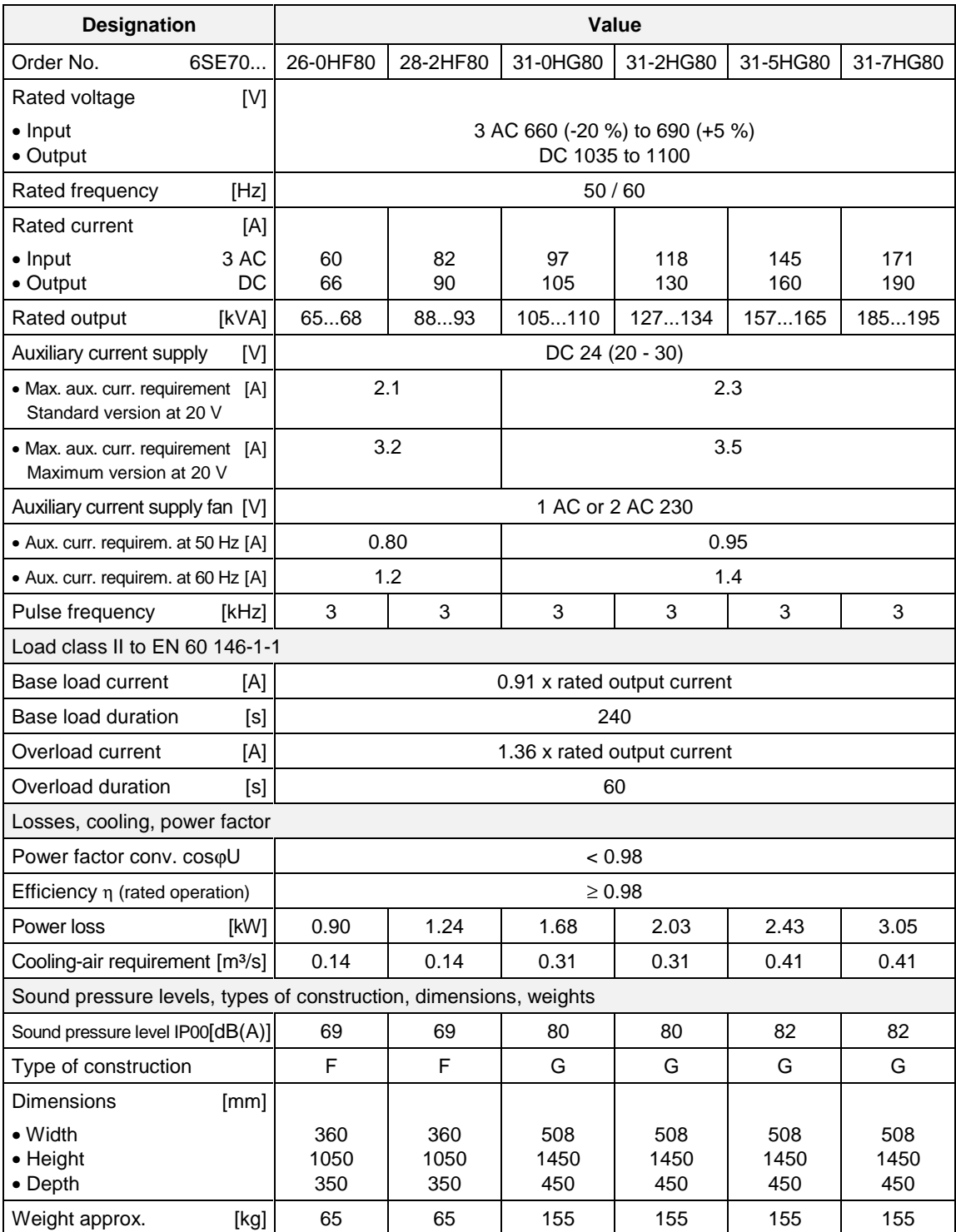

Table 17-13 Air-cooled AFE inverters (Part 5)

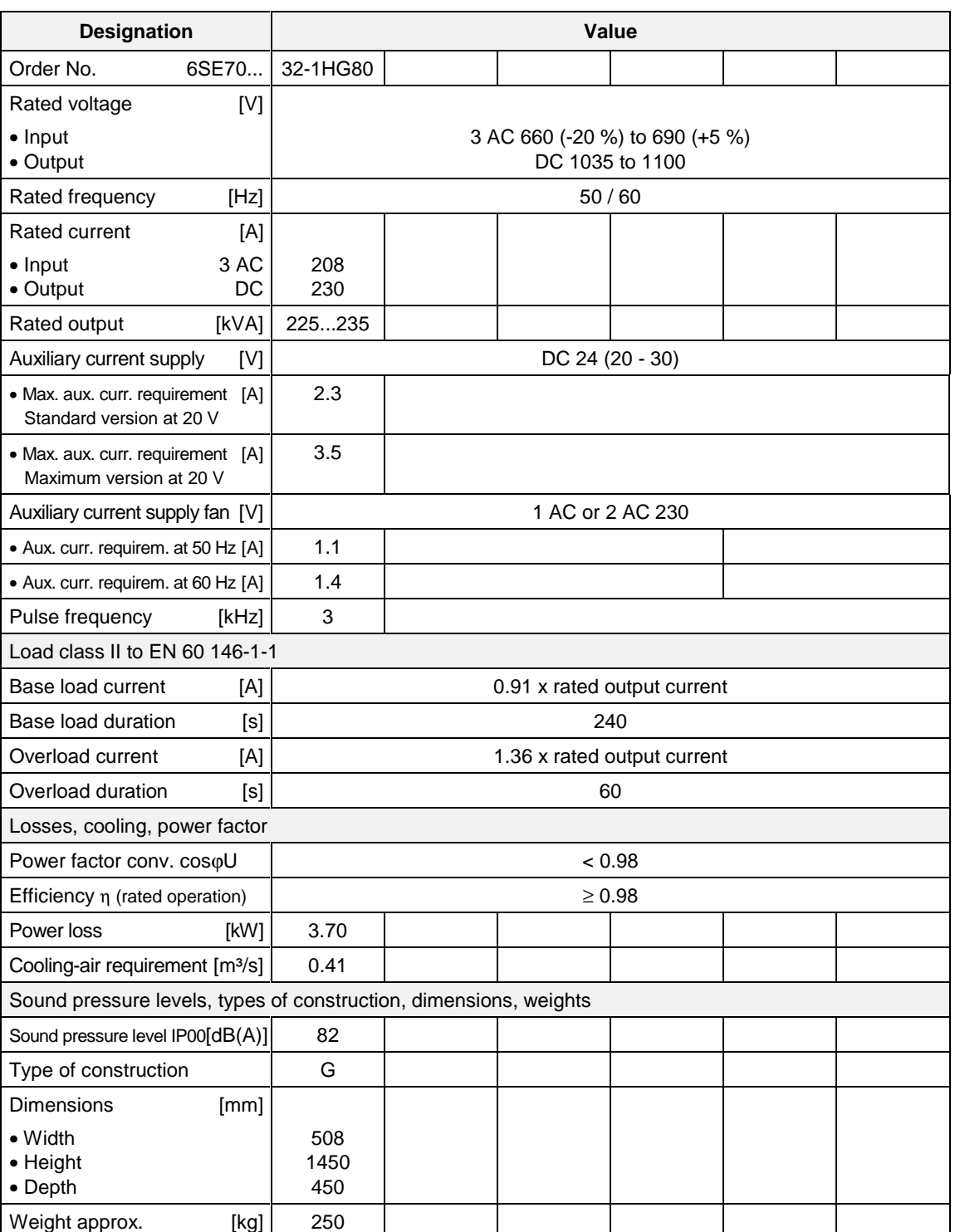

Table 17-14 Air-cooled AFE inverters (Part 6)

#### **Water-cooled AFE inverters**

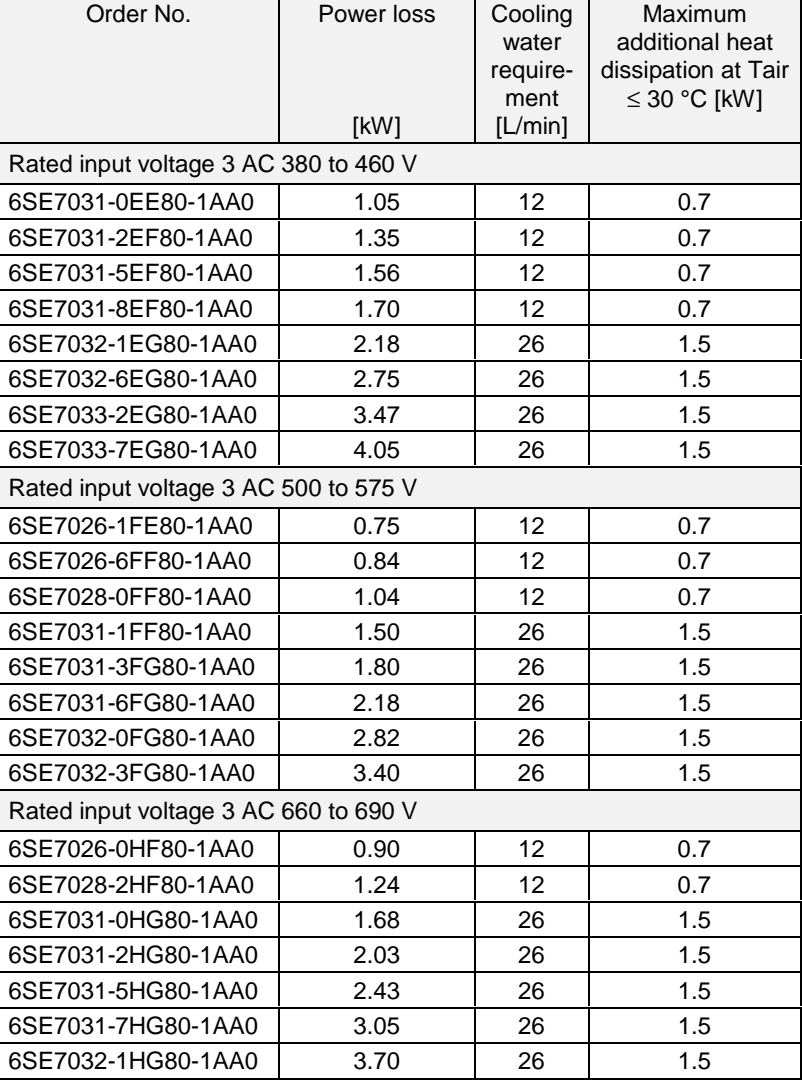

Table 17-15 Water-cooled AFE inverter

### **NOTE**

The units are identical in design to the air-cooled AFE inverters. Instead of the heat sink for air, an air/water cooler has been installed.

All the technical data not listed in Table 17-15 for a particular unit are the same as those of the air-cooled AFE-inverter. The first 12 positions of the Order No. are identical.

The supplement "-1AA0" indicates water cooling.

# 17.3 Notes regarding water-cooled units

**Other conditions affecting operation** The unit is to be connected to an existing external cooling-water circuit. The construction of this cooling-water circuit under the aspects of

- ♦ open or closed circuit
- ♦ choice and juxtaposition of materials
- ♦ composition of cooling water
- cooling-water cooling (recooling, supply of fresh cooling water)
- and others

have an important effect on the safe functioning and service life of the whole installation.

**WARNING**

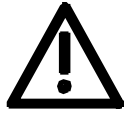

The warnings given under "Standard units" apply.

Installation and servicing work on the water cooling system must be performed with the power disconnected.

There must be no **condensation** on the units (also applies to standard units).

# 17.3.1 Notes regarding installation and components

A closed-circuit water-cooling system of stainless steel with water/water heat exchanger is recommended for the converters.

To prevent electrochemical corrosion and transfer of vibration, SIMOVERT MASTERDRIVES are to be connected to **water supply and return lines by flexible, electrically non-conducting hose. The hose length (in total) should be > 1.5 m.**

If plastic piping is used in the installation, this hose is not necessary. The water hoses should be connected up before the converter is installed.

If hose clips are used, they should be checked for tightness at threemonthly intervals.

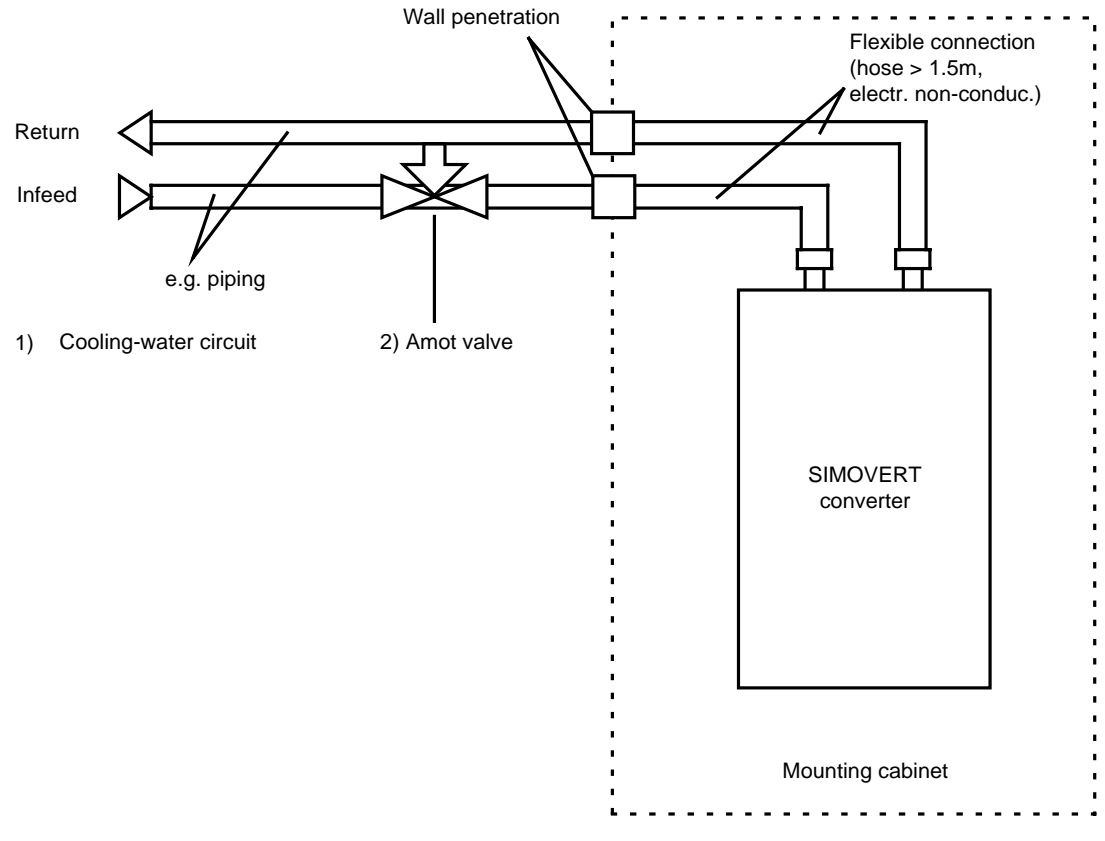

Fig. 17-2 Cooling-water circuit for SIMOVERT converters

The operating pressure is to be adjusted according to the flow conditions in the supply and return sides of the water cooling system.

The volume of cooling water per unit time is to be set to within the values given in Table 17-15.

This can be done, for example, by means of valves with flowmeter (e.g. as made by "OSTACO Armaturen AG", CH-8902 Urdorf, Tel. ++4117355555).

The flowmeters made by GPI (5252 East 36th Street North Wichita, KS USA 67220-3205 Tel.: 316-686-7361, Fax.: 316-686-6746) have also proved very effective.

The user must take measures to ensure that the max. permissible operating pressure  $(≤ 1 bar)$  is not exceeded. Use must be made of a pressure regulating device.

Closed-circuit cooling systems are to be provided with pressure balancing devices with safety valve  $(\leq 3$  bar) and air venting devices.

The air must be let out of the cooling system while filling is in progress.

To ensure that the necessary volume keeps flowing, flushback filters should be fitted instead of the normal pipe strainer. Flushback filters automatically take care of the return flow.

These are manufactured by, for example, Benckiser GmbH, Industriestrasse 7, D-6905 Schriesheim Tel.: +49-6203-730. ASI 1 Information Bulletin E20125-C6038-J702-A1-7400 of February 1997 contains information about suggested plant configurations for various applications.

Water piping must be laid with extreme care. The pipes must be properly secured mechanically and checked for leakage.

Water pipes must under no circumstances make contact with live parts (insulation clearance: at least 13 mm).

## 17.3.2 Application

In application, the same general conditions apply as to standard units (with air cooling), with the exception of the cooling conditions described below.

Water is normally used as the cooling medium (see Section "Coolant"). Antifreeze is added only in exceptional cases.

Within a cooling water temperature range of from  $+5$  °C to  $+38$  °C, the unit can be operated at 100% rated current.

If higher cooling water temperatures are necessary, the unit operating current must be reduced as shown in Figures 2 and 3 (Curve 1).

This applies only where water is used as the cooling medim (see notes in Section "Anti-condensation, Antifreeze").

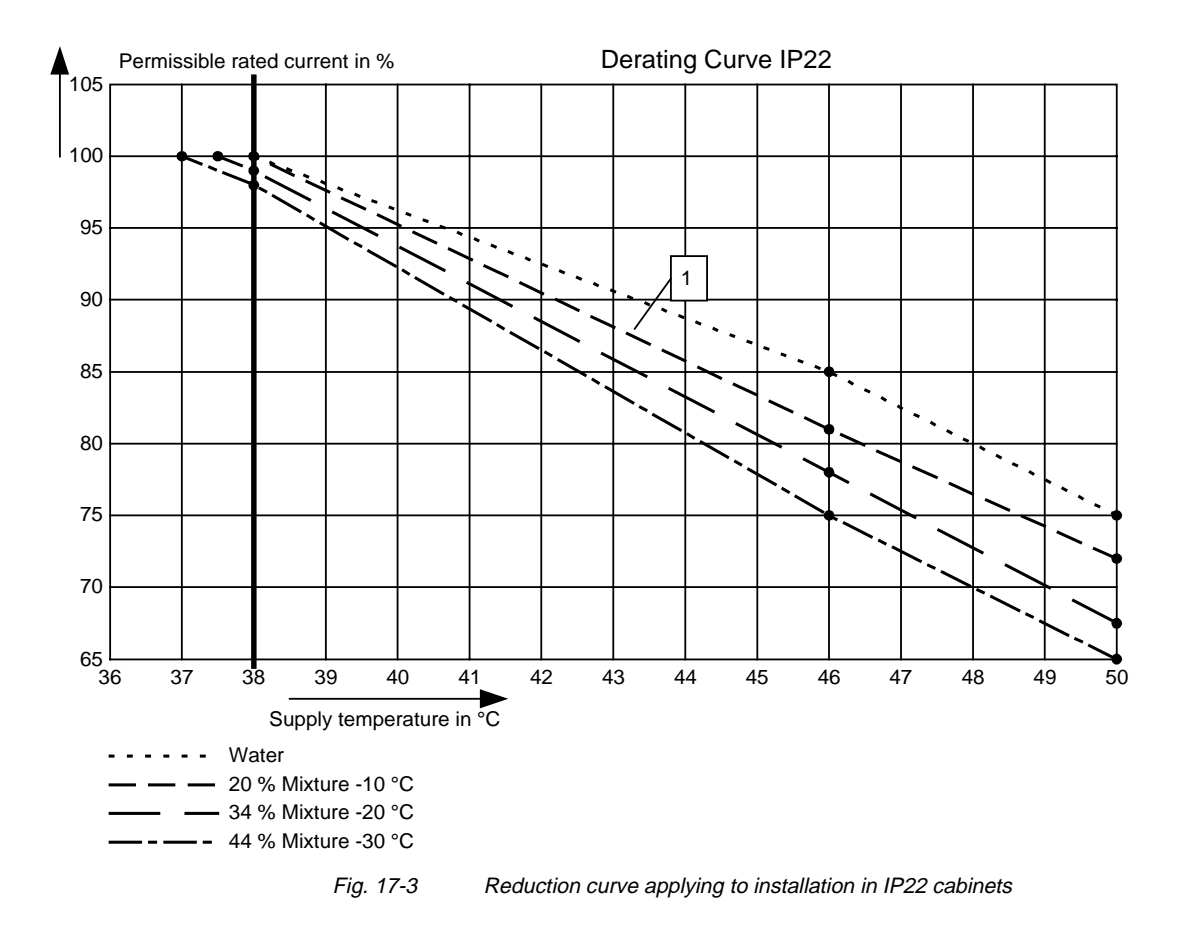

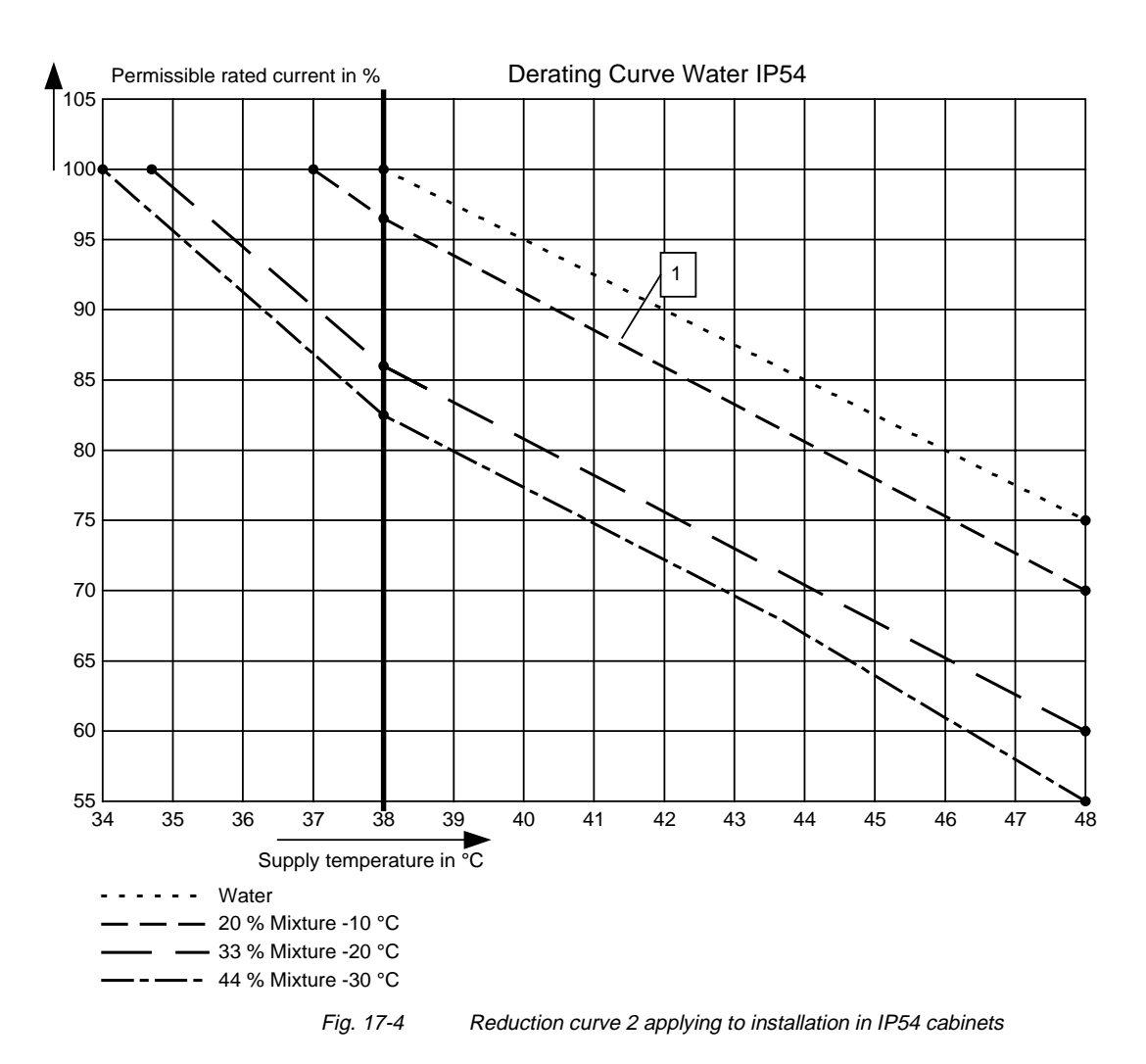

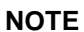

The maximum coolant temperature is 50 °C for IP22 cubicles and 46 °C for IP54 cubicles!

# 17.3.3 Coolant

Normal service water or a water-antifreeze mixture (see Section "Antifreeze additive") can be used as coolant.

## **17.3.3.1 Definition of cooling water**

Chemically neutrally reacting, clean water free of solid substances (mains water).

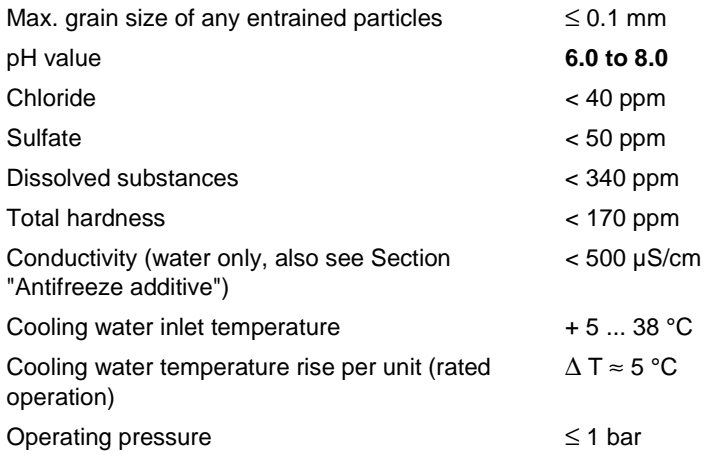

#### **IMPORTANT**

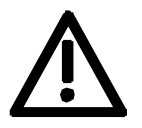

Operating pressures higher than 1 bar are not permissible!

If the system is operating at a higher pressure, the supply pressure must be reduced to 1 bar at each unit.

The heat sink material is not seawater-proof, i.e. **it must not be cooled directly with seawater!**

Filters (sieves) with a mesh size of < 100 µm are to be fitted in the unit water systems (see Section "Notes regarding installation and components")!

If there is a risk of freezing, appropriate counter-measures should be taken for operation, storage and transport, e.g. draining and blowing out with air, extra heaters, etc.

### **WARNING**

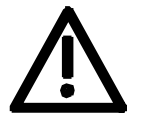

The warning notes for "standard units" apply.

Installation and servicing work on the water systems must always be performed with the electric power disconnected.

#### **17.3.3.2 Antifreeze additive**

By the use of antifreeze, the lower operating temperature limit can be reduced from  $+ 5 \degree C$  to 0  $\degree C$ , and when not operating the system is protected against freezing at temperatures down to − 30 °C.

Because of its physical properties (heat absorption, thermal conductivity, viscosity), antifreeze reduces cooling system efficiency. It should only be used when absolutely necessary.

Reduction curves for antifreeze are given in the Section "Application" (Fig. 17-3 and 17-4). Without derating, premature aging of unit components cannot be ruled out. Converter tripping by the overtemperature protection must also be expected.

**WARNING**

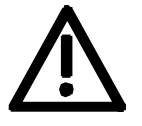

Operation at temperatures of  $\langle 0 \rangle^{\circ}$ C is not permitted, not even with antifreeze!

Use of other media can shorten the service life.

If less that 20 % Antifrogen N is added to the cooling water, the risk of corrosion is increased, which can shorten the service life.

If more than 30 % Antifrogen N is added to the cooling water, this will have an adverse effect on heat dissipation and hence on the proper functioning of the unit. It must always be kept in mind that a higher pumping capacity is required when Antifrogen N is added to the cooling water.

When antifreeze is used, no potential differences must occur in the whole cooling system. If necessary, the components must be connected with an equipotential bonding strip.

**NOTE**

Where antifreeze is concerned, pay attention to the information given in the safety data sheet!

**Antifrogen N** (made by Hoechst) is preferred for use as antifreeze.

The safety data sheet is appended.

Background:

Antifrogen N was thoroughly analysed for this application. Special attention was given to compatibility with other materials and to environmental and health aspects. Furthermore, many years of experience have been gained with Antifrogen N, and the definition of cooling water is based on this antifreeze agent.

In order to obtain the benefit of the good anti-corrosive properties of Antifrogen N and water mixtures, the concentration of the mixture must be at least 20 %.

The use of antifreeze places higher demands on cooling system tightness because the surface tension of the Antifrogen and water mixture is about 100 times smaller than that of pure water.

Hotwater-proof asbestos-based seals are suitable. For seals with packing glands, graphite cord can be used. For pipe joints where hemp is used, coating the hemp with fermit or fermitol has proved effective.

#### **WARNING**

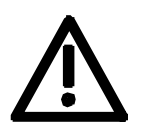

Antifrogen N can give rise to leakage at polytetrafluorethylene seals.

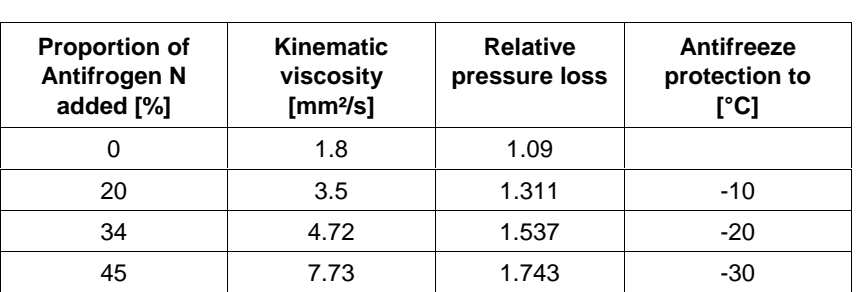

Table 17-16 Antifrogen N material data at  $T = 0$  °C coolant temperature

More than 45 % impedes heat dissipation and hence proper functioning of the unit.

**It must always be kept in mind that the pumping capacity required for using Antifrogen N additive must be adjusted, and the backpressure arising in the unit must also be taken into account.**

#### **The necessary coolant flow volume must be attained under all circumstances.**

The electrical conductivity of the coolant is increased when antifreeze is added to the cooling water. Antifrogen N contains inhibitors to counteract the attendant increased propensity for electrochemical corrosion.

To prevent weakening of the inhibitors and the corrosion that would then result, the following measures are necessary:

- 1. When the cooling system is drained, it must either be refilled with the same mixture within 14 days, or it must be flushed out with water several times and the heat sinks must then be blow through with compressed air.
- 2. The water and Antifrogen N mixture must be renewed every 3 to 5 years.

If other antifreeze agents are used, they must be **ethylene glycol based**. They must also have been approved by reputable companies in the automotive industry (GM, Ford, Chrysler).

#### Example: **DOWTHERM SR-1.**

Concerning the electrical conductivity of the antifreeze and water mixture, the antifreeze manufacturer's guidelines apply.

The water that is mixed with the antifreeze must strictly comply with the defnition given in the Section "Definition of cooling water".

**WARNING**

Use of other agents can shorten the service life.

### **Mixing different antifreeze agents is not permitted under any circumstances.**

# 17.3.4 Protection against condensation

Special measures are necessary to prevent condensation.

Condensation occurs when the cooling water inlet temperature is considerably lower than the room temperature (air temperature). The permissible temperature difference between cooling water and air varies according to the relative humidity φ of the room air. The temperature at which moist air will deposit droplets of water is called the dew point.

The following table lists the dew points (in °C) for an atmospheric pressure of

1 bar ( $\approx$  height 0 to 500 m above sea level). If the cooling water temperature is lower than the value given, condensation must be expected, i.e. the cooling water temperture must always be  $\geq$  dew point.

| <b>Room</b><br>temp.<br>°C | $\Phi =$<br>20% | $\Phi =$<br>30% | $\Phi$<br>$\equiv$<br>40 % | $\Phi =$<br>50 % | $\Phi =$<br>60 % | $\Phi =$<br><b>70 %</b> | $\phi =$<br>80% | $\Phi =$<br>85 % | $\Phi =$<br>90% | $\Phi =$<br>95% | $\Phi =$<br>100 % |
|----------------------------|-----------------|-----------------|----------------------------|------------------|------------------|-------------------------|-----------------|------------------|-----------------|-----------------|-------------------|
| 10                         | < 0             | < 0             | < 0                        | 0.2              | 2.7              | 4.8                     | 6.7             | 7.6              | 8.4             | 9.2             | 10                |
| 20                         | < 0             | 2               | 6                          | 9.3              | 12               | 14.3                    | 16.4            | 17.4             | 18.3            | 19.1            | 20                |
| 25                         | 0.6             | 6.3             | 10.5                       | 13.8             | 16.7             | 19.1                    | 21.2            | 22.2             | 23.2            | 24.1            | 24.9              |
| 30                         | 4.7             | 10.5            | 14.9                       | 18.4             | 21.3             | 23.8                    | 26.1            | 27.1             | 28.1            | 29              | 29.9              |
| 35                         | 8.7             | 14.8            | 19.3                       | 22.9             | 26               | 28.6                    | 30.9            | 32               | 33              | 34              | 34.9              |
| 38                         | 11.1            | 17.4            | 22                         | 25.7             | 28.8             | 31.5                    | 33.8            | 34.9             | 36              | 36.9            | 37.9              |
| 40                         | 12.8            | 19.1            | 23.7                       | 27.5             | 30.6             | 33.4                    | 35.8            | 36.9             | 37.9            | 38.9            | 39.9              |
| 45                         | 16.8            | 23.3            | 28.2                       | 32               | 35.3             | 38.1                    | 40.6            | 41.8             | 42.9            | 43.9            | 44.9              |
| 50                         | 20.8            | 27.5            | 32.6                       | 36.6             | 40               | 42.9                    | 45.5            | 46.6             | 47.8            | 48.9            | 49.9              |

Table 17-17 Dew point temperature as a function of relative humidity  $\phi$  and room temperature at an altitude of 0 m above sea level

The dew point also depends on the absolute pressure, i.e. on altitude. The dew points for low atmospheric pressures lie below the value for sea level, and it is therefore always sufficient to plan the cooling water supply temperature for an altitude of 0 m.

Various measures can be taken to afford protection against condensation:

- 1. The simplest precaution is to fit a temperature-controlled valve arrangement in the water supply, e.g. bypass method (see Fig. 17-2) with the designation "amot valve" (available from: Ing. Büro Neundörfer, Fichtenstr.5, D-91094 Langensendelbach, Tel.: +49-9133-3497). This method has the disadvantage that the water temperature is always adjusted to the temperature set on the bypass valve. This temperature is in the vicinity of the maximum attainable room temperature (at which condensation is most likely to occur), which means that the unit is always under maximum thermal stress.
- 2. Water temperature control places considerably less stess on the units. The water temperature is controlled as a function of room temperature. This method is certainly to be preferred where there are high room temperatures, low water temperatures and high humidities.
- 3. Physical dehumidifying. This is only effective in closed rooms. It comprises operating an air/water heat exchanger with cold water to constantly condense the moisture out of the room air.
- 4. A humidity alarm can be installed to give a warning when condensation is imminent. Such an alarm is available from ENDRICH (Tel.: +49-07452-6007-0); when the temperature falls to within 2 K of dew point, a signal contact closes.

## 17.3.5 Notes on materials

Cooling water installations with copper pipes and/or copper joints are to be avoided and are possible only if special measures are taken, e.g. closed cooling circuit, full filtering (i.e. copper ions are filtered out), water additives (such as the products of "Schilling Chemie GmbH", PO Box 1136, D-71687 Freiberg, Tel. +49-7141-703-0).

The hose connection nozzles on the heat sink side must be of stainless steel or heavy gauge aluminium. **Under no circumstances may the connection nozzles be of brass or copper.**

PVC hoses are not suitable for use with antifreeze!

Hard PVC pipes are suitable for use with the antifreeze agents listed in Section "Antifreeze additive".

**IMPORTANT**

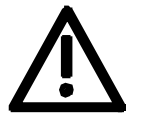

The water cooling system must not contain any zinc at all.

Where antifreeze is used, please note: zinc reacts with all glycol-based inhibitors.

Never use galvanized pipes for this reason!

**If the plant incorporates normal iron pipes or cast iron accessories (e.g. motor housings), a separate cooling system with water/water heat exchangers is to be installed for the converters.**

If a heat exchanger made of CuNi 90/10 is used, be sure to pay attention to the water conductivity (hose) (see Section "Note regarding installation and components").

♦ Components not mounted on the heat sink, e.g. the electronic devices and the DC link capacitors, are cooled by the heat exchangers at the heat sink fins.

When a chassis unit is installed in a cubicle, make sure that the air discharged by the fan can enter the inside of the chassis. For this reason, there must be a clearance of at least **130 mm** between top of chassis and cubicle roof (or existing cover) for applications with degrees of protection > IP42.

The **compartmentalizations** to be fitted to units with air-cooling are **counterproductive** here! They **must not be fitted**.

- ♦ The units require no external cooling air. It must nevertheless be kept in mind that additional heat losses of other components in the cubicle, such as reactors, cannot be extracted!
- ♦ The temperature of the cooling air circulating inside the chassis is monitored with a sensor.
- $\bullet$  If an application with degree of protection IP54 is set up, it is necessary to close the gaps between the chassis side walls and the cubicle walls.
- ♦ In cubicle systems, partition walls up to the top cover plate are to be fitted between the units.
- ♦ If the units are operated with degree of protection IP54, the air temperature inside the units during rated operation is distinctly higher than the water supply temperature.
- ♦ One-inch internal threads are provided for the **water connection**. The connection nipples must be of stainless steel or heavy gauge aluminium. Ideally, flat seals should be used.
- ♦ If the connectors supplied with the units are used, they should be sealed with Loctite 542.
- The "Goldschlange" (gold snake) hose made by Paguag is recommended.
- ♦ For the joint, use is made of an NW25 screw-type sleeve for "Goldschlange" hose with inside piece of V2A and a double nipple of V2A.
- ♦ Cooling water supply (blue) and return (red) are to be connected in accordance with the colour coding, which is to be found next to the 1-inch water connection beneath the heat sink.

# 17.4 AFE chokes

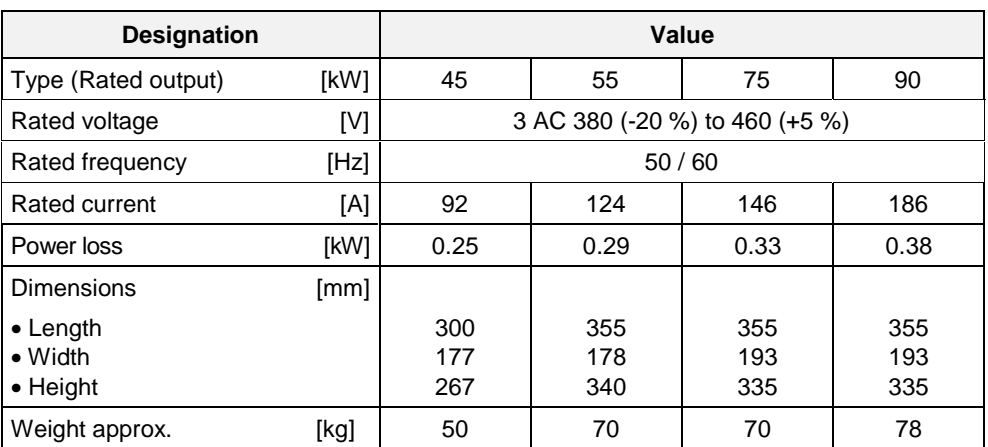

Table 17-18 AFE chokes (380 V to 460 V, Part 1)

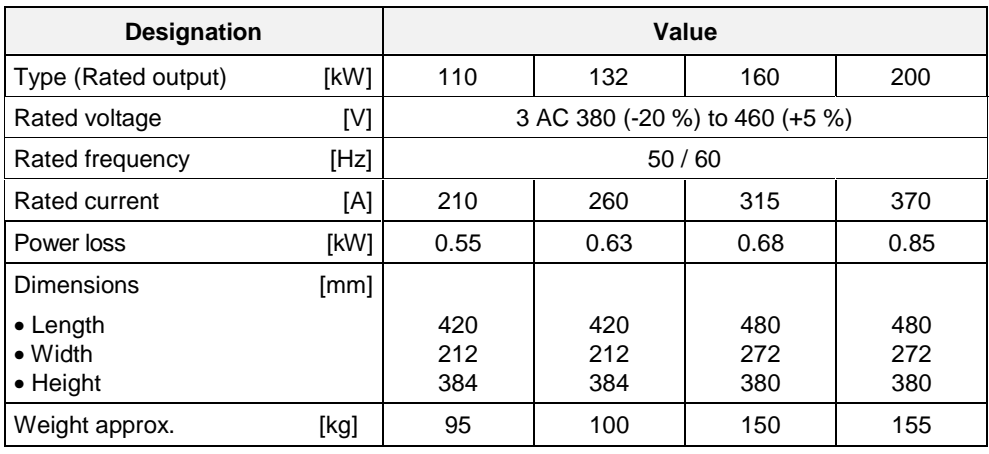

Table 17-19 AFE chokes (380 V to 460 V, Part 2)

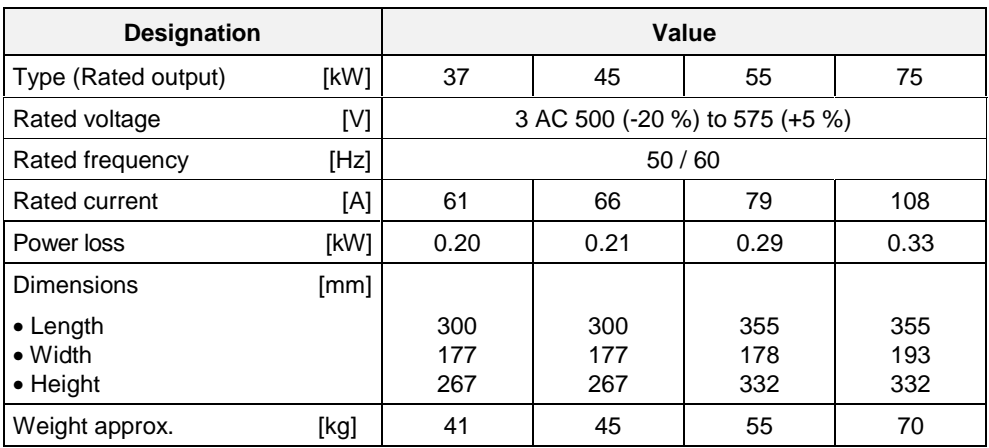

Table 17-20 AFE chokes (500 V to 575 V, Part 1)

| <b>Designation</b>                              |      | Value                          |                   |                   |                   |  |  |
|-------------------------------------------------|------|--------------------------------|-------------------|-------------------|-------------------|--|--|
| Type (Rated output)                             | [kW] | 90                             | 110               | 132               | 160               |  |  |
| Rated voltage                                   | [V]  | 3 AC 500 (-20 %) to 575 (+5 %) |                   |                   |                   |  |  |
| Rated frequency                                 | [Hz] | 50/60                          |                   |                   |                   |  |  |
| Rated current                                   | [A]  | 128                            | 156               | 192               | 225               |  |  |
| Power loss                                      | [kW] | 0.38                           | 0.485             | 0.58              | 0.62              |  |  |
| <b>Dimensions</b>                               | [mm] |                                |                   |                   |                   |  |  |
| $\bullet$ Length<br>$\bullet$ Width<br>• Height |      | 355<br>193<br>332              | 420<br>212<br>384 | 420<br>212<br>384 | 480<br>274<br>380 |  |  |
| Weight approx.                                  | [kg] | 78                             | 95                | 100               | 140               |  |  |

Table 17-21 AFE chokes (500 V to 575 V, Part 2)

| <b>Designation</b>                                      |      | Value                        |                   |                   |                   |  |  |
|---------------------------------------------------------|------|------------------------------|-------------------|-------------------|-------------------|--|--|
| Type (Rated output)                                     | [kW] | 55                           | 75                | 90                | 110               |  |  |
| Rated voltage                                           | [V]  | 3 AC 660 (-20 %) to 690+5 %) |                   |                   |                   |  |  |
| Rated frequency                                         | [Hz] | 50/60                        |                   |                   |                   |  |  |
| Rated current                                           | [A]  | 60                           | 82                | 97                | 118               |  |  |
| Power loss                                              | [kW] | 0.33                         | 0.34              | 0.35              | 0.535             |  |  |
| <b>Dimensions</b>                                       | [mm] |                              |                   |                   |                   |  |  |
| $\bullet$ Length<br>$\bullet$ Width<br>$\bullet$ Height |      | 355<br>178<br>332            | 355<br>193<br>330 | 355<br>193<br>335 | 420<br>212<br>384 |  |  |
| Weight approx.                                          | [kg] | 55                           | 70                | 74                | 95                |  |  |

Table 17-22 AFE chokes (660 V to 690 V, Part 1)

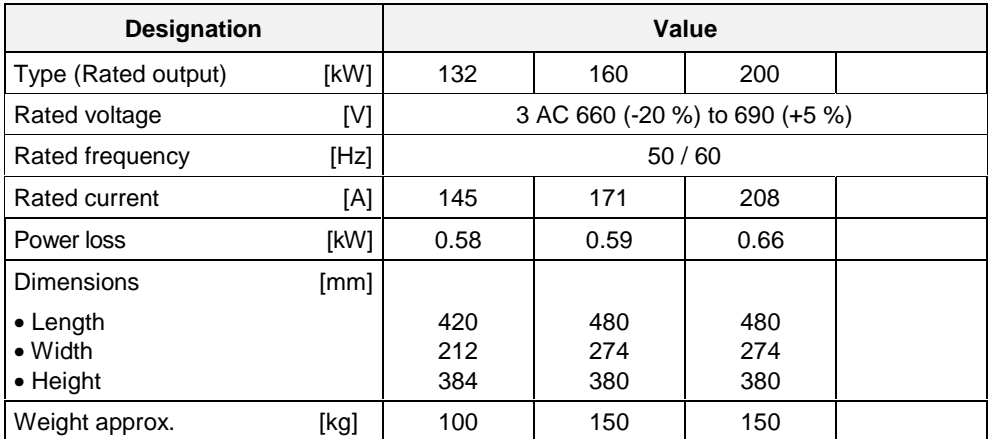

Table 17-23 AFE chokes (660 V to 690 V, Part 2)
## 18 Environmental Friendliness

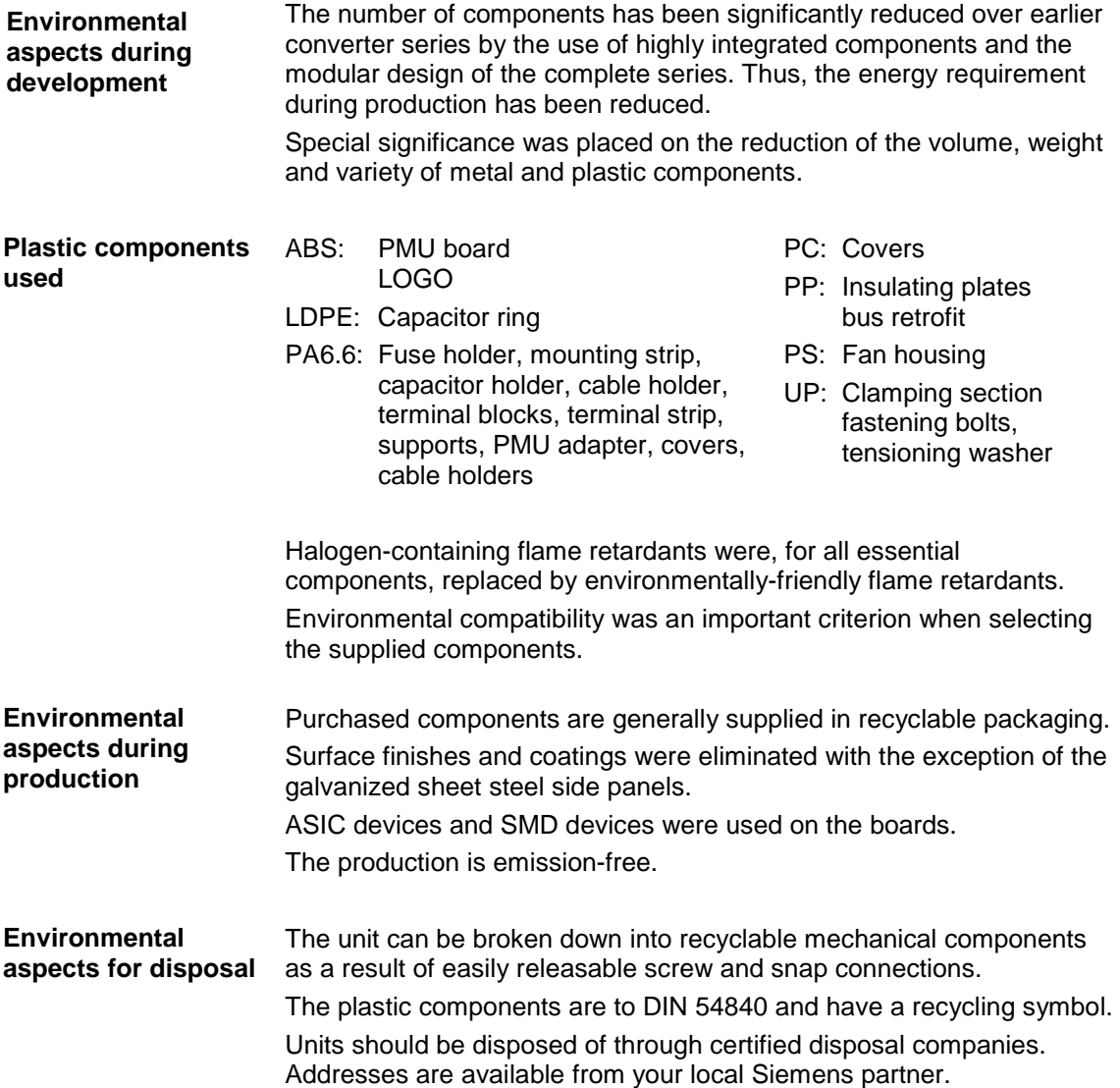

# 19 Certificates

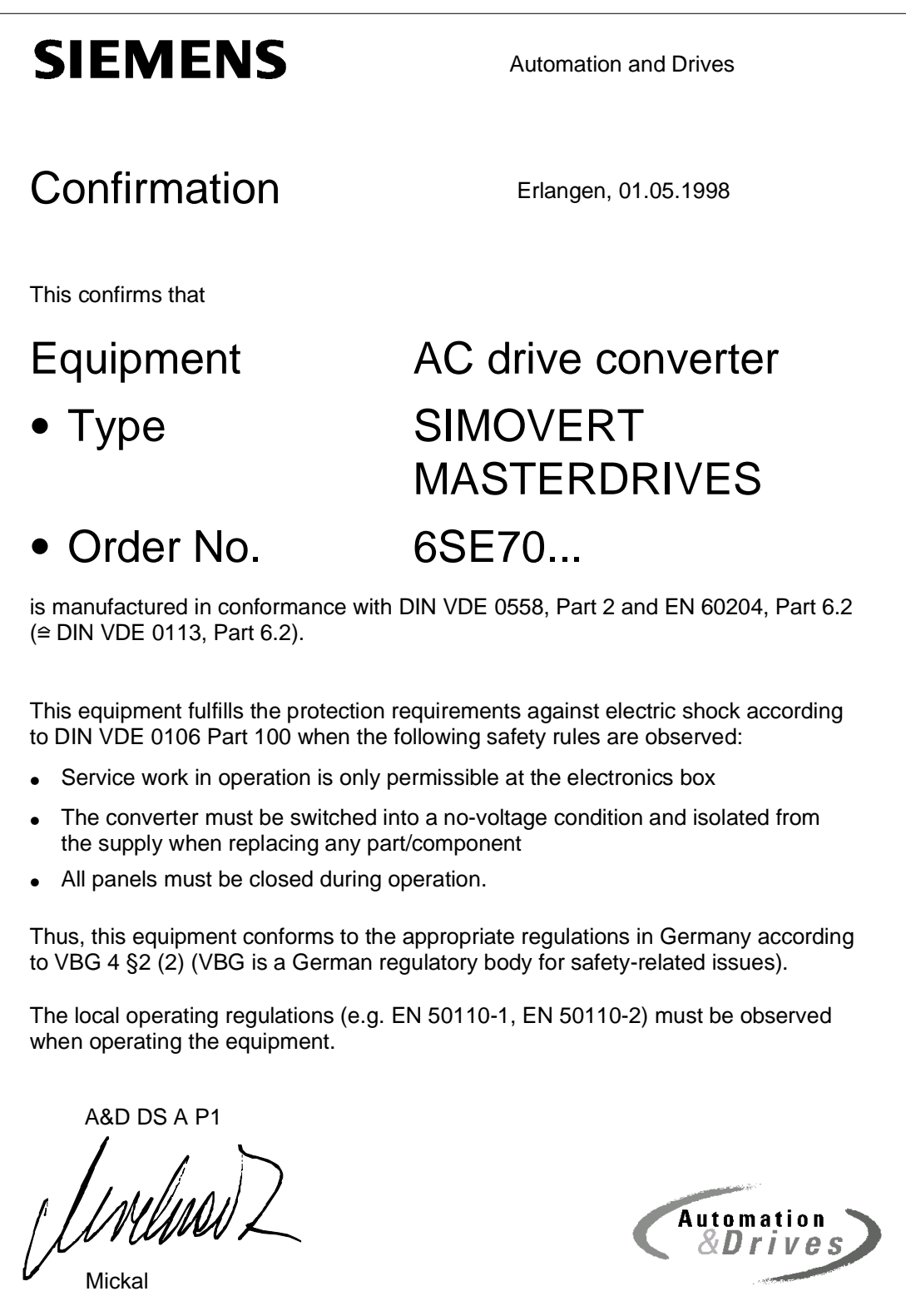

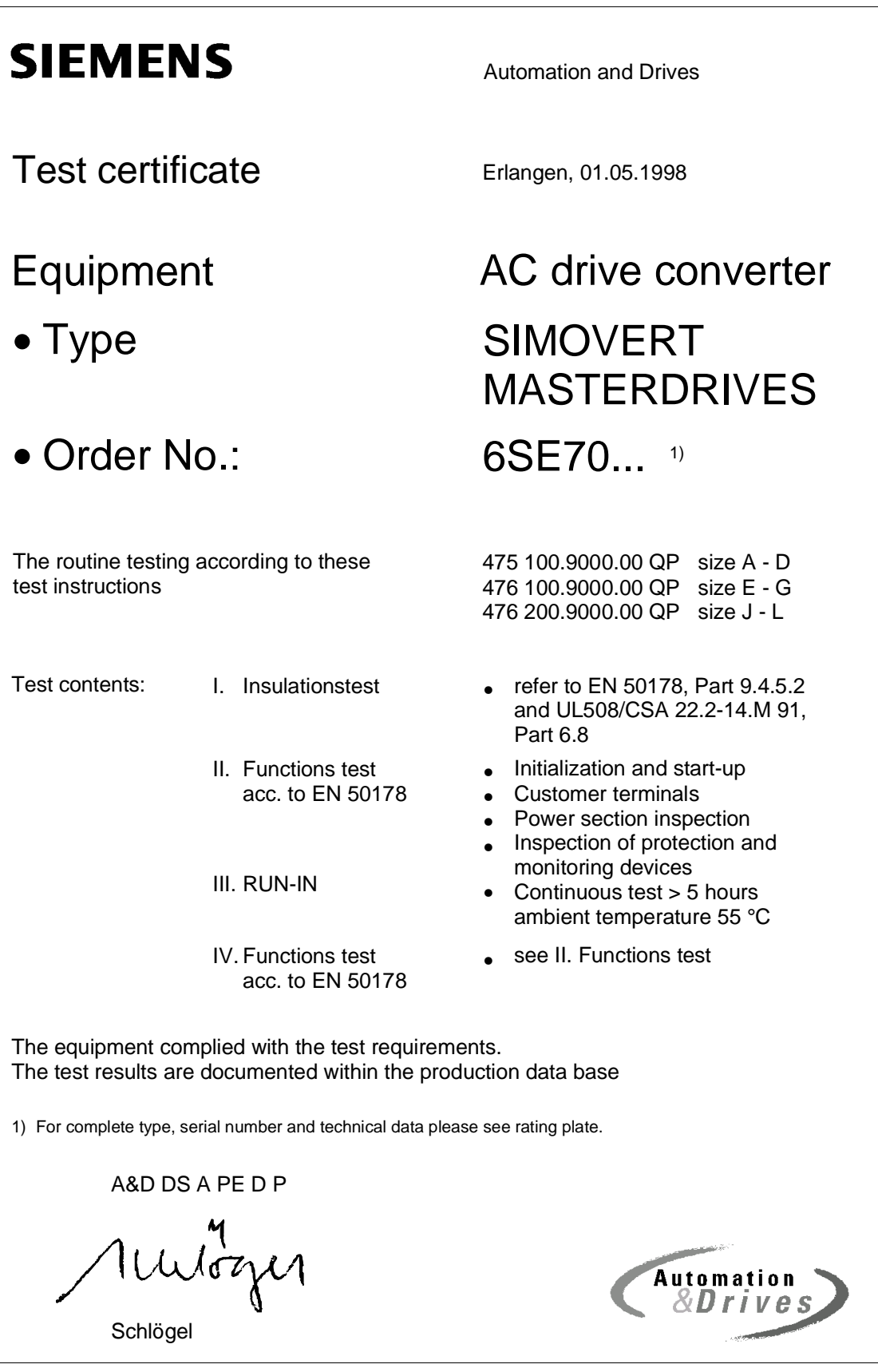

# **SIEMENS**

## Factory certificate \*

regarding electromagnetic compatability

#### 4SE.476 000 0001.00 WB EMV

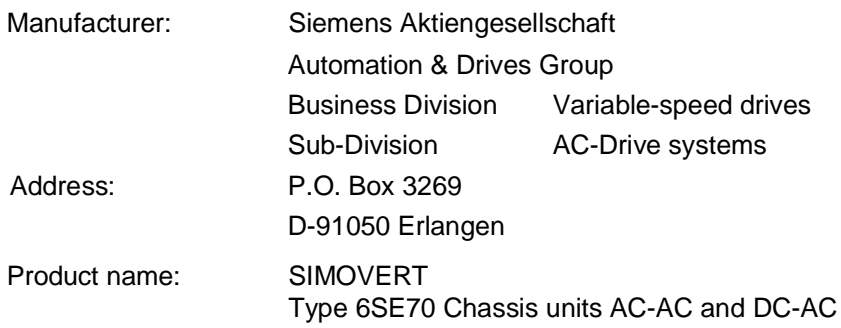

**When correctly used, the designated product fulfills all the requirements of Directive 89/336/EEC regarding electromagnetic compatibility.**

**We confirm the conformance of the above designated product with the Standards:**

**EN 61800-3 10-1996 EN 61000-4-2 (old IEC 801-2) EN 61000-4-4 (old IEC 801-4) EN 61000-4-5 (old IEC 801-5) IEC 1000-4-3 (old IEC 801-3) EN 55011 (DIN VDE 0875 Part 11)**

**Note:**

**These instructions relating to EMC-correct installation, correct operation, connecting-up conditions and associated instructions in the product documentation supplied must be observed.**

Erlangen, 01.05.1998

/mlmw2

H. Mickal A&D DS A P1

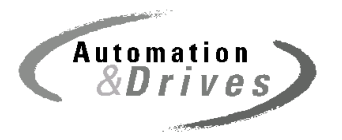

\*) acc. to EN 10204 (DIN 50049)

This declaration does not guarantee any features.

A&S DS 4102x **Page 1 of 1** Copyright (©) SIEMENS AG 1997 All rights reserved **Page 1 of 1** 

## 21 Dimension drawings

## 21.1 AFE power supply module

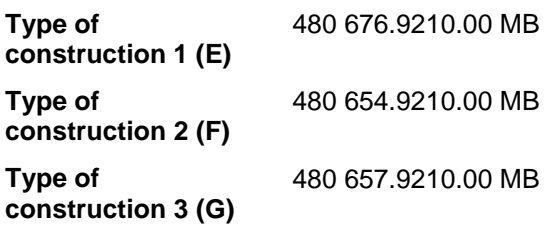

### 21.2 AFE inverter

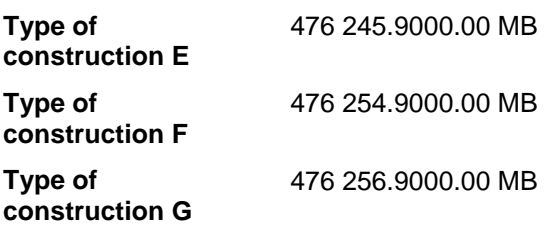

The following editions have been published so far:

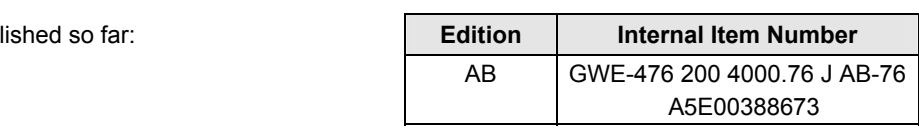

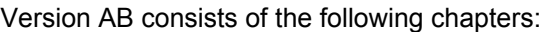

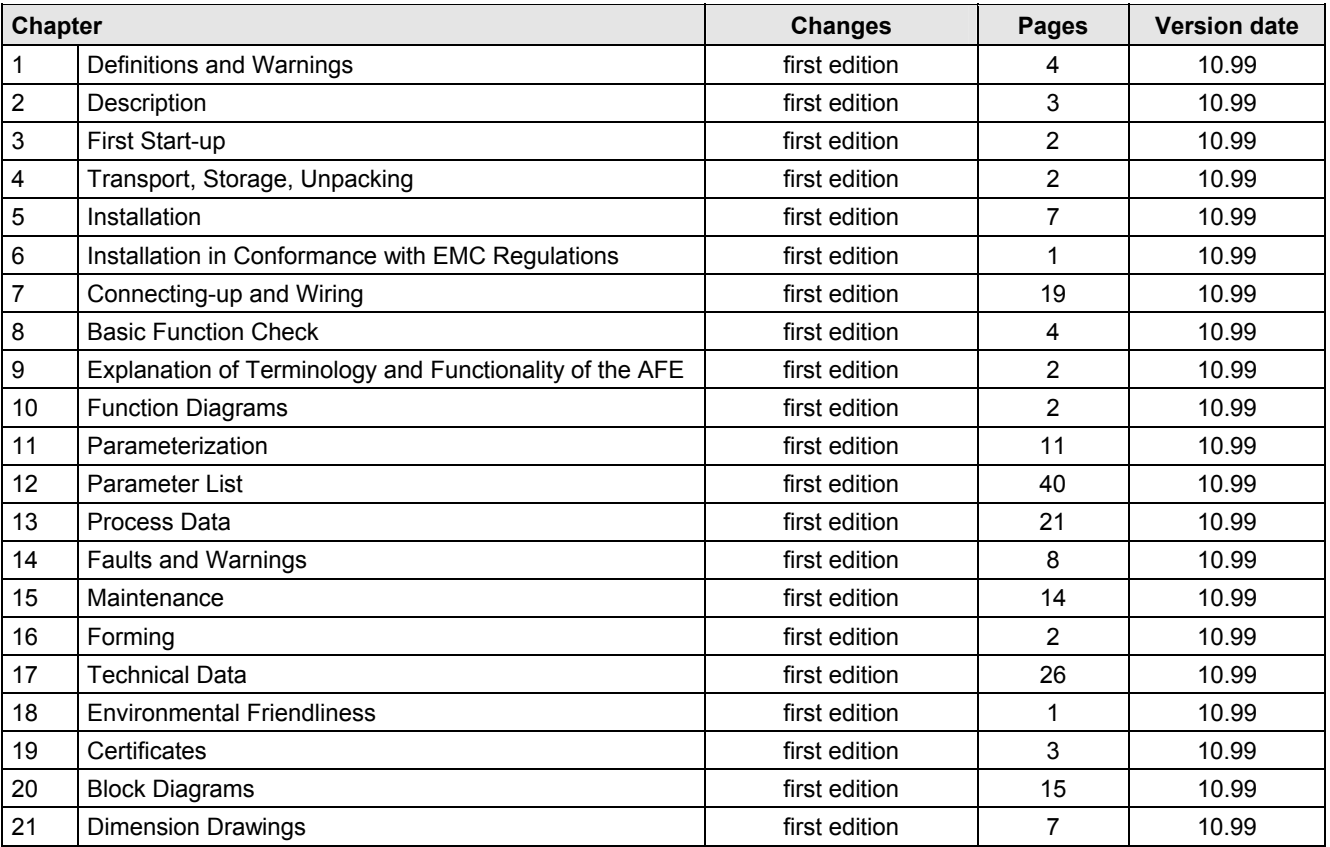